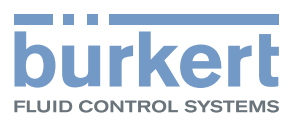

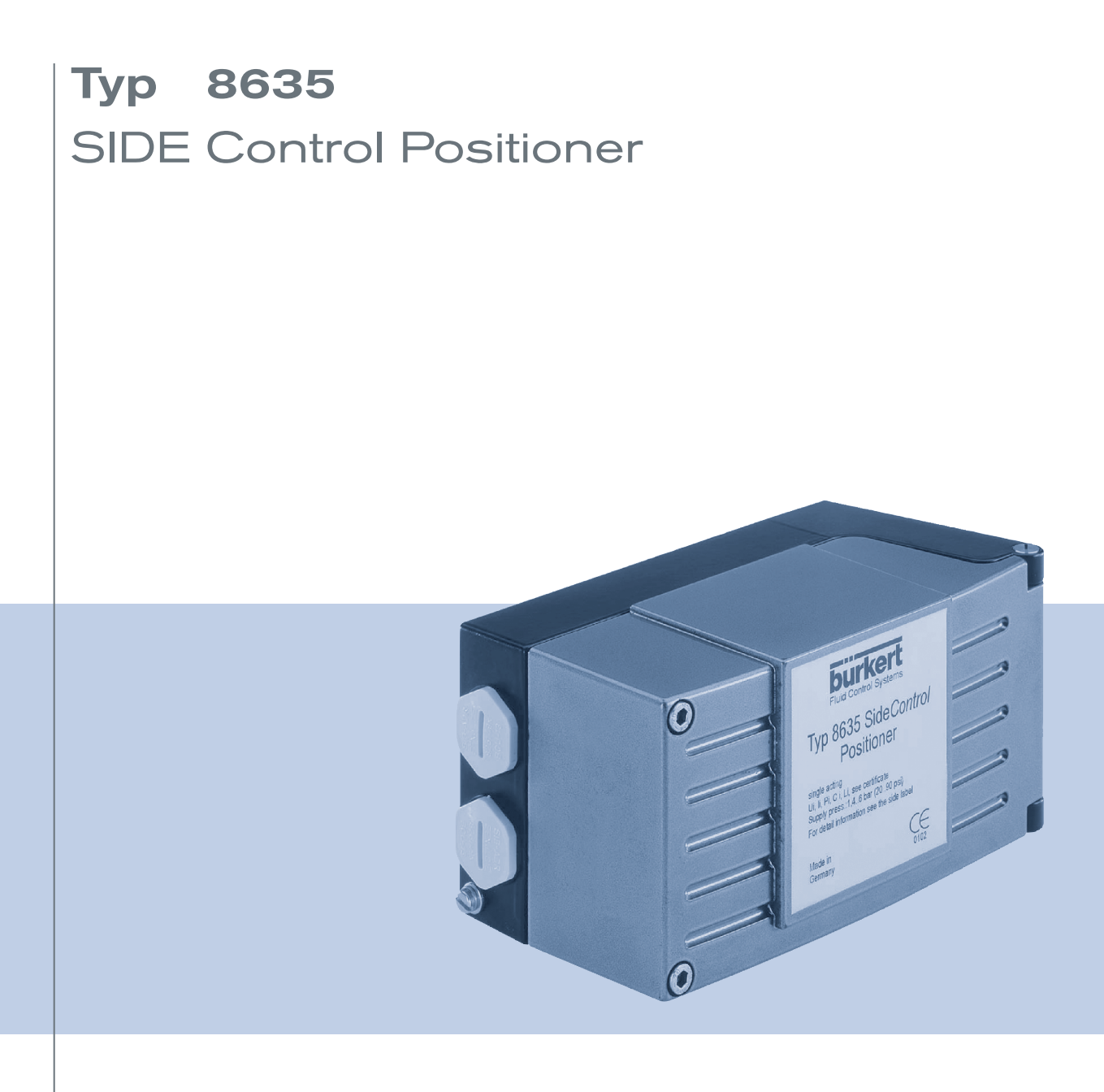

Bedienungsanleitung

We reserve the right to make technical changes without notice. Technische Änderungen vorbehalten. Sous réserve de modifications techniques.

© Bürkert Werke GmbH & Co. KG, 200H- 2017

Operating Instructions 1706/€Î \_ÖÒËÖÒ\_008€I Î €G / Original DE

# **Inhaltsverzeichnis der Betriebsanleitung SIDE Control Positioner Typ 8635 (S/HART, PROFIBUS PA, HART-Handterminal)**

#### **ALLGEMEINE HINWEISE**

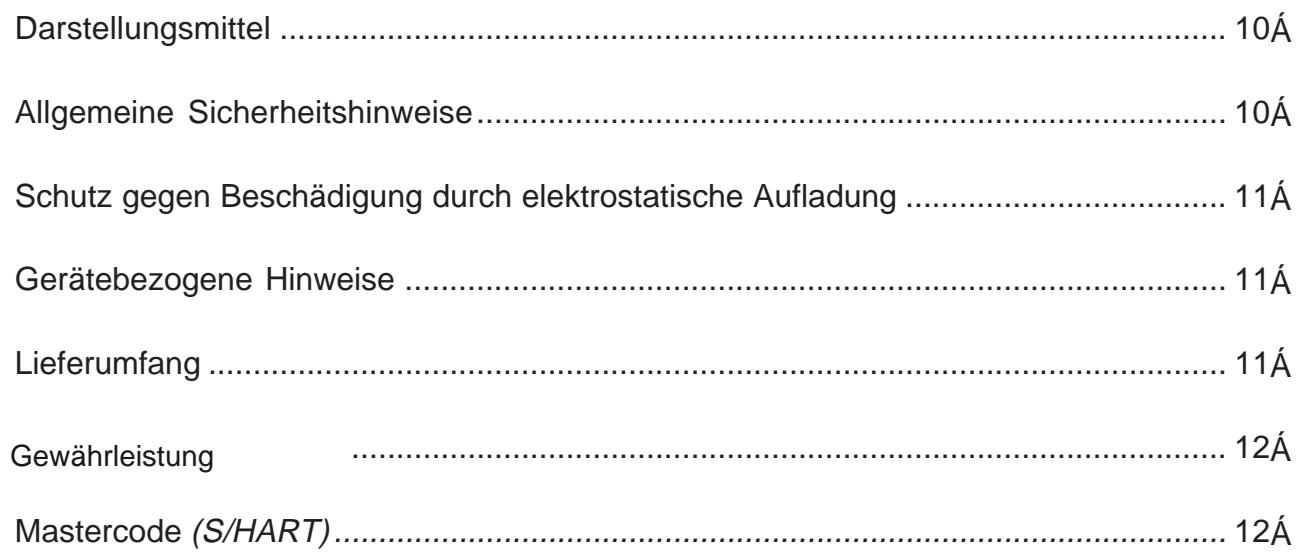

#### **SYSTEMBESCHREIBUNG (S/HART)**

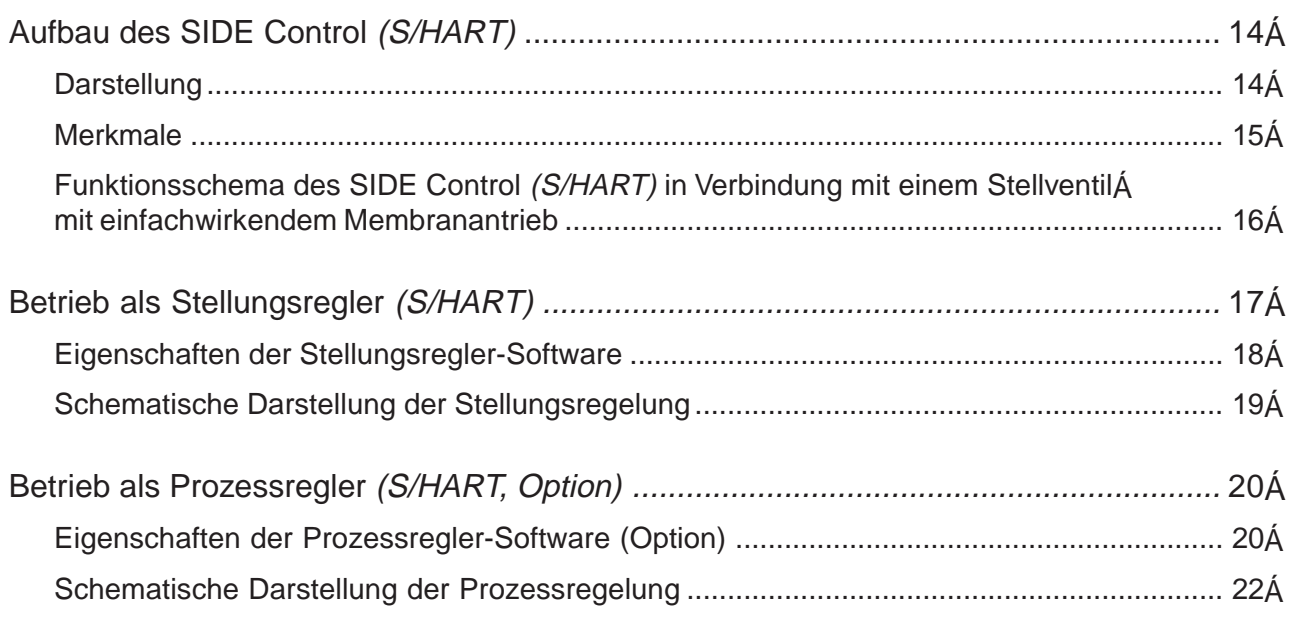

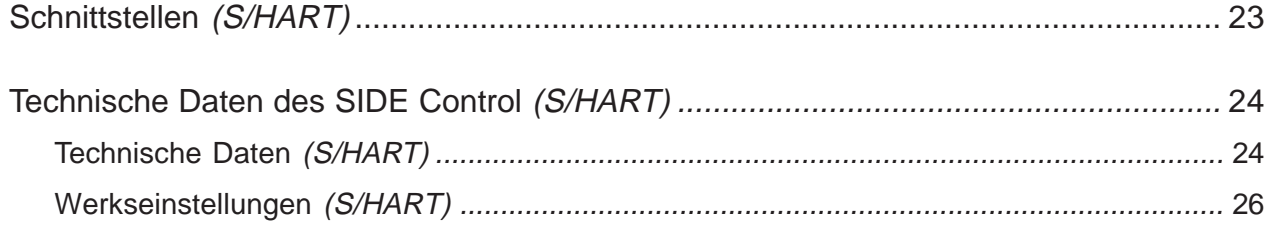

#### SYSTEMBESCHREIBUNG (PROFIBUS PA)

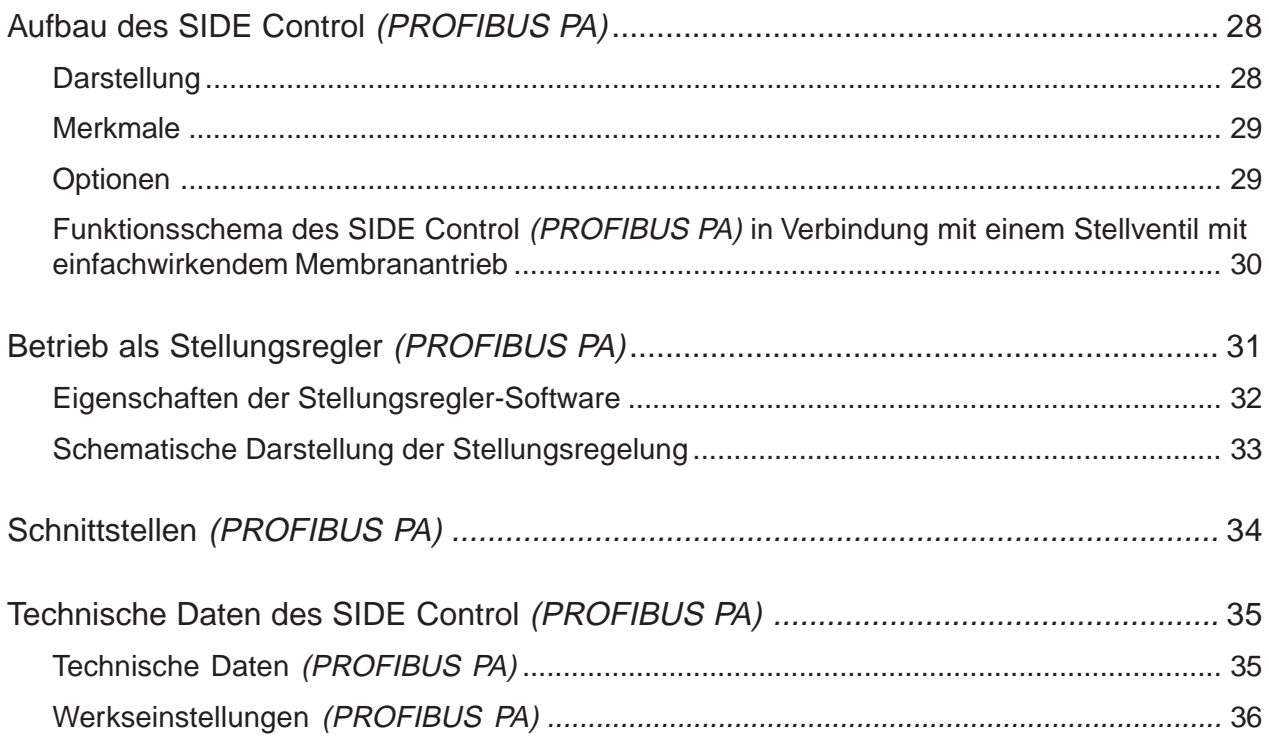

#### **INSTALLATION**

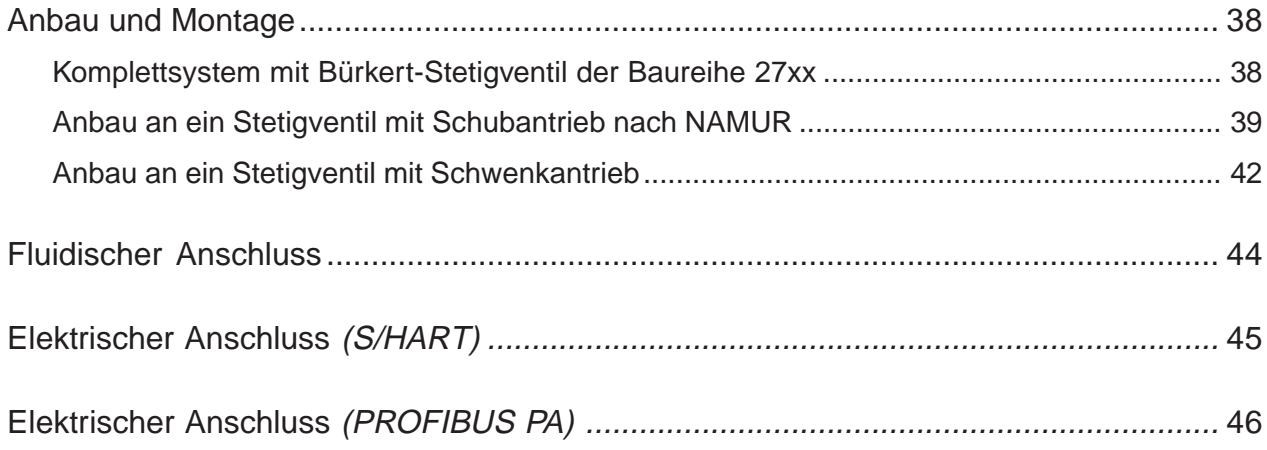

#### **INDUKTIVE NÄHERUNGSSCHALTER (S/HART, PROFIBUS PA, OPTION)**

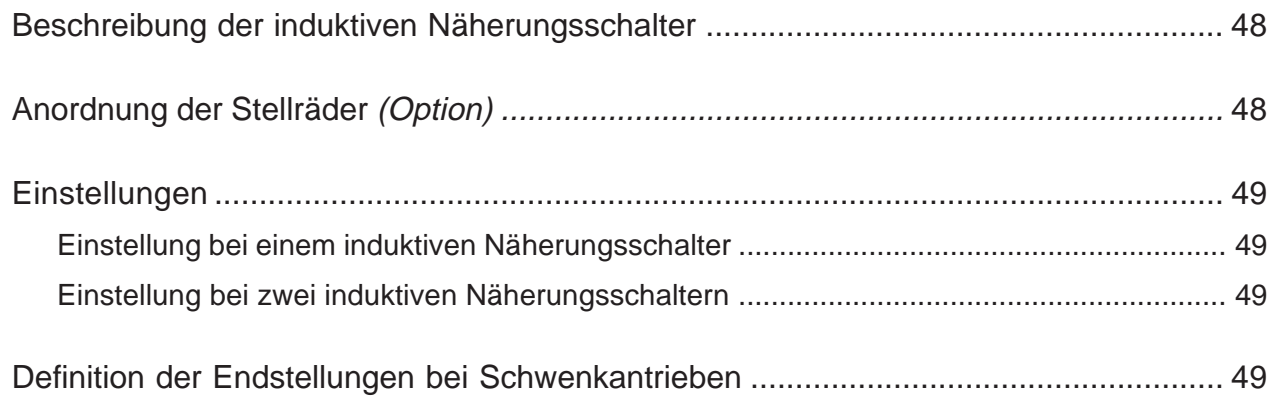

#### **BEDIENUNG UND REGLERFUNKTIONEN**

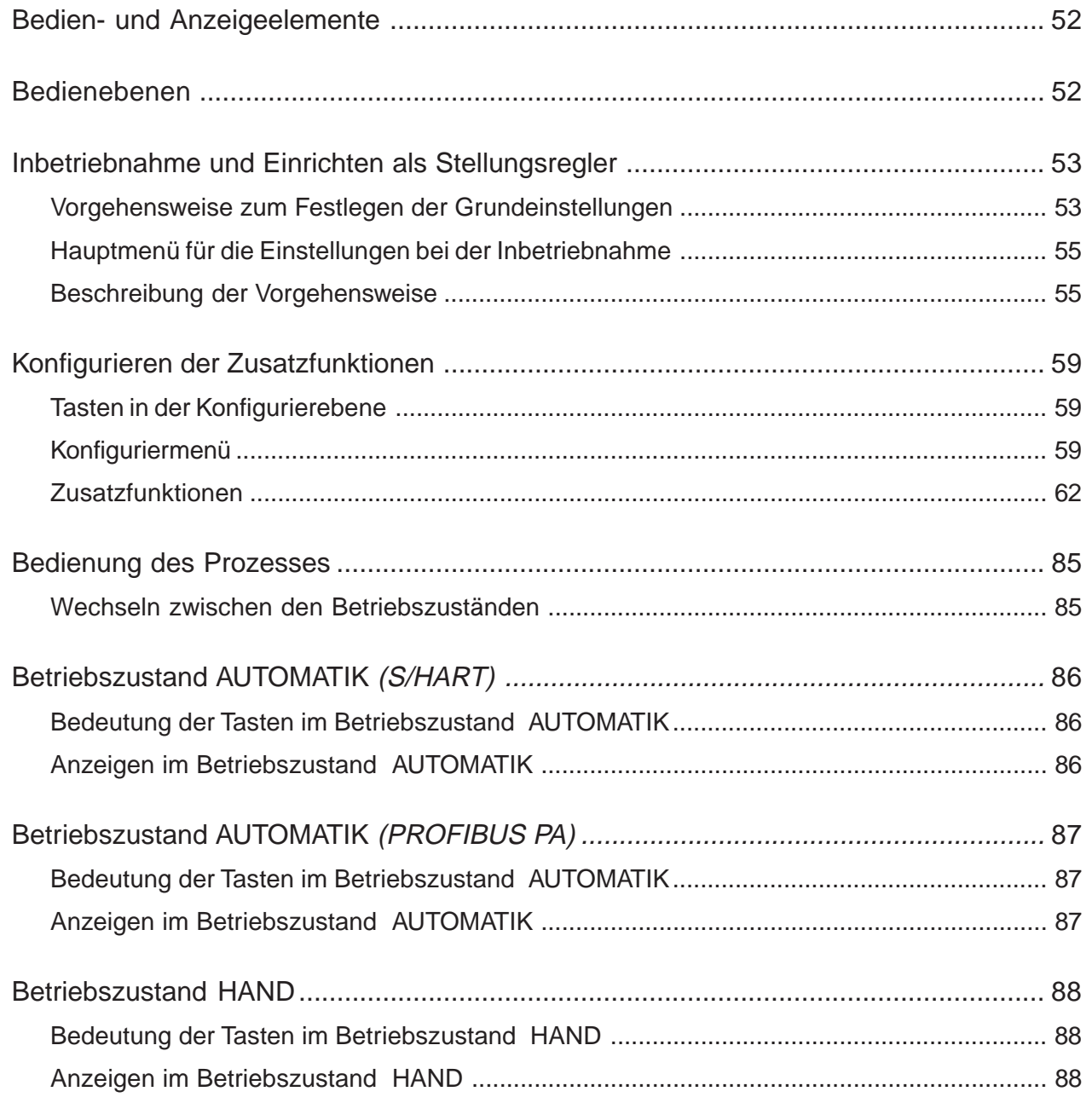

#### **BEDIENUNG DES PROZESSREGLERS (S/HART)**

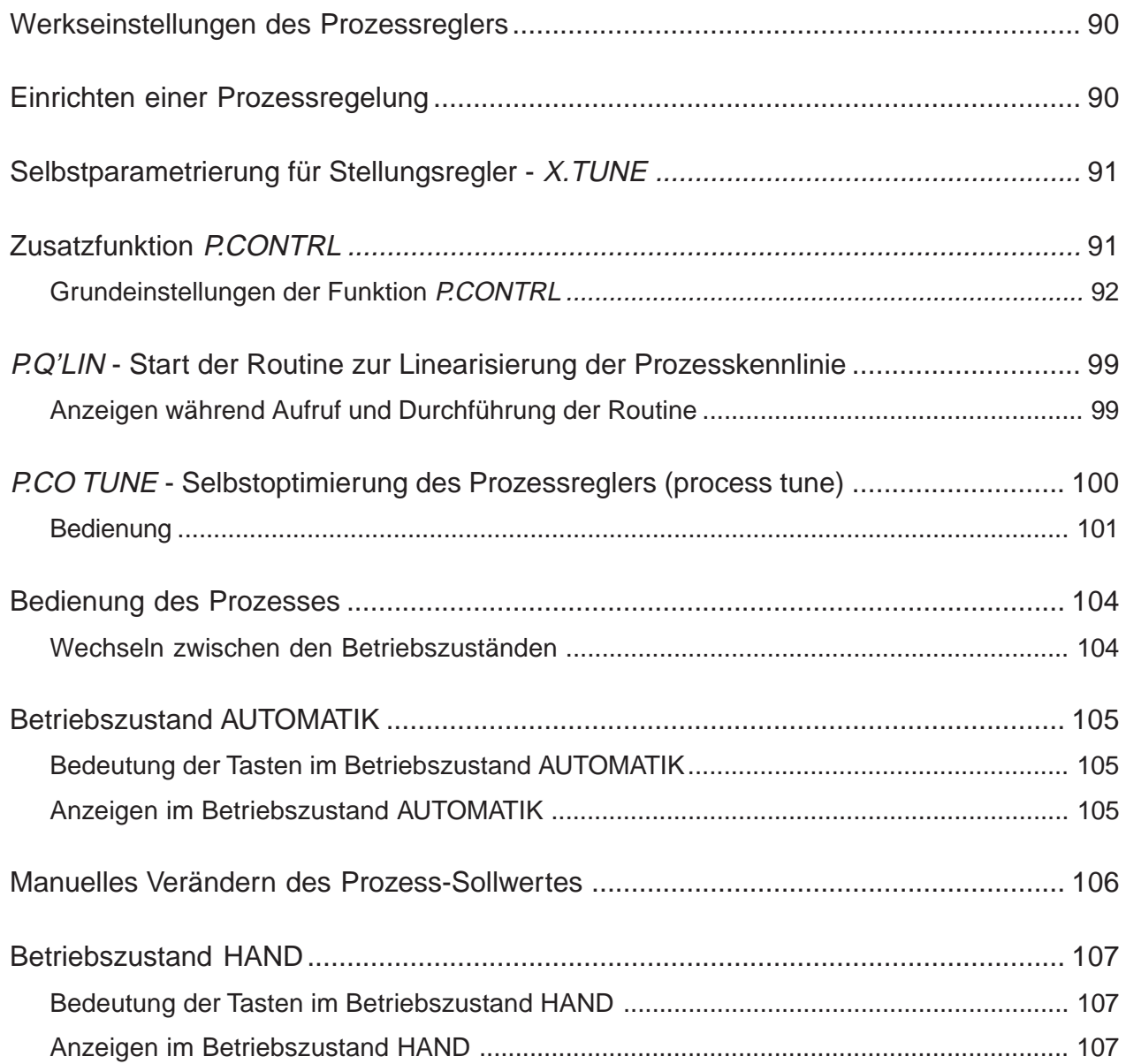

#### **BUSKOMMUNIKATION KONFIGURIEREN (PROFIBUS PA)**

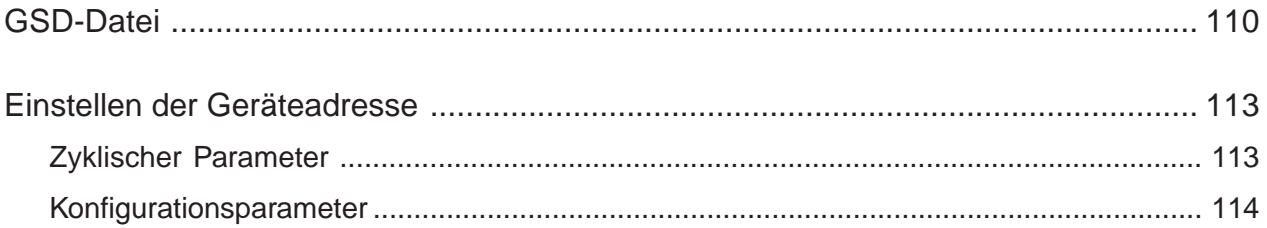

#### BEDIENUNG ÜBER DAS HART-HANDTERMINAL (HART)

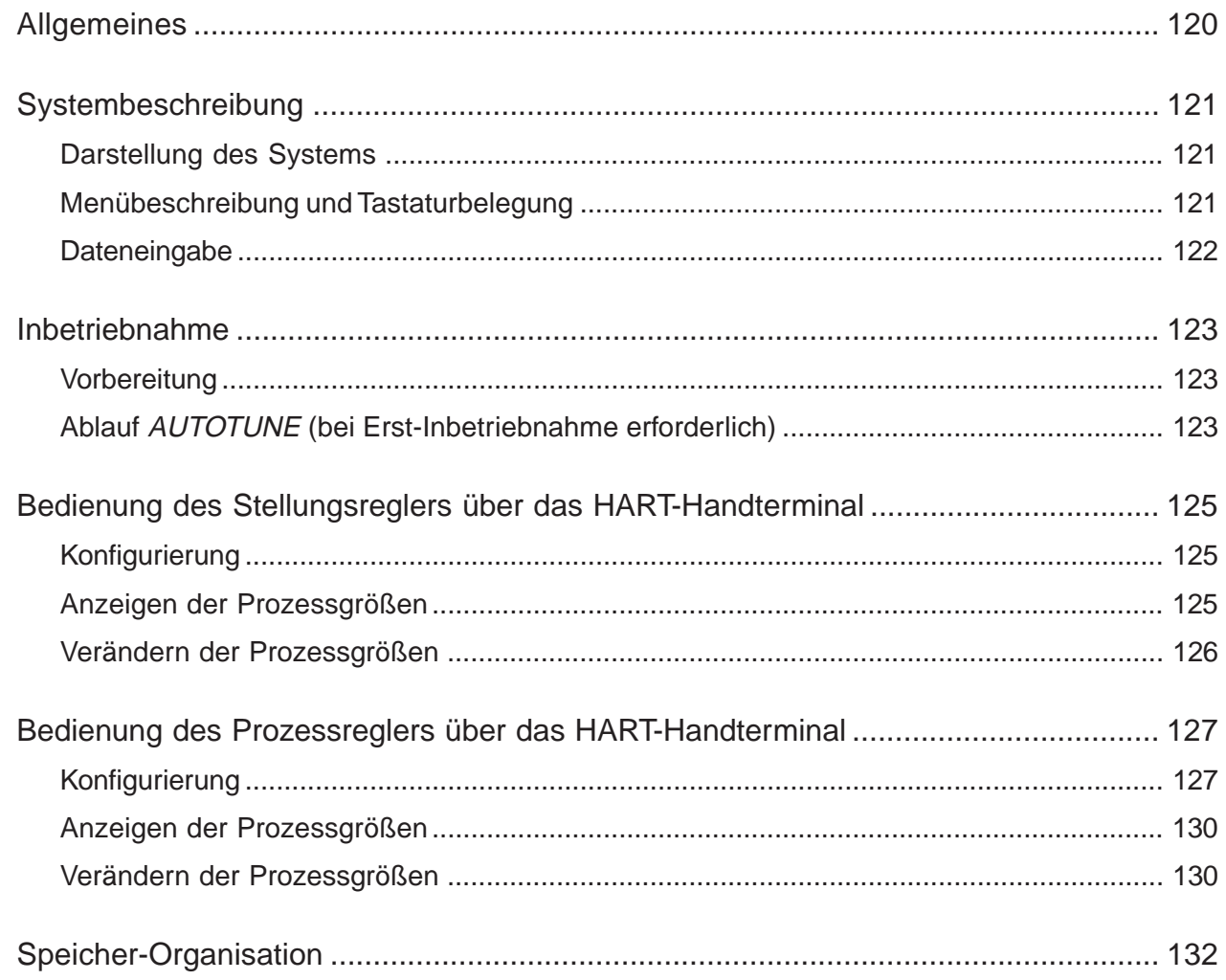

#### **WARTUNG UND FEHLERBEHEBUNG DES STELLUNGSREGLERS**

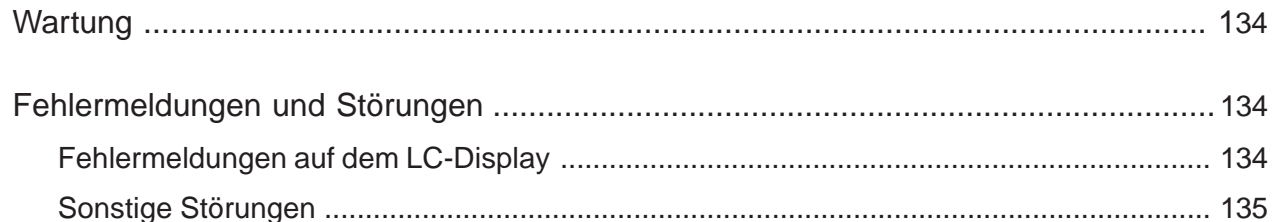

#### WARTUNG UND FEHLERBEHEBUNG DES PROZESSREGLERS (S/HART)

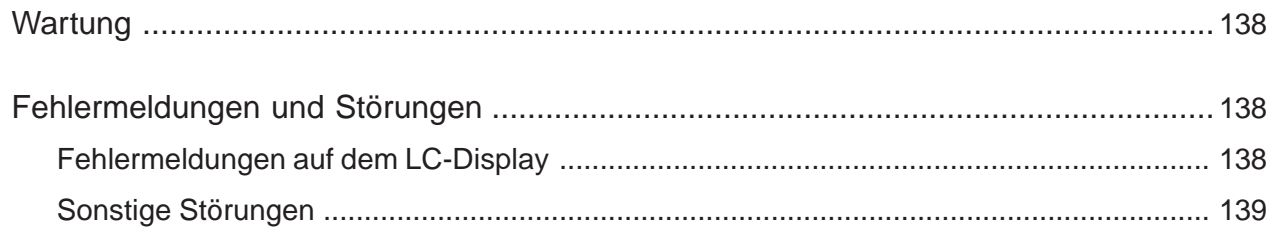

# **Anhang**

#### **ALLGEMEINE REGELN**

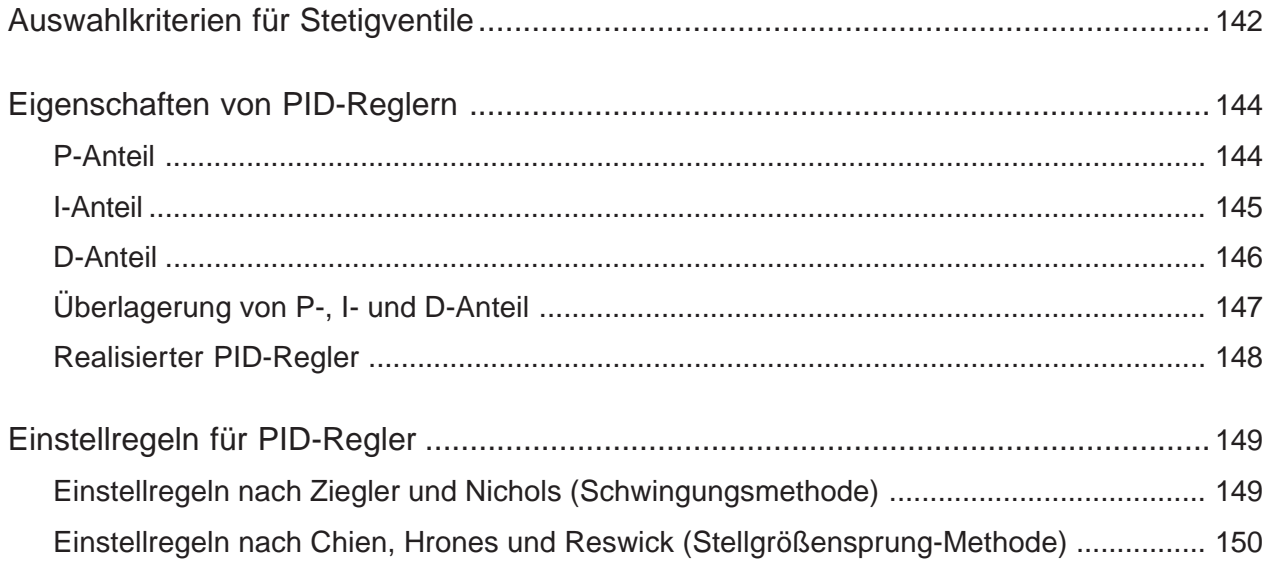

**burkert** 

#### **BEDIENSTRUKTUR**

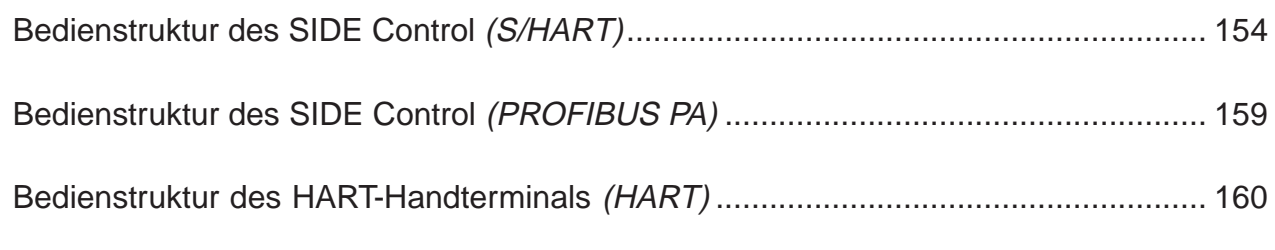

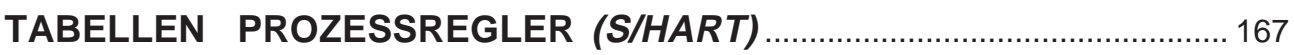

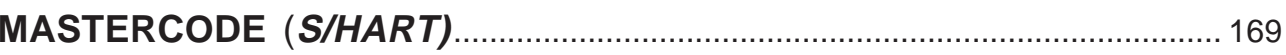

#### **ZULASSUNGEN (S/HART)**

EG-Baumusterprüfbescheinigung Positioner Typ 8635 SIDE Control S/HART ........... 175

#### **ZULASSUNGEN (PROFIBUS PA)**

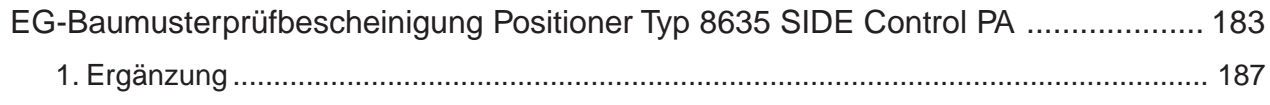

#### **ZULASSUNGEN (S/HART, PROFIBUS PA)**

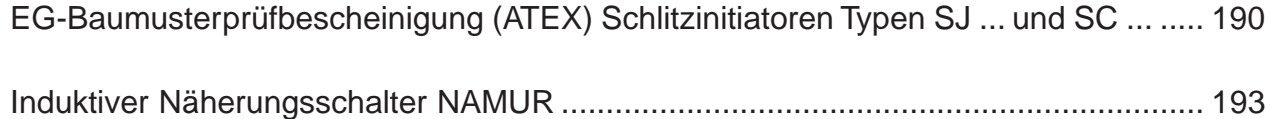

# **ALLGEMEINE HINWEISE**

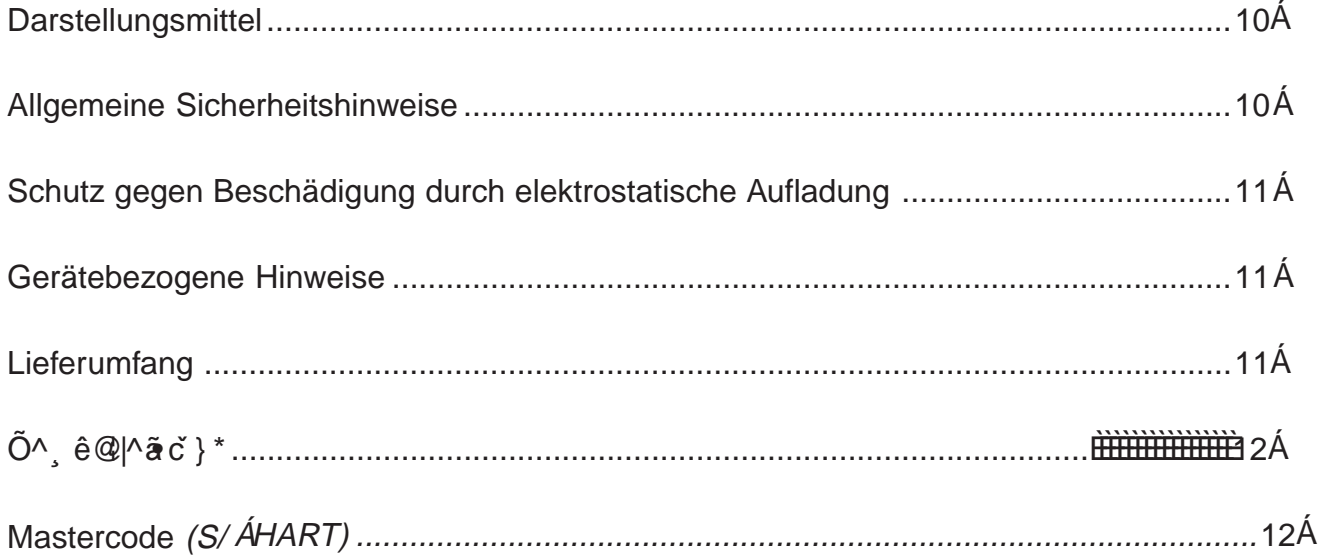

#### *Darstellungsmittel*

In dieser Betriebsanleitung werden folgende Darstellungsmittel verwendet:

markiert einen Arbeitsschritt, den Sie ausführen müssen. →

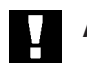

**ACHTUNG!** kennzeichnet Hinweise, bei deren Nichtbeachtung Ihre Gesundheit oder die Funktionsfähigkeit des Gerätes gefährdet ist.

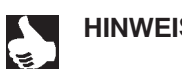

**HINWEIS** | kennzeichnet wichtige Zusatzinformationen, Tipps und Empfehlungen.

(S/HART) (PROFIBUS PA) (HART) kennzeichnen Kapitel oder Textabschnitte, die nur für eine bestimmte Variante des SIDE Control gültig sind.

#### *Allgemeine Sicherheitshinweise*

Bitte beachten Sie die Hinweise dieser Betriebsanleitung sowie die im Datenblatt spezifizierten Einsatzbedingungen und zulässigen Daten des elektropneumatischen Stellungsreglers, damit das Gerät einwandfrei funktioniert und lange einsatzfähig bleibt:

- Das Gerät hat das Herstellerwerk in einem sicherheitstechnisch einwandfreiem und geprüften Zustand verlassen. Für die weitere korrekte Funktion sind sachgemäßer Transport, Lagerung bzw. Installation notwendige Voraussetzungen.
- Halten Sie sich bei der Einsatzplanung und dem Betrieb des Gerätes an die allgemeinen Regeln der Technik!
- Installation und wartungsbedingte Eingriffe in das Gerät dürfen nur von qualifiziertem Fachpersonal und mit geeignetem Werkzeug vorgenommen werden.
- Beachten Sie die geltenden Unfallverhütungs- und Sicherheitsbestimmungen für elektrische Geräte während des Betriebes und der Wartung des Gerätes!
- Treffen Sie geeignete Maßnahmen, um unbeabsichtigtes Betätigen oder unzulässige Beeinträchtigungen auszuschließen!
- Bei Nichtbeachtung dieser Hinweise und unzulässigen Eingriffen in das Gerät entfällt jegliche Haftung des Herstellers, ebenso erlischt die Garantie auf Geräte und Zubehörteile!

#### *Schutz gegen Beschädigung durch elektrostatische Aufladung*

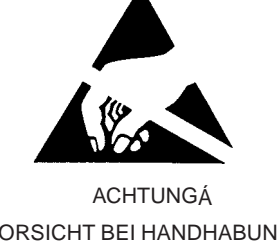

VORSICHT BEI HANDHABUNG ! ELEKTROSTATISCH GEFÄHRDETE BAUELEMENTE / BAUGRUPPEN

Das Gerät enthält elektronische Bauelemente, die gegen elektrostatische Entladung (ESD) empfindlich reagieren. Berührung mit elektrostatisch aufgeladenen Personen oder Gegenständen gefährdet diese Bauelemen te. Im schlimmsten Fall werden sie sofort zerstört oder fallen nach der Inbetriebnahme aus.

Beachten Sie die Anforderungen nach EN 100015-1(IEC 61340-5-1), um die Möglichkeit eines Schadens durch schlagartige elektrostatische Entladung zu minimieren bzw. zu vermeiden. Achten Sie ebenso darauf, dass Sie elektronische Bauelemente nicht bei anliegender Versorgungsspannung berühren.

#### *Gerätebezogene Hinweise*

- Beachten Sie für Installation und Betrieb in explosionsgefährdeten Bereichen die Vorschriften nach EN 60079-14 (IEC 60079-14).
- Beachten Sie beim elektrischen Anschluss der eigensicheren Stromkreise die Angaben der jeweiligen Konformitätsbescheinigungen.
- Ergreifen Sie geeignete Maßnahmen, die eine elektrostatische Aufladung von Kunststoff-Gehäuse teilen verhindern (siehe EN 100015-1/ IEC 61340-5-1).
- An die Ein- und Ausgänge der Platinen dürfen keine Komponenten angeschlossen werden, deren elektri sche Daten außerhalb der für den eigensicheren Betrieb ermittelten und im Datenblatt des Stellungs reglers angegebenen Grenzen liegen.
- An die serielle Schnittstelle dürfen in explosionsgefährdeten Bereichen nur eigensichere Geräte nach EN 50020 (IEC 60079-11) angeschlossen werden.
- Die Kunststoffabdeckung darf nur vom Hersteller abgenommen werden!
- Eingriffe in das Gerät bei offenem Gehäuse dürfen nicht in sehr feuchter oder aggressiver Atmosphäre vorgenommen werden. Treffen Sie Vorkehrungen, die unbeabsichtigte mechanische Beschädigungen der Platinen oder ihrer Bauelemente ausschließen. Beschränken Sie die Zeitdauer der Öffnung des Gehäu ses auf das unbedingt notwendige Maß.

#### *Lieferumfang*

Überzeugen Sie sich unmittelbar nach Erhalt der Sendung, dass der Inhalt nicht beschädigt ist und mit dem auf dem beigelegten Packzettel angegebenen Lieferumfang übereinstimmt. Generell besteht dieser aus:

- dem SIDE ControlÁ
- der Betriebsanleitung für den SIDE ControlÁ

Anbausätze für Schub- oder Schwenkantriebe erhalten Sie als Zubehör.

Bei Unstimmigkeiten wenden Sie sich bitte umgehend an Ihre Bürkert-Niederlassung oder unseren Kundenservice: Á

**Bürkert Steuer- und Regelungster Steuer-Abteilungster Steuer-Abteilungster Steuer-Abteilungstechnik (Steuer-Ab** Tel.:  $+49$  (0) 7940 - 10 91 111<br>Fax: (0) 7940 - 10 01 449 Bürkert Fluid Control System Christian-Bürkert-Str. 13-17 D-74653 Ingelfingen Fax + 49 (0) 7940 - 10 91 448 E-mail: info@de.buerkert.com

#### *Garantiebestimmungen* Gewährleistung

Voraussetzung für die Gewährleistung ist der bestimmungsgemäße Gebrauch des Gerätes unter Beachtung der spezifizierten Einsatzbedingungen.  $\overline{\phantom{a}}$ 

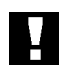

*ACHTUNG!*

Die Gewährleistung erstreckt sich nur auf die Fehlerfreiheit des SIDE Control. Es wird jedoch keine Haftung übernommen für Folgeschäden jeglicher Art, die durch Ausfall oder Fehlfunktion des Gerätes entstehen könnten.

#### *Mastercode (S/HART)*

Die Bedienung des SIDE Control (S/HART) kann über einen frei wählbaren Benutzer-Code verriegelt werden. Unabhängig davon existiert ein nicht veränderbarer Mastercode, mit dem Sie alle Bedienhandlungen am Gerät ausführen können. Diesen 4-stelligen Mastercode finden Sie im Anhang dieser Betriebsanleitung im Kapitel Mastercode (S/HART).

Schneiden Sie bei Bedarf den Code aus und bewahren Sie ihn getrennt von dieser Betriebsanleitung auf.

# *SYSTEMBESCHREIBUNG (S/HART)*

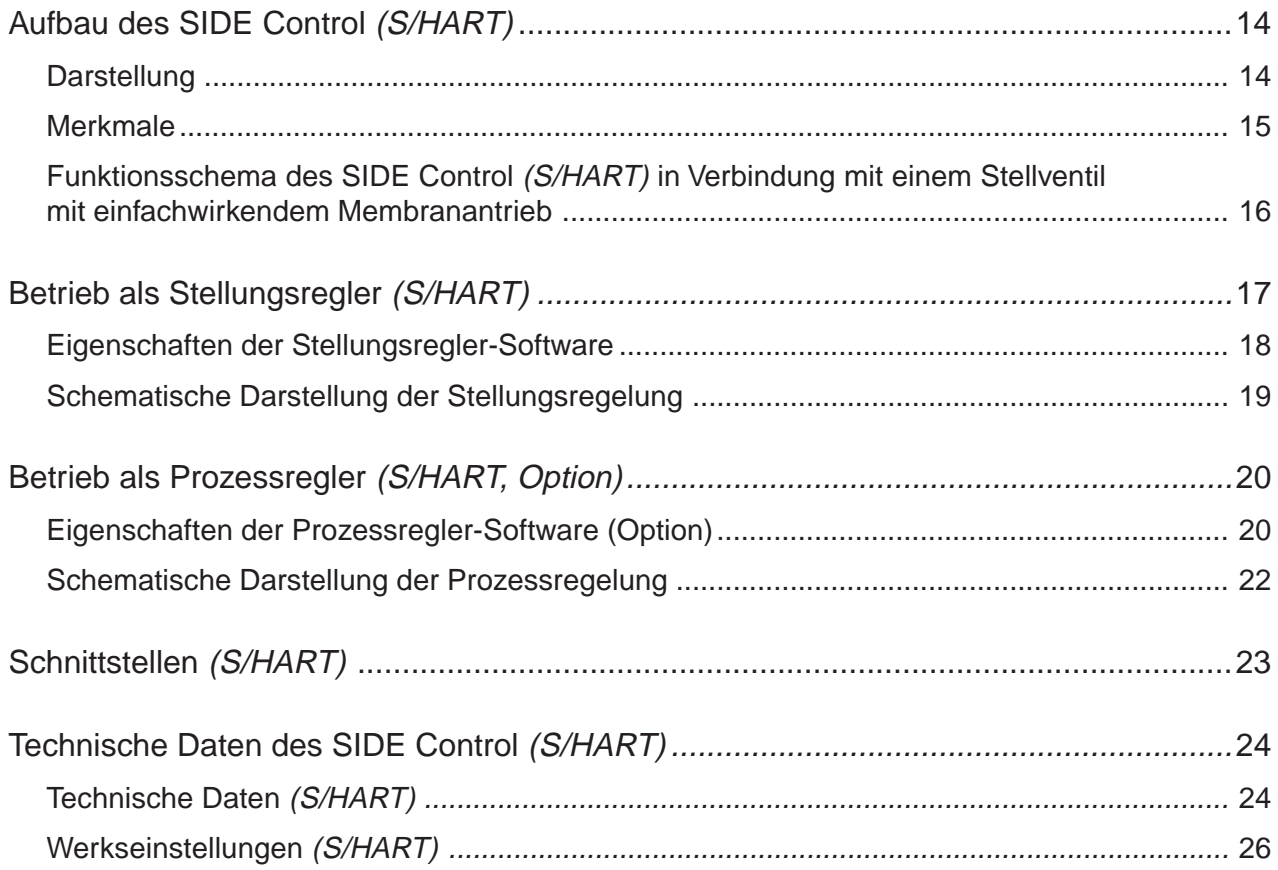

#### *Aufbau des SIDE Control (S/HART)*

Der SIDE Control (S/HART) ist ein digitaler Stellungsregler (Positioner) für pneumatisch betätigte Stetigventile mit einfachwirkenden Schub- oder Schwenkantrieben.

Der SIDE Control (S/HART) kann über eine Tastatur mit Display bedient werden. Darüber hinaus steht als Option eine Kommunikation nach dem HART-Protokoll zur Verfügung.

#### *Darstellung*

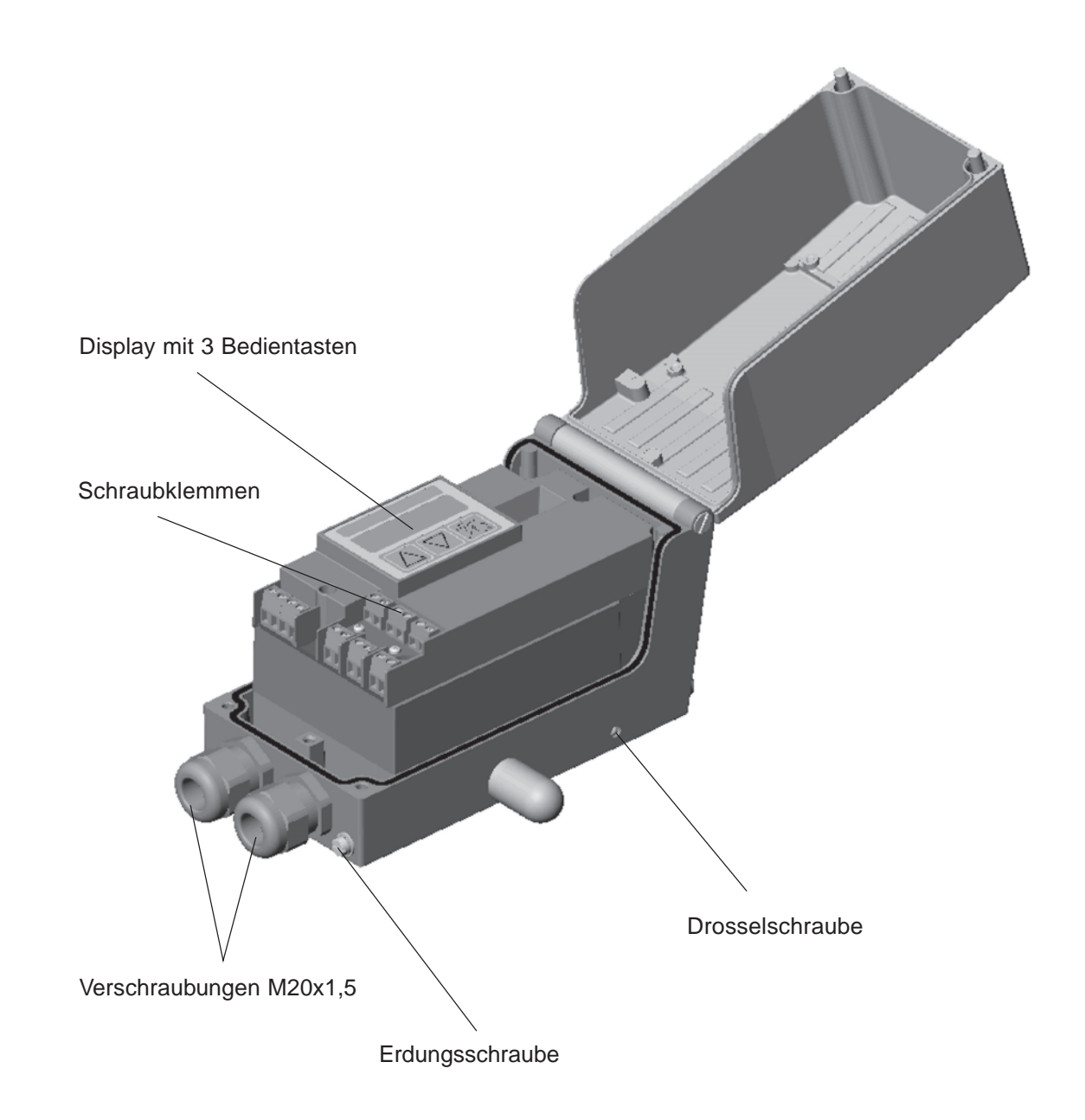

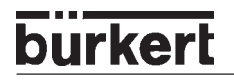

#### *Merkmale*

- *Wegmesssystem* sehr hoch auflösendes Leitplastikpotentiometer
- *• Mikroprozessorgesteuerte Elektronik*

für die Signalverarbeitung, Regelung und Ansteuerung des Piezostellsystems; Sollwertvorgabe und die Versorgung der Elektronik erfolgt über ein 4 ... 20 mA-Normsignal

• *Bedienelemente*

Die Einstellung des Gerätes (Konfigurierung und Parametrierung) kann lokal über drei innenliegende Tasten erfolgen. Zur Anzeige dient ein innenliegendes 8stelliges 16-Segment-LC-Display. Hiermit kann auch der Sollwert oder der Istwert angezeigt werden.

- *Stellsystem* Zur Ansteuerung des Ventilantriebs dient ein Piezostellsystem.
- *Stellungsrückmeldung* (Option) über 2 induktive Näherungsschalter (Initiatoren)
- *Elektrische Schnittstellen* Kabelverschraubung (M20x1,5) mit Schraubklemmen)
- *Pneumatische Schnittstellen* Innengewinde G1/4''
- *Gehäuse*

Aluminium-Gehäuse (hartanodisiert und kunststoffbeschichtet) mit aufklappbarem Deckel und unverlierbaren Schrauben.

• *Anbau*

an Schubantriebe nach NAMUR-Empfehlung (DIN IEC 534 T6) oder an Schwenkantriebe nach VDI/VDE 3845.

Optional: Integrierter Anbau an Bürkert-Stetigventile

#### *Funktionsschema des SIDE Control (S/HART) in Verbindung mit einem Stellventil mit einfachwirkendem Membranantrieb*

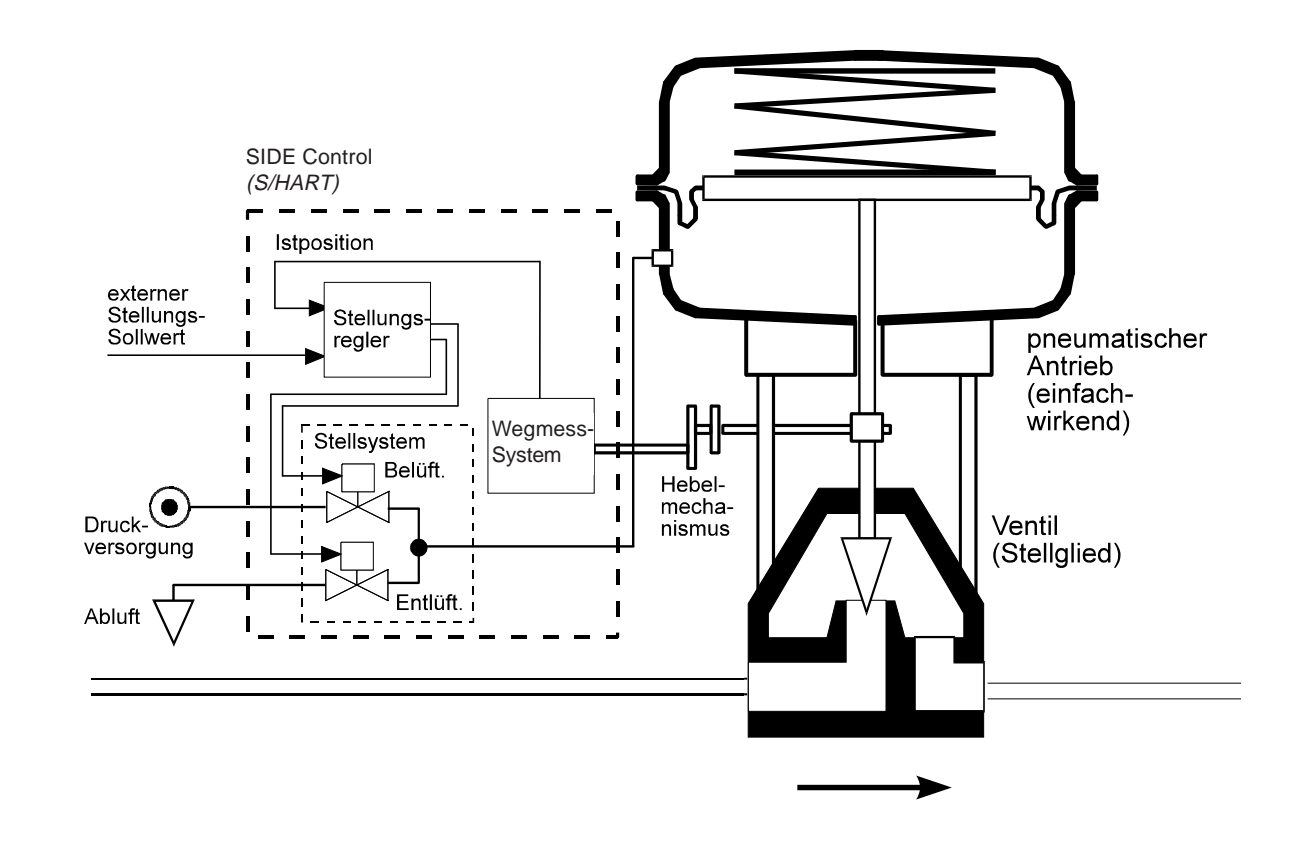

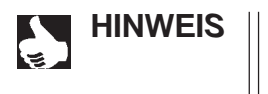

**HINWEIS** | Beim integrierten Anbau des SIDE Control (S/HART) an ein Bürkert-Stetigventil befindet sich das Wegmess-System außerhalb des SIDE Control (S/HART) auf dem Antrieb und ist mit diesem durch ein Kabel verbunden.

#### *Betrieb als Stellungsregler (S/HART)*

**burkert** 

Der SIDE Control (S/HART) regelt die Stellung des pneumatischen Antriebs aus, wobei das Wegmesssystem die aktuelle Position (POS) des Antriebs erfasst. Der Regler vergleicht diesen Stellungs-Istwert mit dem als Normsignal vorgebbaren Sollwert (CMD). Liegt eine Regeldifferenz (Xd1) vor, wird ein pulsweitenmoduliertes Spannungssignal als Stellgröße an das Stellsystem gegeben. Bei positiver Regeldifferenz wird über den Ausgang B1 das Belüftungspiezoventil angesteuert, bei negativer Regeldifferenz über den Ausgang E1 das Entlüftungspiezoventil. Auf diese Weise wird die Position des Antriebs bis zur Regeldifferenz 0 verändert. Z1 stellt eine Störgröße dar.

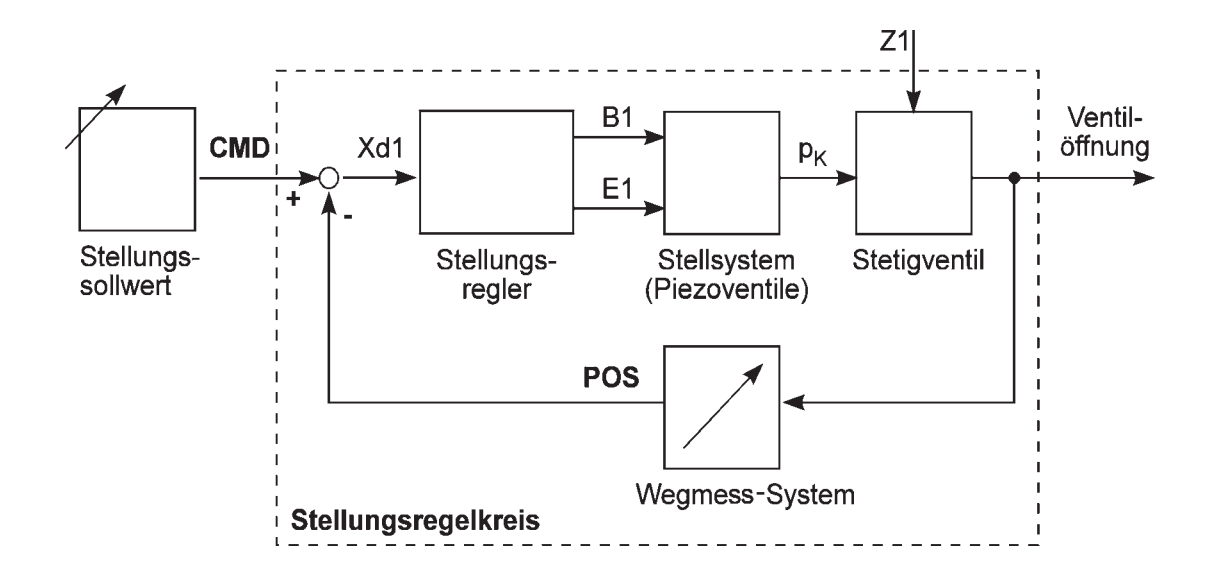

#### **Eigenschaften der Stellungsregler-Software**

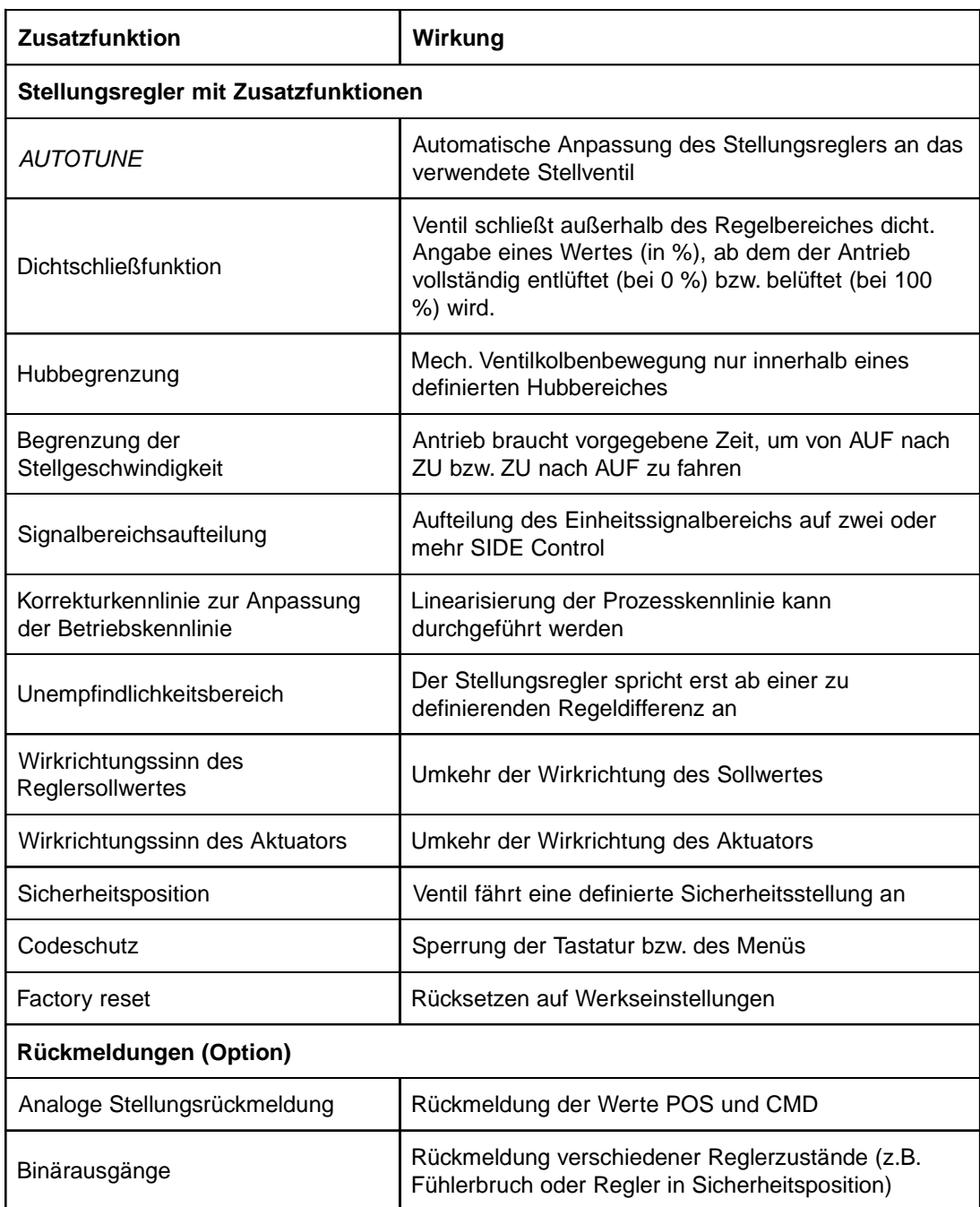

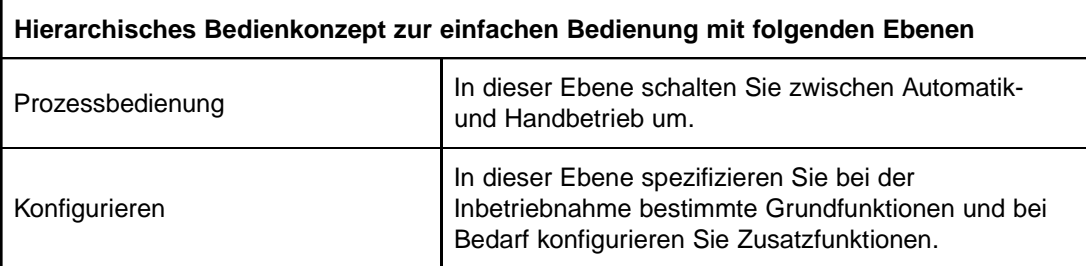

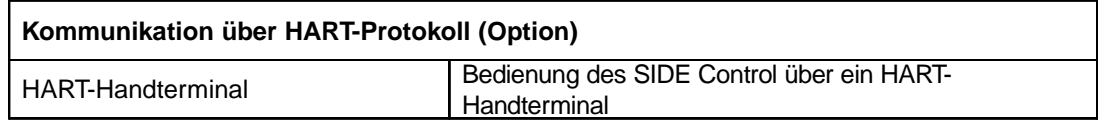

# MAN 1000011208 DE Version: M Status: RL (released | freigegeben) printed: 22.09.2017

# Schematische Darstellung der Stellungsregelung *Schematische Darstellung der Stellungsregelung*

**burkert** 

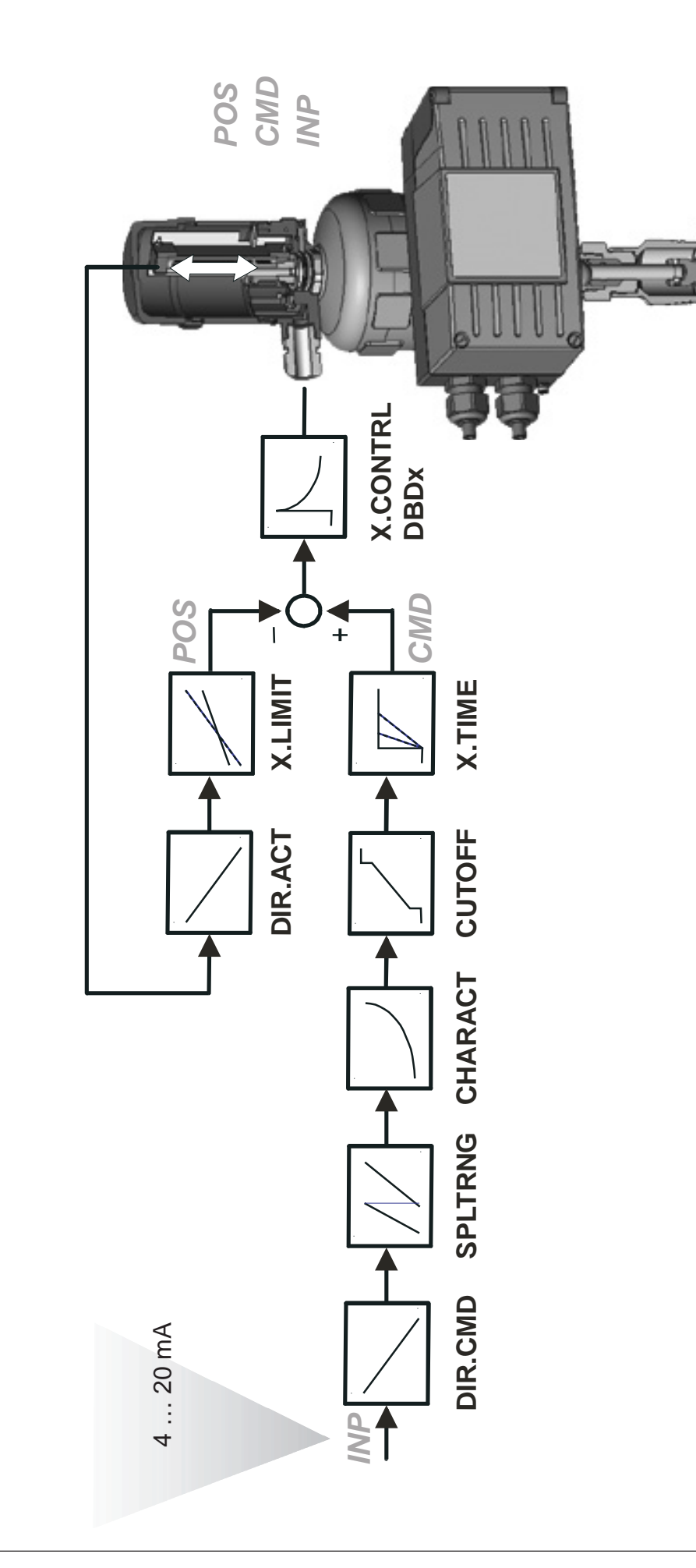

#### *Betrieb als Prozessregler (S/HART, Option)*

Wird der SIDE Control (S/HART) als Prozessregler betrieben, wird die zuvor erwähnte Stellungsregelung zum untergeordneten Hilfsregelkreis. Insgesamt ergibt sich somit eine Kaskadenregelung. Der Prozessregler (als Hauptregelkreis) ist im SIDE Control (S/HART) als PID-Regler implementiert. Als Sollwert wird in diesem Fall der Prozess-Sollwert (SP) vorgegeben und mit dem Istwert (PV) der zu regelnden Prozessgröße, der von einem Sensor geliefert wird, verglichen. Die Bildung der Stellgröße erfolgt entsprechend der Beschreibung des Stellungsreglers. Z2 stellt eine auf den Prozess wirkende Störgröße dar.

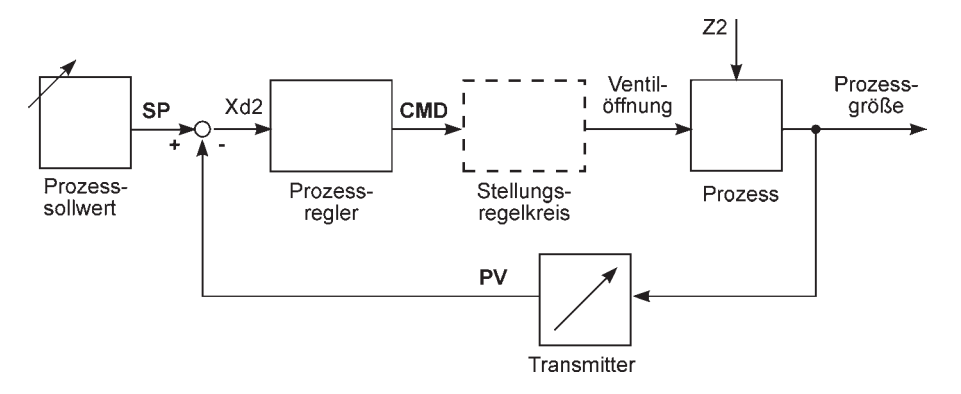

#### *Eigenschaften der Prozessregler-Software (Option)*

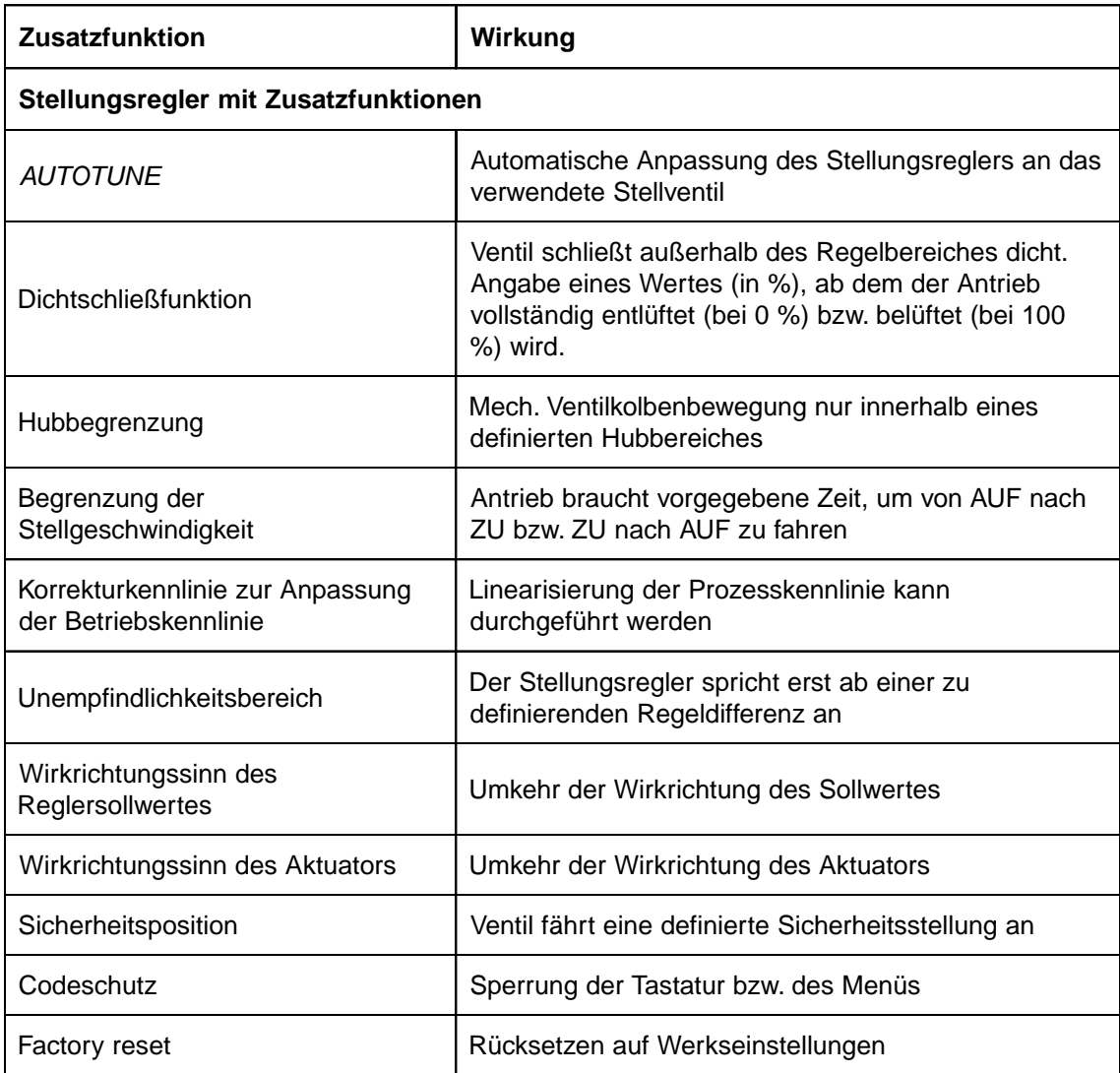

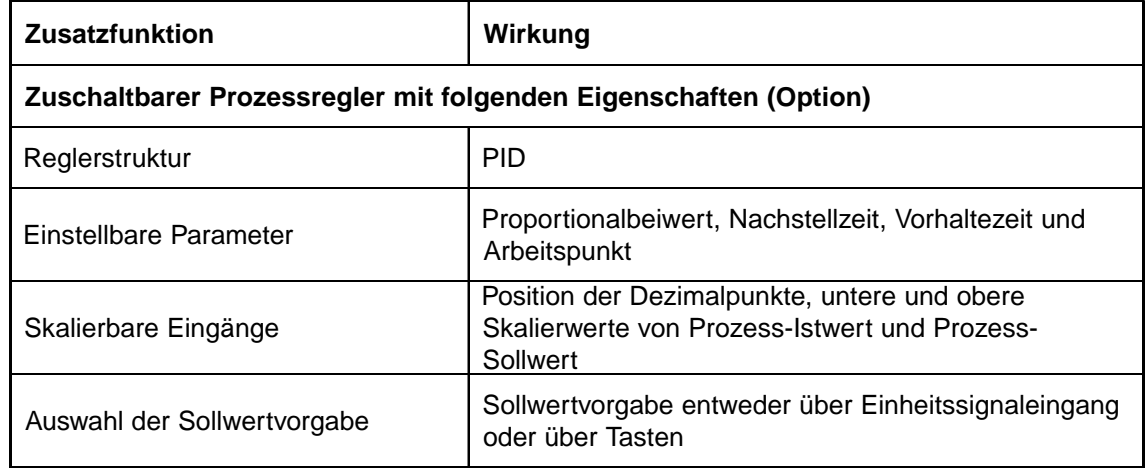

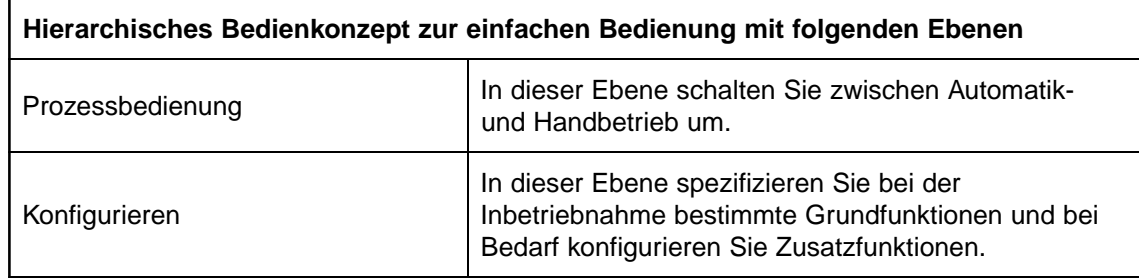

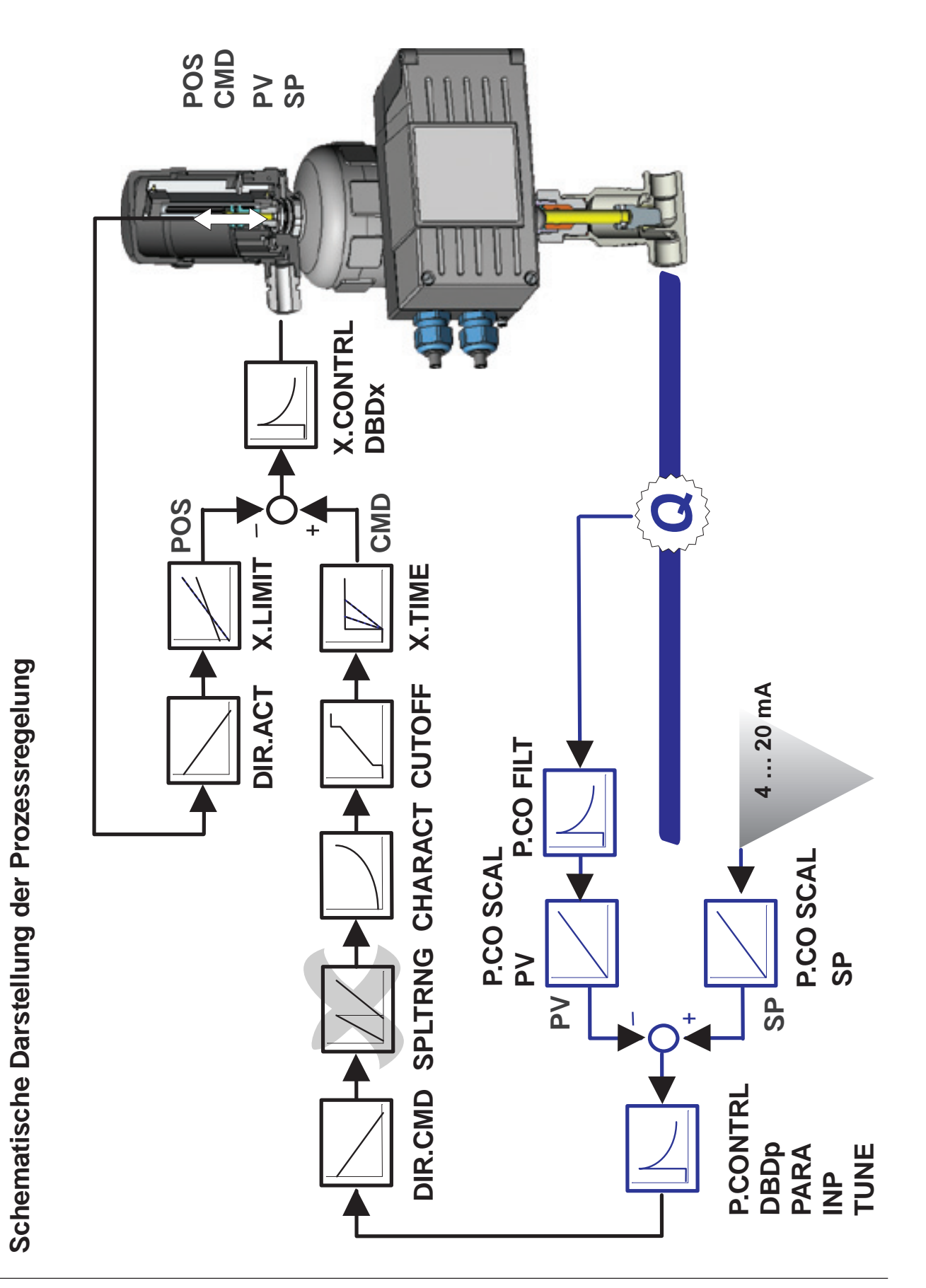

#### *Schnittstellen (S/HART)*

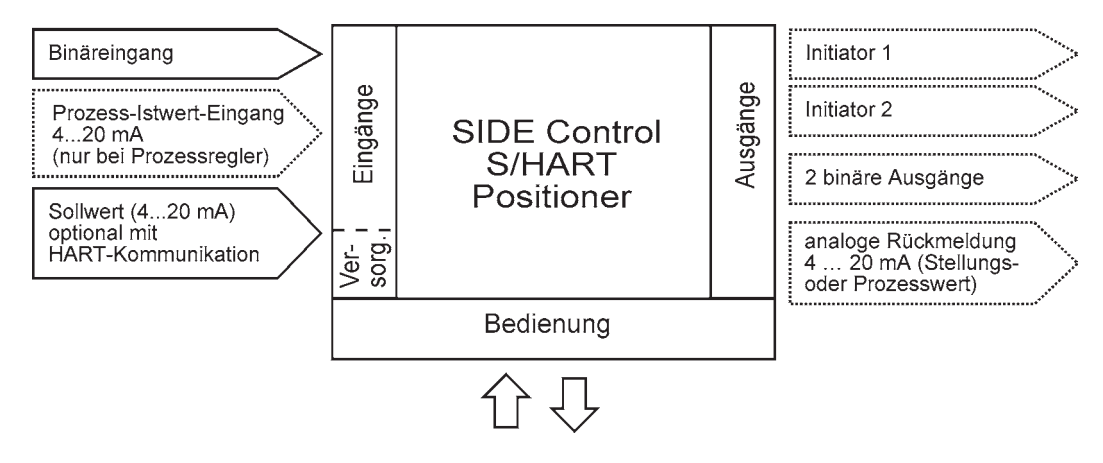

Anmerkung: Optionale Ein- und Ausgänge sind gestrichelt dargestellt.

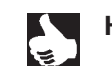

HINWEIS | Der SIDE Control (S/HART) ist ein 2-Leiter-Gerät, d.h. die Spannungsversorgung erfolgt über das 4 ... 20 mA-Signal.

#### *Technische Daten des SIDE Control (S/HART)*

#### *Technische Daten (S/HART)*

#### *BETRIEBSBEDINGUNGEN*

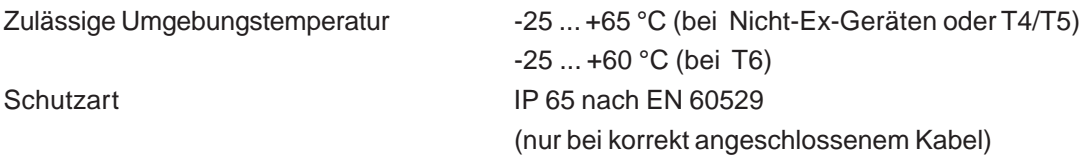

#### *KONFORMITÄT MIT FOLGENDEN NORMEN*

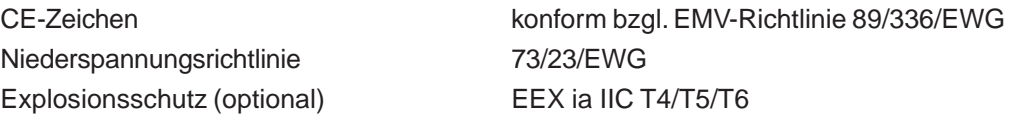

#### *MECHANISCHE DATEN*

Außenmaße Gehäuse (B x H x T) 174 x 88 x 93 mm Gehäusematerial **Aluminium** 

Dichtmaterial NBR / Neoprene Sonstige Außenteile rostfreier Stahl (V4A) Masse ca. 1,5 kg

#### *ELEKTRISCHE DATEN*

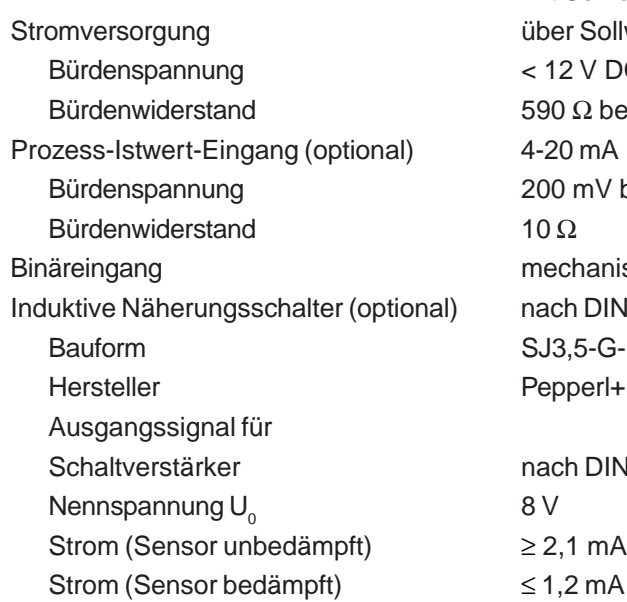

Anschlüsse 2 Durchführungen M20x1,5 mit Schraubklemmen 0,14 ... 1,5 mm2 r Sollwerteingang 4-20 mA Bürdenspannung < 12 V DC  $\Omega$  bei 20 mA und 11,8 V DC mV bei 20 mA chanischer Schließer/Öffner h DIN EN 60947-5-6 (NAMUR)  $.5 - G-N$ perl+Fuchs h DIN EN 50227 (NAMUR)

hartanodisiert und kunststoffbeschichtet

# burke

Versorgungsspannung  $U_{\text{vers}} = 12 \dots 30 \text{ V DC}$ <br>Bürde  $U_{\text{vers}} \ge 12 \text{ V + RB} \cdot 20$ 

**burkert** 

Analoge Rückmeldung (optional) 4 ... 20 mA (galvanisch getrennt)  $U_{\text{Vers}} \geq 12 \text{ V} + \text{RB} \cdot 20 \text{ mA}$ 

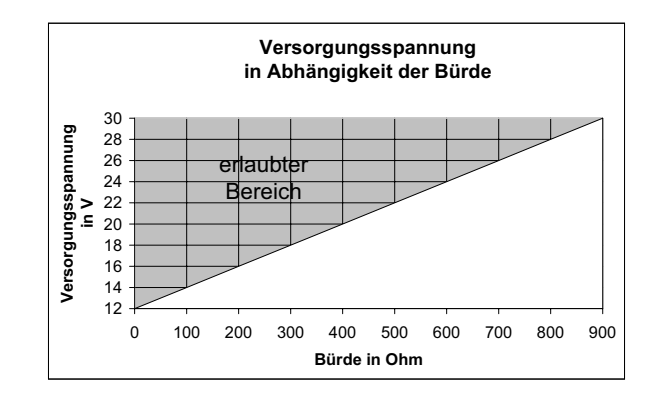

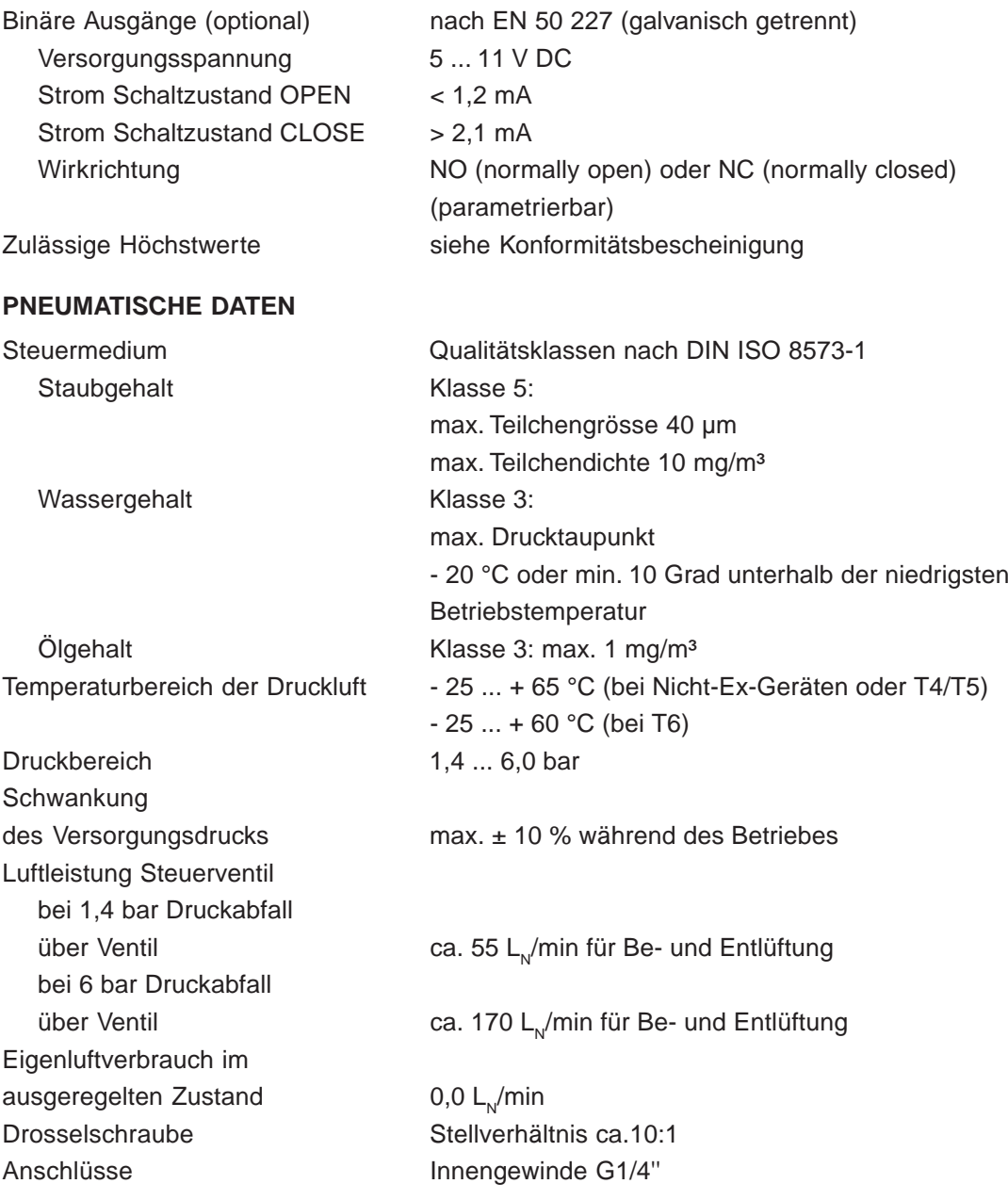

#### *Werkseinstellungen (S/HART)*

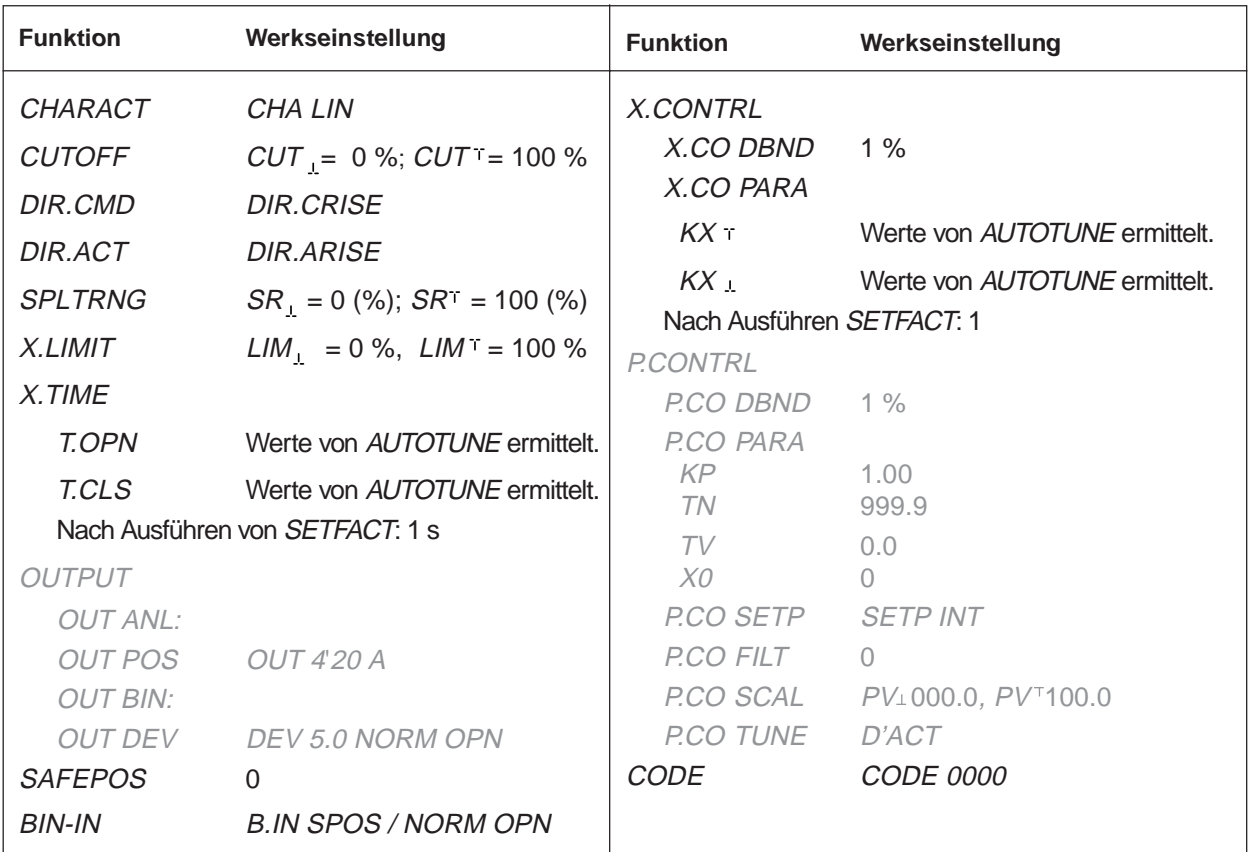

**HINWEIS** | Die grau dargestellten Funktionen und Werkseinstellungen sind optional gültig bei analo-

ger Rückmeldung (OUTPUT) bzw. bei Prozessregler (P.CONTRL).

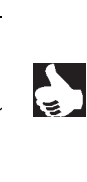

26 - 8635

# *SYSTEMBESCHREIBUNG (PROFIBUS PA)*

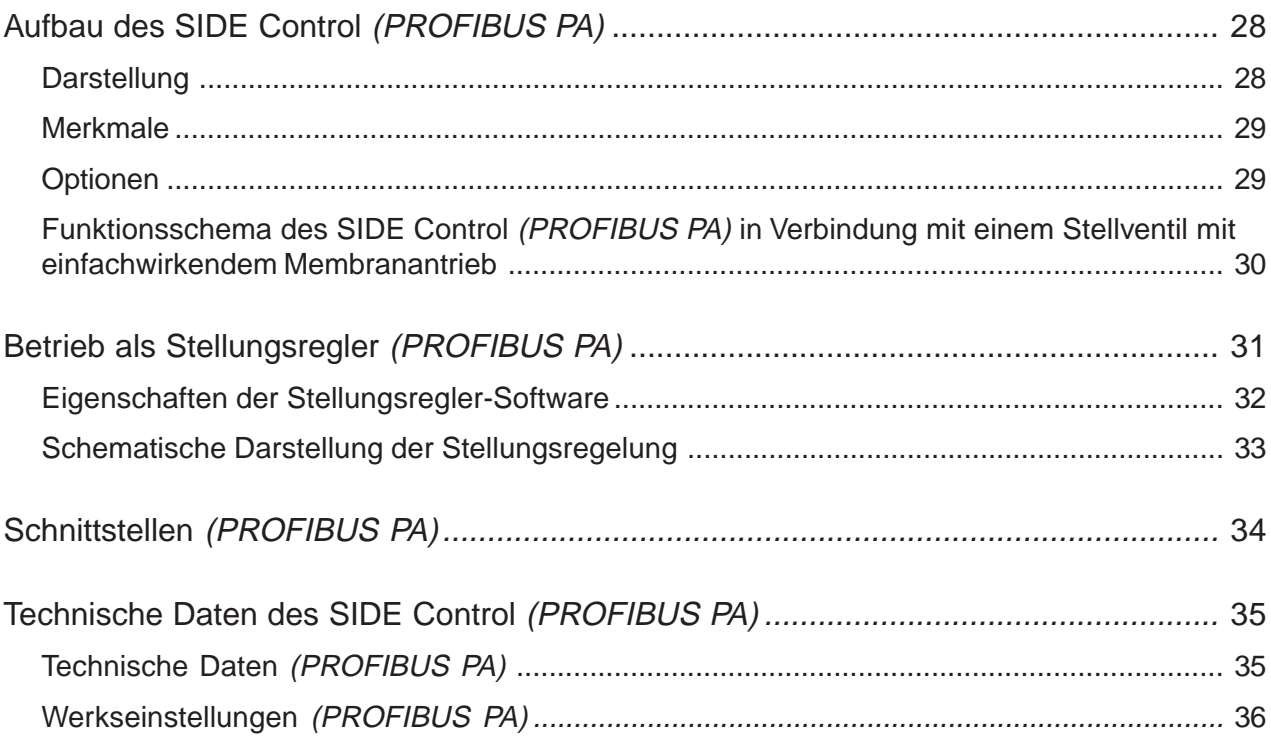

#### *Aufbau des SIDE Control (PROFIBUS PA)*

Der SIDE Control (PROFIBUS PA) ist ein digitaler Stellungsregler (Positioner) für pneumatisch betätigte Stetigventile mit einfachwirkenden Schubantrieben oder Schwenkantrieben. Der SIDE Control (PROFIBUS PA) kann über PROFIBUS PA von einer zentralen Automatisierungseinrichtung (z.B. Prozessleitsystem) aus gesteuert werden. Die momentane Ventilposition wird über den Bus zurückgemeldet.

Für detaillierte Informationen zur Inbetriebnahme eines PROFIBUS PA-Stranges empfehlen wir den PROFIBUS-Inbetriebnahme-Leitfaden der PROFIBUS-Nutzungs-Organisation (PNO).

#### *Darstellung*

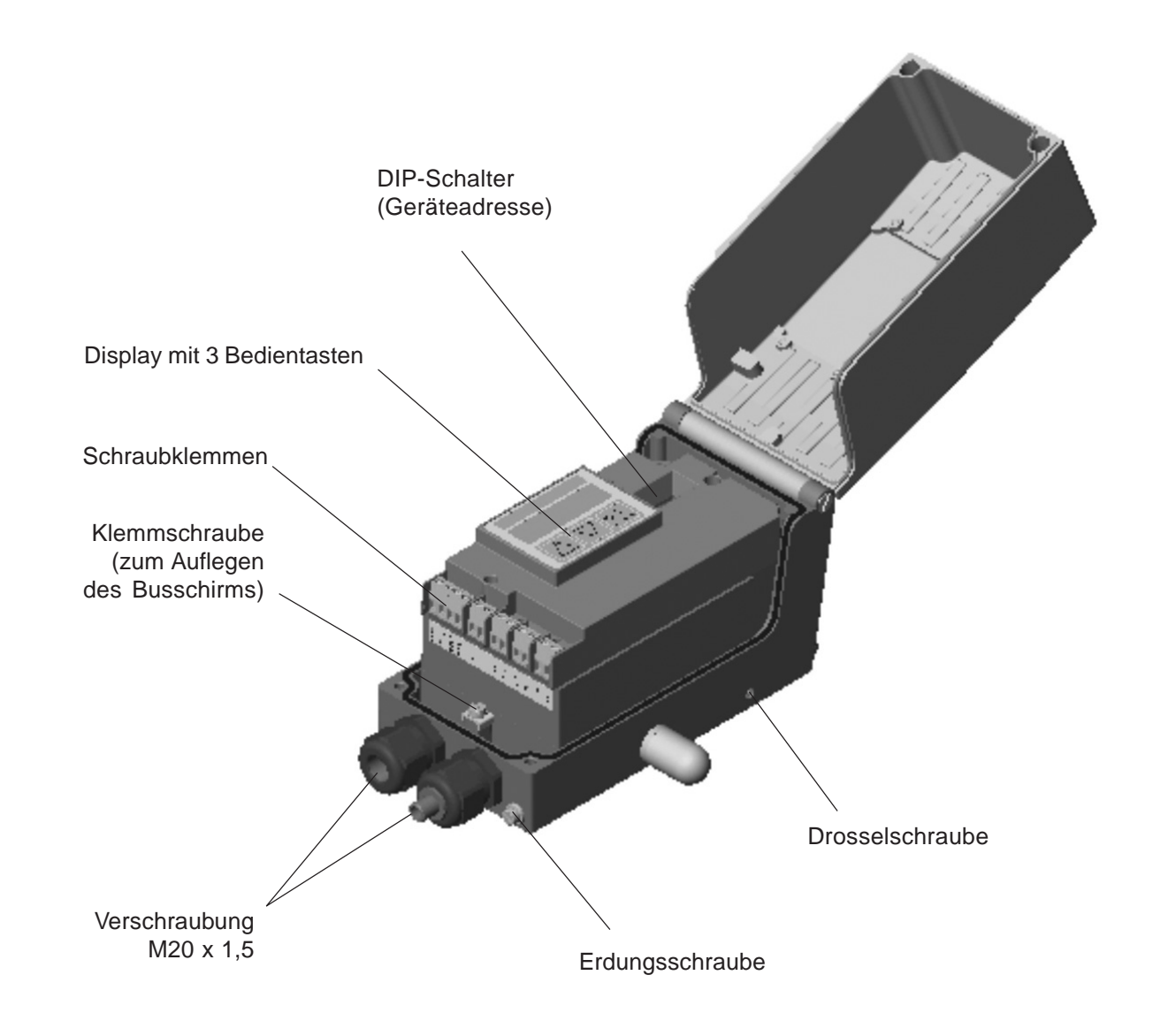

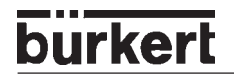

#### *Merkmale*

- *Wegmesssystem* sehr hoch auflösendes Leitplastikpotentiometer
- *• Mikroprozessorgesteuerte Elektronik*

für die Signalverarbeitung, Regelung und Ansteuerung des Piezostellsystems

• *Bedienelemente*

Die Einstellung des Gerätes (Konfigurierung und Parametrierung) kann lokal über drei innenliegende Tasten erfolgen. Zur Anzeige dient ein innenliegendes 8stelliges 16-Segment-LC-Display. Hiermit kann auch der Sollwert oder der Istwert angezeigt werden.

#### • *Stellsystem*

Zur Ansteuerung des Ventilantriebs dient ein Piezostellsystem.

- *Elektrische Schnittstellen* M20-Durchführungen mit Schraubklemmen
- *Pneumatische Schnittstellen*

Innengewinde G1/4''

• *Gehäuse*

Aluminium-Gehäuse (hartanodisiert und kunststoffbeschichtet) mit aufklappbarem Deckel und unverlierbaren Schrauben.

#### • *Anbau*

an Schubantriebe nach NAMUR-Empfehlung (DIN IEC 534 T6) oder an Schwenkantriebe nach VDI/VDE 3845.

#### *Optionen*

- Stellungsrückmeldung über 2 induktive Näherungsschalter (Initiatoren)
- Integrierter Anbau an Bürkert-Stetigventile

#### *Funktionsschema des SIDE Control (PROFIBUS PA) in Verbindung mit einem Stellventil mit einfachwirkendem Membranantrieb*

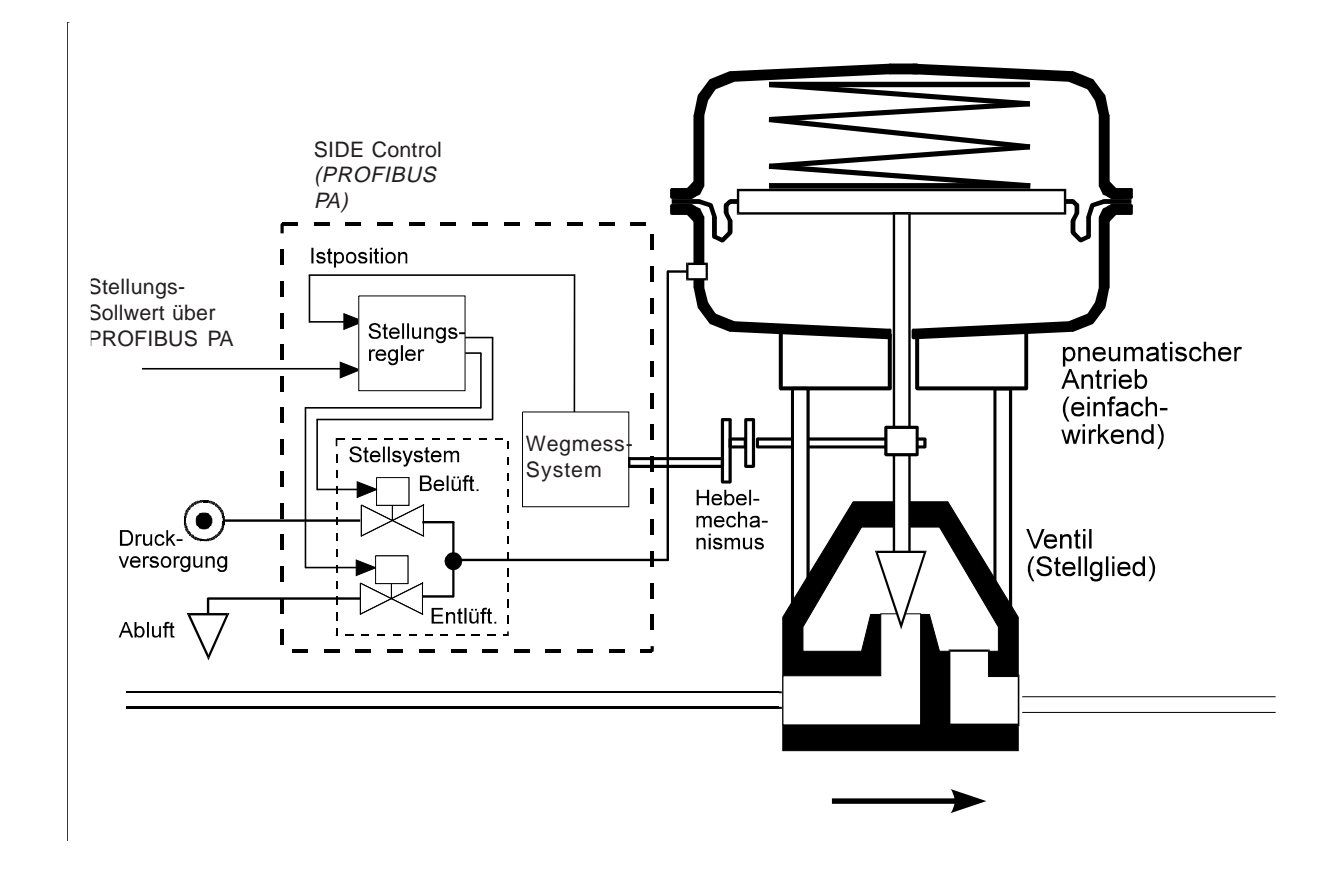

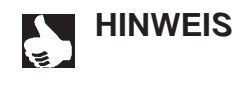

**HINWEIS** | Beim integrierten Anbau des SIDE Control (PROFIBUS PA) an ein Bürkert-Stetigventil befindet sich das Wegmess-System außerhalb des SIDE Control (PROFIBUS PA) auf dem Antrieb und ist mit diesem durch ein Kabel verbunden.

#### *Betrieb als Stellungsregler (PROFIBUS PA)*

Der SIDE Control (PROFIBUS PA) regelt die Stellung des pneumatischen Antriebs aus, wobei das Wegmesssystem die aktuelle Position (POS) des Antriebs erfasst. Der Regler vergleicht diesen Stellungs-Istwert mit dem von PROFIBUS PA vorgebbaren Sollwert (CMD). Liegt eine Regeldifferenz (Xd1) vor, wird ein pulsweitenmoduliertes Spannungssignal als Stellgröße an das Stellsystem gegeben. Bei positiver Regeldifferenz wird über den Ausgang B1 das Belüftungspiezoventil angesteuert, bei negativer Regeldifferenz über den Ausgang E1 das Entlüftungspiezoventil. Auf diese Weise wird die Position des Antriebs bis zur Regeldifferenz 0 verändert. Z1 stellt eine Störgröße dar.

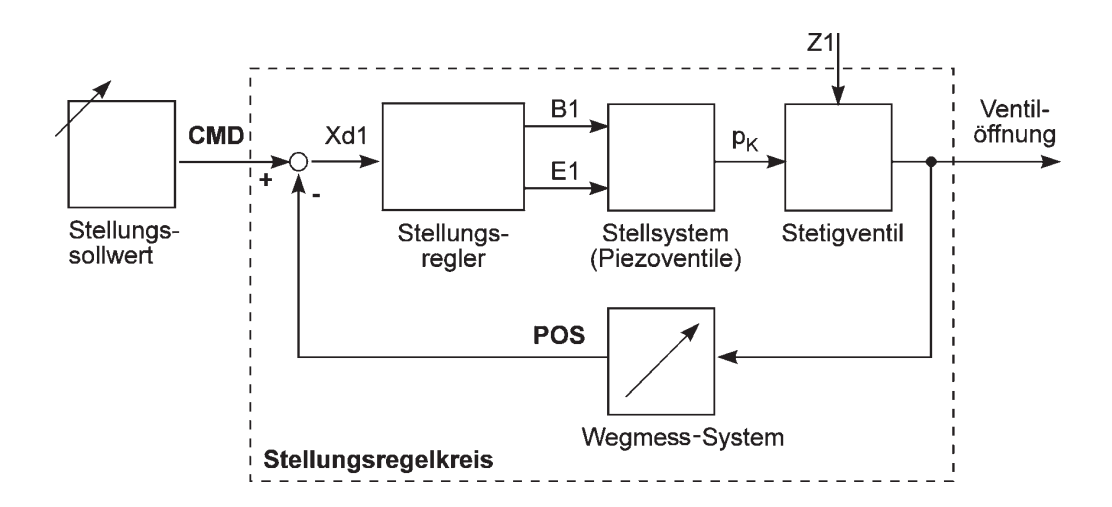

#### **Eigenschaften der Stellungsregler-Software**

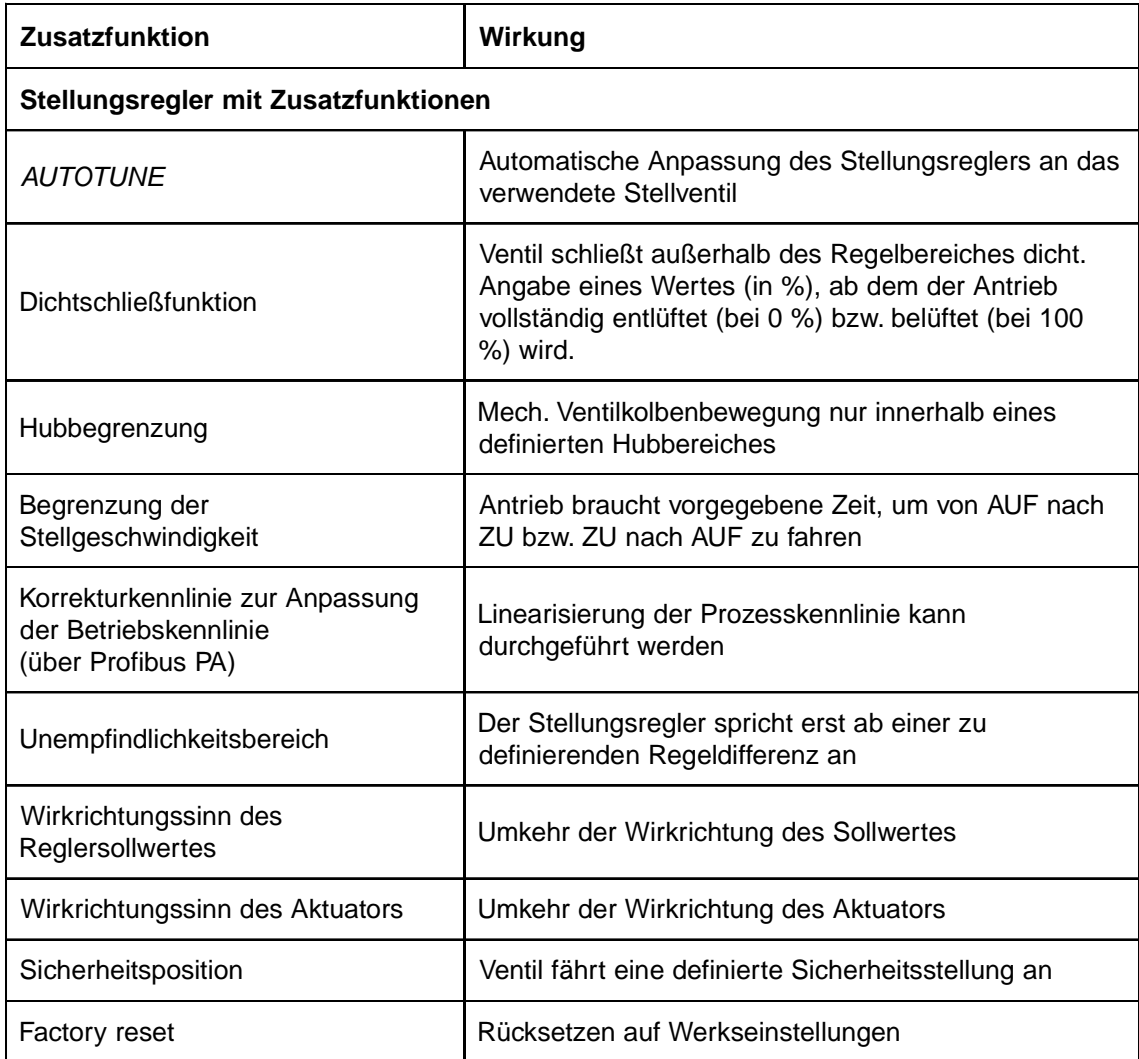

**Kommunikation über PROFIBUS PA-Protokoll**

MAN 1000011208 DE Version: M Status: RL (released | freigegeben) printed: 22.09.2017

# Schematische Darstellung der Stellungsregelung *Schematische Darstellung der Stellungsregelung*

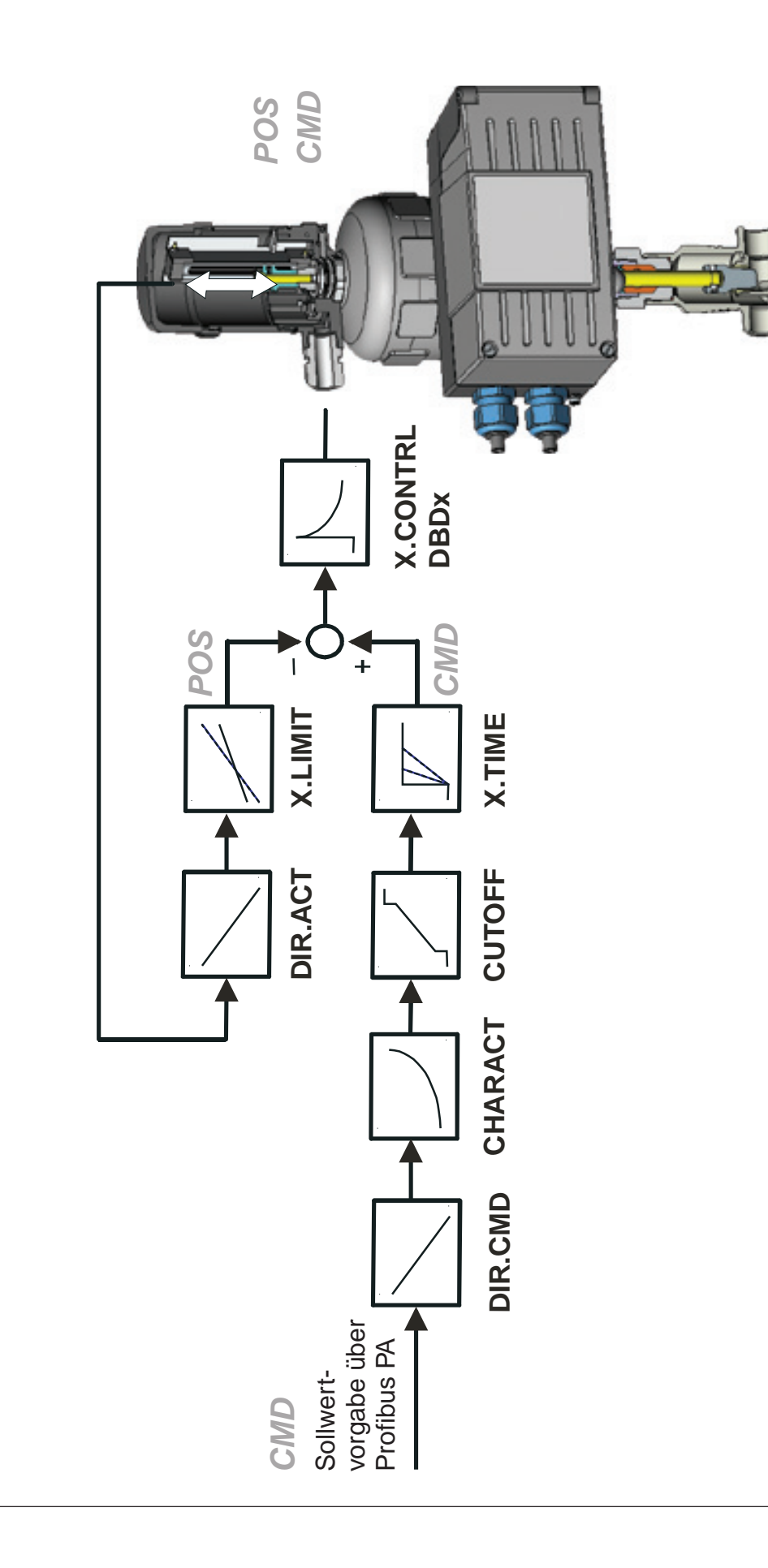

#### *Schnittstellen (PROFIBUS PA)*

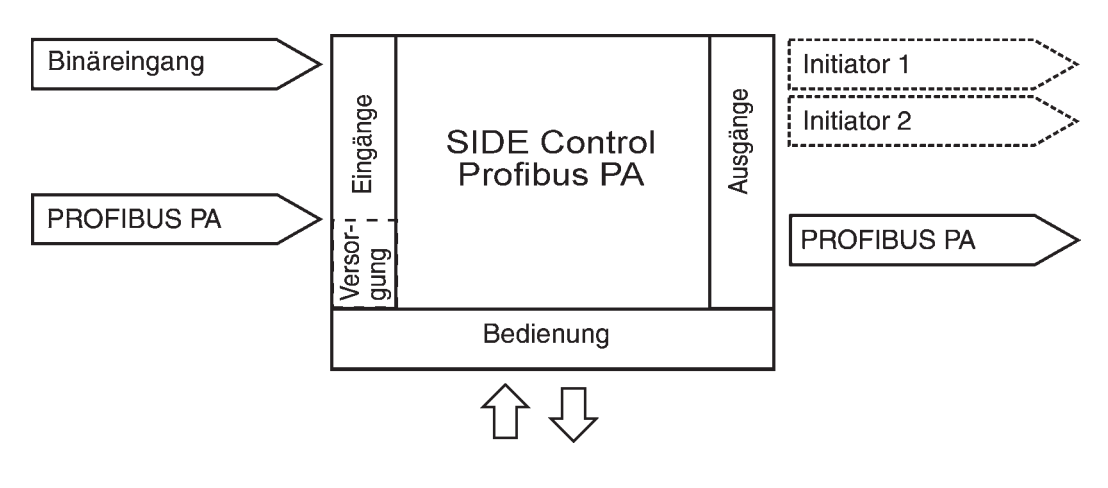

Anmerkung: Optionale Ein- und Ausgänge sind gestrichelt dargestellt

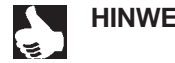

HINWEIS | Der SIDE Control (PROFIBUS PA) ist ein 2-Leiter-Gerät, d.h. die Spannungsversorgung erfolgt über das PROFIBUS PA-Signal.
# **burkert**

# *Technische Daten des SIDE Control (PROFIBUS PA)*

# *Technische Daten (PROFIBUS PA)*

#### *BETRIEBSBEDINGUNGEN*

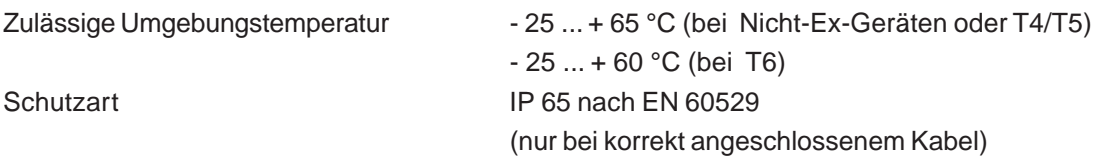

#### *KONFORMITÄT MIT FOLGENDEN NORMEN*

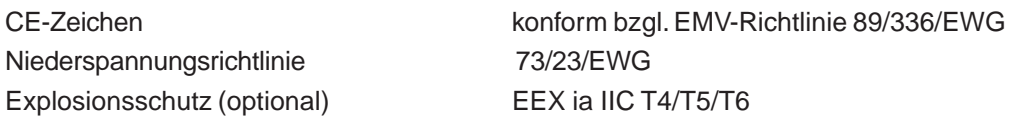

#### *MECHANISCHE DATEN*

Außenmaße Gehäuse (B x H x T) 174 x 88 x 93 mm Gehäusematerial **Aluminium** 

Dichtmaterial NBR / Neoprene Masse ca. 1,5 kg

#### *ELEKTRISCHE DATEN*

Anschlüsse

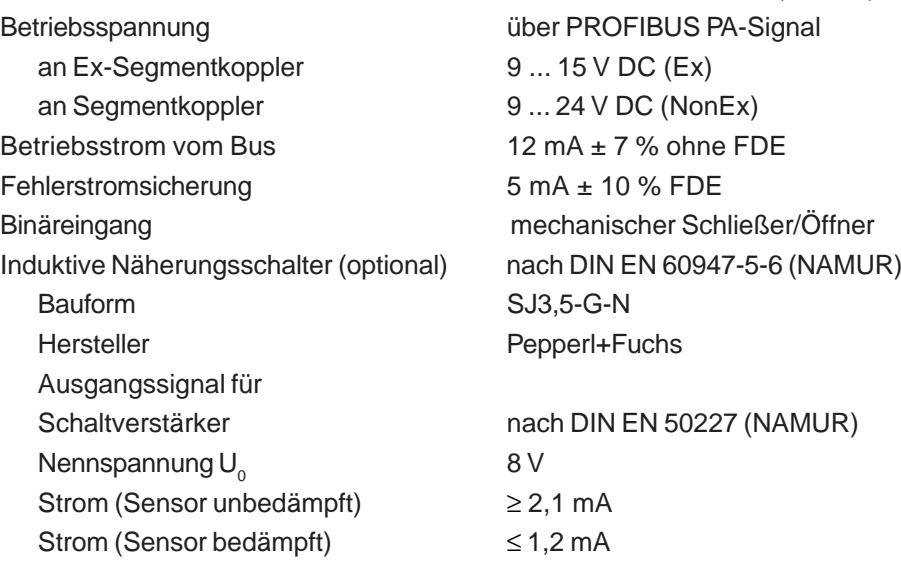

hartanodisiert und kunststoffbeschichtet Sonstige Außenteile rostfreier Stahl (V4A)

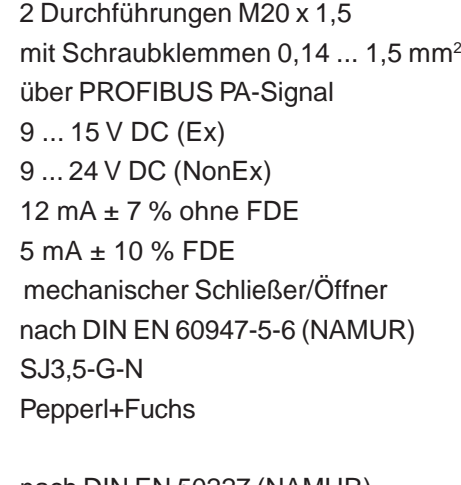

nach DIN EN 50227 (NAMUR)  $\geq 2,1$  mA  $\leq 1,2$  mA

*PNEUMATISCHE DATEN*

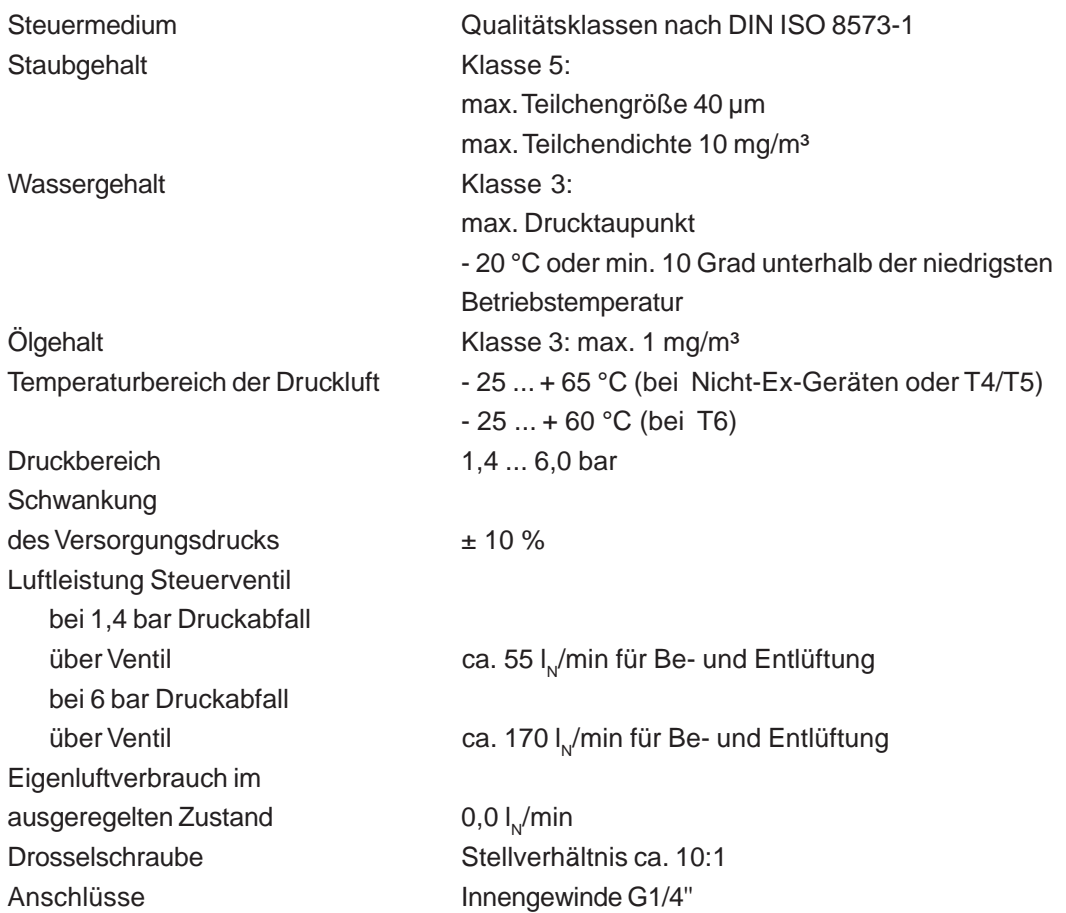

**burkert** 

# *Werkseinstellungen (PROFIBUS PA)*

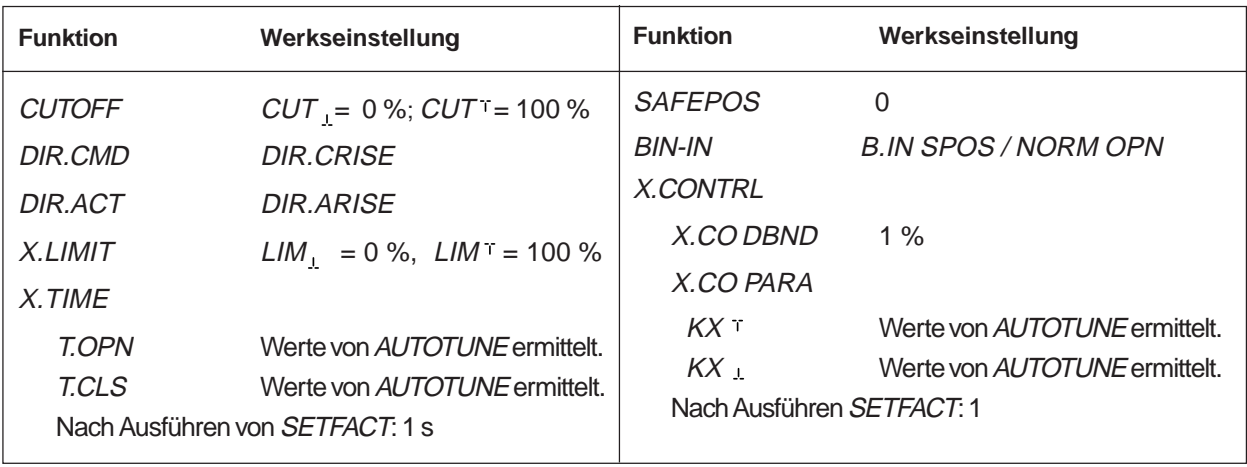

# **burkert**

# *INSTALLATION*

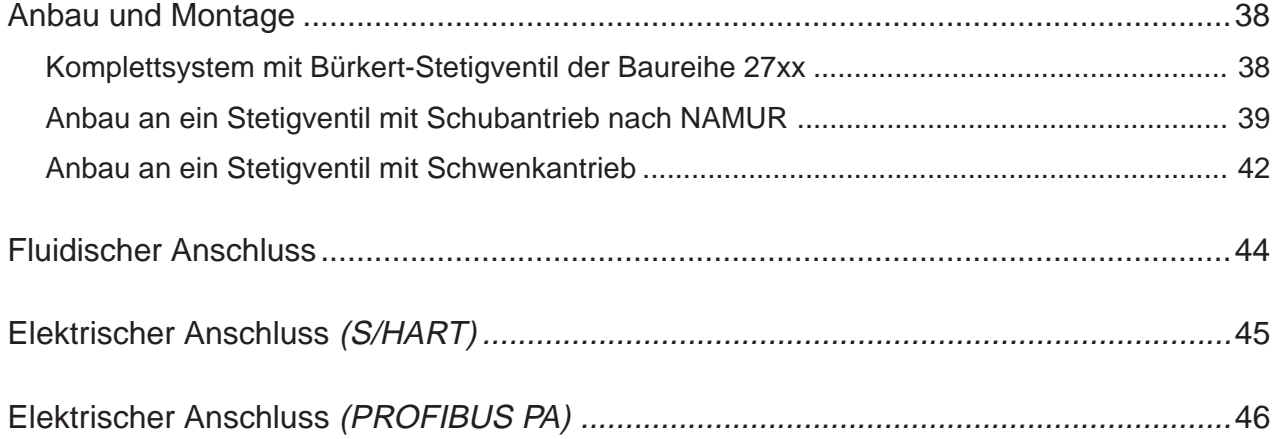

# *Anbau und Montage*

Der SIDE Control kann an unterschiedliche Stetigventile angebaut werden. In Frage kommen hierbei Stetigventile mit Schubantrieb nach NAMUR-Empfehlung (DIN IEC 534 T6) oder mit Schwenkantrieb nach VDI/VDE 3845. Darüber hinaus ist der SIDE Control komplett vormontiert an Bürkert-Stetigventilen der Baureihe 27xx lieferbar.

# *Komplettsystem mit Bürkert-Stetigventil der Baureihe 27xx*

Der SIDE Control ist in Kombination mit Bürkert-Stetigventilen der Baureihe 27xx als komplett montiertes und geprüftes System lieferbar.

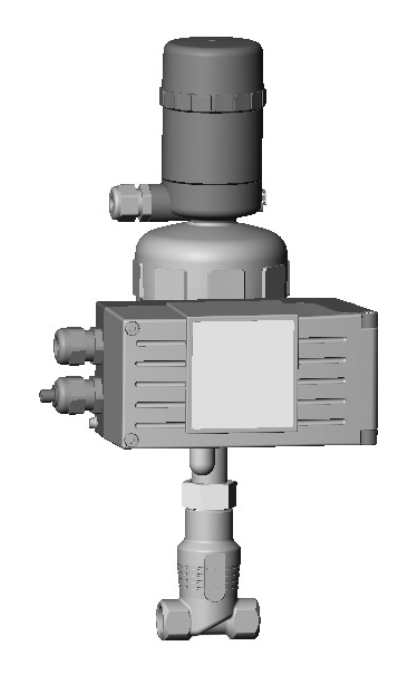

*ACHTUNG!*

Die Verbindungsleitung vom SIDE Control zum externen Wegmess-System darf nicht verlängert werden. An das SIDE Control darf nur das mitgelieferte Wegmess-System angeschlossen werden.

Bei Manipulationen erlischt die EX-Zulassung!

# *Anbau an ein Stetigventil mit Schubantrieb nach NAMUR*

Die Übertragung der Ventilstellung auf das ins SIDE Control eingebaute Wegmess-System erfolgt über einen Hebel (nach NAMUR).

#### *Anbausatz an Schubantriebe (Id.-Nr. 787 215)*

(Kann als Zubehör von Bürkert bezogen werden.)

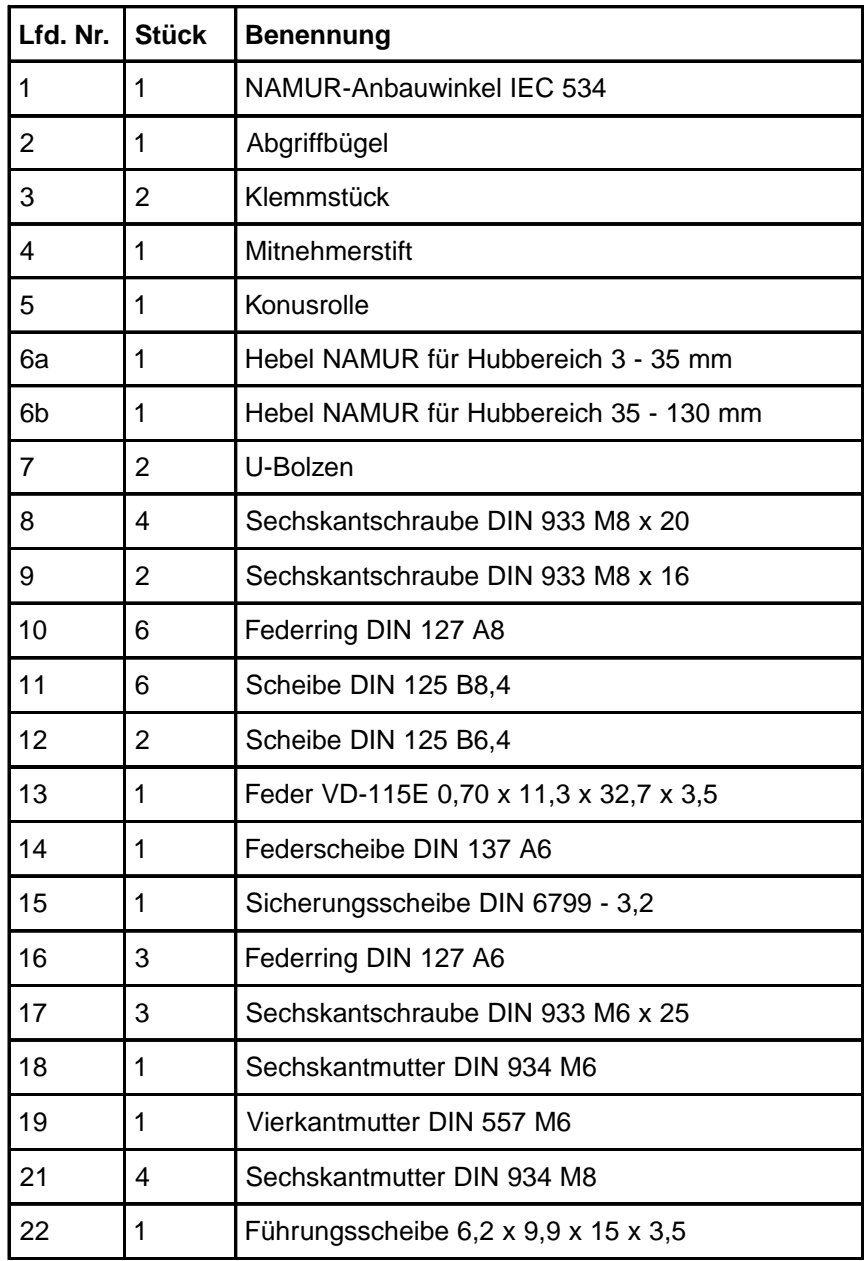

#### *Montage*

- → Montieren Sie den Bügel (2) mit Hilfe der Klemmstücke (3), Sechskantschrauben (17) und Federringe (16) an der Antriebsspindel.
- → Wählen Sie entsprechend dem Hub des Antriebs den kurzen (Tabelle Anbausatz an Schubantriebe lfd. Nr. 6a) oder den langen (Tabelle Anbausatz an Schubantriebe - lfd. Nr. 6b) Hebel aus.

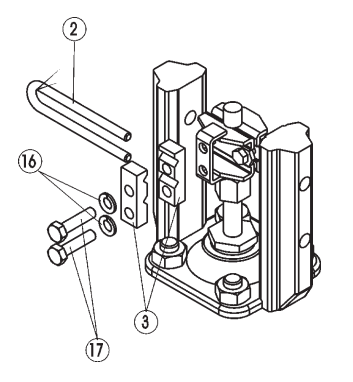

 $\rightarrow$  Bauen Sie den Hebel zusammen (falls nicht vormontiert).

Der Abstand des Mitnehmerstiftes von der Achse sollte gleich dem Antriebshub sein. Dadurch ergibt sich ein Schwenkbereich des Hebels von 60°. So ist sichergestellt, dass das Wegmess-System mit guter Auflösung arbeitet. Die auf dem Hebel aufgedruckte Skala ist nicht relevant.

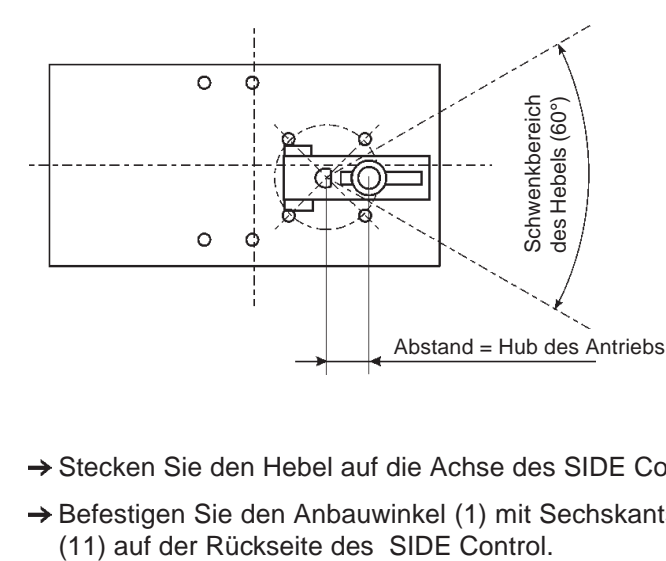

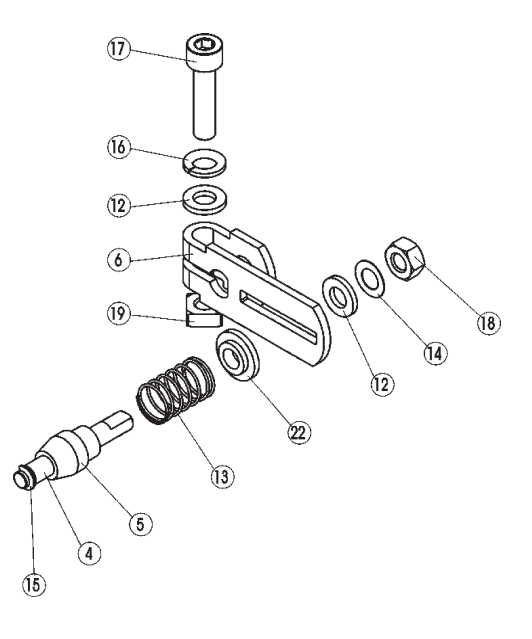

- $\rightarrow$  Stecken Sie den Hebel auf die Achse des SIDE Control auf und schrauben Sie ihn fest.
- → Befestigen Sie den Anbauwinkel (1) mit Sechskantschrauben (9), Federringen (10) und Scheiben

Die Wahl der verwendeten M8-Gewinde am SIDE Control hängt von der Antriebsgröße ab. *HINWEIS*

> → Halten Sie zur Ermittlung der richtigen Position des SIDE Control mit dem Anbauwinkel an den Antrieb. Dabei muss die Konusrolle (5) am Hebel des Wegmess-Systems im Bügel (2) am Antrieb über den gesamten Hubbereich frei laufen können. Bei 50% Hub sollte die Hebelstellung in etwa waagrecht sein (siehe Ausrichtung des Hebelmechanismus).

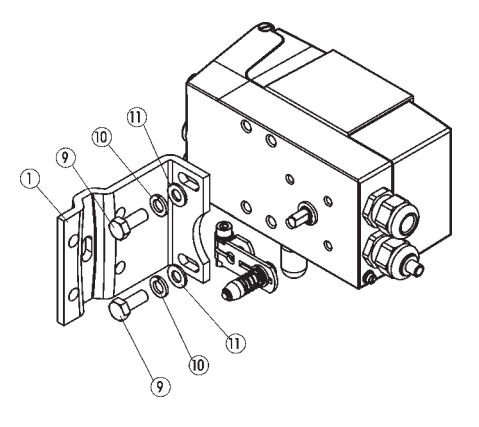

 $\epsilon$ 

#### *Bei Antrieb mit Gussrahmen*

**burkert** 

→ Befestigen Sie den SIDE Control mit Anbauwinkel mit einer oder mehreren Sechskantschrauben (8), Scheiben (11) und Federringen (10) am Gussrahmen.

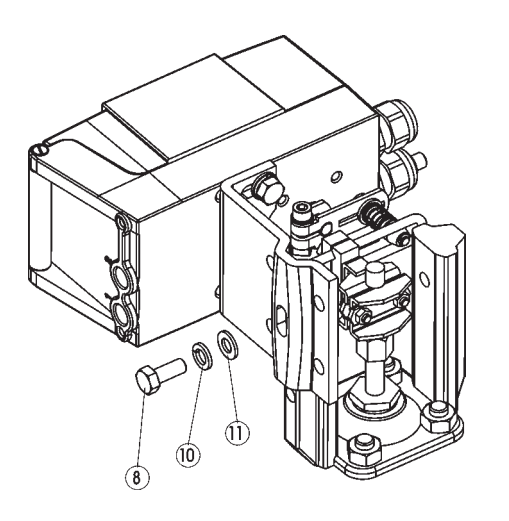

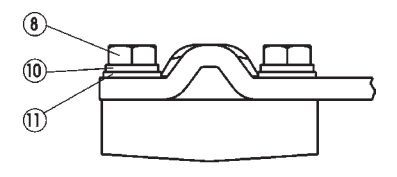

#### *Bei Antrieb mit Säulenjoch*

→ Befestigen Sie den SIDE Control mit Anbauwinkel mit den U-Bolzen (7),

Scheiben (11), Federringen (10) und Sechskantmuttern (21) am Säulenjoch.

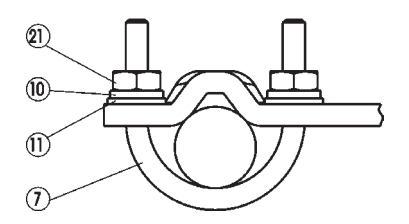

#### *Ausrichtung des Hebelmechanismus*

Der Hebelmechanismus kann erst dann korrekt ausgerichtet werden, wenn das Gerät elektrisch und pneumatisch angeschlossen ist.

- → Fahren Sie den Antrieb im Handmodus auf halben Hub (entsprechend der Skala am Antrieb).
- Verschieben Sie das Gerät in der Höhe derart, dass der Hebel waagrecht steht.
- → Fixieren Sie anschließend das Gerät entgültig am Antrieb.

### *Anbau an ein Stetigventil mit Schwenkantrieb*

Die Achse des im SIDE Control integrierten Wegmess-Systems wird direkt an die Achse des Schwenkantriebs angekoppelt.

#### *Anbausatz an Schwenkantriebe (Id.-Nr. 651 741)*

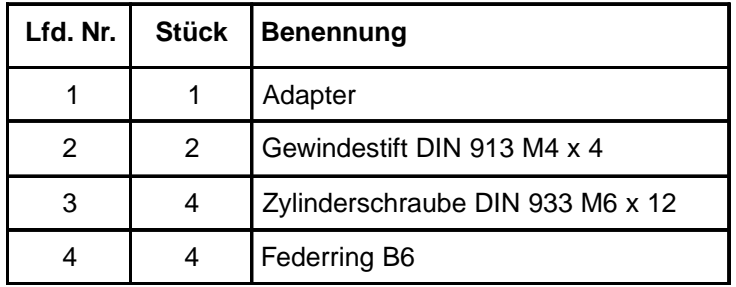

(Kann als Zubehör von Bürkert bezogen werden.)

#### *Weitere notwendige Zubehörteile*

Anbaukonsole mit Befestigungsschrauben (nach VDI/VDE 3845) - vom Hersteller des Schwenkantriebs zu beziehen.

#### *Montage*

- → Legen Sie die Anbauposition des SIDE Control fest (parallel zum Antrieb oder um 90° gedreht).
- **→ Ermitteln Sie die Grundstellung und Dreh**richtung des Antriebs.
- → Stecken Sie den Adapter (1) auf die Achse des SIDE Control auf und befestigen Sie ihn mit 2 Gewindestiften (2).

Einer der Gewindestifte soll dabei auf der Anflachung an der Achse aufliegen (*Verdrehschutz!*). Dabei ist zu gewährleisten, dass sich die Achse des SIDE Control nur in einem der in der Zeichnung unten angegebenen Bereiche bewegen kann.

*Beachten Sie die Anflachung an der Achse!*

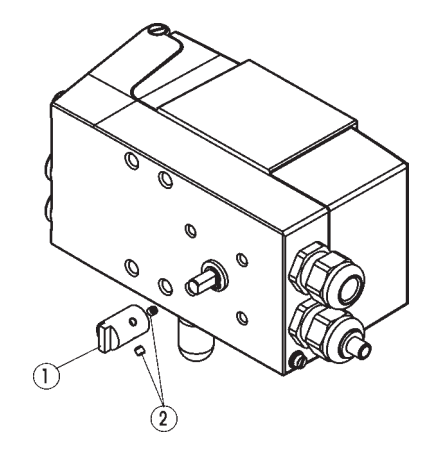

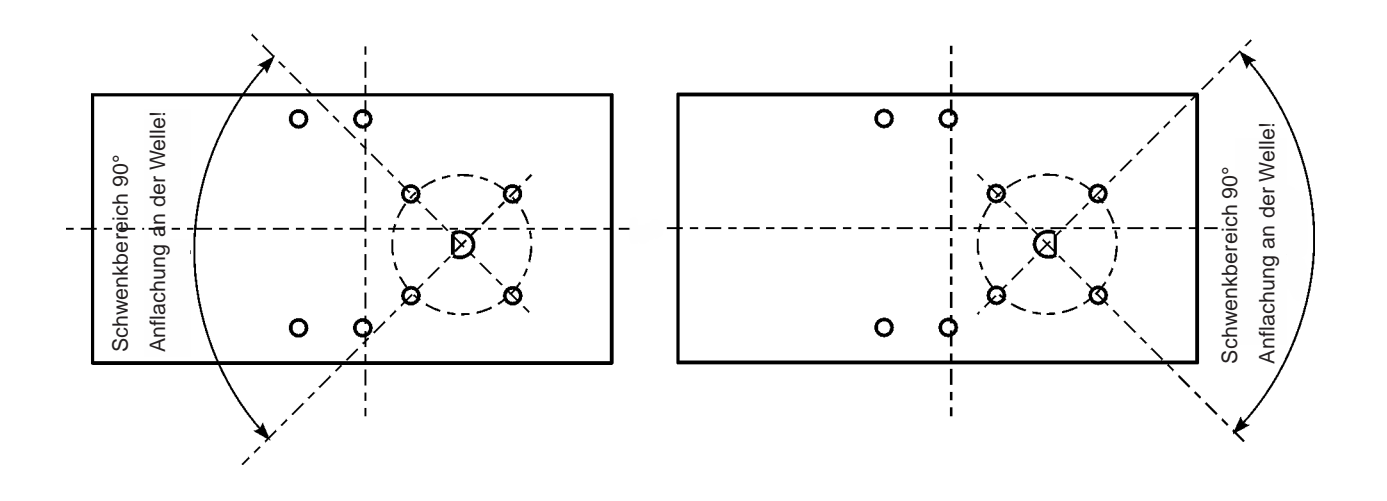

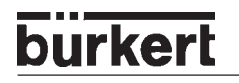

→ Setzen Sie den SIDE Control auf die Anbaukonsole auf und befestigen Sie ihn mit 4 Zylinderschrauben (3) und Federringen (4).

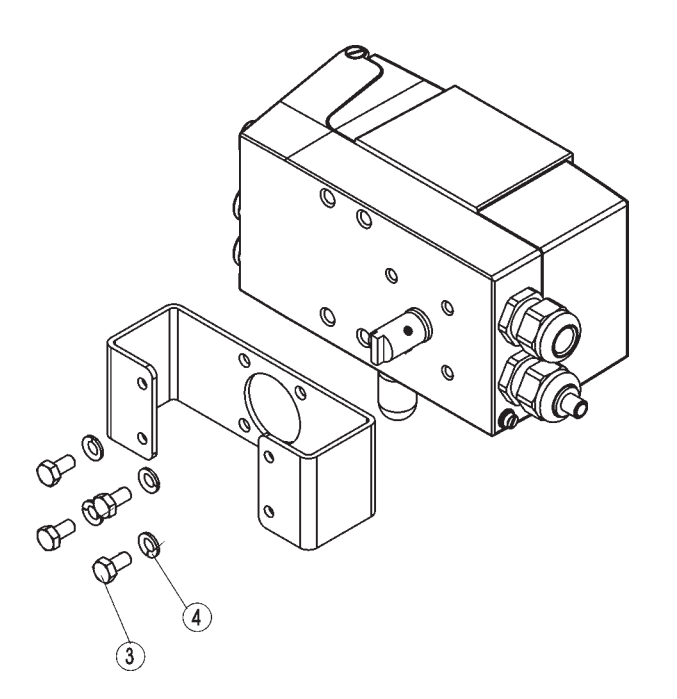

→ Setzen Sie den SIDE Control mit der Anbaukonsole auf den Schwenkantrieb auf und befestigen Sie ihn.

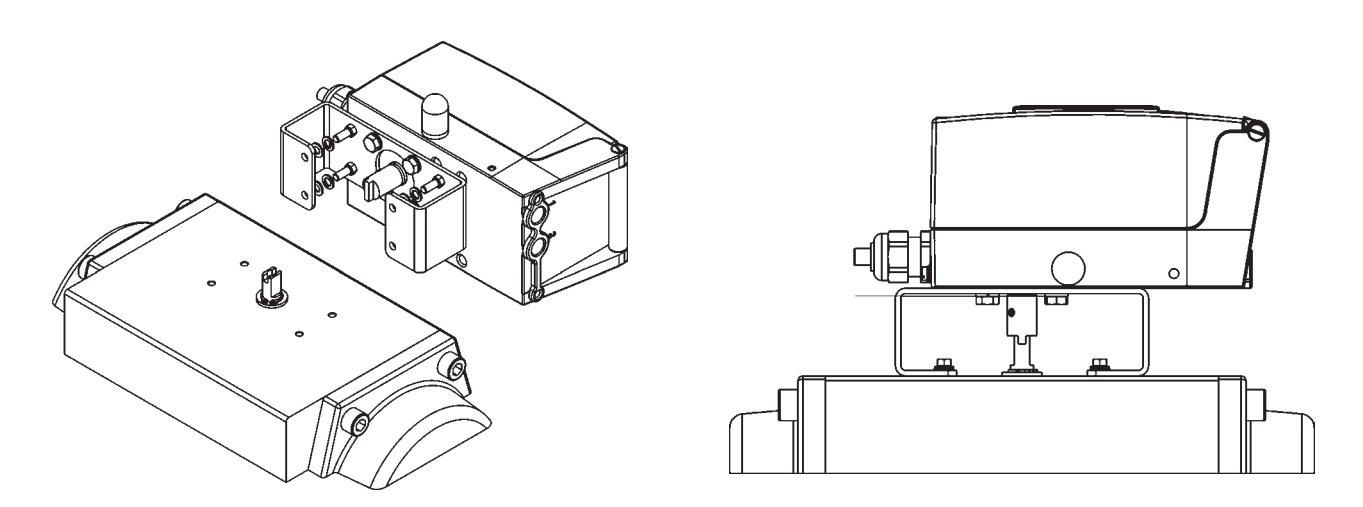

*HINWEIS* $\mathsf{F}$ 

Wird nach dem Start der Funktion X.TUNE im LC-Display die Meldung X.ERR 5 angezeigt, ist die Ausrichtung der Achse des SIDE Control zur Achse des Antriebs nicht korrekt.

- → Überprüfen Sie in diesem Fall die Ausrichtung wie oben beschrieben.
- $\rightarrow$  Wiederholen Sie anschließend die Funktion X. TUNE.

# *Fluidischer Anschluss*

Die Lage der pneumatischen Anschlüsse zeigt die folgende Zeichnung.

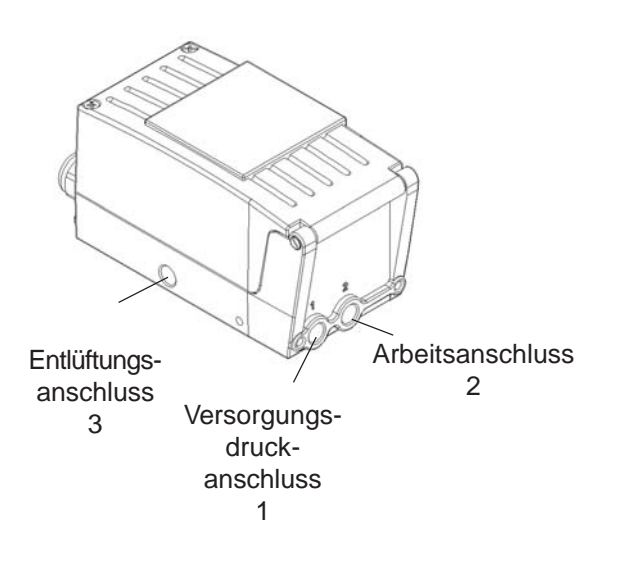

- → Legen Sie den Versorgungsdruck an den Druckanschluss 1.
- → Verbinden Sie den Arbeitsanschluss 2 mit der Kammer des einfachwirkenden Antriebs.
- → Schließen Sie an den Anschluss 3 nach Möglichkeit einen Schalldämpfer oder ähnliches an. Wird der Anschluss offengelassen, besteht die Gefahr, dass Spritzwasser in den SIDE Control eindringt.

# **burkert**

# **Elektrischer Anschluss (S/HART)**

Öffnen Sie zum elektrischen Anschluss des SIDE Control (S/HART) den Gehäusedeckel durch Lösen der 2 Schrauben.

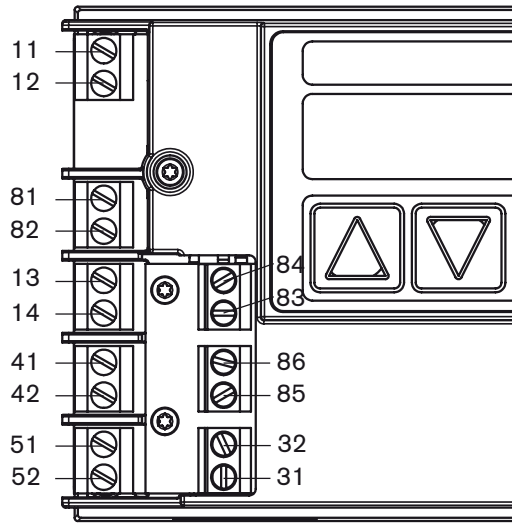

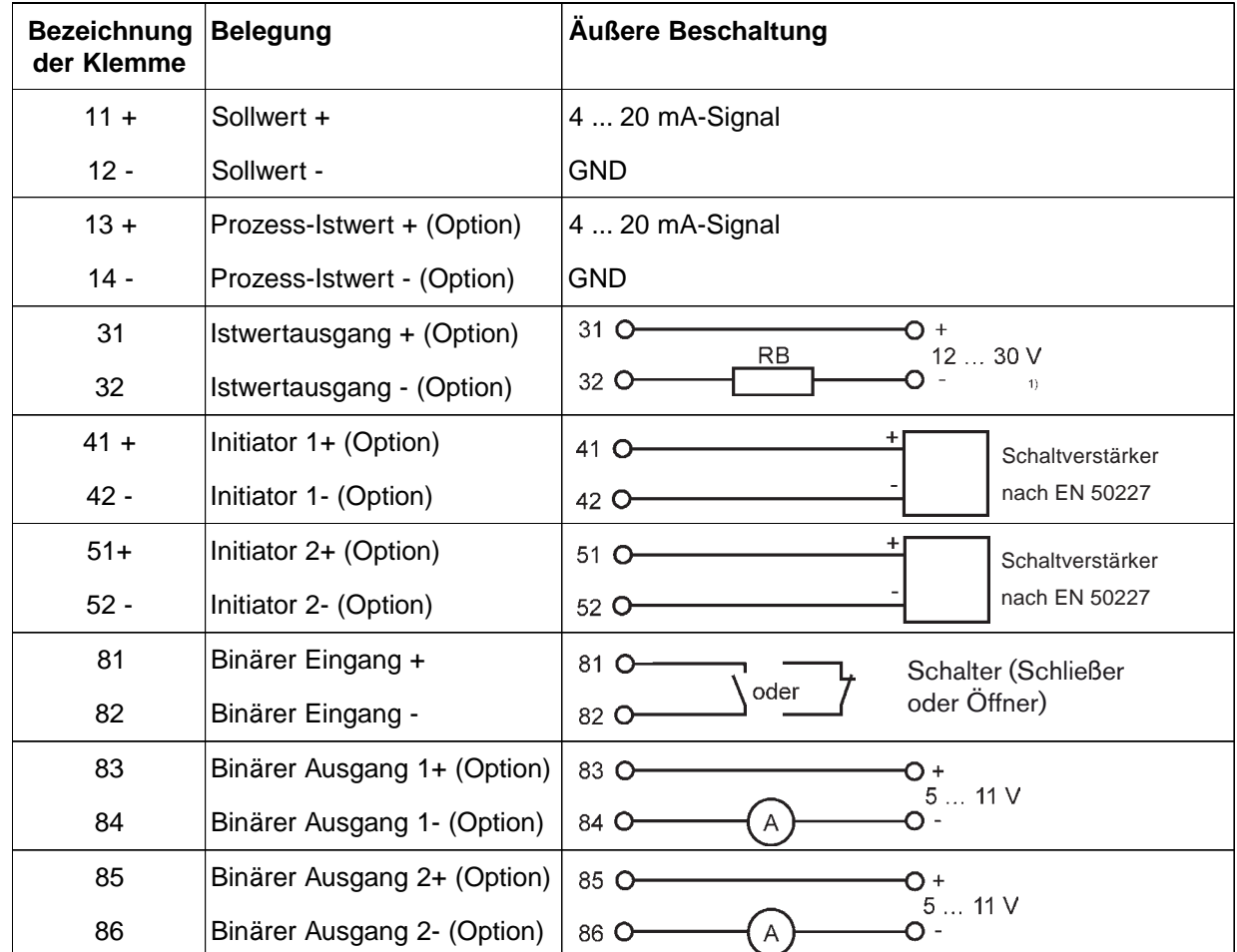

**ACHTUNG!** Beachten Sie beim elektrischen Anschluss der eigensicheren Stromkreise in jedem Fall die Angaben in der beiliegenden Konformitätsbescheinigung!

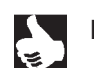

HINWEIS | Der Anschluss eines Potentialausgleichsleiters (PE) an die Elektronik ist nicht erforderlich.

# **Elektrischer Anschluss (PROFIBUS PA)**

→ Öffnen Sie zum elektrischen Anschluss des SIDE Control (PROFIBUS PA) den Gehäusedeckel durch Lösen der 2 Schrauben.

#### **Belegung der Anschlussklemmen**

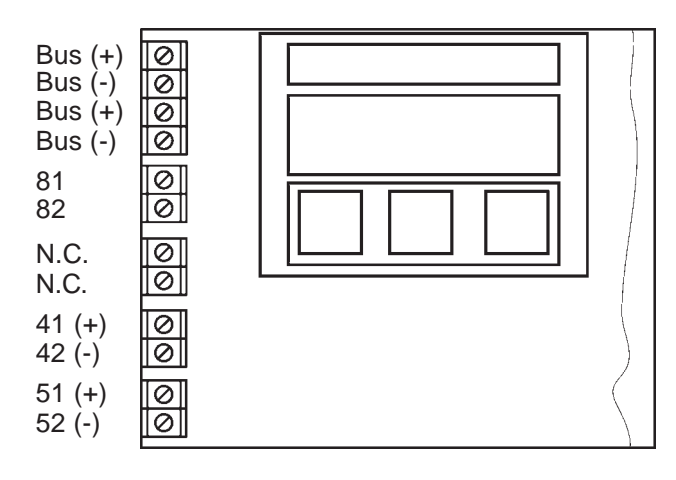

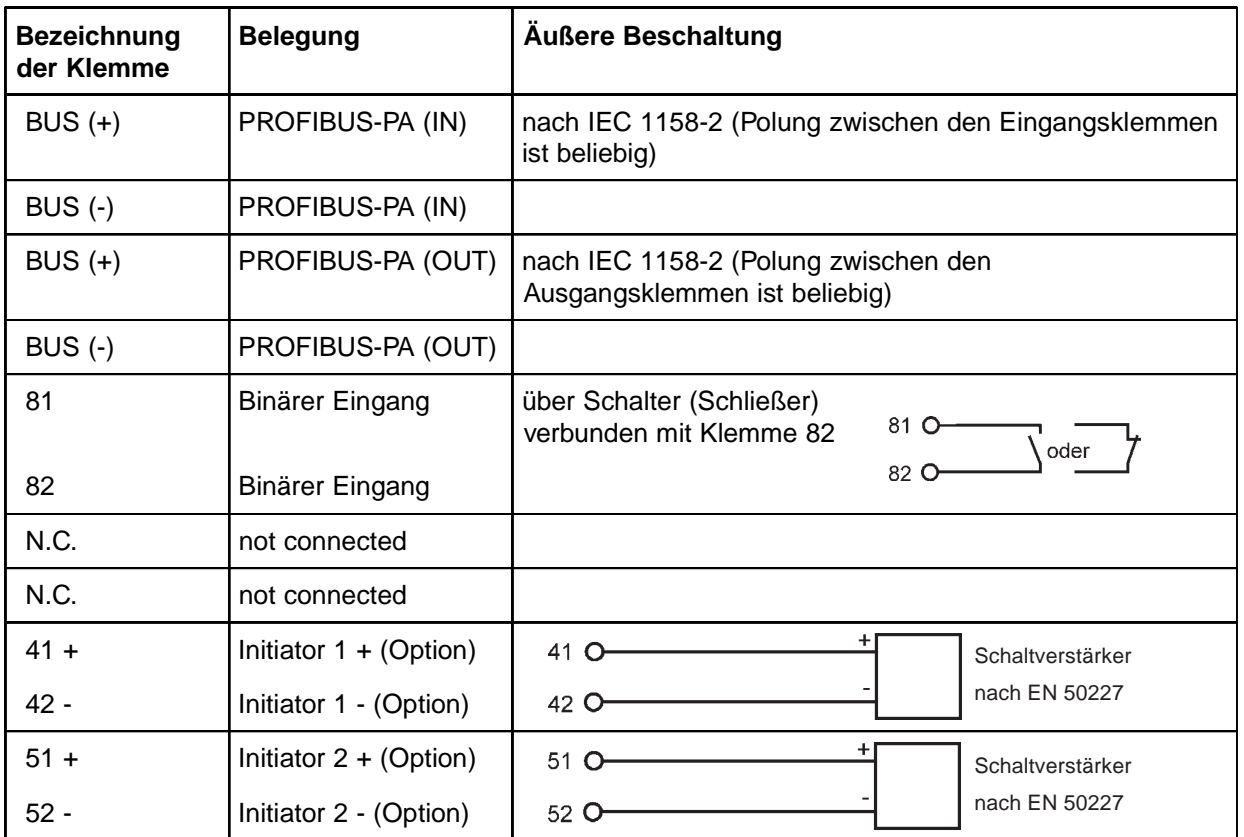

Verwenden Sie für den Busanschluss und für den Anschluss des Binäreingangs geschirmte Kabel, um die Funktionssicherheit und die EC-Konformität zu gewährleisten. Die Kabel-Schirme können mit Hilfe der Klemmschraube (auf dem Steg zwischen den M20-Verschraubungen) aufgelegt werden. Die Kabel-Schirme müssen beidseitig aufgelegt werden. An der Gehäuseaußenseite befindet sich eine weitere Schraube zur Weiterverbindung zu einem geeigneten Erdungspunkt.

ACHTUNG! Beachten Sie beim elektrischen Anschluss der eigensicheren Stromkreise in jedem Fall die Angaben in der beiliegenden Konformitätsbescheinigung!

*INDUKTIVE NÄHERUNGSSCHALTER (S/HART, PROFIBUS PA, OPTION)*

# *INDUKTIVE NÄHERUNGSSCHALTER (S/HART, PROFIBUS PA, OPTION)*

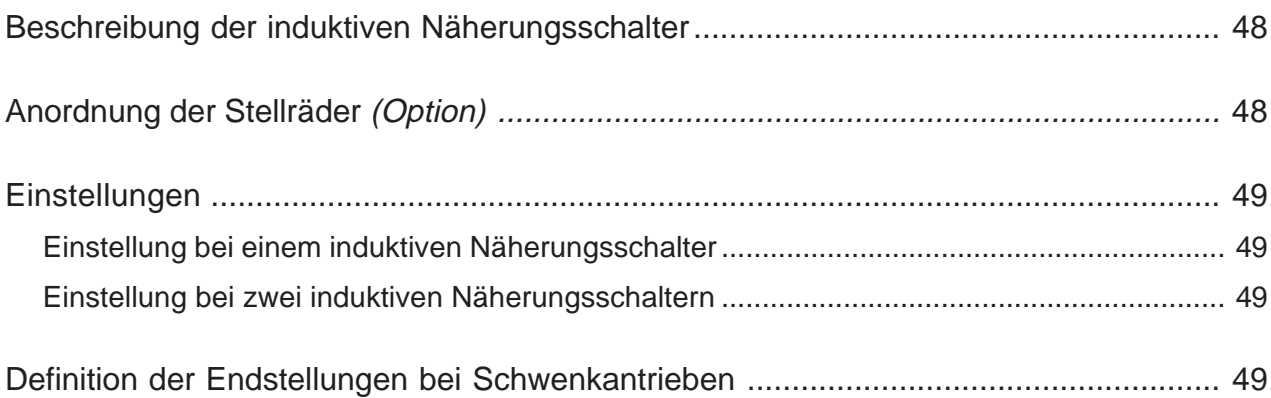

**burkert** 

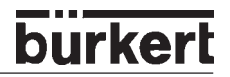

# *Beschreibung der induktiven Näherungsschalter*

Mit induktiven Näherungsschaltern (Initiatoren) können beliebige Antriebsstellungen erfasst werden. Je nach Geräteausführung sind ein oder zwei induktive Näherungsschalter bestückt. Die Ausgangssignale können mit Schaltverstärkern nach "NAMUR" gemäß EN 50227 bzw. VDE 0660 T 212 ausgewertet werden.

Sobald die im SIDE Control eingebauten Steuerfahnen in die gabelförmig ausgebildeten induktiven Näherungsschalter eintauchen, ändert sich der Strom.

Näherungsschalter betätigt: Strom ≤1,2 mA

Näherungsschalter nicht betätigt: Strom ≥ 2,1 mA

Die Steuerfahnen sind so gestaltet, dass das Signal dann bis zum Erreichen der Endstellung gehalten wird.

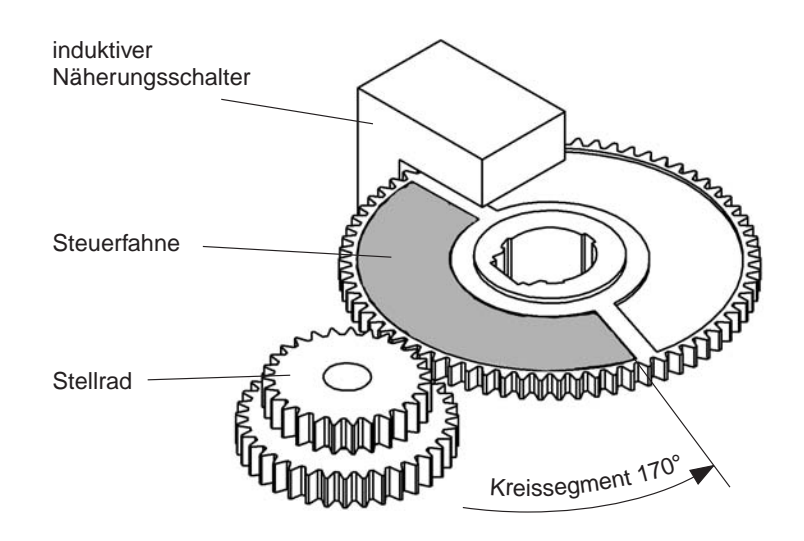

# *Anordnung der Stellräder (Option)*

*HINWEIS* ke.

Auch wenn das Gerät nur mit einem Näherungsschalter ausgerüstet ist, sind beide Stellräder bestückt. Es ist in diesem Fall aber nur SR1 wirksam.

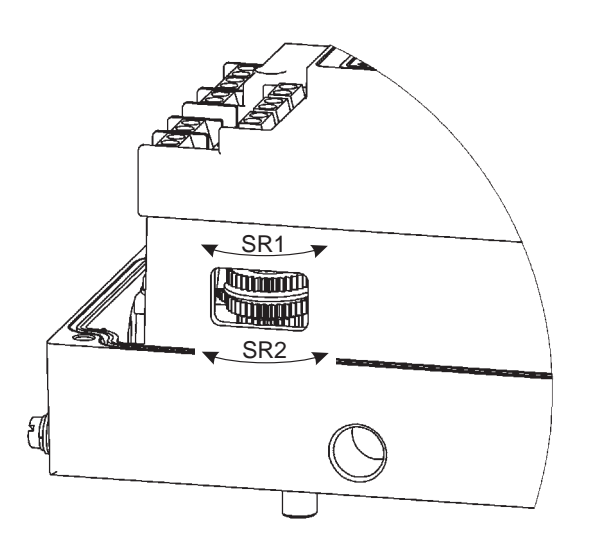

# *Einstellungen*

*HINWEIS*

Gerät zunächst - wie im Kapitel Bedienung und Reglerfunktionen beschrieben - in Betrieb nehmen. Funktion AUTOTUNE muss ausgeführt worden sein, damit der Antriebshub korrekt angezeigt wird.

### *Einstellung bei einem induktiven Näherungsschalter*

#### *Die obere Endstellung soll angezeigt werden (bei Schwenkantrieben Stellung 1)*

Fahren Sie den Antrieb im Handbetrieb in die Stellung, in der ausgelöst werden soll. Drehen Sie das Stellrad SR1 *nach rechts*, bis der Strom von ≥ 2,1 mA auf ≤1,2 mA springt.

#### *Die untere Endstellung soll angezeigt werden (bei Schwenkantrieben Stellung 2)*

→ Fahren Sie den Antrieb im Handbetrieb in die Stellung, in der ausgelöst werden soll. Drehen Sie das Stellrad SR1 *nach links*, bis der Strom von ≥ 2,1 mA auf ≤1,2 mA springt.

### *Einstellung bei zwei induktiven Näherungsschaltern*

#### *Die obere Endstellung soll eingestellt werden (bei Schwenkantrieben Stellung 1)*

Fahren Sie den Antrieb im Handbetrieb in die Stellung, in der ausgelöst werden soll. Drehen Sie das Stellrad SR1 *nach rechts*, bis der Strom von ≥ 2,1 mA auf ≤1,2 mA springt.

Achten Sie beim Drehen des Stellrades darauf, dass nicht unbeabsichtigt das andere Stellrad verdreht wird.

#### *Die untere Endstellung soll eingestellt werden (bei Schwenkantrieben Stellung 2)*

Fahren Sie den Antrieb im Handbetrieb in die Stellung, in der ausgelöst werden soll. Drehen Sie das Stellrad SR2 *nach links*, bis der Strom von ≥ 2,1 mA auf ≤1,2 mA springt.

Achten Sie beim Drehen des Stellrades darauf, dass nicht unbeabsichtigt das andere Stellrad verdreht wird.

# *Definition der Endstellungen bei Schwenkantrieben*

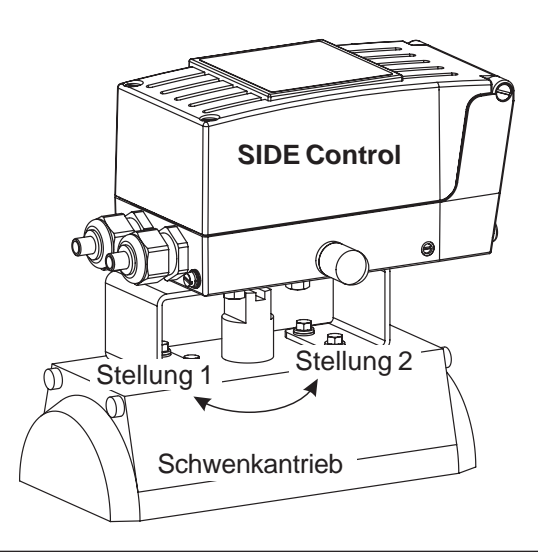

**burkert** 

# **burkert**

# *BEDIENUNG UND REGLERFUNKTIONEN*

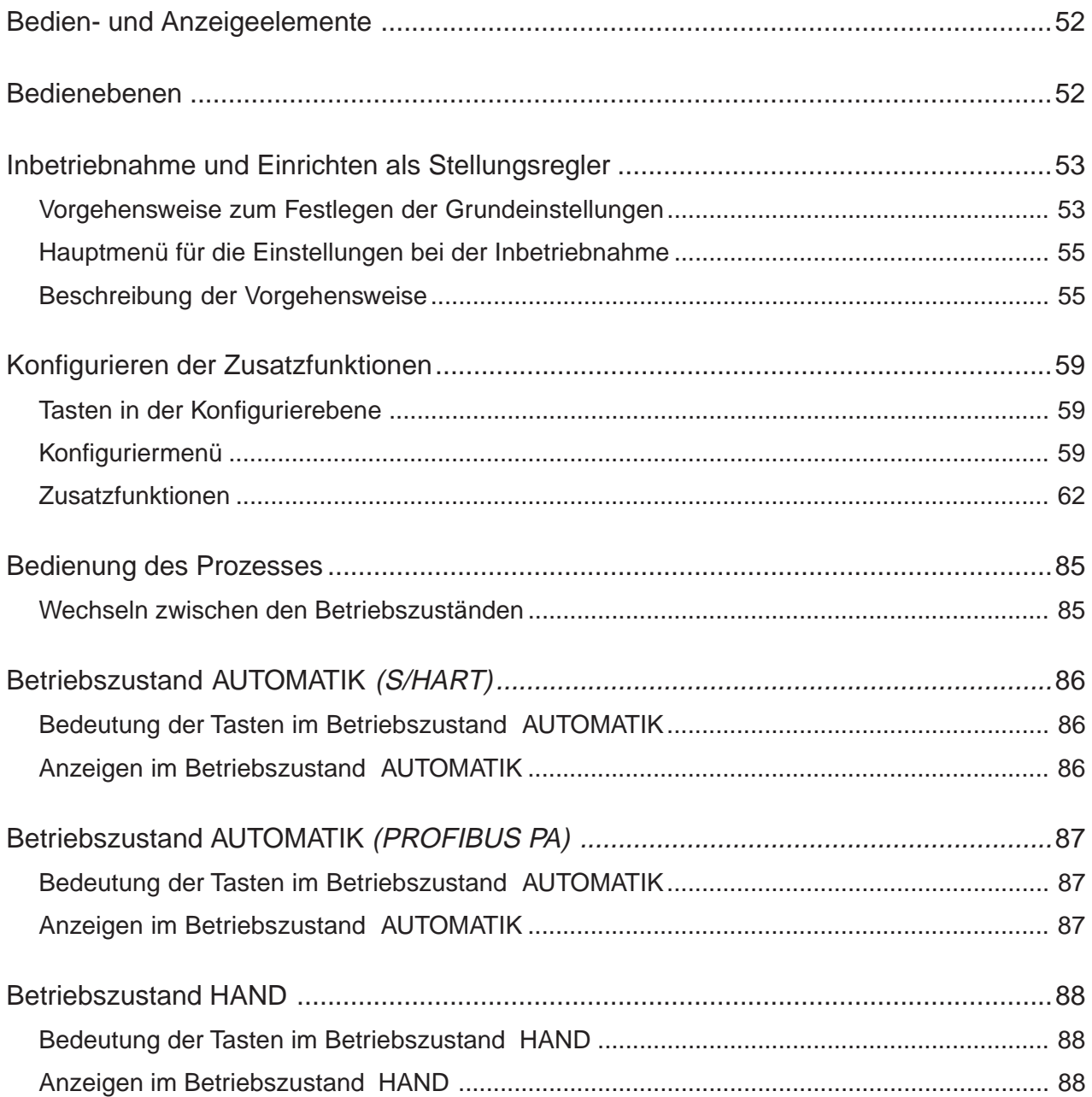

# *Bedien- und Anzeigeelemente*

Der SIDE Control ist mit einem 3-Tasten-Bedien- und Anzeigeelement mit LC-Display ausgestattet. Die Funktion der Tasten ist in den folgenden Kapiteln beschrieben.

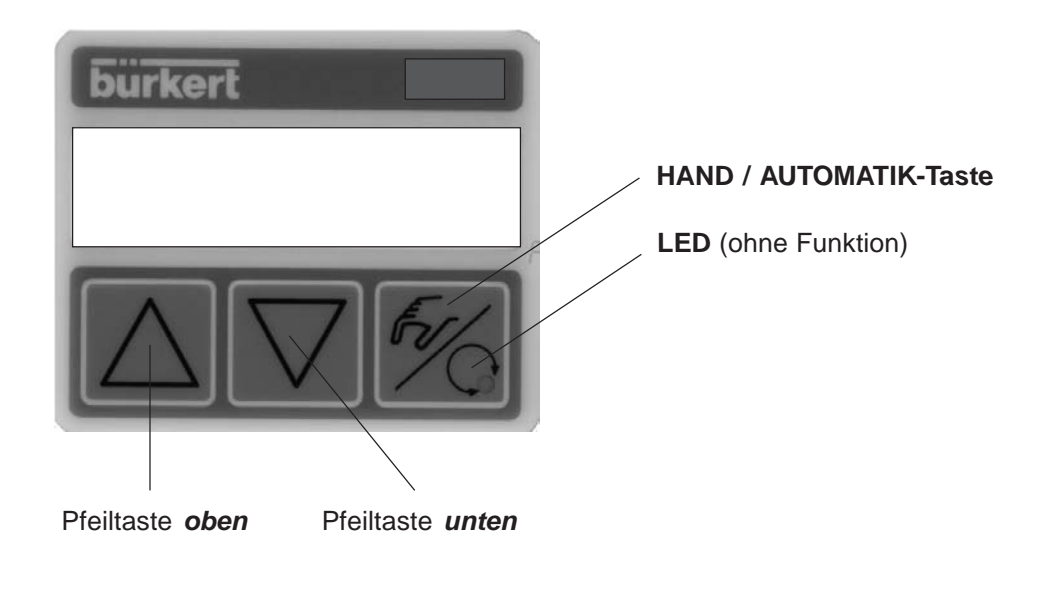

# *Bedienebenen*

Die Bedienung des SIDE Control erfolgt über zwei Bedienebenen:

#### • *Prozessbedienebene*

Nach Einschalten des Gerätes ist die Prozessbedienebene aktiv. In dieser Ebene schalten Sie zwischen den Betriebszuständen AUTOMATIK und HAND um.

Im Betriebszustand AUTOMATIK läuft die Stellungs- bzw. Prozessregelung (Prozessregelung nur bei Option Prozessregler), im Betriebszustand HAND kann das Ventil manuell auf- bzw. zugefahren werden.

#### • *Konfigurierebene*

In der Konfigurierebene spezifizieren Sie bei der ersten Inbetriebnahme die Grundfunktionen und konfigurieren bei Bedarf Zusatzfunktionen.

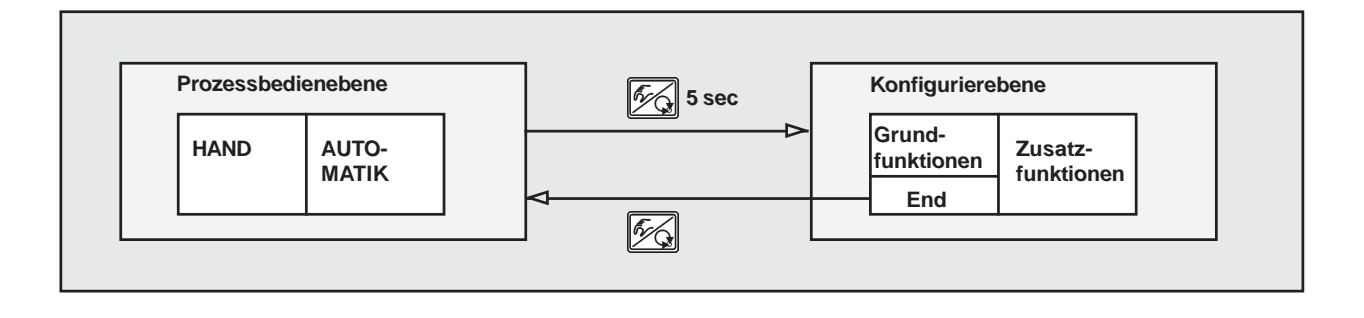

# **burkert**

# *Inbetriebnahme und Einrichten als Stellungsregler*

➔ Führen Sie vor Beginn der Inbetriebnahme die fluidische und elektrische Installation aus.

### *Vorgehensweise zum Festlegen der Grundeinstellungen*

→ Nehmen Sie bei der ersten Inbetriebnahme des SIDE Control folgende Grundeinstellungen vor:

- Angabe der Steuerfunktion des verwendeten Antriebs.
- Starten der automatischen Anpassung des Reglers an die jeweiligen Betriebsbedingungen (AUTOTUNE).

#### *Belegung der Tasten*

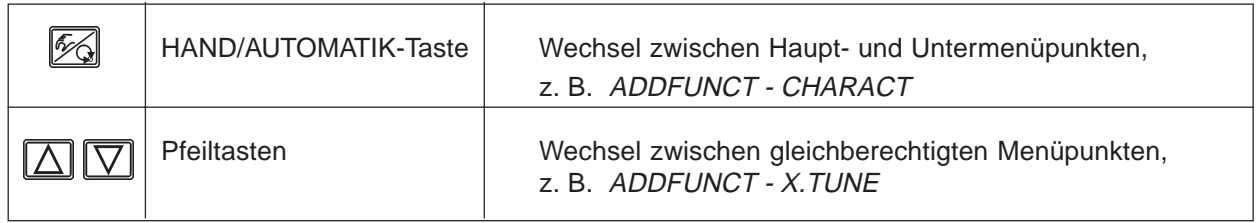

#### *Werkseinstellungen des Reglers (S/HART)*

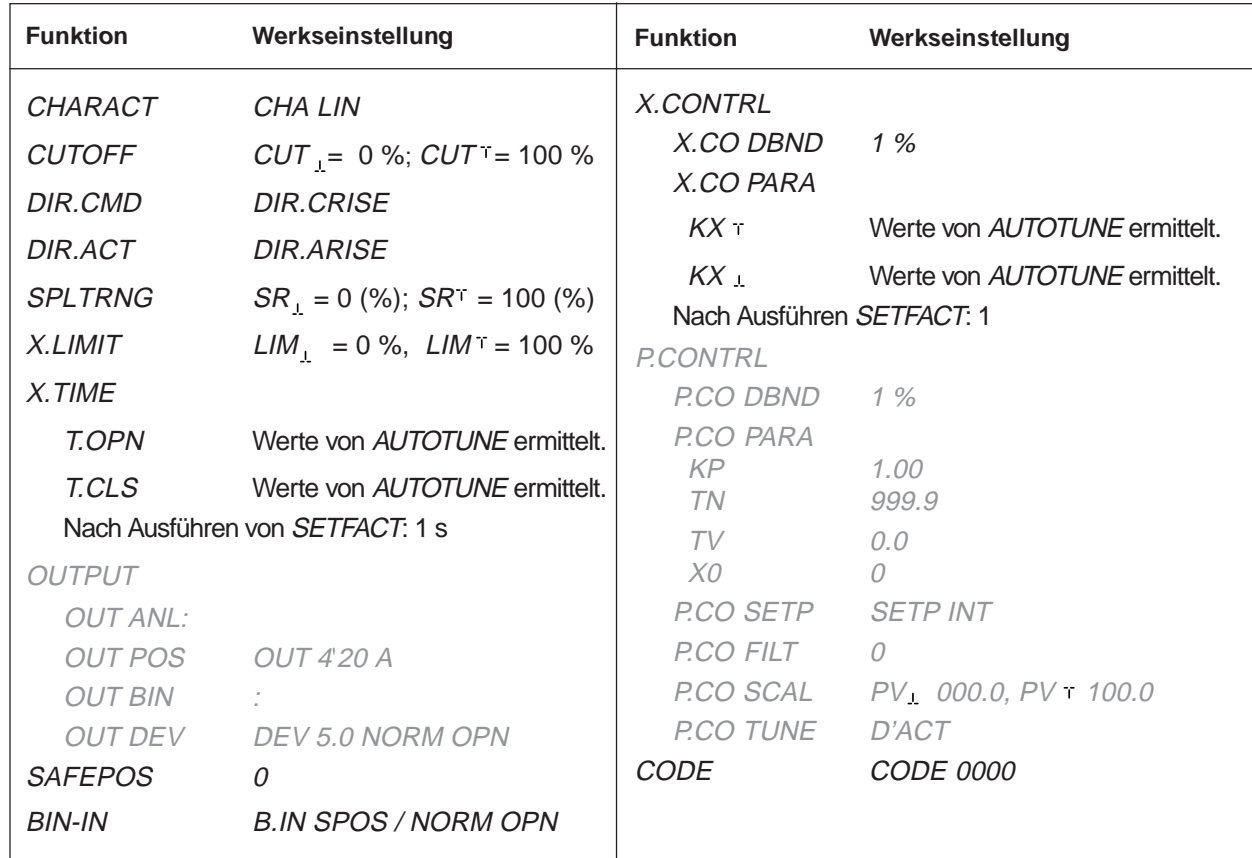

**HINWEIS** | Die grau dargestellten Funktionen und Werkseinstellungen sind optional gültig bei analoger Rückmeldung (OUTPUT) bzw. bei Prozessregler (P.CONTRL) Ш

## *Werkseinstellungen des Reglers (PROFIBUS PA)*

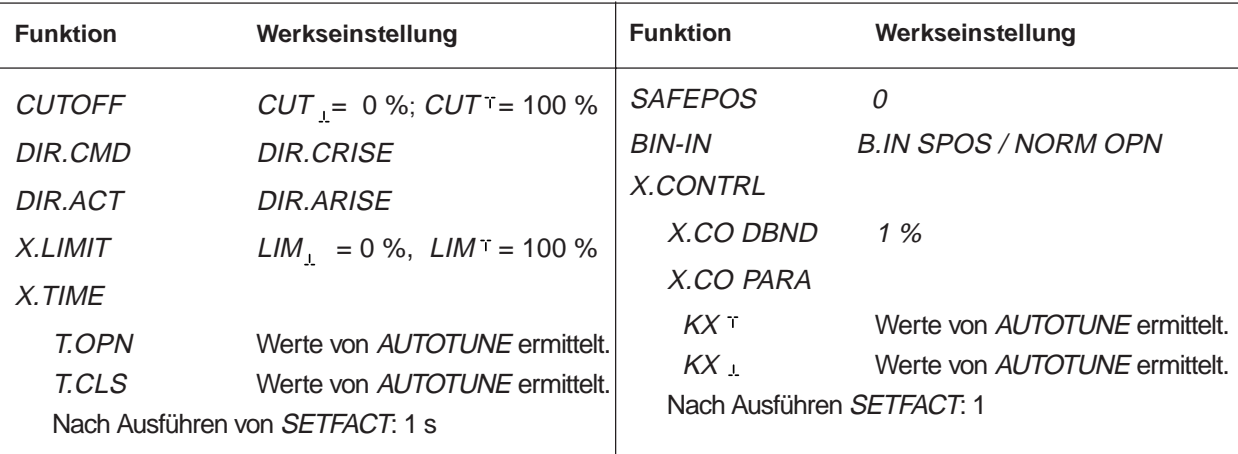

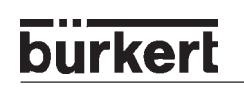

#### *Hauptmenü für die Einstellungen bei der Inbetriebnahme*

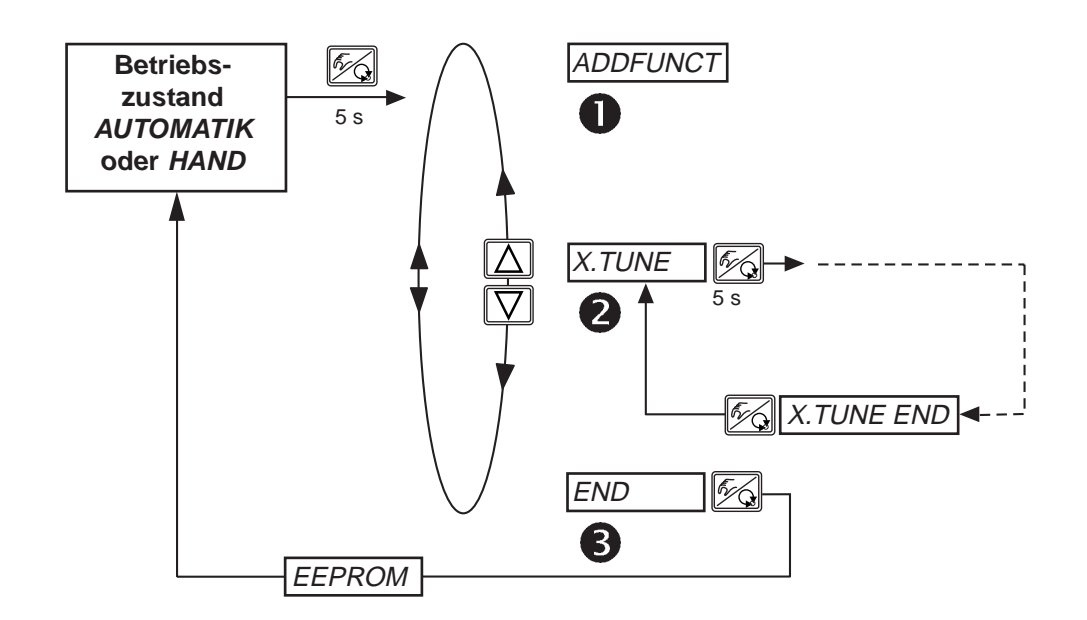

### *Beschreibung der Vorgehensweise*

#### *ADDFUNCT* N

Siehe Abschnitt Konfigurierung von Zusatzfunktionen.

→ Überspringen Sie diesen Menüpunkt bei der ersten Inbetriebnahme

#### *X.TUNE - AUTOTUNE für Stellungsregler*  $\mathbf{2}$

#### *Starten der automatischen Anpassung des Stellungsreglers an die jeweiligen Betriebsbedingungen (X.TUNE)*

Folgende Funktionen werden selbsttätig ausgelöst:

- Anpassung des Sensorsignals an den (physikalischen) Hub des verwendeten Ventils.
- Ermittlung von Parametern zur Ansteuerung des integrierten Piezo-Stellsystems.
- Einstellung der Reglerparameter des Stellungsreglers. Die Optimierung erfolgt nach den Kriterien einer möglichst kurzen Ausregelzeit und Überschwingungsfreiheit.

Gehen Sie wie folgt vor:

- ➔ Schalten Sie die Betriebsspannung ein.
- → Halten Sie die HAND/AUTOMATIK-Taste <a>
5</a>Sekunden lang gedrückt Umschalten in die Konfigurierebene.
- $\rightarrow$  Betätigen Sie die PFEIL-Taste  $\boxed{\nabla}$  Scrollen zum Menüpunkt X.TUNE.
- → Halten Sie die HAND/AUTOMATIK-Taste <a>Sekunden lang gedrückt Start von X.TUNE.
- → Drücken Sie nach Ende von AUTOTUNE kurz die HAND/AUTOMATIK-Taste  $\mathscr{F}_{\mathbb{Q}}$  Speichern der Betriebsbedingungen
- → Betätigen Sie die PFEIL-Taste  $\boxed{\nabla}$  Scrollen zum Menüpunkt END
- → Drücken Sie kurz die HAND/AUTOMATIK-Taste  $\mathcal{F}_{\mathbb{Q}}$  Rücksprung in den Betriebszustand AUTOMATIK oder HAND

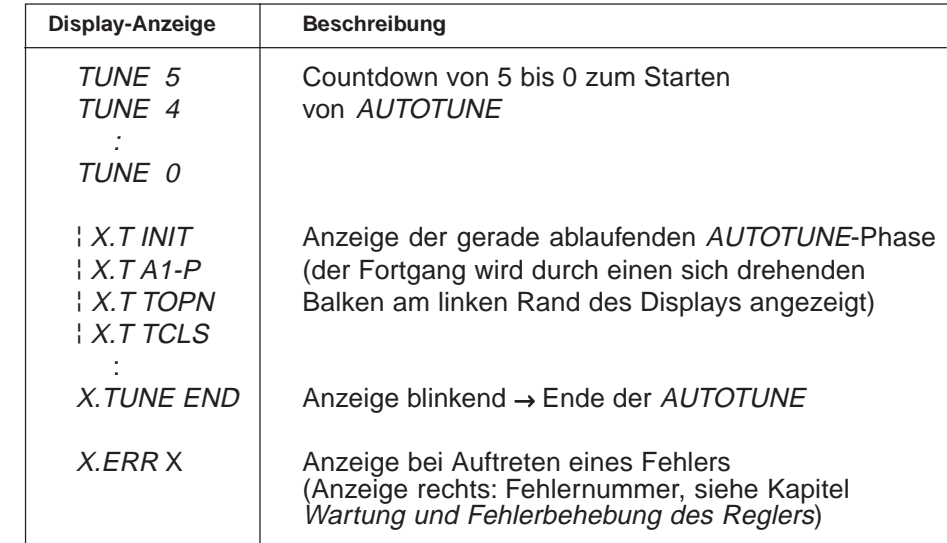

*HINWEIS*

Bei Inbetriebnahme des SIDE Control ist die Ausführung von X.TUNE *unbedingt erforderlich*. Hierbei ermittelt der Positioner selbsttätig die für das verwendete Ventil und die aktuell vorliegenden Betriebsbedingungen (Versorgungsdruck) optimalen Einstellungen.

Wenn sich während der Ausführung von X. TUNE die Zusatzfunktion X.CONTRL im Hauptmenü befindet, erfolgt zusätzlich eine automatische Ermittlung des Stellungsregler-Todbandes X.CO DBND in Abhängigkeit vom Reibverhalten des Stellantriebs (siehe Kapitel X.CONTRL)

Die Funktion X.TUNE sollte bei drucklosem oder abgesperrtem Ventil durchgeführt werden, da sonst Druckschwankungen im Ventil zu einer Fehlanpassung des Reglers führen können. Der Versorgungsdruck (pneumatische Hilfsenergie) sollte auf den Wert eingestellt werden, der auch im späteren Betrieb herrscht!

ACHTUNG! Während der Ausführung der AUTOTUNE - Funktion bewegt sich das Ventil selbsttätig aus seiner augenblicklichen Stellung. Führen Sie aus diesem Grund AUTOTUNE niemals bei laufendem Prozess durch!

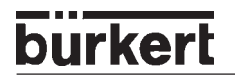

#### *MANUELLE TUNE - FUNKTIONEN*

Den Zugang zu den manuellen TUNE-Funktionen erhalten Sie durch die Anwahl von X.TUNE im Hauptmenü und kurzzeitiges Betätigen der HAND/AUTOMATIK-Taste bzw. beim Abbruch des Countdown durch Loslassen der HAND/AUTOMATIK-Taste.

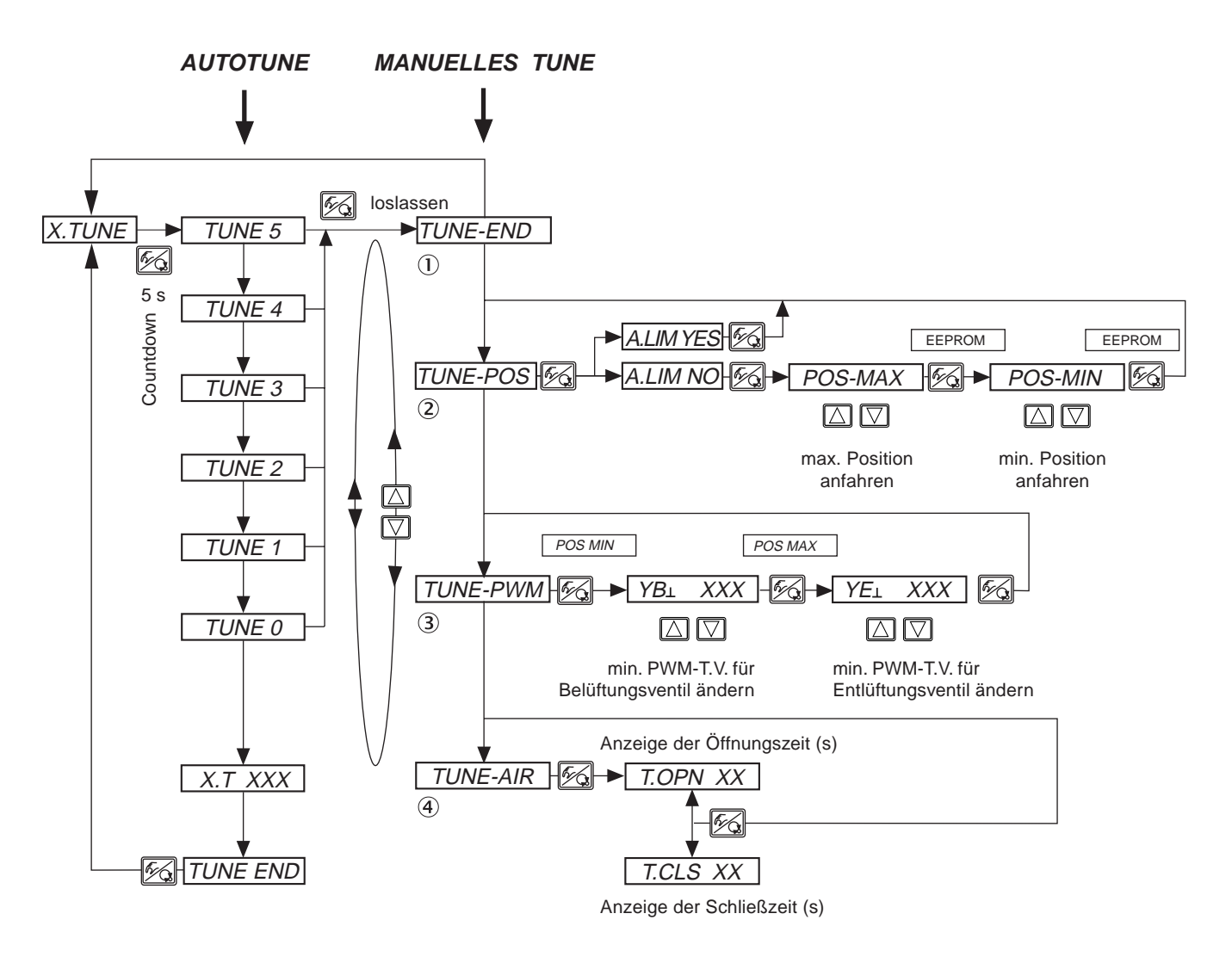

Die folgenden Parameter, die während der X. TUNE vollautomatisch ermittelt werden, können Sie manuell voreinstellen oder nachjustieren.

#### *TUNE-END - Rückkehr zum Hauptmenü*

#### *TUNE-POS - Endlagen voreinstellen*

Die AUTOTUNE-Funktion bestimmt die Endlagen der Regelarmatur automatisch aufgrund der physikalischen Anschläge. Bestimmte Armaturen (z.B. durchdrehende Klappen), besitzen keinen physikalischen Endanschlag, so dass eine manuelle Voreinstellung der Endlagen mittels TUNE-POS erfolgen muss. Eine unmittelbar anschließende AUTOTUNE übernimmt die manuelle Endlageneinstellung und fährt mit der Einstellung des Stellsystems und der Optimierung des Stellungsreglers fort.

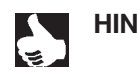

**HINWEIS** | Wenn eine manuelle Voreinstellung der Endlagen mittels *TUNE-POS* notwendig ist, müssen Sie dies *vor* der AUTOTUNE durchführen.

#### *TUNE-PWM - Minimales Pulsweitenverhältnis (PWM-Tastverhältnis) nachjustieren zur Ansteuerung der im SIDE Control integrierten Piezoventile*

Die AUTOTUNE-Funktion ermittelt das minimal erforderliche PWM-Tastverhältnis zur Ansteuerung der im SIDE Control integrierten Piezoventile automatisch. Infolge ungünstiger Reibeigenschaften des Stellantriebs können diese Werte vom Optimum abweichen. Mittels TUNE-PWM können Sie in der Weise nachjustieren, dass sich eine für beide Bewegungsrichtungen jeweils kleinstmögliche Geschwindigkeit ergibt.

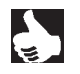

**HINWEIS** | Die Funktion TUNE-PWM müssen Sie nach der AUTOTUNE durchführen!

#### *TUNE-AIR - Anpassung von Öffnungs- und Schließzeit des Prozessventils*

Die erforderliche maximale Luftleistung des internen Stellsystems hängt von dem Volumen des Stellantriebs ab. Ideales Regelverhalten des Stellungsreglers ergibt sich bei einer Luftleistung, die zu einer Öffnungs- bzw. Schließzeit der Armatur von 1 ... 2 s führt. Deshalb ist der SIDE Control mit einer Drosselschraube zur Variation der maximalen Luftleistung des internen Stellsystems ausgestattet. Die Lage der Drosselschraube ist im Kapitel Systembeschreibung / Aufbau des SIDE Control ersichtlich. Die Justage dieser Drossel wird mittels TUNE-AIR vorgenommen, wobei durch zyklisches Öffnen und Schließen des Ventils die entsprechenden Laufzeiten ermittelt und über das Display angezeigt werden.

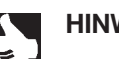

**HINWEIS** | Die Funktion TUNE-AIR müssen Sie nach der AUTOTUNE durchführen!

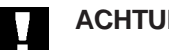

*ACHTUNG!* Vermeiden Sie eine Fehlanpassung des Reglers, indem Sie *X.TUNE in jedem Fall* bei dem im späteren Betrieb zur Verfügung stehenden Versorgungsdruck (= pneumatische Hilfsenergie) durchführen.

> Führen Sie die Funktion X.TUNE vorzugsweise *ohne* Betriebsmediumsdruck durch, um Störeinflüsse infolge von Strömungskräften auszuschließen.

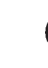

#### *END - Verlassen des Hauptmenüs*

 $\rightarrow$  Zum Verlassen des Hauptmenüs wählen Sie mit den Pfeiltasten  $\boxed{\triangle}$   $\boxed{\triangledown}$  den Menüpunkt END.

Am rechten Rand des Displays wird die Software-Version angezeigt (END XX). Nach Drücken der HAND/AUTOMATIK-Taste erscheint auf dem Display, während die Änderungen gespeichert werden, für ca. 3 ... 5 s die Anzeige EEPROM. Danach befindet sich das Gerät wieder in dem Betriebszustand, in dem es sich vor dem Umschalten in das Hauptmenü befand (HAND oder AUTOMATIK).

# *Konfigurieren der Zusatzfunktionen*

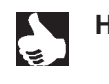

**burkert** 

HINWEIS<sup>|</sup> Das Bedienkonzept für den SIDE Control basiert auf einer strikten Trennung zwischen Grund- und Zusatzfunktionen. Im Auslieferungszustand des Gerätes sind nur die Grundfunktionen ADDFUNCT, X.TUNE und END aktiviert. Sie sind für den normalen Betrieb ausreichend.

Für anspruchsvollere Regelungsaufgaben wählen und spezifizieren Sie Zusatzfunktionen in der Konfigurierebene.

#### *Tasten in der Konfigurierebene*

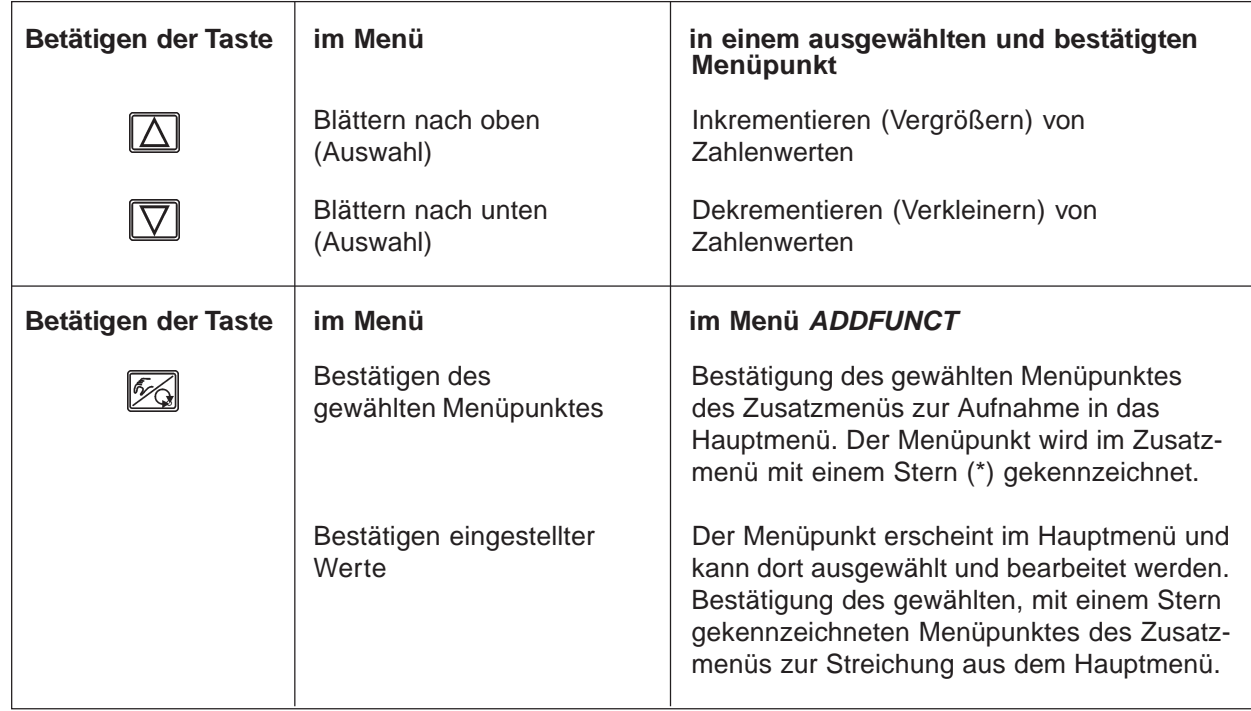

### *Konfiguriermenü*

#### *Umschalten zwischen Prozessbedienebene und Konfigurierebene*

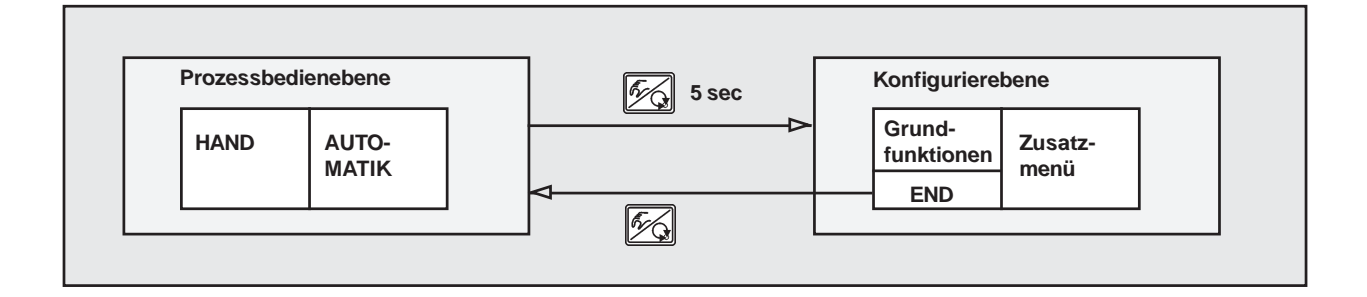

➔ *5 s* Um das Konfiguriermenü zu aktivieren, drücken Sie in der Prozessbedienebene 5 Sekunden lang die HAND/AUTOMATIK-Taste.

Das Konfiguriermenü setzt sich aus Haupt- und Zusatzmenü zusammen. Das Hauptmenü enthält zunächst die Grundfunktionen, die Sie bei der Erstinbetriebnahme spezifizieren. Das Zusatzmenü umfasst ergänzende Funktionen und ist über den Menüpunkt ADDFUNCT des Hauptmenüs erreichbar. Die Spezifizierung von Gerätefunktionen und -parametern ist innerhalb des Hauptmenüs möglich. Bei Bedarf erweitern Sie das Hauptmenü um Funktionen aus dem Zusatzmenü, die Sie dann spezifizieren können.

#### *Aufnahme von Zusatzfunktionen ins Hauptmenü*

- → Wählen Sie im Hauptmenü den Menüpunkt ADDFUNCT aus.
- ➔ Sie gelangen durch Betätigen der HAND/AUTOMATIK-Taste in das Zusatzmenü.
- → Wählen Sie mit den Pfeil-Tasten die gewünschte Zusatzfunktion aus.
- ➔ Durch Drücken der HAND/AUTOMATIK-Taste bestätigen Sie die Aufnahme der Zusatzfunktion in das Hauptmenü. Die Funktion wird automatisch mit einem Stern (\*) gekennzeichnet.
- → Alle markierten Funktionen werden nach Bestätigung von ENDFUNCT in das Hauptmenü übernommen.
- → Geben Sie im Hauptmenü die Parameter der Zusatzfunktionen ein.

#### *Entfernen von Zusatzfunktionen aus dem Hauptmenü*

HINWEIS | Durch das Entfernen einer Funktion aus dem Hauptmenü werden die zuvor unter dieser Funktion vorgenommenen Einstellungen wieder ungültig.

- **→ Wählen Sie im Hauptmenü den Menüpunkt ADDFUNCT aus.**
- → Sie gelangen durch Betätigen der HAND/AUTOMATIK-Taste in das Zusatzmenü.
- → Wählen Sie mit den Pfeil-Tasten eine mit (\*) gekennzeichnete Zusatzfunktion aus.
- ➔ Durch Drücken der HAND/AUTOMATIK-Taste bestätigen Sie das Entfernen der Zusatzfunktion (der kennzeichnende Stern (\*) wird entfernt).
- → Nach Bestätigung von ENDFUNCT ist die Zusatzfunktion deaktiviert und aus dem Hauptmenü entfernt.

#### *Einstellen von Zahlenwerten*

Zahlenwerte stellen Sie in den dafür vorgesehenen Menüpunkten durch ein- oder mehrmaliges Betätigen der Tasten  $\Delta$  (Vergrößern des Zahlenwertes) oder  $\overline{W}$  (Verkleinern des Zahlenwertes) ein. Bei vierstelligen Zahlen kann nur die blinkende Stelle mit den Pfeiltasten eingestellt werden. Durch Betätigen der HAND/AUTOMATIK-Taste schalten Sie zur jeweils nächsten Stelle um.

#### *Prinzip der Aufnahme von Zusatzfunktionen ins Hauptmenü*

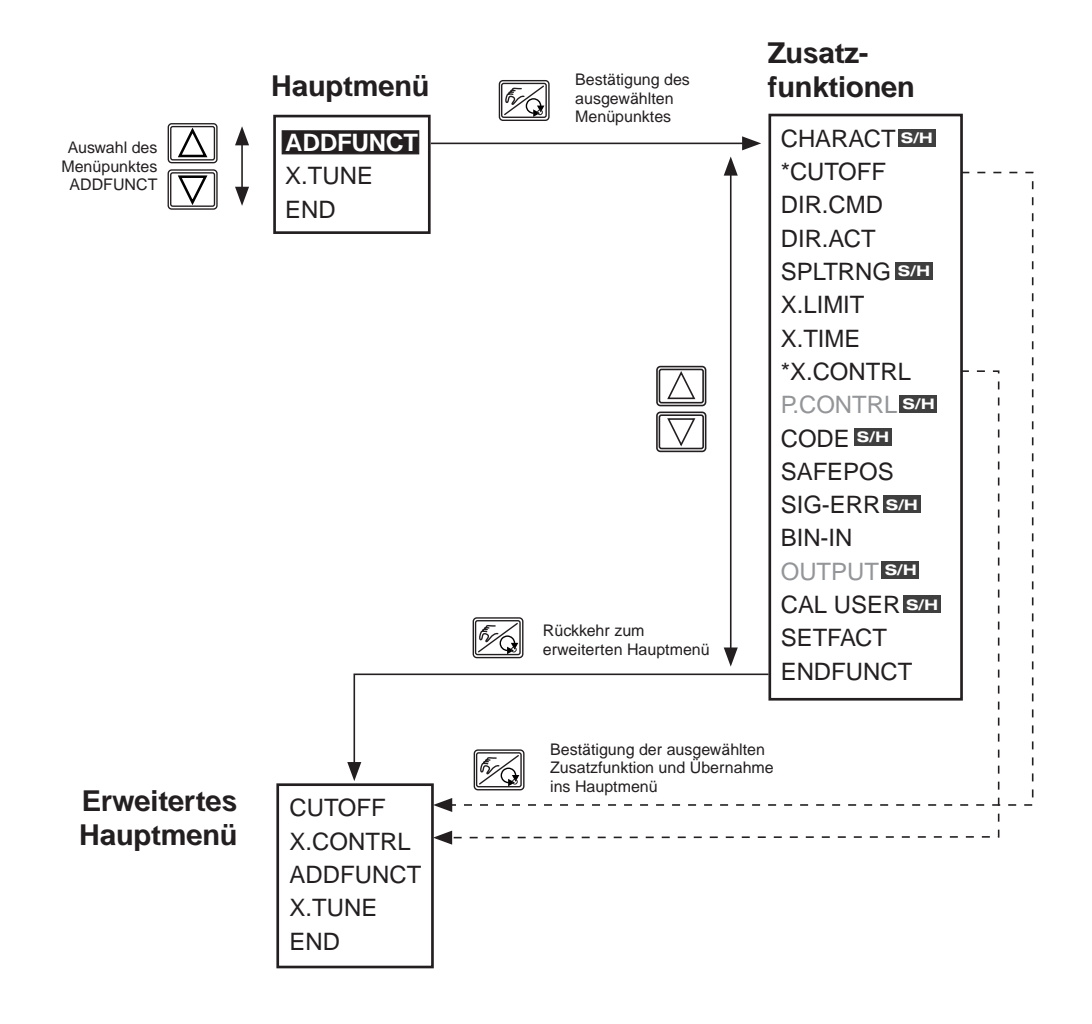

# burker

# *Zusatzfunktionen*

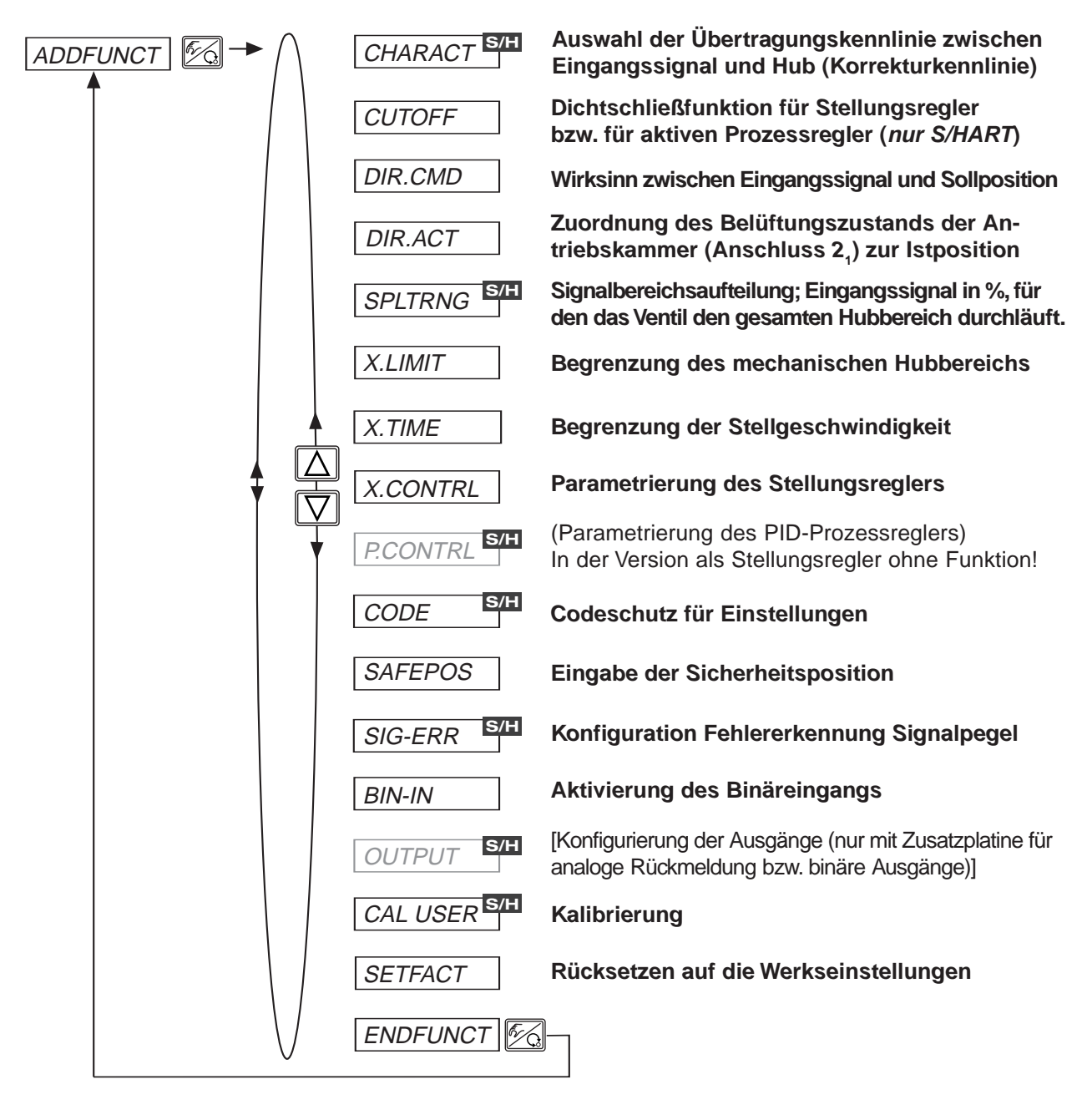

JAN 1000011208 DE Version: M Status: RL (released | freigegeben) printed: 22.09.2017

Die mit **S/H** gekennzeichneten Zusatzfunktionen stehen nur in der S/HART-Variante des SIDE Control zur Verfügung. *HINWEIS*

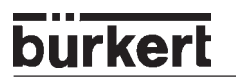

#### *CHARACT*

#### *Auswahl der Übertragungskennlinie zwischen Eingangssignal (Stellungs-Sollwert) und Hub (Korrekturkennlinie) (S/HART)*

Kundenspezifische Kennlinie (Characteristic)

Werkseinstellung: CHA LIN

Mit dieser Zusatzfunktion wählen Sie eine Übertragungskennlinie bezüglich Sollwert (Soll-Position, CMD) und Ventilhub (POS) zur Korrektur der Durchfluss- bzw. Betriebskennlinie aus.

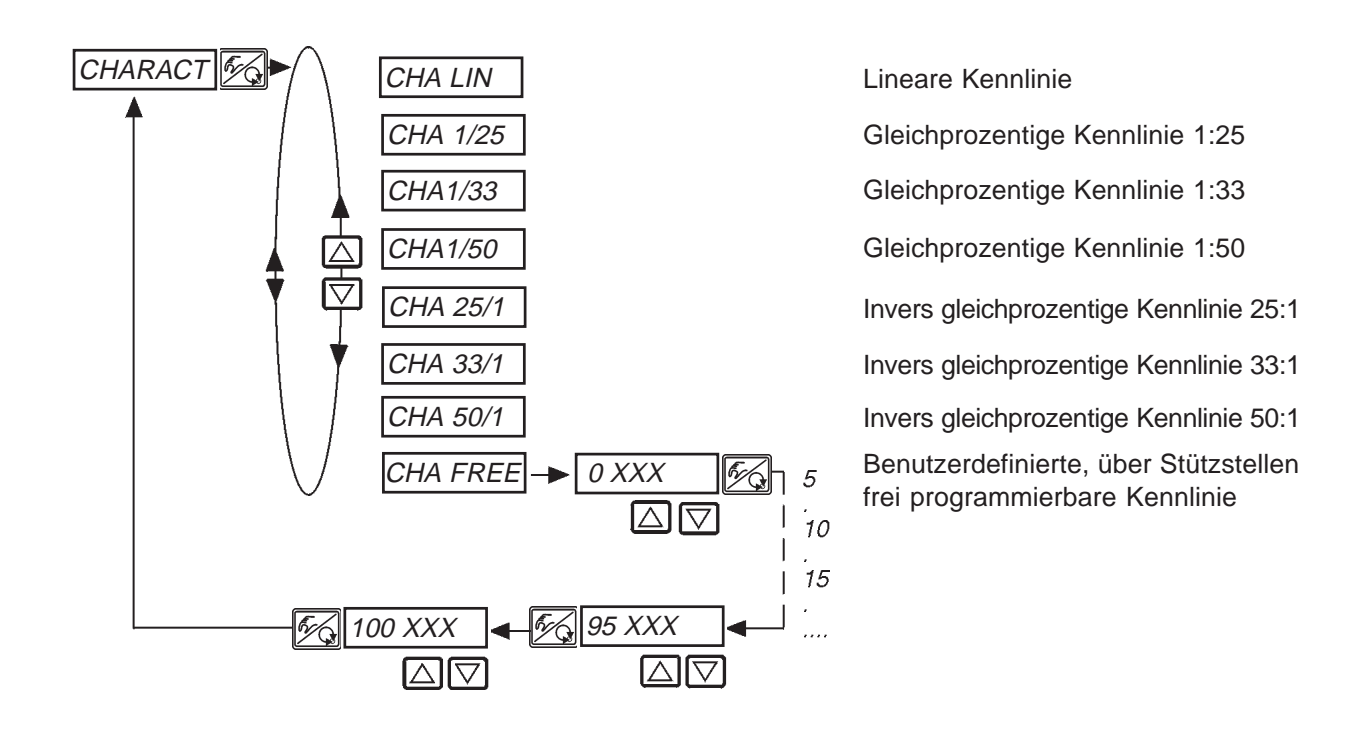

Die Durchflusskennlinie k<sub>v</sub> = f(s) kennzeichnet den Durchfluss eines Ventils, ausgedrückt durch den k<sub>v</sub>-Wert, in Abhängigkeit vom Hub s der Antriebsspindel. Sie ist durch die Formgebung des Ventilsitzes und der Sitzdichtung festgelegt. Im Allgemeinen werden zwei Typen realisiert, die lineare Durchflusskennlinie und die gleichprozentige Durchflusskennlinie.

Bei linearen Durchflusskennlinien sind gleichen Hubänderungen ds gleiche k<sub>v</sub>-Wert-Änderungen dk<sub>v</sub> zugeordnet

$$
(\mathrm{d}k_{\mathrm{v}}=n_{\mathrm{lin}}\cdot\mathrm{d}s).
$$

Bei einer gleichprozentigen Durchflusskennlinie entspricht einer Hubänderung ds eine gleichprozentige Änderung des  $k$ <sub>v</sub>-Wertes

 $(dk_y/k_y = n_{\text{gleichor}}$  \* ds).

Die Betriebskennlinie Q = f(s) gibt den Zusammenhang zwischen dem Volumenstrom Q, der durch das in eine Anlage eingebaute Ventil fließt und dem Hub s wieder. In diese Kennlinie gehen die Eigenschaften der Rohrleitungen, Pumpen und Verbraucher ein. Sie weist deshalb eine von der Durchflusskennlinie verschiedene Form auf.

Bei Stellaufgaben für Regelungen werden an den Verlauf der Betriebskennlinie meist besondere Anfor-

Normierter Ventilhub [%] (POS)

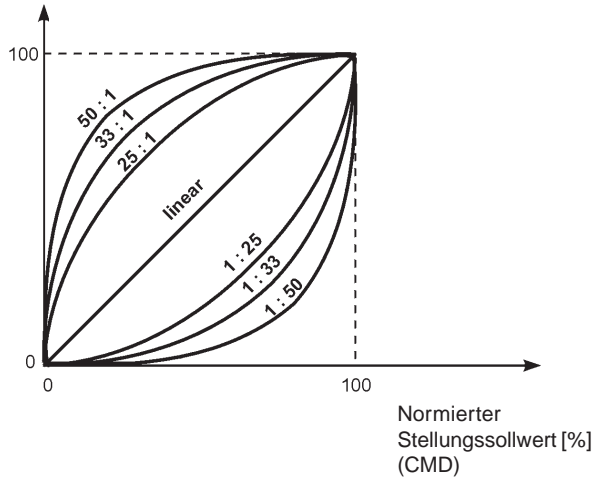

derungen gestellt, z. B. Linearität. Aus diesem Grund ist es gelegentlich erforderlich, den Verlauf der Betriebskennlinie in geeigneter Weise zu korrigieren. Zu diesem Zweck ist im SIDE Control S/HART ein Übertragungsglied vorgesehen, das verschiedene Kennlinien realisiert. Diese werden zur Korrektur der Betriebskennlinie verwendet.

Die gleichprozentigen Kennlinien 1:25, 1:33, 1:50, 25:1, 33:1 und 50:1 und eine lineare Kennlinie können eingestellt werden. Darüber hinaus ist es möglich, eine Kennlinie über Stützstellen frei zu programmieren bzw. automatisch einmessen zu lassen.

#### *Eingabe der frei programmierbaren Kennlinie*

Die Kennlinie wird über 21 Stützstellen definiert, die gleichmäßig über den Stellungssollwertbereich von 0 ... 100 % verteilt sind. Ihr Abstand beträgt 5 %. Jeder Stützstelle kann ein frei wählbarer Hub (Einstellbereich 0 ... 100 %) zugeordnet werden. Die Differenz zwischen den Hubwerten zweier benachbarter Stützstellen darf nicht größer als 20 % sein.

Stellen Sie zur Eingabe der Kennlinienpunkte (Funktionswerte) zunächst den Menü-Punkt *CHA FREE* ein.

Nach Betätigen der HAND/AUTOMATIK-Taste wird auf dem Display mit der Anzeige 0 (%) die erste Stützstelle vorgegeben. Daneben steht als Funktionswert zunächst 0 (%).

Mit den Pfeiltasten stellen Sie den Funktionswert von 0 bis 100 % ein. Nach Bestätigung mit der HAND/ AUTOMATIK-Taste wird die nächste Stützstelle auf dem Display angezeigt, usw. Drücken Sie schließlich zur Bestätigung des zur letzten Stützstelle (100 %) gehörenden Funktionswertes die HAND/AUTO-MATIK-Taste, erfolgt der Rücksprung zum Menüpunkt CHARACT.

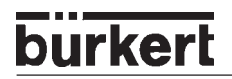

#### *Beispiel einer programmierten Kennlinie*

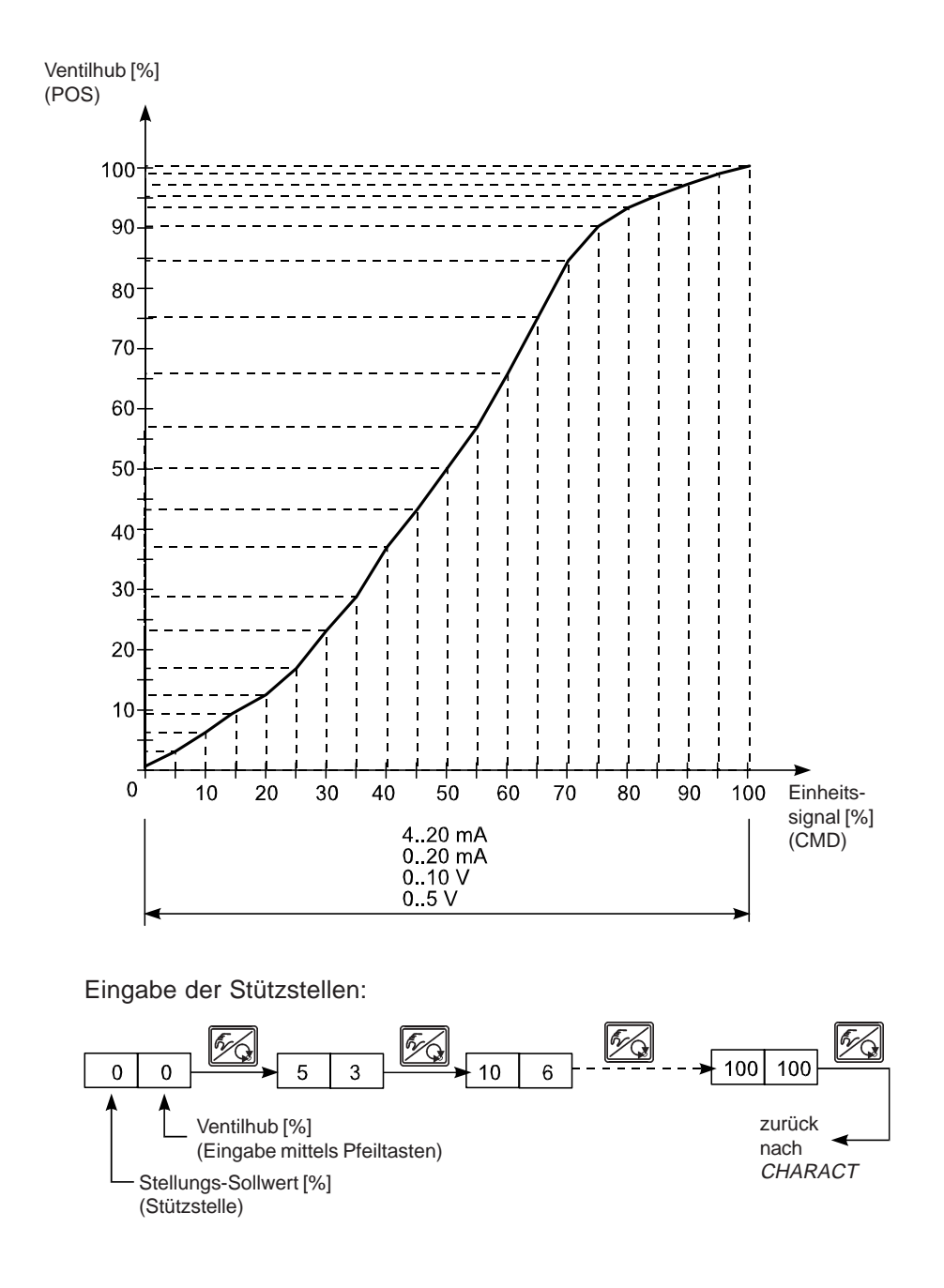

HINWEIS | Notieren Sie die eingegebenen Stützstellen in der Tabelle im Anhang.

#### *CUTOFF*

#### *Dichtschließfunktion für Stellungsregler bzw. Prozessregler*

Werkseinstellung:  $CUT_{\perp} = 0$  %;  $\left| CUT \right| = 100$  %

Diese Funktion bewirkt, dass das Ventil außerhalb des Regelbereiches dicht schließt. Geben Sie hier Grenzen für den Stellungs-Sollwert (CMD) bzw. bei aktivem PID-Regler (nur S/HART) für den Prozess-Sollwert (SP) in Prozent ein, ab denen der Antrieb vollständig entlüftet bzw. belüftet wird. Das Öffnen bzw. die Wiederaufnahme des Regelbetriebes erfolgt mit einer Hysterese von 1 %. Wenn sich das Prozessventil im Dichtschließbereich befindet, erscheint im Display ein blinkendes MINbzw. MAX-Symbol

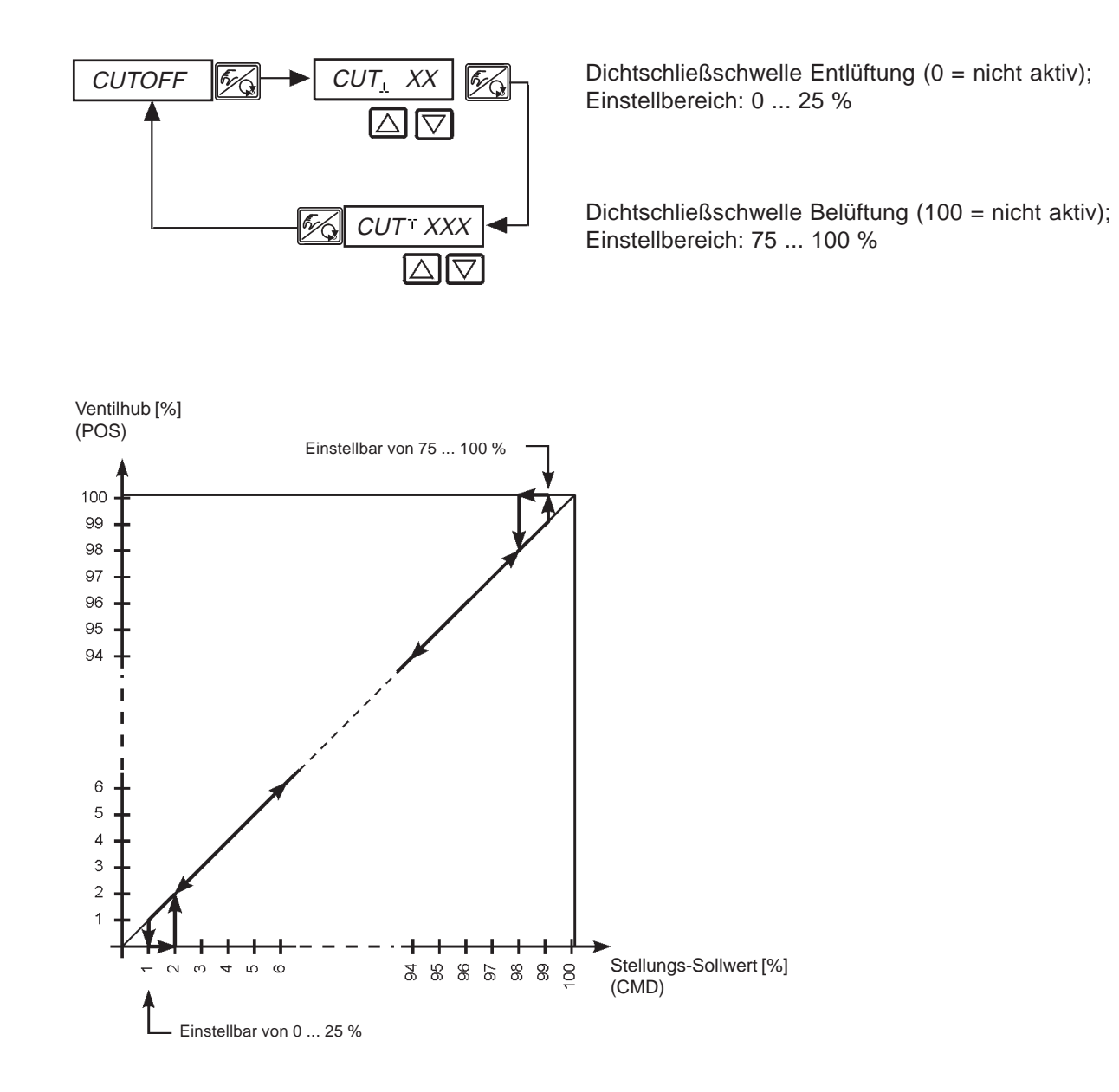

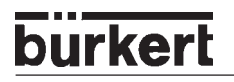

#### *DIR.CMD*

#### *Wirkungssinn bzw. Wirkungsrichtung (Direction) des Stellungsregler-Sollwertes*

#### Werkseinstellung: DIR.CRISE

Über diese Zusatzfunktion stellen Sie den Wirkungssinn zwischen dem Eingangssignal (INP) und der Sollposition (CMD) des Antriebs ein*.*

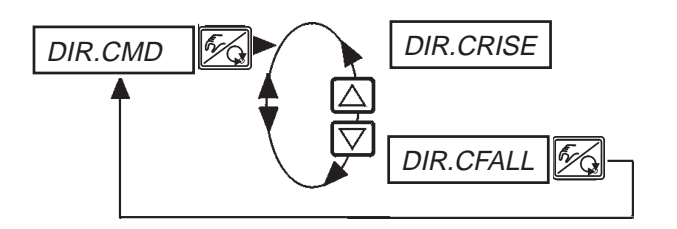

Direkte Wirkungsrichtung  $(z.B. 4 mA bzw. 0 V → 0 %$ , 20 mA bzw. 5/10 V ➔ 100%)

Inverse Wirkungsrichtung  $(z.B. 4 mA bzw. 0 V → 100%,$ 20 mA bzw.  $5/10 \text{ V} \rightarrow 0\%$ 

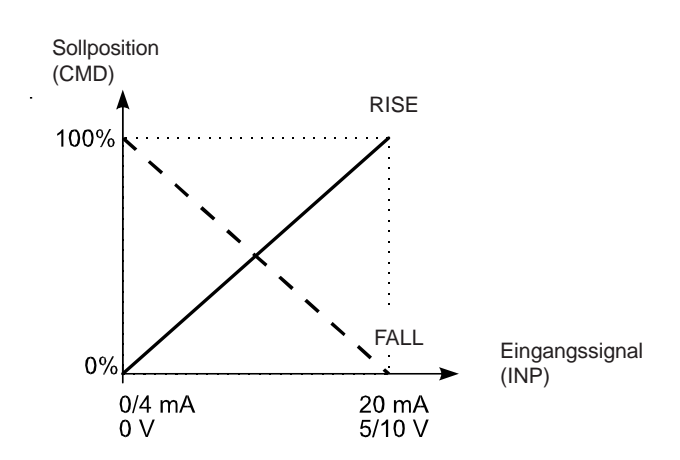

#### *DIR.ACT*

#### *Wirkungssinn bzw. Wirkungsrichtung (Direction) des Stellantriebs*

Werkseinstellung: DIR.ARISE

Über diese Zusatzfunktion stellen Sie den Wirkungssinn zwischen dem Belüftungszustand des Antriebs und der Istposition (POS) ein.

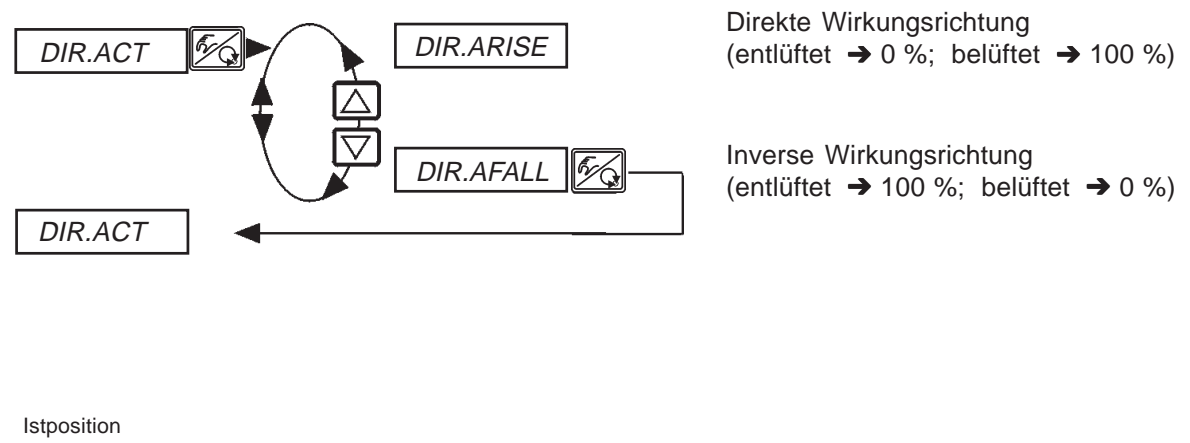

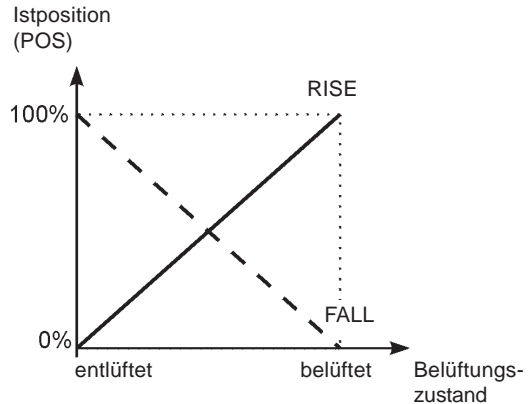

#### *SPLTRNG*

#### *Signalbereichsaufteilung (Split range)* (S/HART)

Min. und Max.-Werte des Eingangssignal in %, für den das Ventil den gesamten Hubbereich durchläuft Werkseinstellung: *SR*<sub>1</sub> = 0 (%); *SR*<sup>T</sup> = 100 (%)

**HINWEIS** | Diese Funktion ist nur im Betrieb als Stellungsregler wirksam.

Mit dieser Zusatzfunktion schränken Sie den Stellungs-Sollwertbereich des SIDE Control (S/HART) durch Festlegen eines minimalen und eines maximalen Wertes ein. Dadurch ist es möglich, einen genutzten Einheitssignalbereich (4 ... 20 mA) auf mehrere SIDE Control S/HART aufzuteilen (ohne oder mit Überlappung). Auf diese Weise können mehrere Ventile *abwechselnd* oder bei überlappenden Sollwertbereichen *gleichzeitig* als Stellglieder genutzt werden.

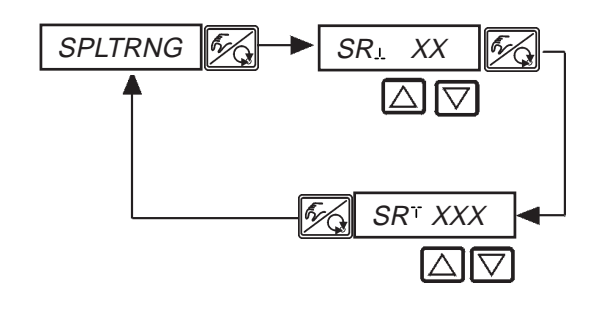

Eingabe des minimalen Wertes des Eingangssignals in % (0 ... 75 (%) des Einheitssignalbereichs)

Eingabe des maximalen Wertes des Eingangssignals in % (25 ... 100 (%) des Einheitssignalbereichs)

#### *Aufspalten eines Einheitssignalbereichs in zwei Sollwertbereiche*

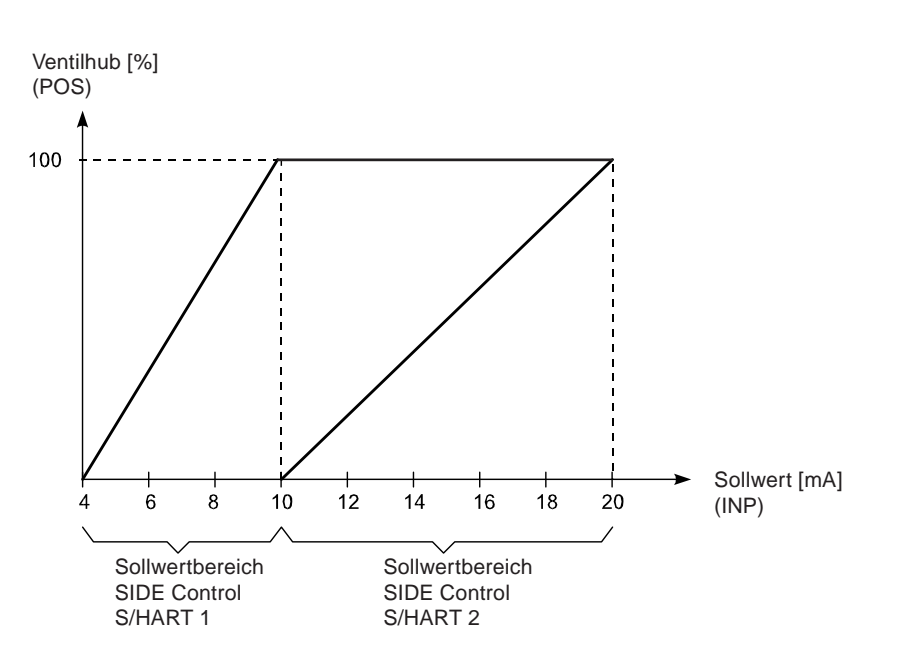

#### *X.LIMIT*

#### *Begrenzung des mechanischen Hubbereichs*

Werkseinstellung:  $LIM = 0\%$ ,  $LIM = 100\%$ 

Diese Zusatzfunktion begrenzt den (physikalischen) Hub auf vorgegebene %-Werte (minimal und maximal). Dabei wird der Hubbereich des begrenzten Hubes gleich 100 % gesetzt. Wird im Betrieb der begrenzte Hubbereich verlassen, werden negative POS-Werte oder POS-Werte größer 100 % angezeigt.

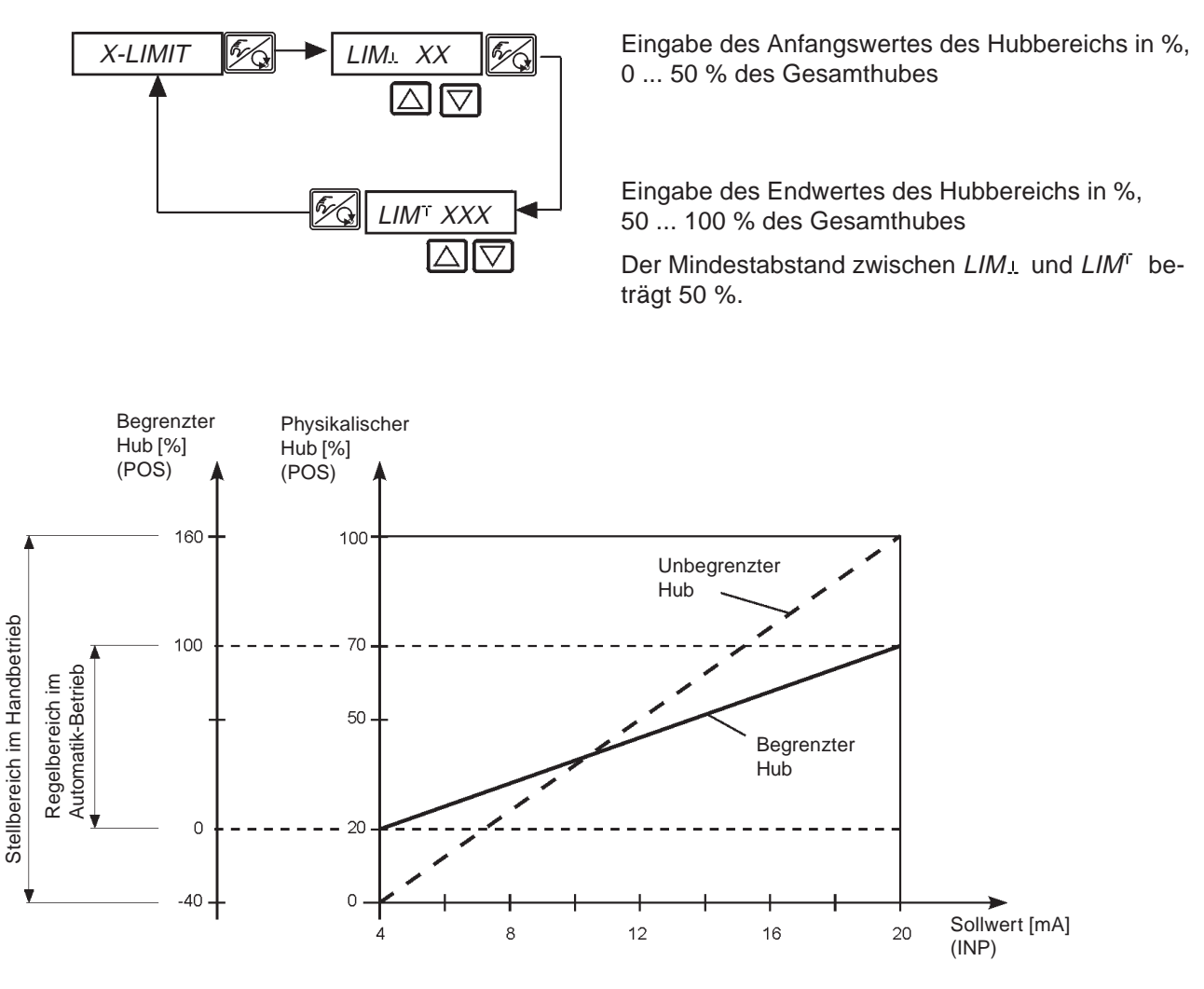
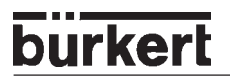

### *X.TIME*

### *Begrenzung der Stellgeschwindigkeit*

Werkseinstellung: 1 s

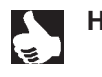

**HINWEIS** | Beim Ausführen der Funktion X.TUNE wird für T.OPN und T.CLS automatisch die minimale Öffnungs- und Schließzeit für den gesamten Hub eingetragen. Somit kann dann mit maximaler Geschwindigkeit verfahren werden.

Soll die Stellgeschwindigkeit begrenzt werden, so können für T.OPN und T.CLS Werte eingegeben werden, die zwischen den durch die X.TUNE ermittelten Minimalwerten und 60 s liegen.

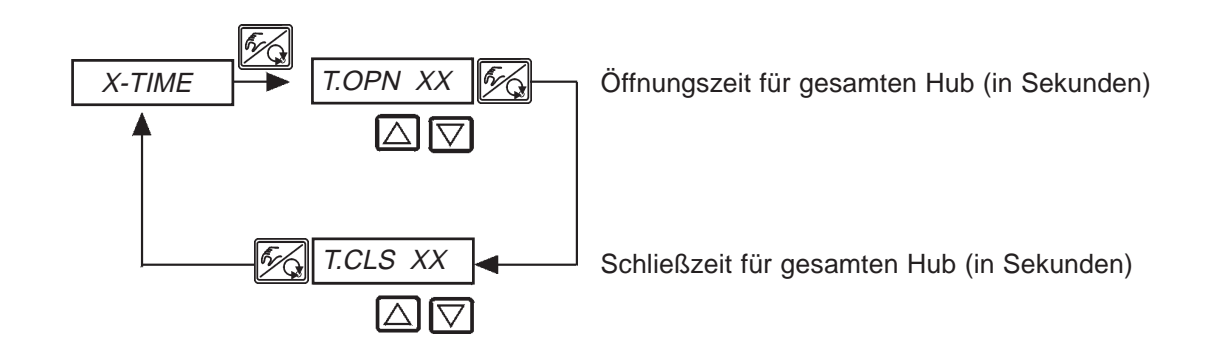

#### *Auswirkung einer Begrenzung der Öffnungsgeschwindigkeit bei einem Sollwertsprung*

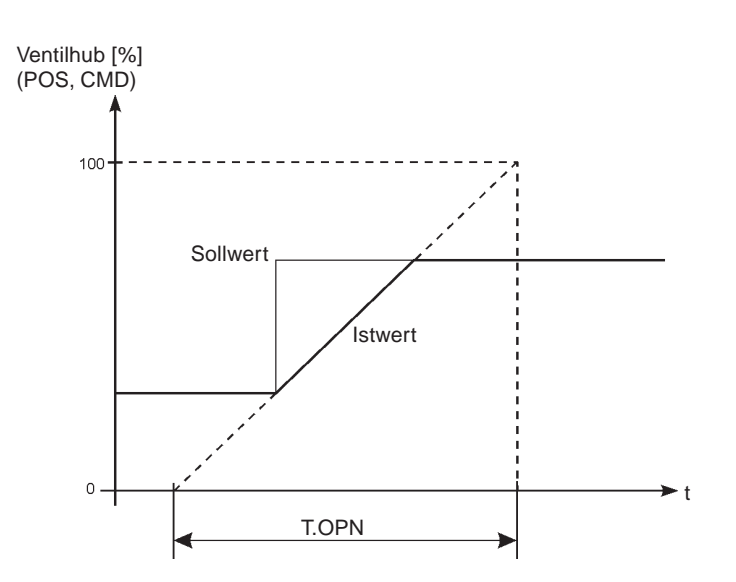

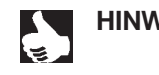

**HINWEIS** || Wenn von der AUTOTUNE Stellzeiten < 1 s ermittelt werden, wird X. TIME automatisch ins Hauptmenü kopiert und der betreffende Wert auf 1 s gesetzt.

## *X.CONTRL*

*Parametrierung des Stellungsreglers*

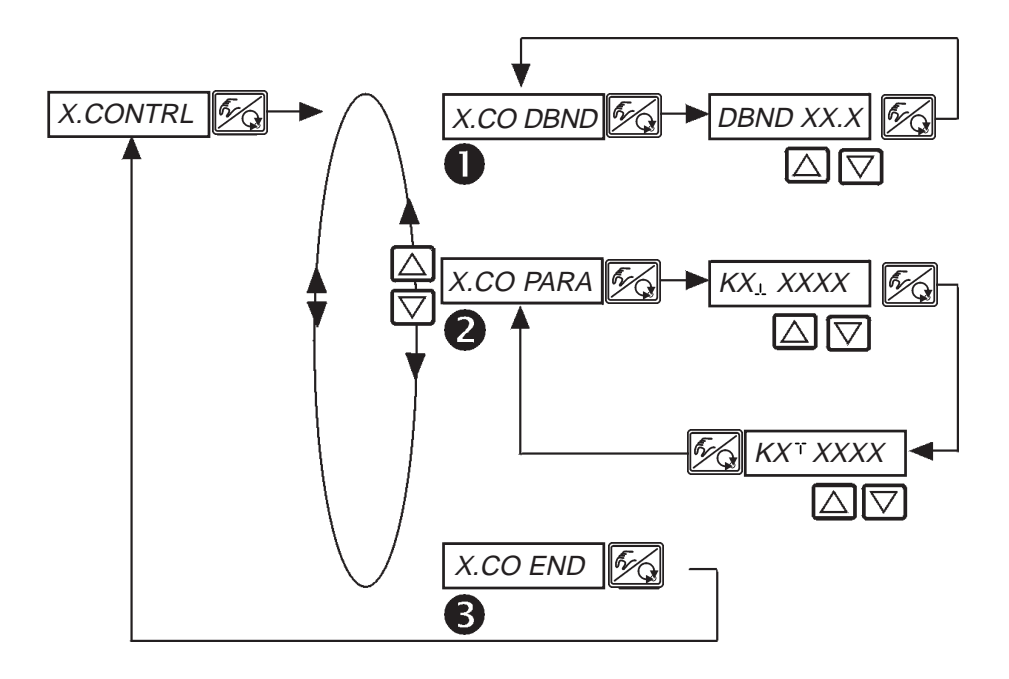

### *Unempfindlichkeitsbereich (Totband) des Stellungsreglers*

Eingabe des Totbands in %, bezogen auf den skalierten Hubbereich; d. h. LIMT minus LIM1 (siehe Funktion X.LIMIT). Durch diese Funktion wird erreicht, dass der Stellungsregler erst ab einer bestimmten Regeldifferenz anspricht. Die Funktion schont die Piezoventile im SIDE Control und den pneumatischen Antrieb.

**SEP** 

**HINWEIS** | Wenn sich die Zusatzfunktion X.CONTRL während der Durchführung von X.TUNE (AUTO-TUNE des Stellungsreglers) im Hauptmenü befindet, erfolgt eine automatische Ermittlung des Todbandes X.CO DBND in Abhängigkeit vom Reibverhalten des Stellantriebs. Der auf diese Weise ermittelte Wert ist ein Richtwert und kann manuell nachjustiert werden.

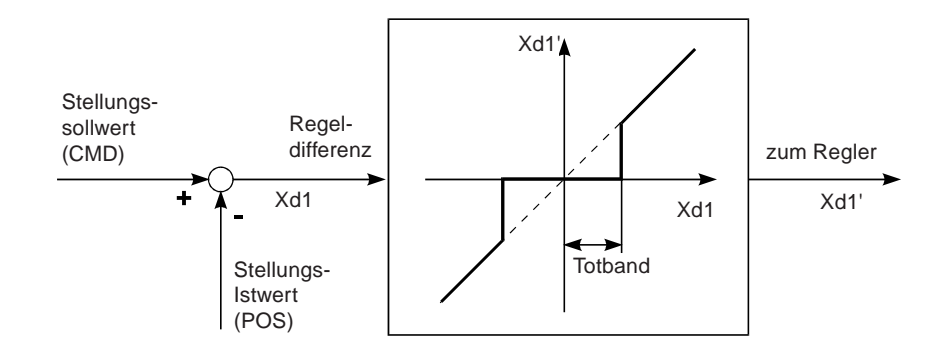

#### 2 *Parameter des Stellungsreglers*

 Verstärkungsfaktor des Stellungsreglers (zum Schließen des Ventils) KX<sub>I</sub> XXXX

 Verstärkungsfaktor des Stellungsreglers (zum Öffnen des Ventils) KX<sup>T</sup> XXXX

*Ende* der Parametrierung des Reglers, Rücksprung zu X.CONTRL

B

## *CODE*

**burkert** 

## *Codeschutz für die Einstellungen* (S/HART)

Werkseinstellung: CODE 0000

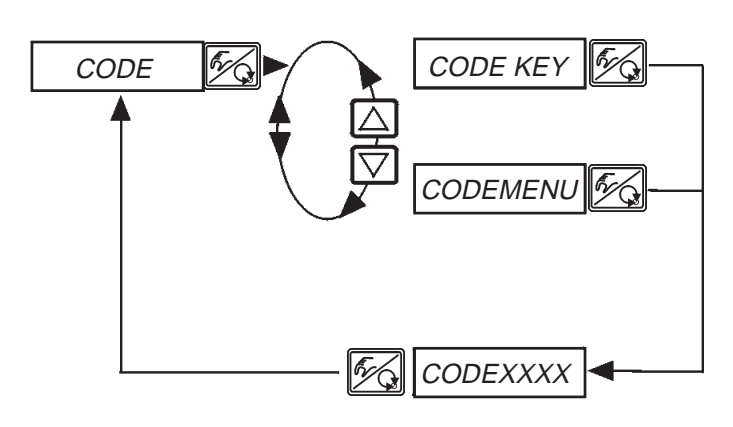

Verriegelung aller Handlungen, die den Betriebszustand des Geräts verändern würden. (Die Anzeige am Display kann umgeschaltet werden.)

Verriegelung des Einstiegs in die Konfigurierebene

Eingabe des 4stelligen Codes

# **CODEXXXX**

Ist der Codeschutz aktiviert, wird bei jeder gesperrten Bedienhandlung zuerst die Eingabe des Codes verlangt:

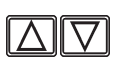

Verändern der blinkenden Stelle / Ziffer

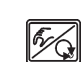

Bestätigen der Ziffer und Umschalten zur nächsten Stelle

## *SAFEPOS*

#### *Eingabe der Sicherheitsposition*

Werkseinstellung: 0 %

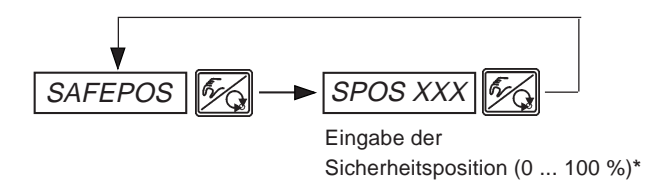

 Beträgt die Sicherheitsposition 0 % oder 100 %, so wird der Antrieb *vollständig* entlüftet bzw. belüftet, sobald in den Zusatzfunktionen SIG-ERR oder BIN-IN die Sicherheitsposition aktiv ist.

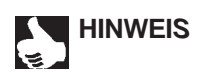

*\**

Die eingestellte Sicherheitsposition wird nur angefahren, wenn ein entsprechendes Signal am Binäreingang (Konfiguration siehe BIN IN) anliegt oder bei Auftreten eines Signalfehlers (Konfiguration siehe SIG-ERR).

Diese Funktion wird nur im AUTOMATIK-Mode ausgeführt.

Bei der Schnellbe- / Schnellentlüftungsvariante werden jeweils zwei Ventile angesteuert, um schneller zu be- und entlüften.

## *SIG-ERR*

## *Konfiguration Fehlererkennung Signalpegel* (S/HART)

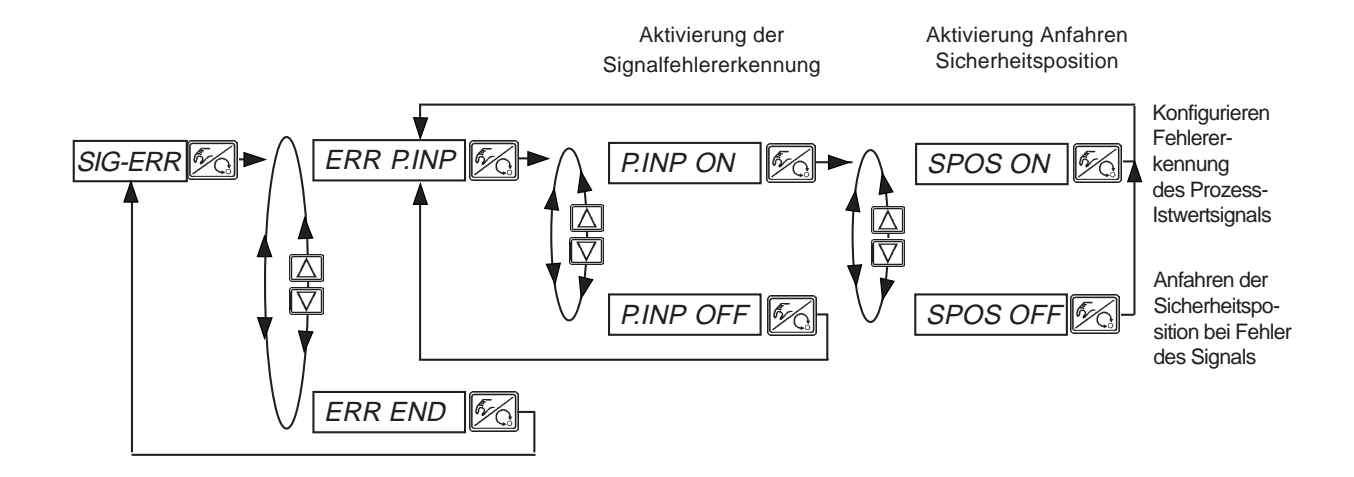

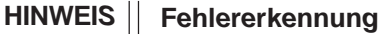

Fehlererkennung ist nur bei 4 ... 20 mA-Signal des Prozess-Istwertes möglich. Fehler wird erkannt bei Eingangssignal ≤ 3,5 mA (±0,5 % v. Endwert, Hysterese 0,5 % v. Endwert)

Bei aktivierter Signalfehlererkennung: PV FAULT 
n Signalfehler Istwert Prozessregler Bei nicht aktiviertem Prozessregler erscheint im Auswahlmenü NOT.AVAIL.

#### *Sicherheitsposition SPOS ON*

Bei eingestellter SPOS ON können folgende Konfigurationen auftreten:

Aktiver Menüpunkt SAFEPOS

Bei Fehlererkennung fährt der Antrieb in die unter SAFEPOS eingestellte Position.

Inaktiver Menüpunkt SAFEPOS

Bei Fehlererkennung fährt der Antrieb in die Endlage, die er im spannungslosen Zustand einnehmen würde.

## *BIN-IN*

## *Aktivierung des Binäreingangs*

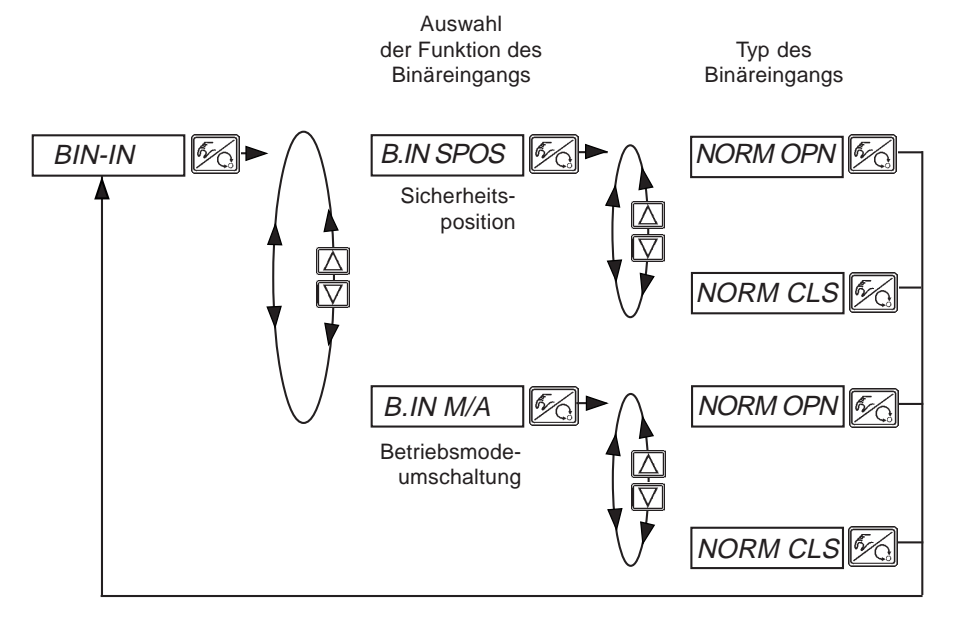

Typ des Binäreingangs:

normally closed → Mechanischer Öffner betätigt Binäreingang aktiv

normally open  $→$ Mechanischer Schließer betätigt Binäreingang aktiv

#### *Sicherheitsposition B.IN SPOS*

Anfahren einer Sicherheitsposition.

Aktiver Menüpunkt SAFEPOS Der Antrieb fährt in die unter SAFEPOS eingestellte Position.

Inaktiver Menüpunkt SAFEPOS Der Antrieb fährt in die Endlage, die er im spannungslosen Zustand einnehmen würde.

#### *Betriebsmodeumschaltung B.IN M/A*

Umschaltung des Betriebszustands in HAND oder AUTOMATIK.

# *OUTPUT (Option)*

*Konfigurierung der Ausgänge* (S/HART)

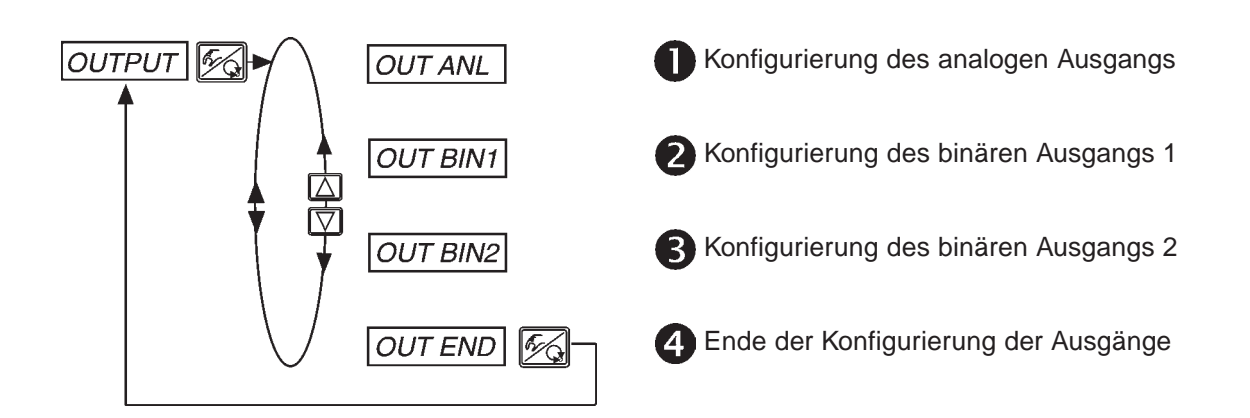

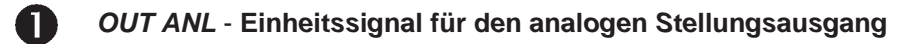

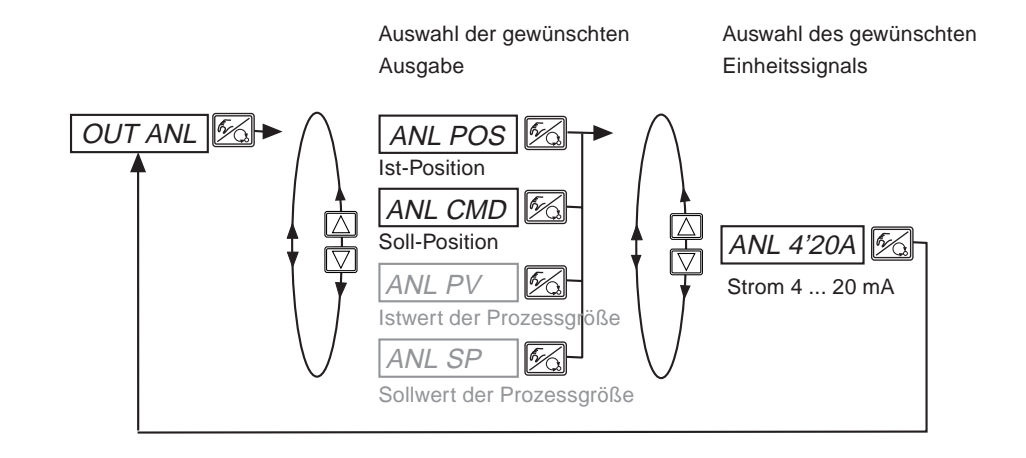

HINWEIS | Die grau dargestellten Signalarten sind nur bei aktivem Prozessregler auswählbar.

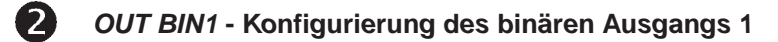

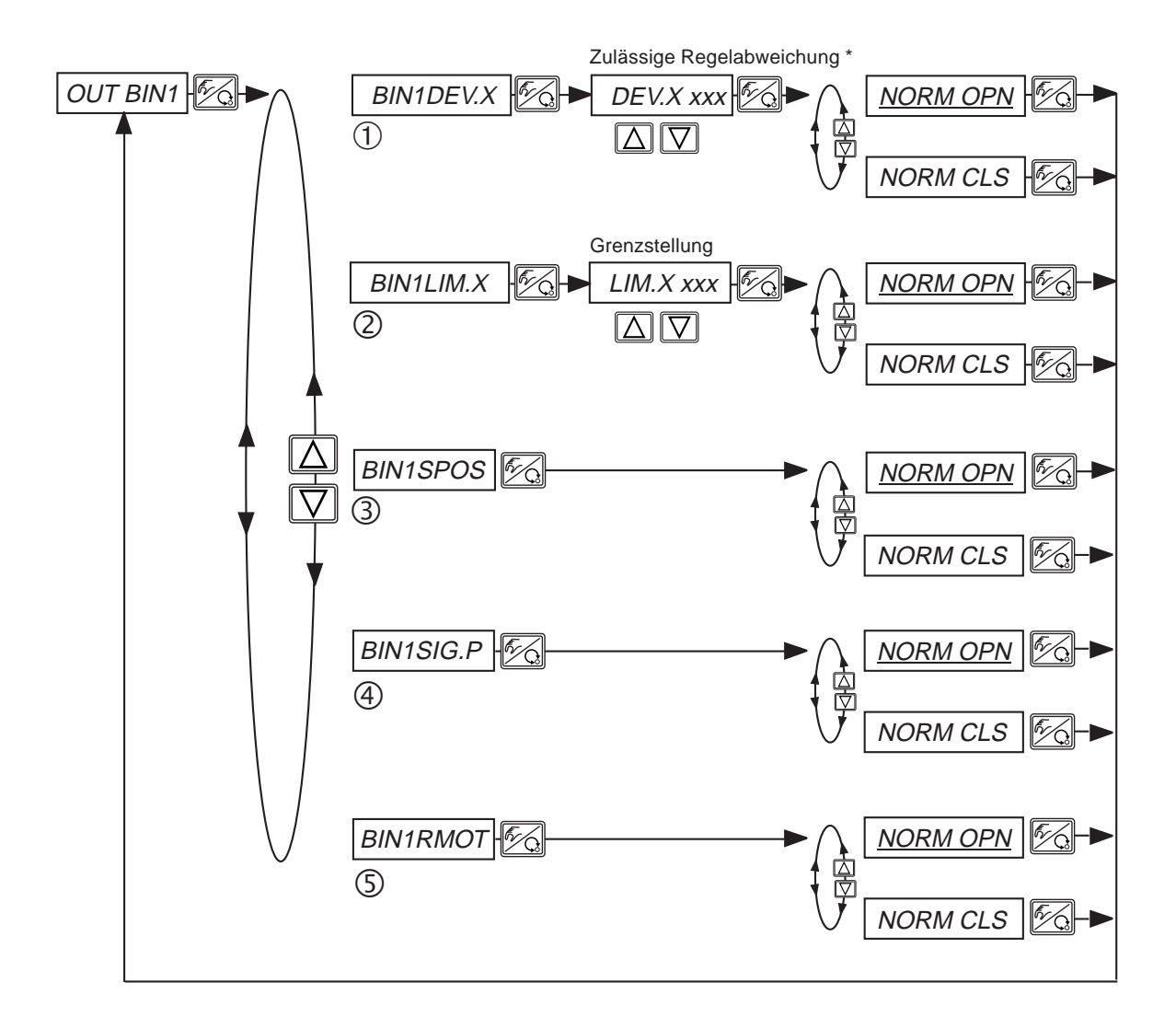

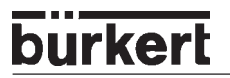

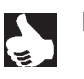

**HINWEIS** | NORM CLS (NC) "Normally Closed"-Ausgang, im geschalteten Zustand low (<1,2 mA) NORM OPN (NO) "Normally Open"-

Ausgang, im geschalteten Zustand high (>2,1 mA)

#### ➀ *BIN1 DEV.X*

Auswahl: Alarmausgang für zu große Regelabweichung des Stellungsreglers

*\** Die zulässige Regelabweichung DEV.X XXX darf nicht kleiner als das Totband sein.

#### ➁ *BIN1 LIM.X*

Auswahl: Binärer Stellungsausgang LIM.X XXX - Grenzstellung

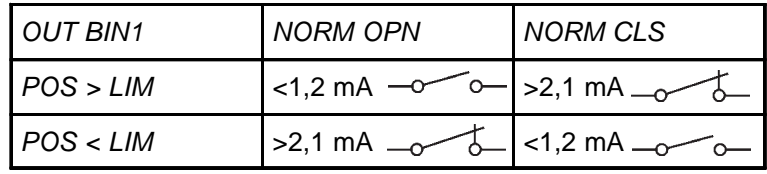

#### ➂ *BIN1 SPOS*

Auswahl: Antrieb in Sicherheitsposition

#### ➃ *BIN1 SIG.P*

Auswahl: Fehlermeldung Prozess-Istwertsignal

#### ➄*BIN1 RMOT*

Auswahl: Betriebszustand Automatik und Externer Sollwert aktiv

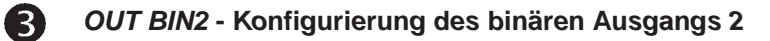

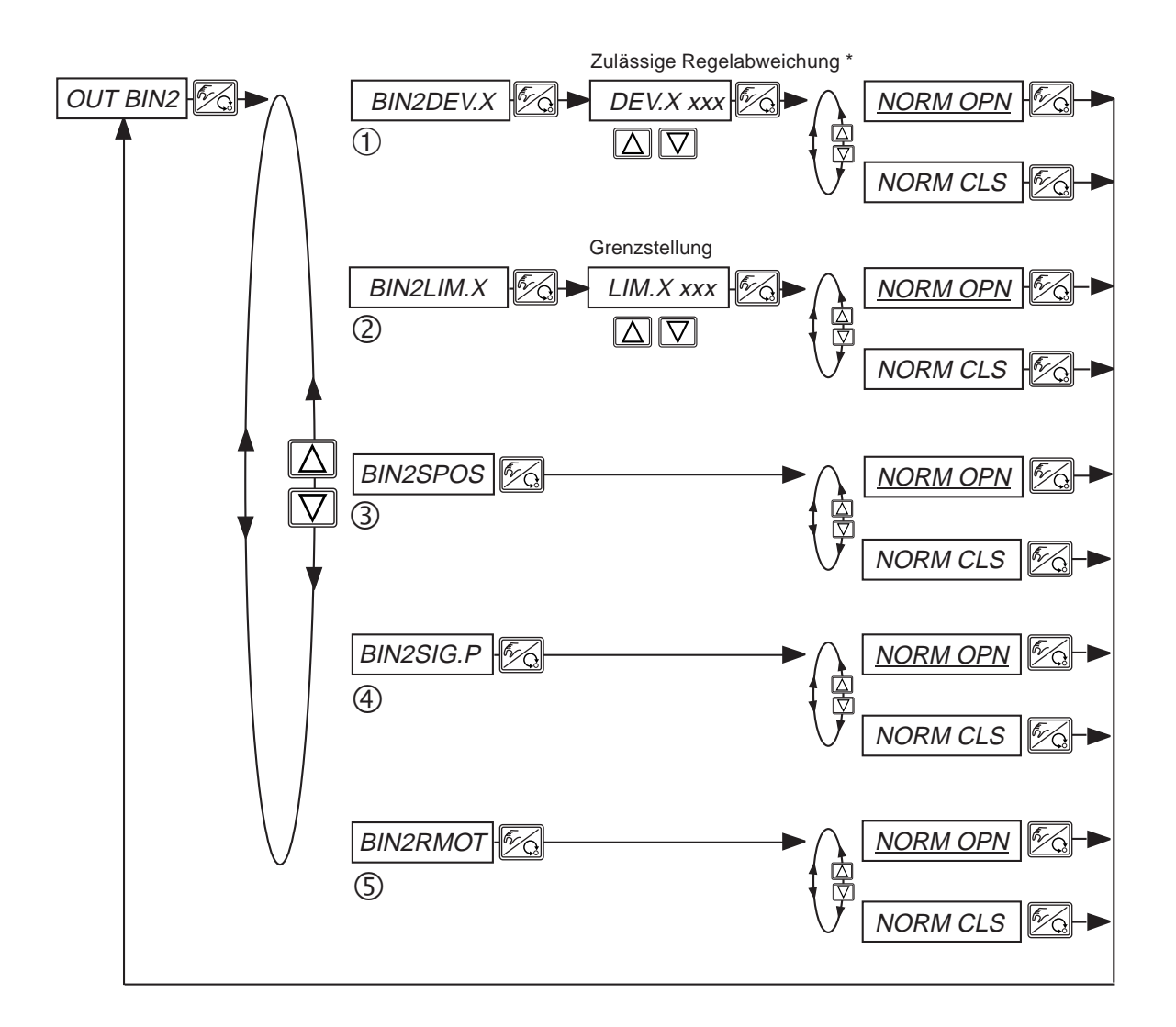

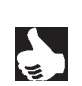

**burkert** 

**HINWEIS** | NORM CLS (NC) "Normally Closed"-Ausgang, im geschalteten Zustand low (<1,2 mA) NORM OPN (NO) "Normally Open"- Ausgang, im geschalteten Zustand high (>2,1 mA)

#### ➀ *BIN2 DEV.X*

Auswahl: Alarmausgang für zu große Regelabweichung des Stellungsreglers

*\** Die zulässige Regelabweichung DEV.X XXX darf nicht kleiner als das Totband sein.

#### ➁ *BIN2 LIM.X*

Auswahl: Binärer Stellungsausgang LIM.X XXX - Grenzstellung

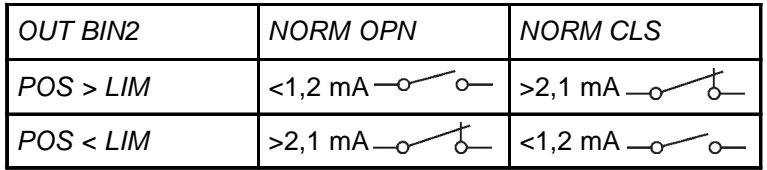

#### ➂ *BIN2 SPOS*

Auswahl: Antrieb in Sicherheitsposition

#### ➃ *BIN2 SIG.P*

Auswahl: Fehlermeldung Prozess-Istwertsignal

#### ➄*BIN2 RMOT*

Auswahl: Betriebszustand Automatik und Externer Sollwert aktiv

## *CAL.USER*

*Kalibrierung der Istwert-Anzeige und der Eingänge für Stellungs-Sollwert, Prozess-Sollwert und Prozess-Istwert* (S/HART)

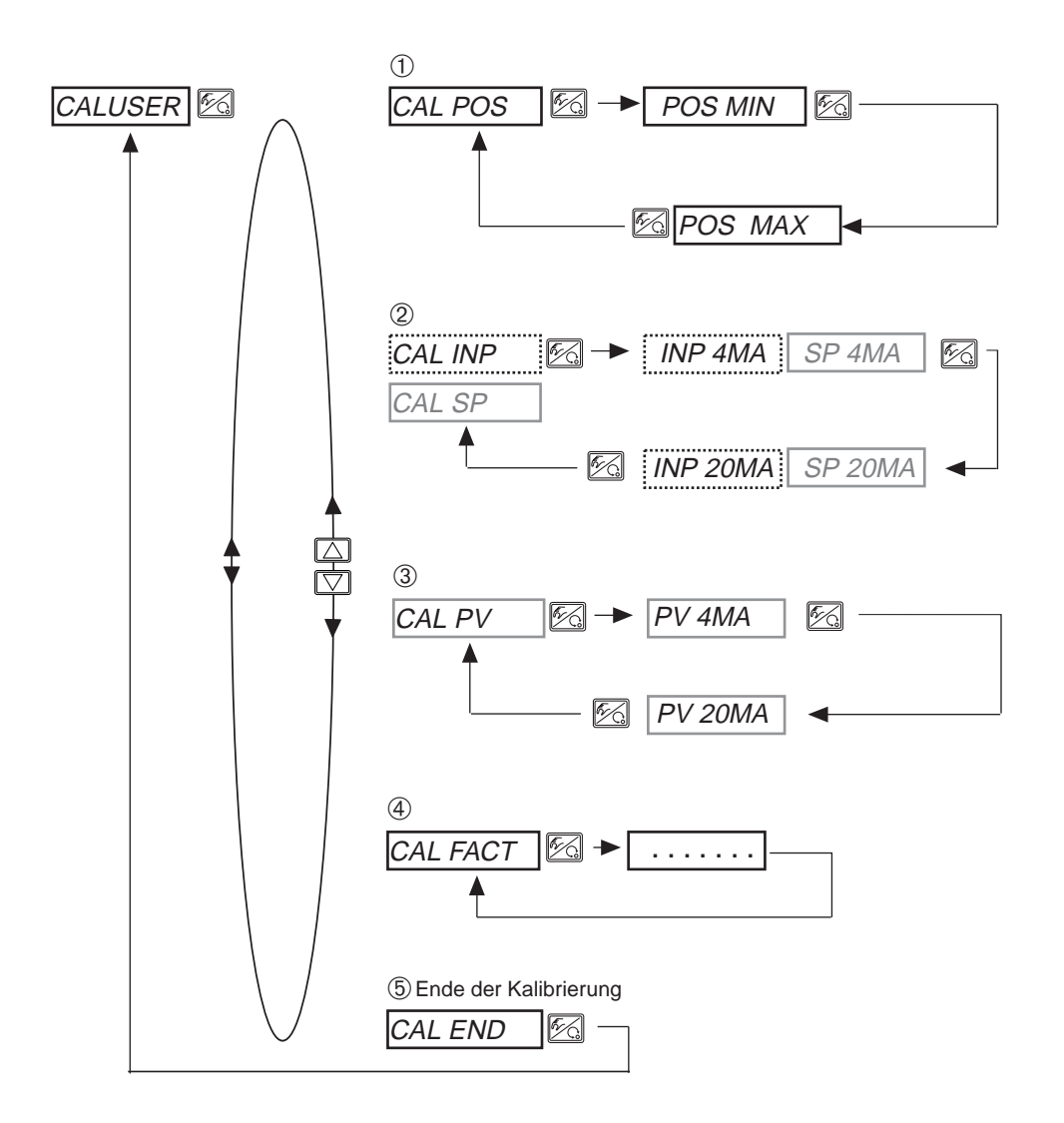

 $\frac{1}{3}$ 

HINWEISE | Die grau dargestellten Signalarten sind nur bei aktivem Prozessregler auswählbar. Das gestrichelt umrandete Signal ist nur bei inaktivem Prozessregler auswählbar.

# burkerl

## $\odot$

#### *CAL.POS Kalibrierung der Positionsanzeige (0 - 100 %)*

Übernahme der minimalen Position:

Minimale Position des Ventils über Pfeiltasten anfahren und durch Drücken der HAND/AUTOMATIK-Taste bestätigen.

Übernahme der maximalen Position:

Fahren Sie die maximale Position des Ventils über die Pfeiltasten an und bestätigen Sie diesen Wert durch Drücken der HAND/AUTOMATIK-Taste.

## $\circledR$

*CAL INP Kalibrierung des Stellungs-Sollwertes (4 ... 20 mA)*

*CAL SP Kalibrierung des Prozess-Sollwertes (4 ... 20 mA)*

Menüpunkt erscheint bei internem Sollwert nicht!

Übernahme des minimalen Eingangssignals (4 mA): Legen Sie den minimalen Wert des Einheitssignals am Eingang an und bestätigen Sie diesen durch Drücken der HAND/AUTOMATIK-Taste.

Übernahme des maximalen Eingangssignals (20 mA): Legen Sie den maximalen Wert des Einheitssignals am Eingang an und bestätigen Sie diesen durch Drücken der HAND/AUTOMATIK-Taste.

## ➂

*CAL PV*

#### *Kalibrierung des Prozess-Istwertes (4 ... 20 mA)*

Menüpunkt erscheint bei Auswahl von Istwert-Frequenz nicht!

Übernahme des mini. Eingangssignals (4 mA):

Legen Sie das minimale Prozess-Istwert-Signal am Eingang an und bestätigen Sie den Wert durch Drücken der HAND/AUTOMATIK-Taste.

Übernahme des max. Eingangssignals (20 mA):

Legen Sie das maximale Prozess-Istwert-Signal am Eingang an und bestätigen Sie den Wert durch Drücken der HAND/AUTOMATIK-Taste.

Auswahl des Pt-100:

Verändern Sie durch die Pfeiltasten den angezeigten Wert so lange, bis die Anzeige am SIDE Control S/HART mit der Anzeige am Referenzmessgerät übereinstimmt. Anschließend bestätigen Sie den Wert durch Drücken der HAND/AUTOMATIK-Taste.

### ➃

*CAL FACT*

#### *Rücksetzen der Einstellungen unter CAL.USER auf die Werkseinstellungen*

Halten Sie die HAND/AUTOMATIK-Taste gedrückt, bis der Countdown abgelaufen ist.

## *SETFACT*

### *Rücksetzen auf die Werkseinstellungen*

Mit dieser Funktion können alle vom Benutzer vorgenommenen Einstellungen auf den Zustand bei Auslieferung zurückgesetzt werden.

Alle EEPROM-Parameter mit Ausnahme der Kalibrierwerte werden auf Default-Werte zurückgesetzt. Anschließend wird ein Hardware-Reset durchgeführt.

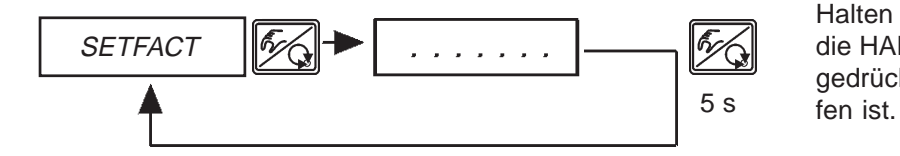

Halten Sie zum Auslösen der Funktion die HAND/AUTOMATIK-Taste ca. 5 s gedrückt, bis der Countdown abgelau-

# *Bedienung des Prozesses*

Nach jedem Einschalten der Betriebsspannung befindet sich der SIDE Control automatisch in der Prozessbedienebene. Aus der Konfigurierebene wechseln Sie durch Bestätigen des Menüpunktes END mit der HAND/AUTOMATIK-Taste in die Prozessbedienebene.

Von der Prozessbedienebene aus wird der normale Regelbetrieb ausgeführt und überwacht (Betriebszustand AUTOMATIK), sowie das Ventil manuell auf- oder zugefahren (Betriebszustand HAND).

## *Wechseln zwischen den Betriebszuständen*

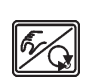

Betätigen Sie zum Umschalten zwischen den Betriebszuständen HAND und AUTOMATIK die HAND/AUTOMATIK-Taste.

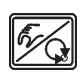

Sowohl im Betriebszustand HAND als auch im Betriebszustand AUTOMATIK schalten Sie durch Drücken der HAND/AUTOMATIK-Taste über 5 Sekunden in die Konfigurierebene um. Beim Zurückschalten in die Prozessbedienebene wird der Betriebszustand eingenommen, 5 sec Benn Zurückschalten in die Prozessbedikten eingestellt war.

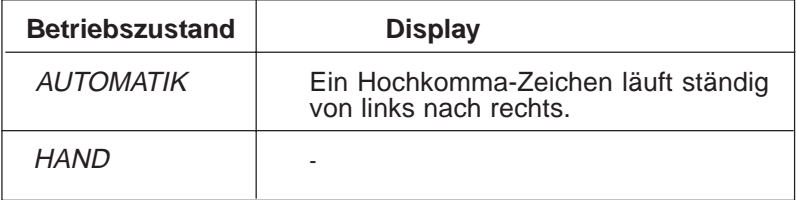

# *Betriebszustand AUTOMATIK (S/HART)*

Im Betriebszustand AUTOMATIK wird der normale Regelbetrieb ausgeführt und überwacht.

## *Bedeutung der Tasten im Betriebszustand AUTOMATIK*

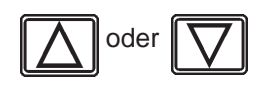

Umschalten der Anzeige

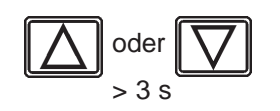

Verändern des Prozess-Sollwertes: Bei konfigurierter Zusatzfunktion P.CONTRL / P.CO SETP / SETP INT und eingestellter Anzeige SP

## *Anzeigen im Betriebszustand AUTOMATIK*

Bezüglich des Reglers sind folgende Anzeigen möglich:

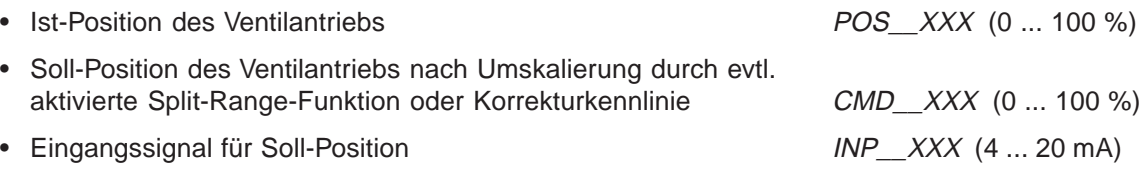

Durch Betätigen der Pfeiltasten schalten Sie zwischen diesen 3 Anzeigemöglichkeiten um.

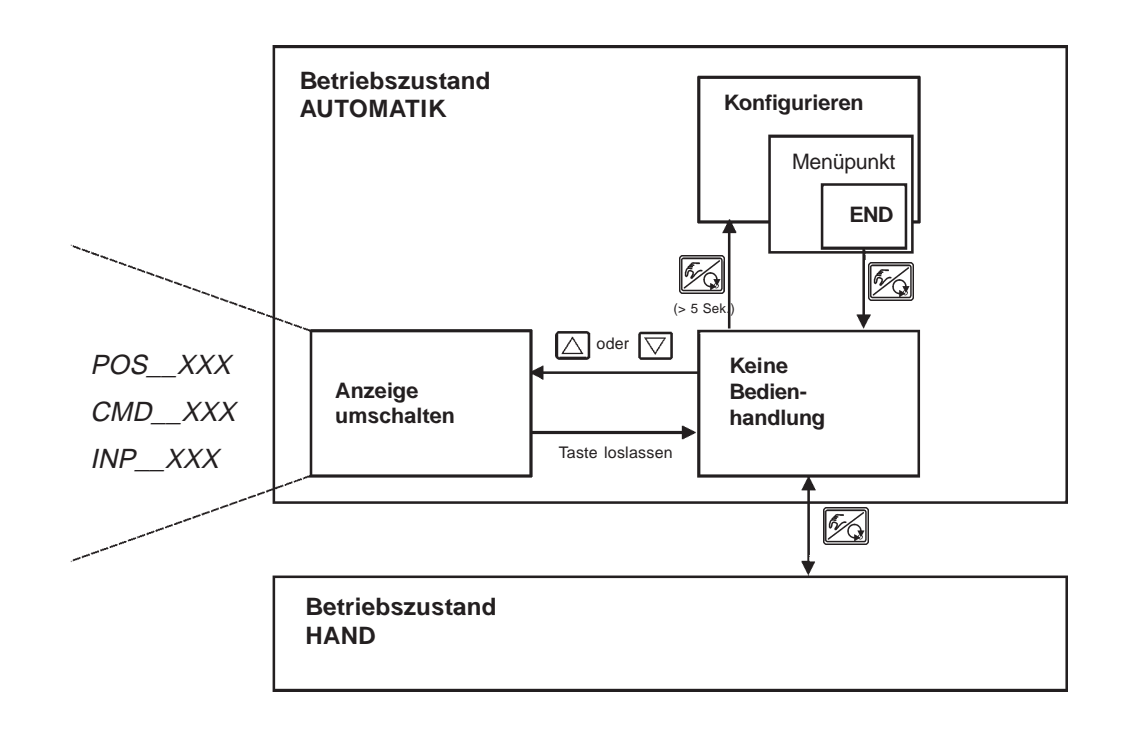

*HINWEIS*

Befindet sich das Gerät in Sicherheitsposition (zugehörige Konfiguration siehe Menüpunkt BIN-IN), erscheint auf dem Display die Anzeige SAFE XXX. Ist der Menüpunkt CUTOFF aktiviert und befindet sich das Prozessventil im Dichtschließ-

bereich, erscheint im Display ein blinkendes MIN- bzw. MAX-Symbol.

# *Betriebszustand AUTOMATIK (PROFIBUS PA)*

Im Betriebszustand AUTOMATIK wird der normale Regelbetrieb ausgeführt und überwacht. Die Vorgabe des Sollwertes erfolgt dabei über das PROFIBUS PA-Signal.

## *Bedeutung der Tasten im Betriebszustand AUTOMATIK*

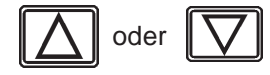

**burkert** 

oder  $\|\nabla\|$  Umschalten der Anzeige

# *Anzeigen im Betriebszustand AUTOMATIK*

Bezüglich des Reglers sind folgende Anzeigen möglich:

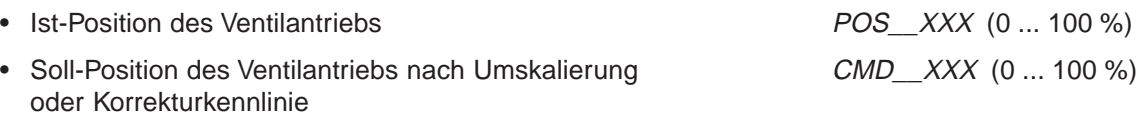

Durch Betätigen der Pfeiltasten schalten Sie zwischen diesen 2 Anzeigemöglichkeiten um.

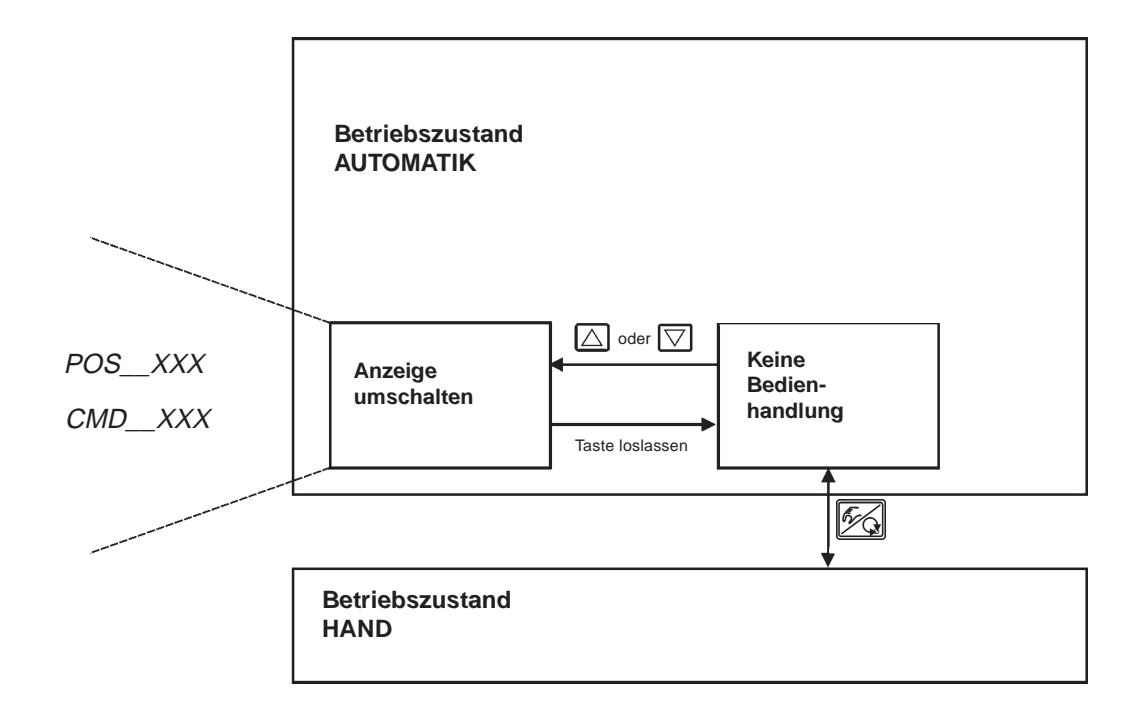

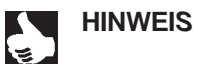

Befindet sich das Gerät in Sicherheitsposition (zugehörige Konfiguration siehe Menüpunkt BIN-IN), erscheint auf dem Display die Anzeige SAFE XXX.

# *Betriebszustand HAND*

Im Betriebszustand HAND kann das Ventil manuell auf- oder zugefahren werden.

# *Bedeutung der Tasten im Betriebszustand HAND*

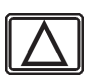

Drücken der Taste  $\boxed{\triangle}$  im Betriebszustand HAND: Belüften des Antriebs (SFA\*: Ventil öffnet, SFB\*: Ventil schließt)

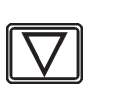

Drücken der Taste  $\boxed{\nabla}$  im Betriebszustand HAND: Entlüften des Antriebs (SFA\*: Ventil schließt, SFB\*: Ventil öffnet)

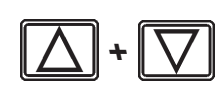

Gedrückthalten der Taste  $\boxed{\triangle}$  und gleichzeitiges Drücken der Taste  $\boxed{\nabla}$ : Belüften des Antriebs im Schnellgang (SFA\*: Ventil öffnet, SFB\*: Ventil schließt)

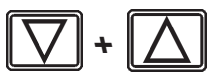

Gedrückthalten der Taste  $\overline{\mathbb{Z}}$  und gleichzeitiges Drücken der Taste  $\overline{\Delta}$ : Entlüften des Antriebs im Schnellgang (SFA\*: Ventil schließt, SFB\*: Ventil öffnet)

\*SFA: Antrieb Federkraft schließend \*SFB: Antrieb Federkraft öffnend

## *Anzeigen im Betriebszustand HAND*

Angezeigt wird die zuletzt im Betriebszustand AUTOMATIK eingestellte Anzeige. Mit der Auswahl von POS\_XXX kann die Ist-Position des Ventilantriebs überprüft werden.

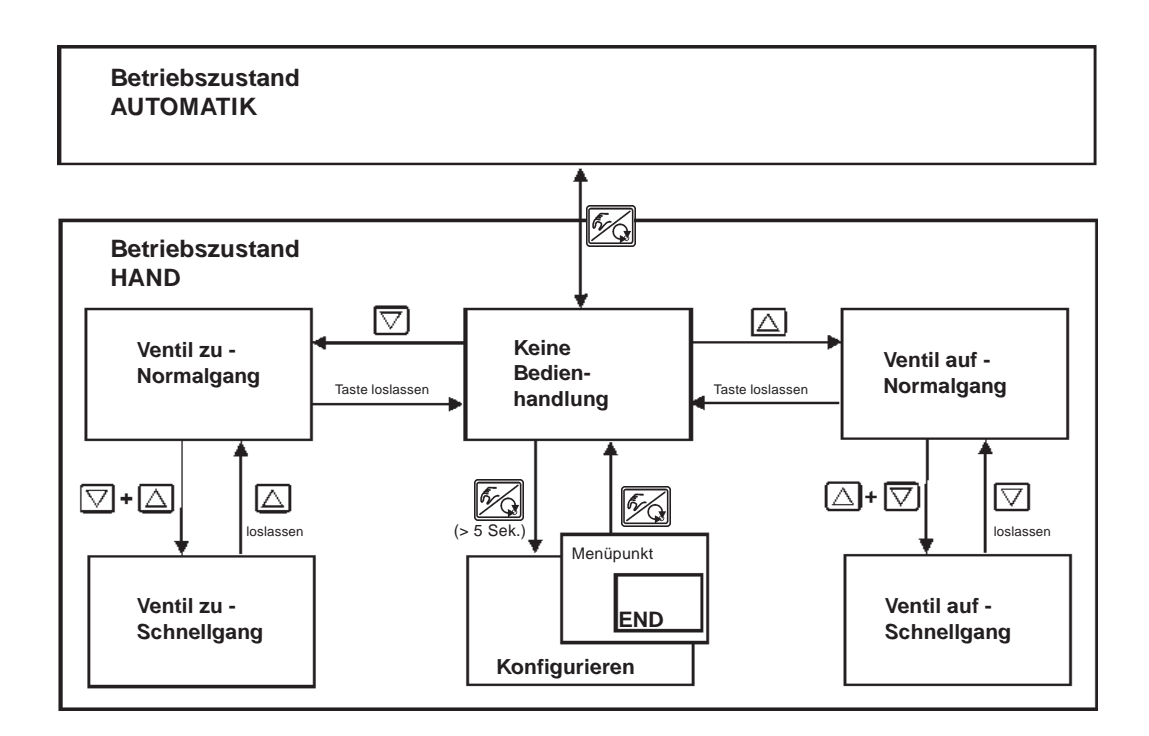

# **burkert**

# *BEDIENUNG DES PROZESSREGLERS (S/HART)*

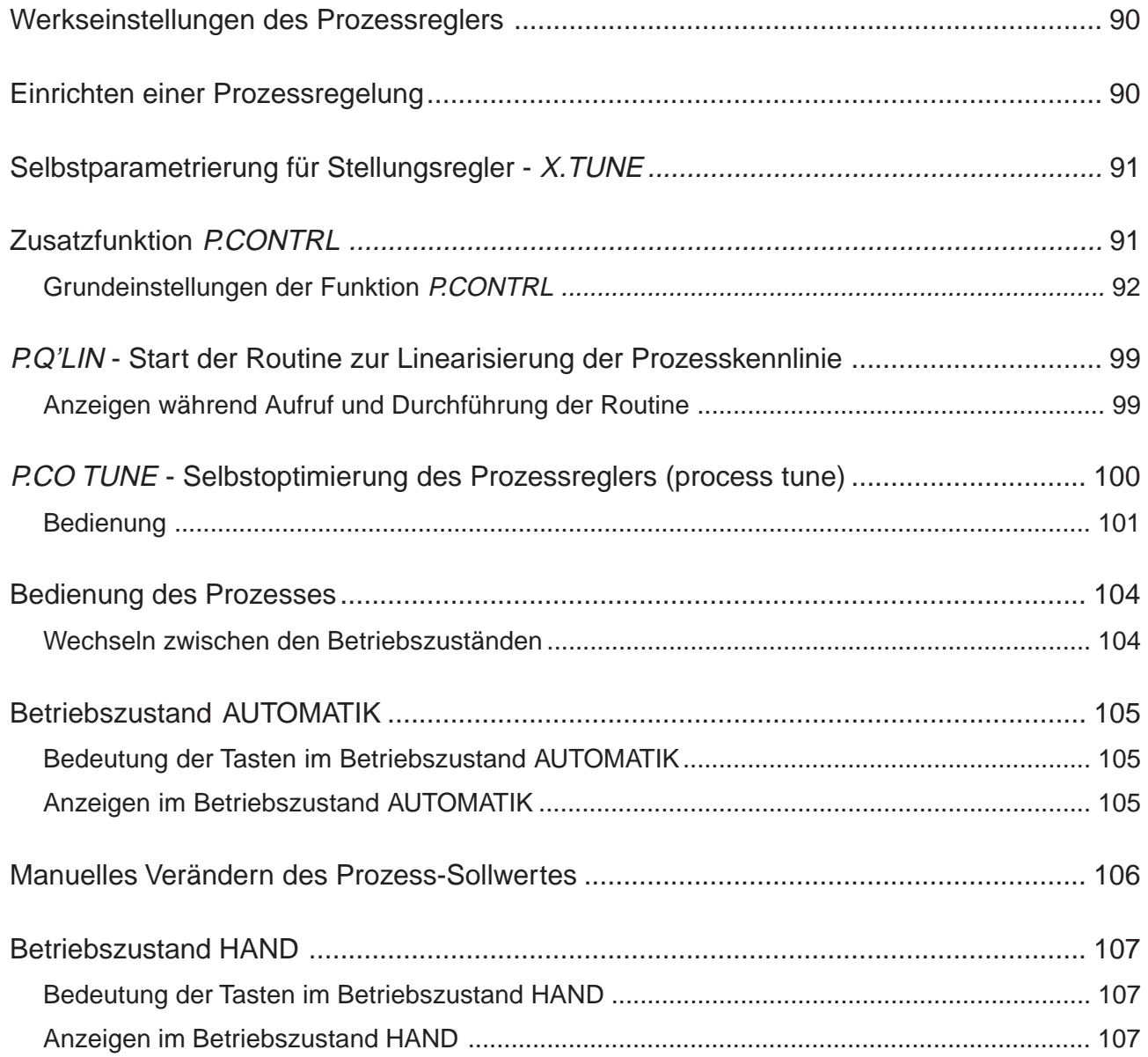

# *Werkseinstellungen des Prozessreglers*

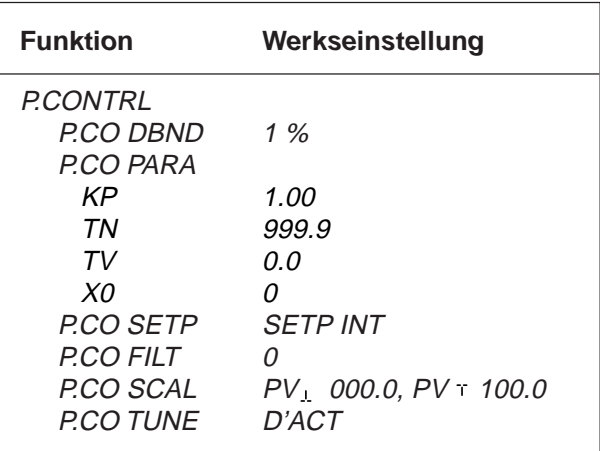

# *Einrichten einer Prozessregelung*

Um den SIDE Control (S/HART) als Prozessregler betreiben zu können, führen Sie folgende Schritte aus:

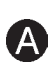

→ Führen Sie in jedem Fall zunächst die Selbstparametrierung für Stellungsregler (X.TUNE) durch.

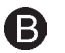

**O** 

 $\mathbf D$ 

A

→ Nehmen Sie die Zusatzfunktion P.CONTRL über das Konfiguriermenü ins Hauptmenü auf.

Mit der Funktion P.CONTRL wird auch die Funktion P.Q'LIN ins Hauptmenü eingefügt.

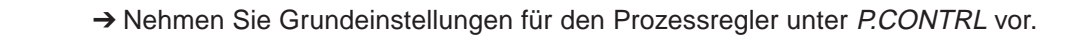

Linearisierung der Prozesskennlinie

Falls es sich um eine Durchflussregelung handelt, kann die Prozesskennlinie automatisch linearisiert weden:

→ Lösen Sie die Funktion P.Q'LIN aus.

Selbstoptimierung des Prozessreglers

**→ Aktivieren Sie die Funktion P.CO TUNE und lösen Sie die Selbstoptimierung der PID-**Parameter des Prozessreglers aus.

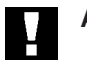

*ACHTUNG!* Halten Sie folgende Reihenfolge in jedem Fall ein: *X.TUNE* ➔ *P.Q'LIN* ➔ *P.CO TUNE*

# *Selbstparametrierung für Stellungsregler - X.TUNE*

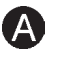

Die Bescnreibung der Selbstparametrierung für Stellungsregler finden Sie im Kapitel Bedien- und Reglerfunktionen / Inbetriebnahme und Einrichten als Stellungsregler / Hauptmenü für die Einstellungen bei der Inbetriebnahme /  $\bigcirc$  X.TUNE.

# *Zusatzfunktion P.CONTRL*

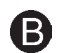

(Siehe auch Kapitel Bedienung und Reglerfunktionen - Konfigurieren der Zusatzfunktionen)

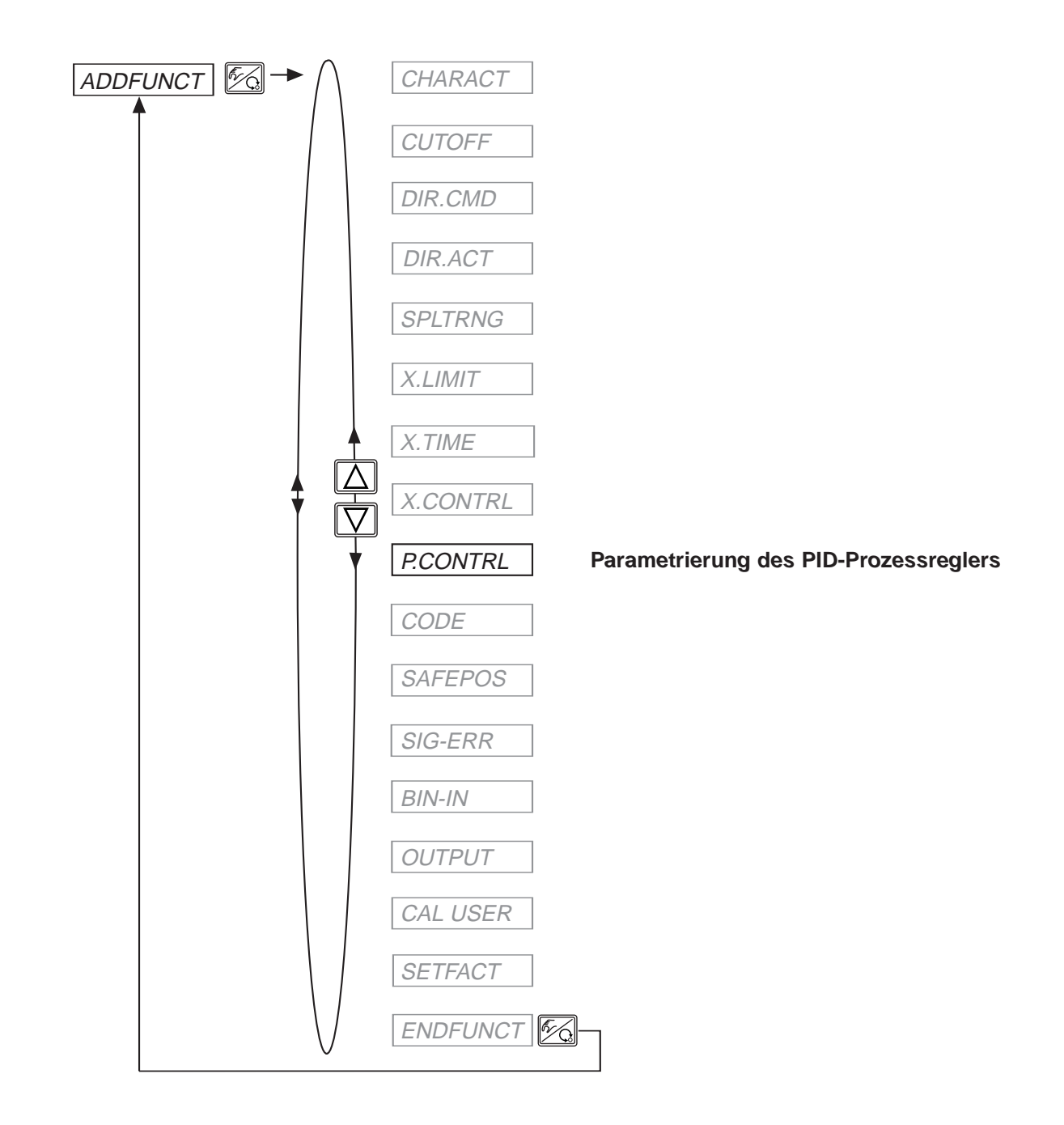

# burker

## *Grundeinstellungen der Funktion P.CONTRL*

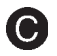

### *Parametrierung des Prozessreglers*

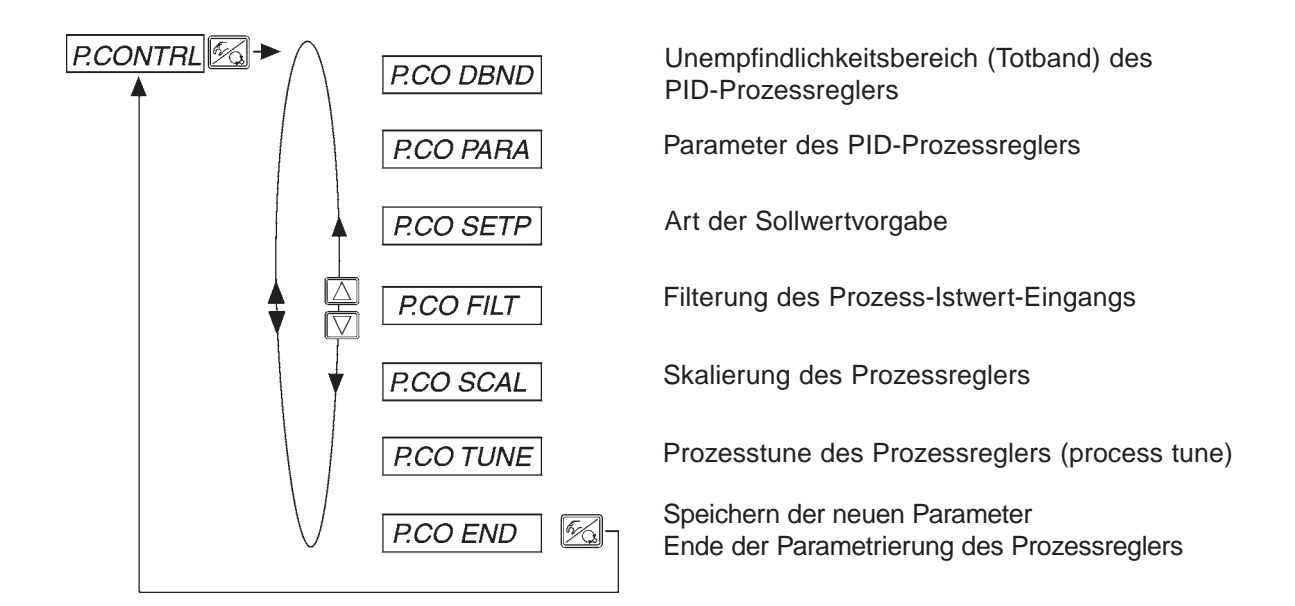

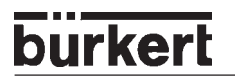

## *P.CO - DBND Unempfindlichkeitsbereich (Totband) des Prozessreglers*

Werkseinstellung: 1% (bezogen auf die mittels SCAL PV, und PV<sup>T</sup> skalierte Spanne des Prozess-Istwertes)

Durch diese Funktion wird erreicht, dass der Prozessregler erst ab einer bestimmten Regeldifferenz anspricht. Dadurch werden die Piezoventile im SIDE Control (S/HART) und der pneumatische Antrieb geschont.

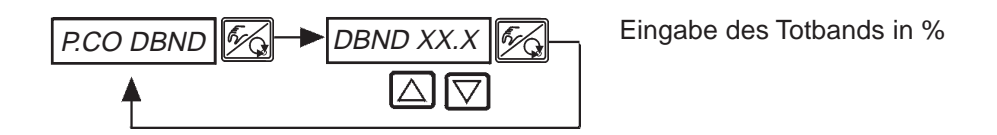

#### *Unempfindlichkeitsbereich bei Prozessregelung*

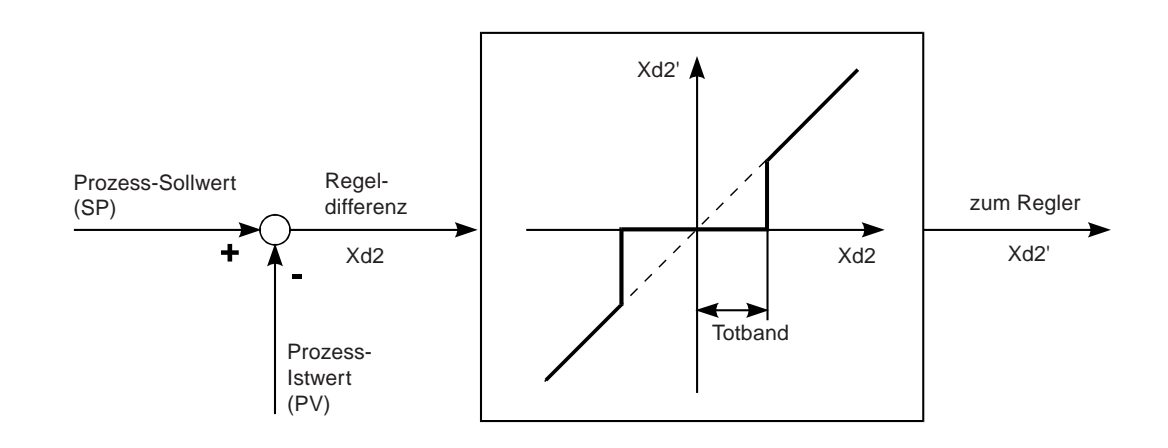

# burke

### *P.CO - PARA Parameter des PID-Prozessreglers*

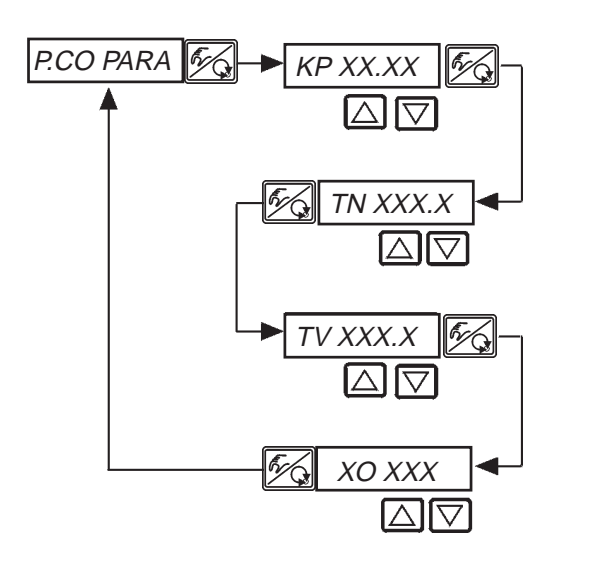

Verstärkungsfaktor des Prozessreglers 0 ... 99.99 (Werkseinstellung 1.00)

Nachstellzeit 0.5 s ... 999.9 s (Werkseinstellung 999.9 s)

Vorhaltezeit 0 s ... 999.9 s (Werkseinstellung 0 s)

Arbeitspunkt 0.0 ... 100 % (Werkseinstellung 0 %)

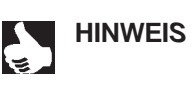

HINWEIS ||Notieren Sie die eingegebenen Parameter in der Tabelle im Anhang Tabellen Prozessregler. Zur Definition der Parameter eines PID-Reglers siehe Anhang Allgemeine Regeln. Zur Selbstoptimierung der PID-Parameter siehe Schritt <sup>.</sup>

## *P.CO - SETP Art der Sollwertvorgabe (intern / extern)*

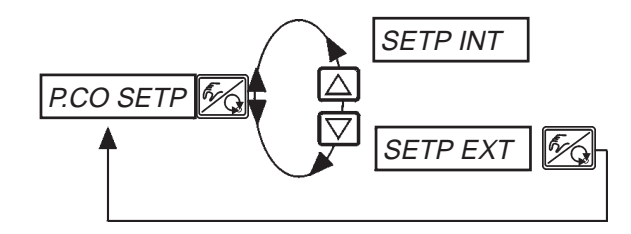

Sollwertvorgabe intern über die Tasten am SIDE Control (S/HART)

Sollwertvorgabe extern über den Einheitssignaleingang

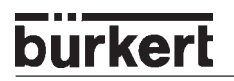

## *P.CO - FILT Filterung des Prozess-Istwerteingangs*

Werkseinstellung: 0

Filter hat Tiefpassverhalten (PT1). Bereich: 0 ... 9

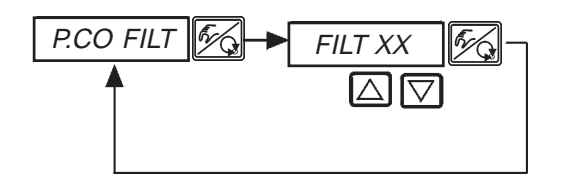

FILT XX Einstellung in 10 Stufen: 0 ... 9

#### *Einstellung in 10 Stufen*

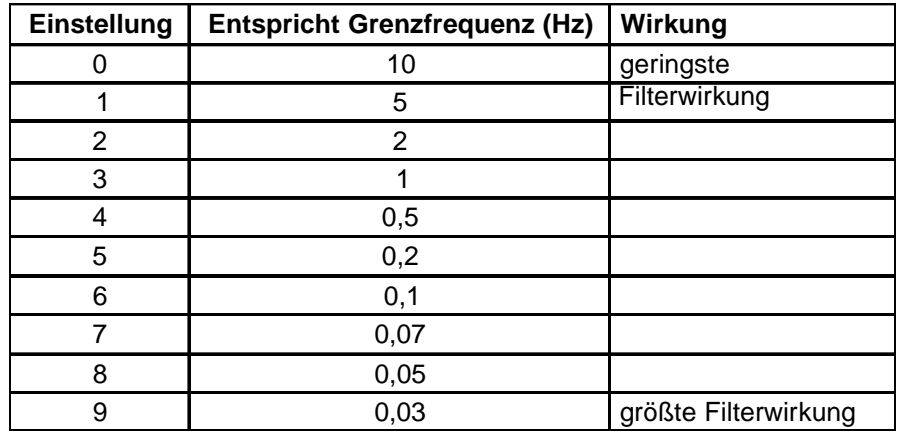

# burker

### *P.CO SCAL Skalierung des Prozessreglers*

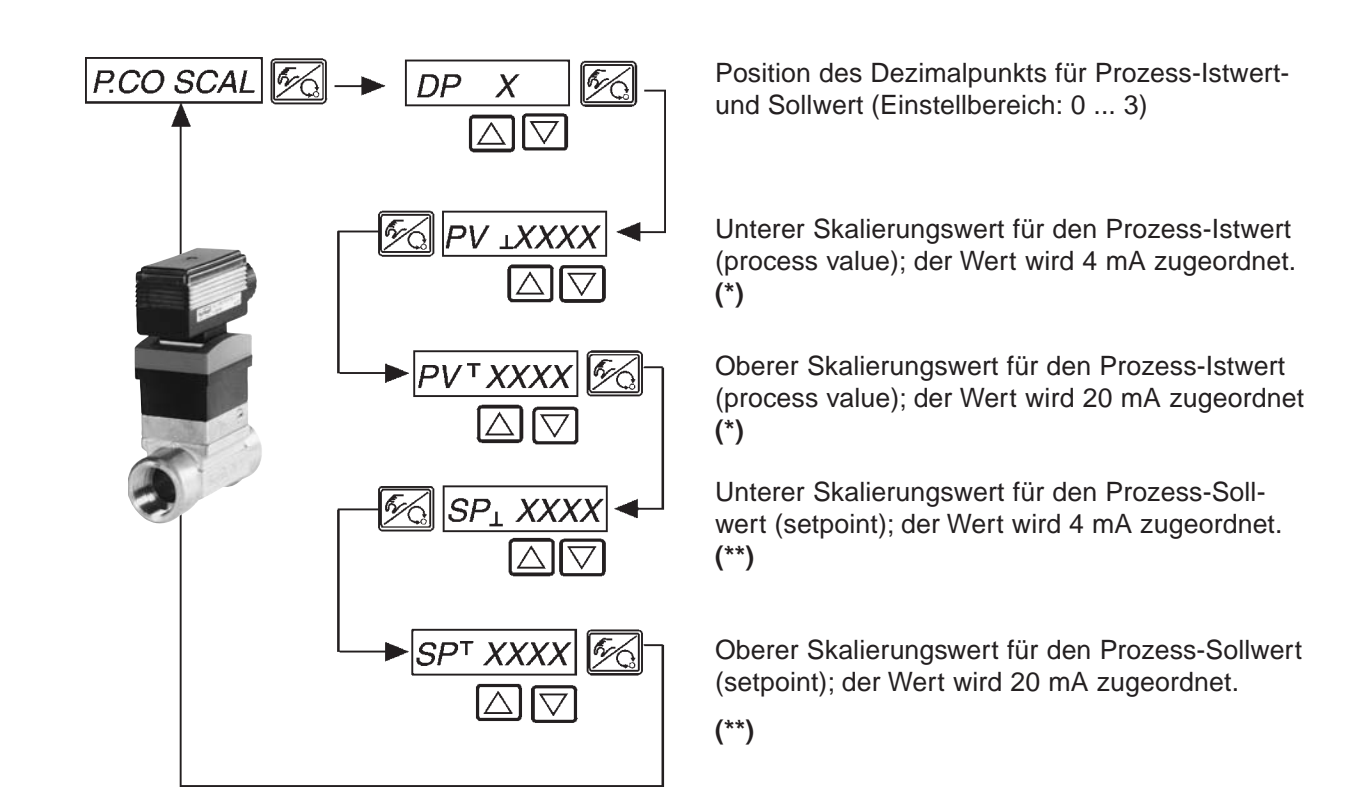

- *(\*)* Durch diese Einstellung wird die Bezugsspanne für das Totband des Prozessreglers sowie für die analoge Rückmeldung des Prozess-Istwertes (Option) vorgegeben.
- *(\*\*)* Diese Einstellung ist nur dann aktiv, wenn P.CO SETP / SETP EXT gewählt ist.

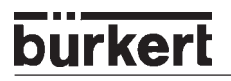

#### *Skalierungsbeispiel für den 4 ... 20 mA-Eingang*

Prozess-Istwert vom Transmitter: 4 ... 20 mA entspricht 0 ... 10 l/min

Prozess-Sollwert von SPS: 4 ... 20 mA entspricht 0 ... 8 l/min

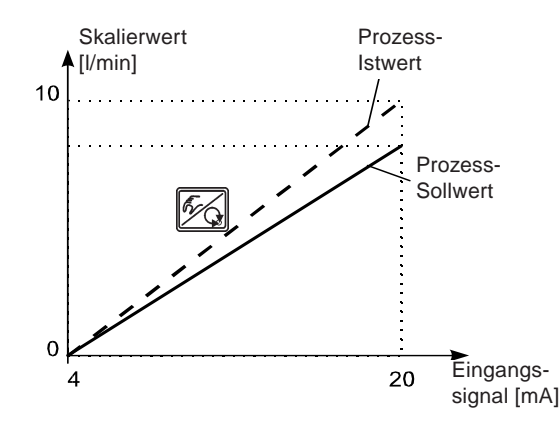

Beispiel für die Eingabe von Skalierwerten

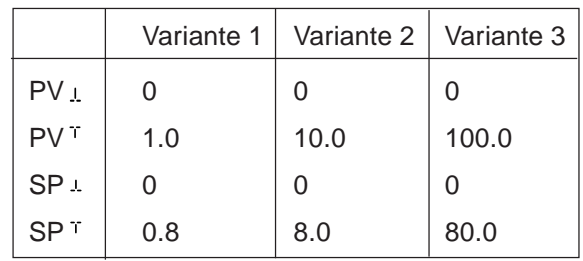

**HINWEIS** | Bei der Eingabe kleiner Skalierungswerte werden zur Erhöhung der Anzeigegenauigkeit automatisch Nachkommastellen ergänzt, so dass die maximal mögliche Digitspanne zwischen dem jeweiligen unteren und oberen Skalierungswert gegeben ist. Die Verstärkung KP des Prozessreglers bezieht sich auf die eingestellten Skalierungswerte.

> Bei P.CO SETP / SETP INT (Sollwertvorgabe über die Pfeiltasten) ist die Skalierung des Sollwertes über SP und SP nicht möglich. Der Sollwert kann entsprechend der skalierten Prozessgröße (PV 1, PV 1) direkt eingegeben werden.

## *P.CO TUNE Aktivierung der Selbstoptimierung des Prozessreglers (process tune)*

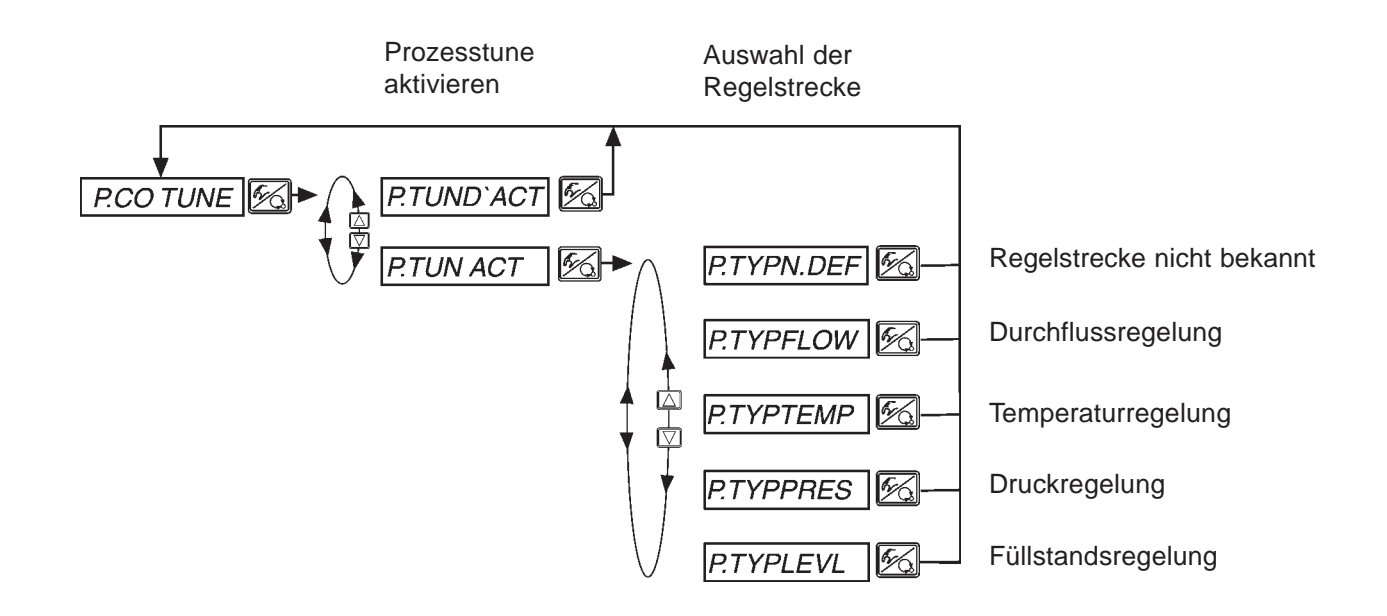

**HINWEIS** | Starten Sie die Prozesstune im Beriebszustand AUTOMATIK. 

# **burkert**

# *P.Q'LIN*

# *Start der Routine zur Linearisierung der Prozesskennlinie*

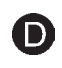

Diese Funktion ist nur dann sinnvoll, wenn eine Durchflussregelung durchgeführt werden soll.

➔ Sie starten die Routine zur Linearisierung der Prozesskennlinie durch Aufruf des Menüpunktes P.Q'LIN im Hauptmenü und Drücken der HAND/AUTOMATIK-Taste für 5 Sekunden.

Mit dem Aktivieren der Funktion P.CONTRL wird die für die Prozessregelung erforderliche Funktion P.Q'LIN ins Hauptmenü kopiert.

Über diese Funktion wird das Programm zur selbsttätigen Ermittlung der Stützstellen für eine Korrekturkennlinie gestartet.

Das Programm erhöht in 20 Schritten den Ventilhub von 0 bis 100 % und misst die zugehörige Prozessgröße. Die Wertepaare der Korrekturkennlinie werden als freiprogrammierbare Kennlinie unter dem Menüpunkt CHARACT/CHAFREE abgelegt und können unter diesem Menüpunkt angesehen werden.

Wenn der Menüpunkt CHARACT nicht unter dem Menüpunkt ADDFUNC ins Hauptmenü übernommen wurde, geschieht die Übernahme bei Ausführen der Funktion P.Q'LIN automatisch. Gleichzeitig wird der Menüpunkt CHARACT/CHAFREE aktiviert.

## *Anzeigen während Aufruf und Durchführung der Routine*

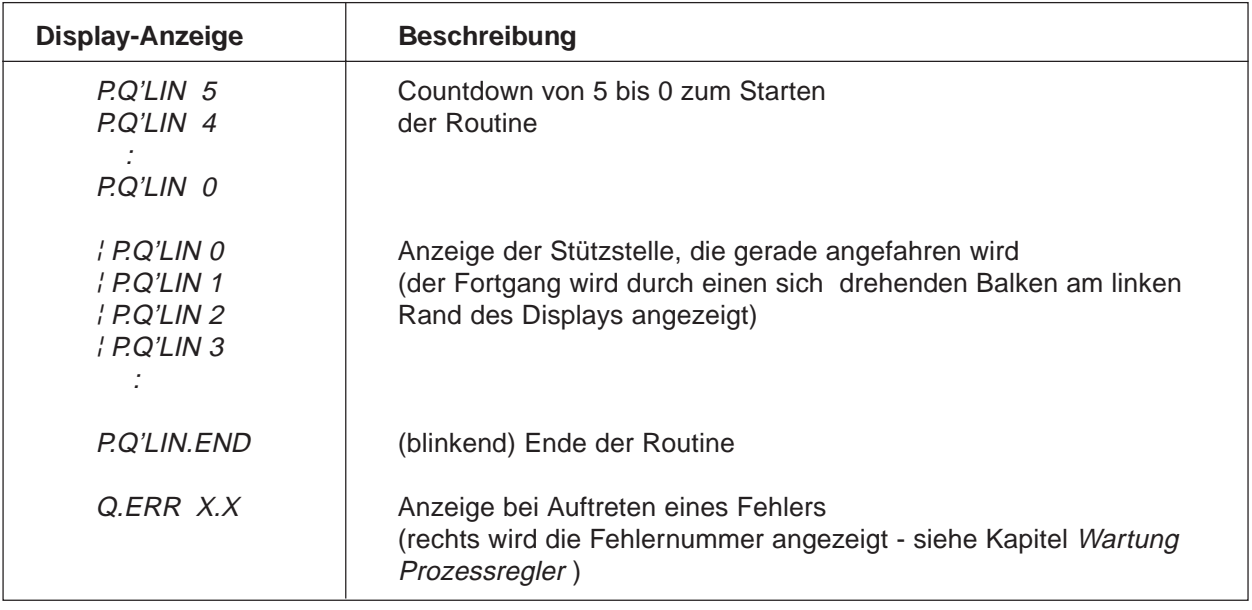

# *P.CO TUNE Selbstoptimierung des Prozessreglers (process tune)*

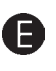

Das Regelsystem SIDE Control verfügt über einen Stellungsregler, der bei Bedarf um einen überlagerten Prozessregler ergänzt werden kann (siehe Kapitel Betrieb als Prozessregler).

Der Stellungsregler regelt die Position des Prozessventils auf den gewünschten Sollwert und wird von der X.TUNE-Funktion automatisch parametriert und optimiert.

Der überlagerte Prozessregler, der mit Hilfe eines Sensors zu einem Prozessregelkreis ergänzt wird, regelt eine beliebige Prozessgröße. Er besitzt eine PID-Struktur, deren Anteile verschieden kombiniert (P, PI, PD, PID) und frei parametriert (KP, TN, TV) werden können.

Um ein gutes Regelverhalten zu erreichen, muss die Struktur des Reglers an die Eigenschaften des Prozesses (Regelstrecke) angepasst sein. Die Parameter sind so zu wählen, dass eine kurze Ausregelzeit, kleine Überschwingweite und eine gute Dämpfung erzielt werden.

Die Parametrierung erfordert regelungstechnische Erfahrung, messtechnische Ausrüstung und ist zeitaufwendig. Deshalb verfügt SIDE Control über die Selbstoptimierungsfunktion P.TUNE. Diese Funktion übernimmt eine einmalige, direkte Ermittlung der Parameter, die bei Bedarf ausgelesen und beliebig modifiziert werden können.

#### *FUNKTIONSWEISE*

Während der Inbetriebnahme der Regelung wird die Anregung des Prozesses in Form eines Sollwertsprungs im geschlossenen Regelkreis durchgeführt. Dieser Sollwertsprung erfolgt im zukünftigen Arbeitsbereich der Prozessregelung und dient der Ermittlung charakteristischer Kenngrößen des Prozesses. Die Berechnung der PID-Reglerparameter erfolgt auf der Basis dieser Kenngrößen mittels eines modifizierten Ziegler-Nichols-Verfahrens.

#### *SOLLWERT-MODULATOR*

Zusätzlich zur Optimierung der PID-Parameter erfolgt die Berechung eines Sollwert-Modulators (Filter) zur Reduzierung unerwünschter, nichtlinearer Effekte. Aufgrund der physikalischen Stellgrößenbegrenzung und der Stellzeit des Regelventils können solche Effekte auftreten. Durch den Sollwert-Modulator wird eine weitere Verbesserung des Regelverhaltens erzielt. Er ist aktiv, solange die P.TUNE-Funktion im Bedienmenü des SIDE Control aktiviert ist (*P.TUN ACT*). Wenn nach durchgeführter Selbstoptimierung der PID-Parameter die Funktion P.TUNE im Bedienmenü deaktiviert wird (*P.TUN D'ACT*), erfolgt die Prozessregelung mit den optimierten PID-Parametern, der Sollwert-Modulator ist inaktiv.

*ACHTUNG!* Halten Sie beim Einrichten der Prozessregelung unbedingt die Reihenfolge entsprechend der Punkte  $\bigcirc$  ...  $\bigcirc$  ein!

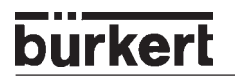

## *Bedienung*

Zur Durchführung der Selbstoptimierung (Prozesstune) des Prozessreglers gehen Sie entsprechend der im Folgenden beschriebenen **Schritte <sup>0</sup>... <sup>0</sup>.** 

**A** 

Alle Bedienschritte zur Durchführung der Prozesstune erfolgen vor Ort über die Bedienelemente (Tastatur und Display) des SIDE Control. *HINWEIS*

#### **Schritt**  $\bullet$  **- Aktivierung der Prozesstune**

Sie befinden sich im Menüpunkt P.CONTRL der *Konfigurierebene* des SIDE Control. Aktivieren Sie die Selbstoptimierung des Prozessreglers (Prozesstune) P.TUN ACT und wählen Sie den Prozesstyp aus, der Ihrer Regelaufgabe entspricht. Bei unbekanntem Prozess geben Sie P.TYP N.DEF (not defined) vor.

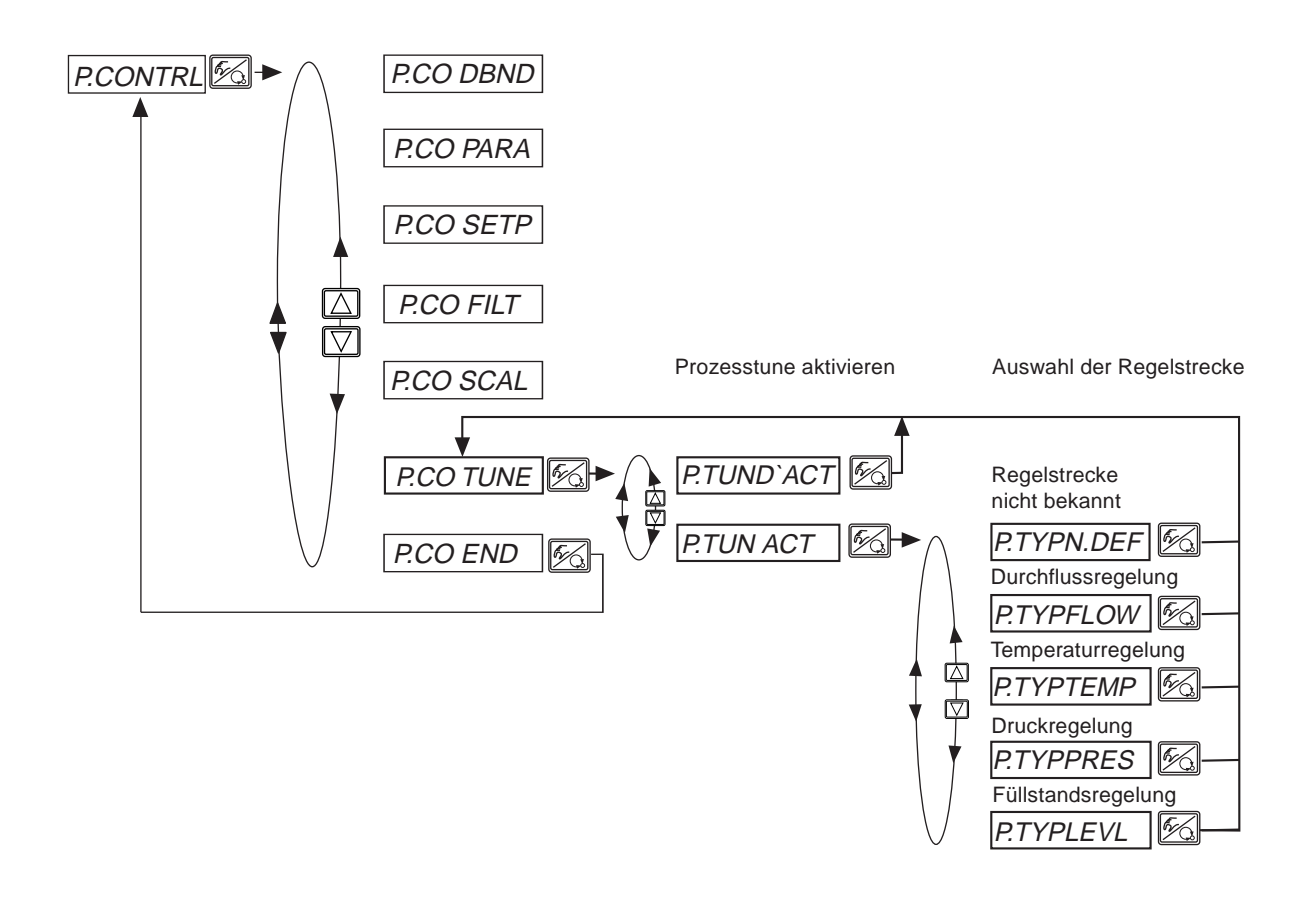

Wechseln Sie in die *Prozessbedienebene*, indem Sie die Konfigurierebene über den Menüpunkt END X.XX verlassen und schalten Sie das Gerät in den Betriebszustand AUTOMATIK.

#### **Schritt @ - Prozesstune startbereit**

Sie befinden sich in der *Prozessbedienebene* im Betriebszustand AUTOMATIK.

Machen Sie die Prozesstune durch folgenden Bedienablauf startbereit:

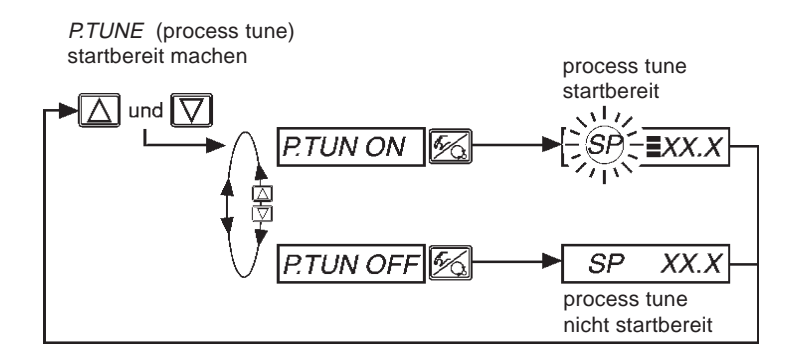

Der nächste, über die Tastatur eingegebene Sollwertsprung (siehe Schritt (a)) wird nun zur Parameter-Optimierung verwendet. Der Prozess-Sollwert SP wird gleich dem aktuellen Sensor-Messwert PV gesetzt und ist Startwert für den Optimierungssprung.

Die Anpassung/Veränderung dieses Startwertes ist in Schritt <sup>3</sup> beschrieben.

Die startbereite Prozesstune wird im Display durch drei waagerechte Balken hinter der blinkenden Sollwertbezeichnung SP symbolisiert.

#### Schritt <sup>®</sup> - Anpassung des Startwertes für den Optimierungssprung (optional)

Falls erforderlich, können Sie eine Anpassung des Startwertes für den Optimierungssprung vornehmen. Schalten Sie das Gerät in den Betriebszustand HAND. Durch Betätigen der Pfeiltasten öffnen bzw. schließen Sie das Prozessventil, was eine entsprechende Änderung des Prozess-Istwertes PV nach sich zieht. Sobald Sie den gewünschten Startwert eingestellt haben, schalten Sie das Gerät erneut in den Betriebszustand AUTOMATIK zurück.

#### **Schritt @ - Prozesstune auslösen**

Sie befinden sich in der *Prozessbedienebene* im Betriebszustand AUTOMATIK.

Die Prozesstune wird ausgelöst, indem Sie über die Tastatur einen Sollwertsprung vorgeben. Dieser Sollwertsprung sollte im zukünftigen Arbeitsbereich der Prozessregelung erfolgen.

Folgender Bedienablauf beschreibt die Vorgehensweise:

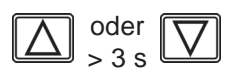

Bei eingestellter Anzeige SP (Setpoint) kann durch Betätigen einer der beiden Pfeiltasten von länger als 3 Sekunden der Modus zum Verändern des Prozess-Sollwertes aktiviert werden. Nach Loslassen der Taste blinkt die erste Stelle des Prozess-Sollwertes.

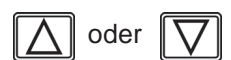

Sie stellen die jeweils blinkende Stelle des Prozess-Sollwertes SP ein.

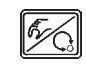

Sie bestätigen den eingestellten Wert und gelangen zur nächsten Stelle. Nach Bestätigen der vierten Stelle wird der eingestellte Prozess-Sollwert als Endwert des Sollwertsprungs übernommen.

# **burkert**

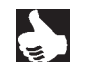

Der Sollwertsprung für die Parameter-Optimierung muss immer über die Bedientastatur vorgegeben werden. Das gilt auch dann, wenn beim Konfigurieren die Funktion P.CONTRL / P.CO SETP / SETP EXT (Sollwertvorgabe über Analogeingang) spezifiziert wurde. Für diesen Fall ist erst nach Beendigung der Prozesstune die externe Sollwertvorgabe erneut aktiv. *HINWEIS*

Die Selbstoptimierung des Prozessreglers läuft nun selbständig ab. Im Display wird ein Drehbalken und die Meldung P.TUNE angezeigt. Nach Beendigung der Prozesstune befindet sich das Gerät im Betriebszustand AUTOMATIK. Der Prozessregler arbeitet ab diesem Zeitpunkt mit den optimierten PID-Parametern und regelt auf den dann aktuellen, internen bzw. externen Sollwert SP. Zur Durchführung eines erneuten Optimierungszyklus sind die **Schritte <sup>9</sup>... <sup>3</sup> zu wiederholen.** 

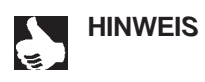

Die Prozesstune im Bedienmenü des SIDE Control bleibt aktiv, so dass die Prozessregelung mit dem Sollwert-Modulator (Filter) zur Reduzierung unerwünschter, nichtlinearer Effekte erfolgt. Wenn ohne Sollwert-Modulator geregelt werden soll, ist die Prozesstune im Bedienmenü zu deaktivieren: P.CONTRL / P.CO TUNE / P. TUN *D´ACT*

# *Bedienung des Prozesses*

Nach jedem Einschalten der Betriebsspannung befindet sich der SIDE Control (S/HART) automatisch in der Prozessbedienebene. Aus der Konfigurierebene wechseln Sie durch Bestätigen des Menüpunktes END mit der HAND/AUTOMATIK-Taste in die Prozessbedienebene.

Von der Prozessbedienebene aus wird der normale Regelbetrieb ausgeführt und überwacht (Betriebszustand AUTOMATIK), sowie das Ventil manuell auf- oder zugefahren (Betriebszustand HAND).

## *Wechseln zwischen den Betriebszuständen*

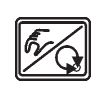

Betätigen Sie zum Umschalten zwischen den Betriebszuständen HAND und AUTOMATIK die HAND/AUTOMATIK-Taste.

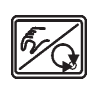

Sowohl im Betriebszustand HAND als auch im Betriebszustand AUTOMATIK schalten Sie durch Drücken der HAND/AUTOMATIK-Taste über 5 Sekunden in die Konfigurierebene um. Beim Zurückschalten in die Prozessbedienebene wird der Betriebszustand eingenommen, 5 sec Bein Zurückschalten in die Frozessbedikten eingestellt war.

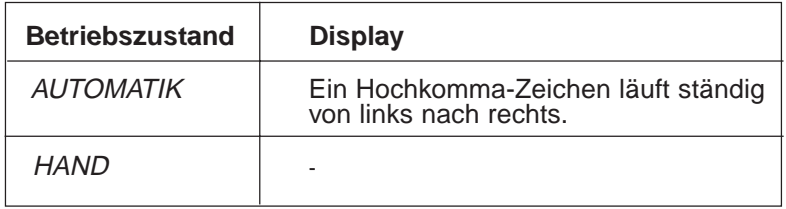

# *Betriebszustand AUTOMATIK*

Im Betriebszustand AUTOMATIK wird der normale Regelbetrieb ausgeführt und überwacht.

## *Bedeutung der Tasten im Betriebszustand AUTOMATIK*

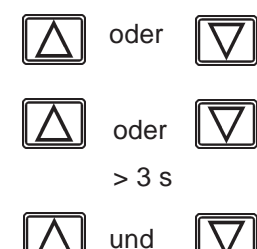

Umschalten der Anzeige

Verändern des Prozess-Sollwertes: Bei konfigurierter Zusatzfunktion P.CONTRL / P.CO SETP / SETP INT und eingestellter Anzeige SP.

P.TUNE (process tune) startbereit machen Bei aktivierter PID-Selbstoptimerung P.CONTRL / P.CO TUNE / P.TUN ACT

# *Anzeigen im Betriebszustand AUTOMATIK*

Mit aktiviertem Prozessregler können folgende Größen angezeigt werden:

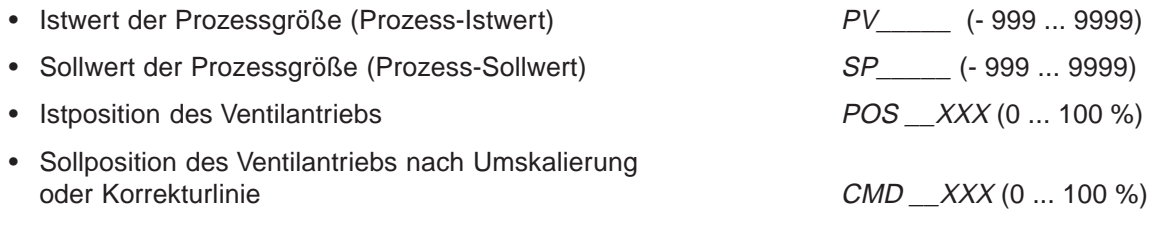

Durch Betätigen der Pfeiltasten schalten Sie zwischen diesen Anzeigemöglichkeiten um.

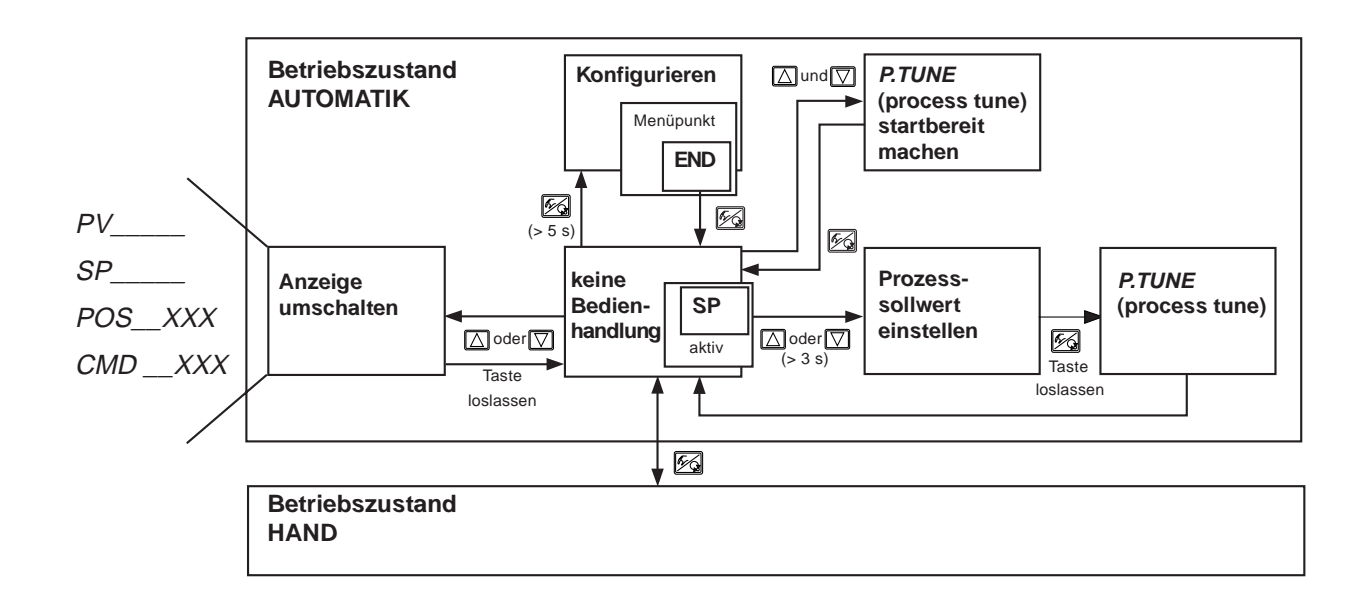

**HINWEIS** | Befindet sich das Gerät in Sicherheitsposition (zugehörige Konfiguration siehe Menüpunkt SIG-ERR oder BIN-IN), erscheint auf dem Display die Anzeige SAFE XXX. Ist der Menüpunkt CUTOFF aktiviert und befindet sich das Prozessventil im Dichtschließbereich, erscheint im Display ein blinkendes MIN- bzw. MAX-Symbol. Bei Messbereichs-Über- und Unterschreitung des Prozess-Istwerts (PV) erscheint im Display ein blinkender Balken.

# *Manuelles Verändern des Prozess-Sollwertes*

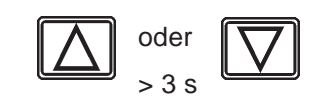

Wurde beim Konfigurieren die Zusatzfunktion P.CONTRL / P.CO SETP / SETP INT (Einstellen des Sollwertes über Tasten) spezifiziert, kann bei eingestellter Anzeige SP (Setpoint) durch Betätigen einer der beiden Pfeiltasten von länger als 3 Sekunden der Modus zum Verändern des Prozess-Sollwertes aktiviert werden. Nach dem Loslassen der Taste blinkt die erste Stelle des Prozess-Sollwertes.

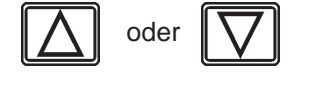

Sie stellen die erste Stelle des Prozess-Sollwertes ein.

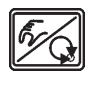

Nach Bestätigen der HAND/AUTOMATIK-Taste wird der eingestellte Wert übernommen.

In gleicher Weise verfahren Sie mit den übrigen Stellen. Nach Bestätigung der vierten Stelle erfolgt der Rücksprung.
#### *Betriebszustand HAND*

Im Betriebszustand HAND kann das Ventil manuell auf- oder zugefahren werden.

#### *Bedeutung der Tasten im Betriebszustand HAND*

Drücken der Taste  $\boxed{\triangle}$  im Betriebszustand HAND: Belüften des Antriebs (SFA\*: Ventil öffnet, SFB\*: Ventil schließt)

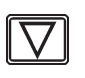

Drücken der Taste  $\overline{\mathbb{Z}}$  im Betriebszustand HAND: Entlüften des Antriebs (SFA\*: Ventil schließt, SFB\*: Ventil öffnet)

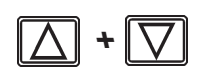

Gedrückthalten der Taste  $\boxed{\triangle}$  und gleichzeitiges Drücken der Taste  $\boxed{\heartsuit}$ : Belüften des Antriebs im Schnellgang (SFA\*: Ventil öffnet, SFB\*: Ventil schließt)

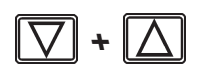

Gedrückthalten der Taste  $\boxed{\boxtimes}$  und gleichzeitiges Drücken der Taste  $\boxed{\triangle}$ : Entlüften des Antriebs im Schnellgang (SFA\*: Ventil schließt, SFB\*: Ventil öffnet)

\*SFA: Antrieb Federkraft schließend \*SFB: Antrieb Federkraft öffnend

#### *Anzeigen im Betriebszustand HAND*

Angezeigt wird die zuletzt im Betriebszustand AUTOMATIK eingestellte Anzeige. Mit der Auswahl von POS XXX kann die Ist-Position des Ventilantriebs überprüft werden.

Zur Anzeige der Ist-Position des Ventilantriebs während des HAND-Betriebs stellen Sie zuvor im Betriebszustand AUTOMATIK auf die Anzeige POS\_XXX um.

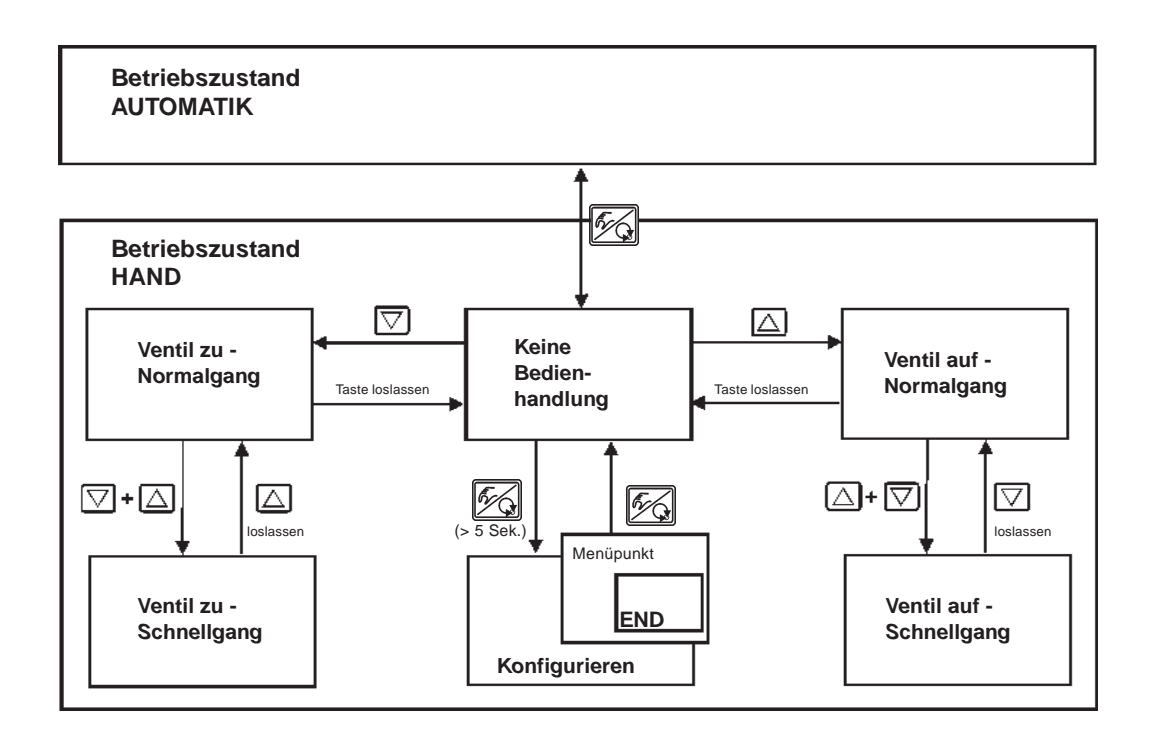

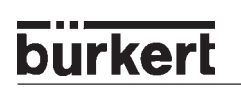

# **BUSKOMMUNIKATION KONFIGURIEREN** (PROFIBUS PA)

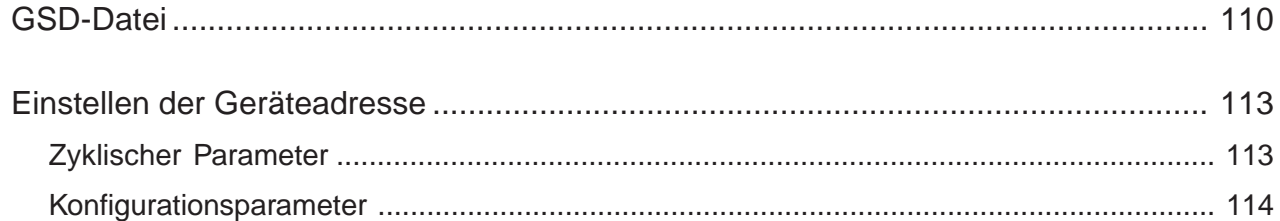

#### *GSD-Datei*

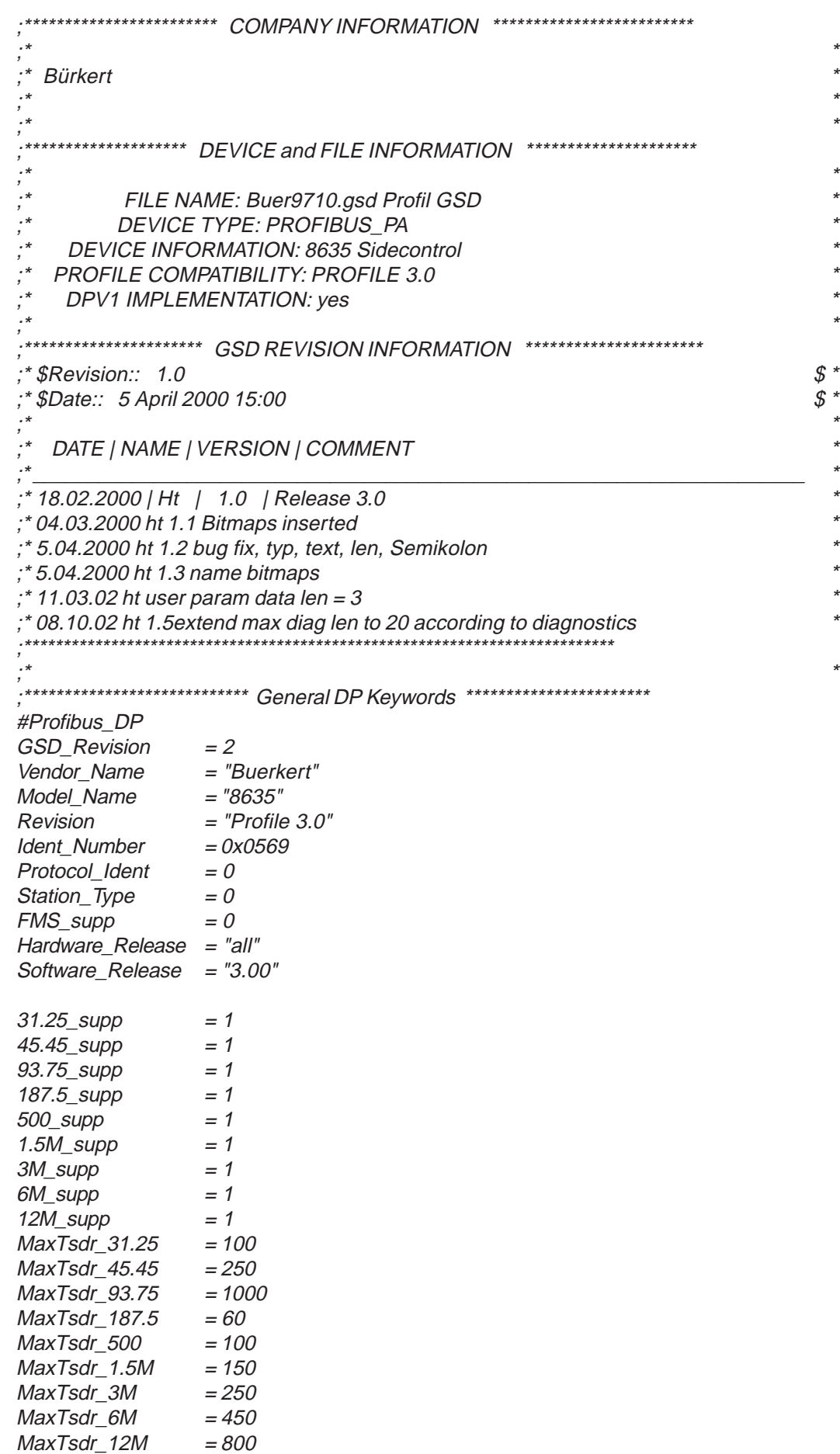

```
Implementation_Type ="SPC4/ITEC"
    Bitmap Device = "bue0569n"
    Bitmap_Diag = "bue0569d"<br>:Bitmap SF = ""
    ;Bitmap SF
     ;********* Additional Keywords For Different Phsical Interfaces ***************
     .***************** DP Master (Class 1) Related Keywords ***********************
     ;********* Additional Master Related Keywords For DP Extensions **********
     :********************** Basic DP_Slave Related Keywords ***********************
    Freeze_Mode\_supp = 0Sync\_Mode\_supp = 0Auto Baud supp = 0Set Slave Add supp = 1Min Slave Intervall = 250Modular\_Station = 1Max\_Module = 1
    Max Input Len = 15
    Max Output Len = 10Max\_Data\_Len = 25
    Max_Diag_Data_Len = 20
    Max_user_Prm_Data_Len = 3
    Ext User Prm Data Const(0) = 0x00, 0x00, 0x00
    Unit_Diag_Bit(16) = "Error appears"
    Unit_Diag_Bit(17) = "Error disappears"
    Unit_Diag_Bit(24) = "Hardware failure electronics"
    Unit_Diag_Bit(25) = "Hardware failure mechanics"
    Unit_Diag_Bit(26) = "Motor temperature too high"
    Unit_Diag_Bit(27) = "Electronic temperature too high"
    Unit_Diag_Bit(28) = "Memory error"
    Unit_Diag_Bit(29) = "Measurement failure"
    Unit_Diag_Bit(30) = "Device not initialized"
    Unit_Diag_Bit(31) = "Device initialization failed"
    Unit_Diag_Bit(32) = "Zero point error"
    Unit_Diag_Bit(33) = "Power supply failed"
    Unit_Diag_Bit(34) = "Configuration invalid"
    Unit_Diag_Bit(35) = "Restart"
    Unit_Diag_Bit(36) = "Coldstart"
    Unit_Diag_Bit(37) = "Maintenance required"
    Unit_Diag_Bit(38) = "Characteristics invalid"
    Unit_Diag_Bit(39) = "Ident_Number violation"
    Unit_Diag_Bit(55) = "Extension Available"
                      ; Modules for Analog Output
    ; RB = READBACK, CB = CHECKBACK, RC_OUT = RCAS_OUT, RC_IN = RCAS_IN
    ;
                = "Setpoint SP_D" 0x82,0x84,0x08,0x05
    EndModule
    Module ="SP+READBACK+POS_D" 0xC6,0x84,0x86,0x08,0x05,0x08,0x05,0x05,0x05
    EndModule
                = "SP+CHECKBACK" 0xC3,0x84,0x82,0x08,0x05,0x0A
    EndModule
(2.)
(3.) Module
(1.) Module
```
## burke

- = "SP+READBACK+POS\_D+CHECKBACK" 0xC7,0x84,0x89,0x08,0x05,0x08,0x05,0x05,0x05,0x0A **EndModule** (4.) Module
- = "RCAS\_IN+RCAS\_OUT" 0xC4,0x84,0x84,0x08,0x05,0x08,0x05 **EndModule** (5.) Module
- ="RCAS\_IN+RCAS\_OUT+CHECKBACK" 0xC5,0x84,0x87,0x08,0x05,0x08,0x05,0x0A **EndModule** (6.) Module
- $=$  "SP+RB+RIN+ROUT+POS\_D+CB" 0xCB,0x89,0x8E,0x08,0x05,0x08,0x05,0x08,0x05,0x08,0x05,0x05,0x05,0x0A **EndModule** (7.) Module

 $Slave_Fami / y = 12$ 

;\*\*\*\*\*\*\*\*\*\*\*\*\*\*\* Additional Keywords For Modul Assignment \*\*\*\*\*\*\*\*\*\*\*\*\*\*\*\*\* ;\*\*\*\*\*\*\*\*\*\*\*\*\*\*\*\* Slave Related Keywords For DP Extensions \*\*\*\*\*\*\*\*\*\*\*\*\*\*\*\* ;\*\*\*\*\*\*\*\*\*\*\*\*\* Slave Related Keywords For ProfiSafe Profile \*\*\*\*\*\*\*\*\*\*\*\*\*\*\*

ENDE DER GSD-DATEI

Aus den Optionen für den zyklischen Datenverkehr ist eine auszuwählen.

Unter (1.) steht die einfachste Möglichkeit, die nur dem Sollwert entspricht.

Will man mit dieser herstellerspezifischen Datei arbeiten, ist der Identnummernselector auf "herstellerspezifisch" (1) zu setzen.

#### **Einstellen der Geräteadresse**

Die Konfigurierung und Parametrierung des SIDE Control (PROFIBUS PA) erfolgt lokal über Menüfunktionen oder über den Bus. Ebenfalls lokal kann das Ventil von Hand auf- oder zugefahren werden. Der Sollwert kann über den Bus vorgegeben werden.

Mit dem **DIP-Schalter 8** stellen Sie ein, ob die Geräteadresse am Gerät eingestellt oder über Bus übertragen werden soll:

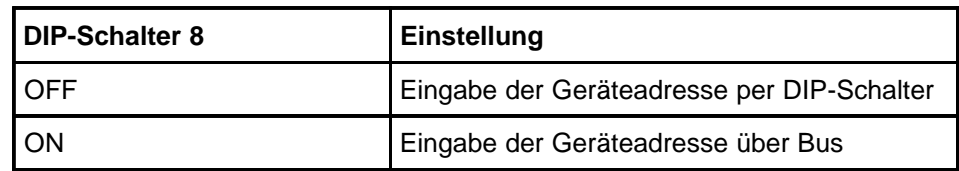

Mit dem DIP-Schalter 8 in OFF-Stellung können Sie die Geräteadresse über die **DIP-Schalter 1 bis 7** einstellen. Der zulässige Adressbereich liegt zwischen 3 und 124.

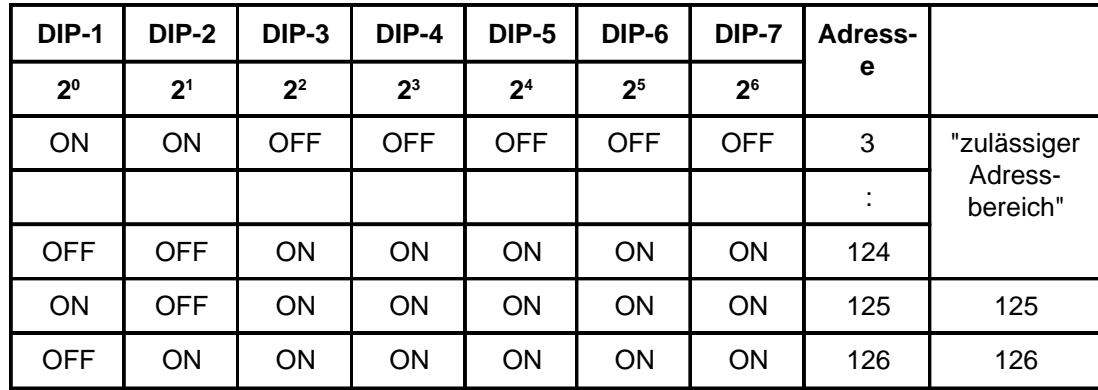

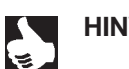

HINWEIS | Die Einstellung der DIP-Schalter werden nur beim Einschalten des Gerätes eingelesen.

#### **Zyklischer Parameter**

#### **SP Sollwert der Ventilstellung**

Diese Parameter sind vom Typ DS-33 (Value & Status - Floating Point Structure). Den Aufbau dieses Parametertyps zeigt die folgende Tabelle:

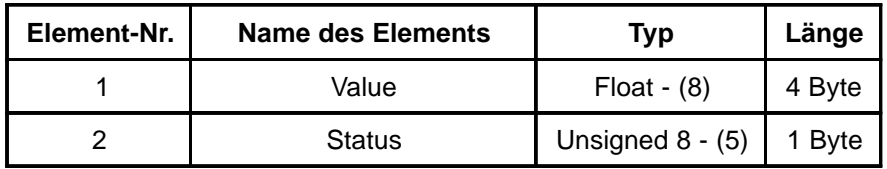

Der "Gut"-Status ist 0 x 80. Es wird die Konfiguration SP unterstützt.

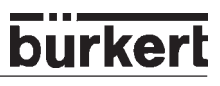

#### **Konfigurationsparameter**

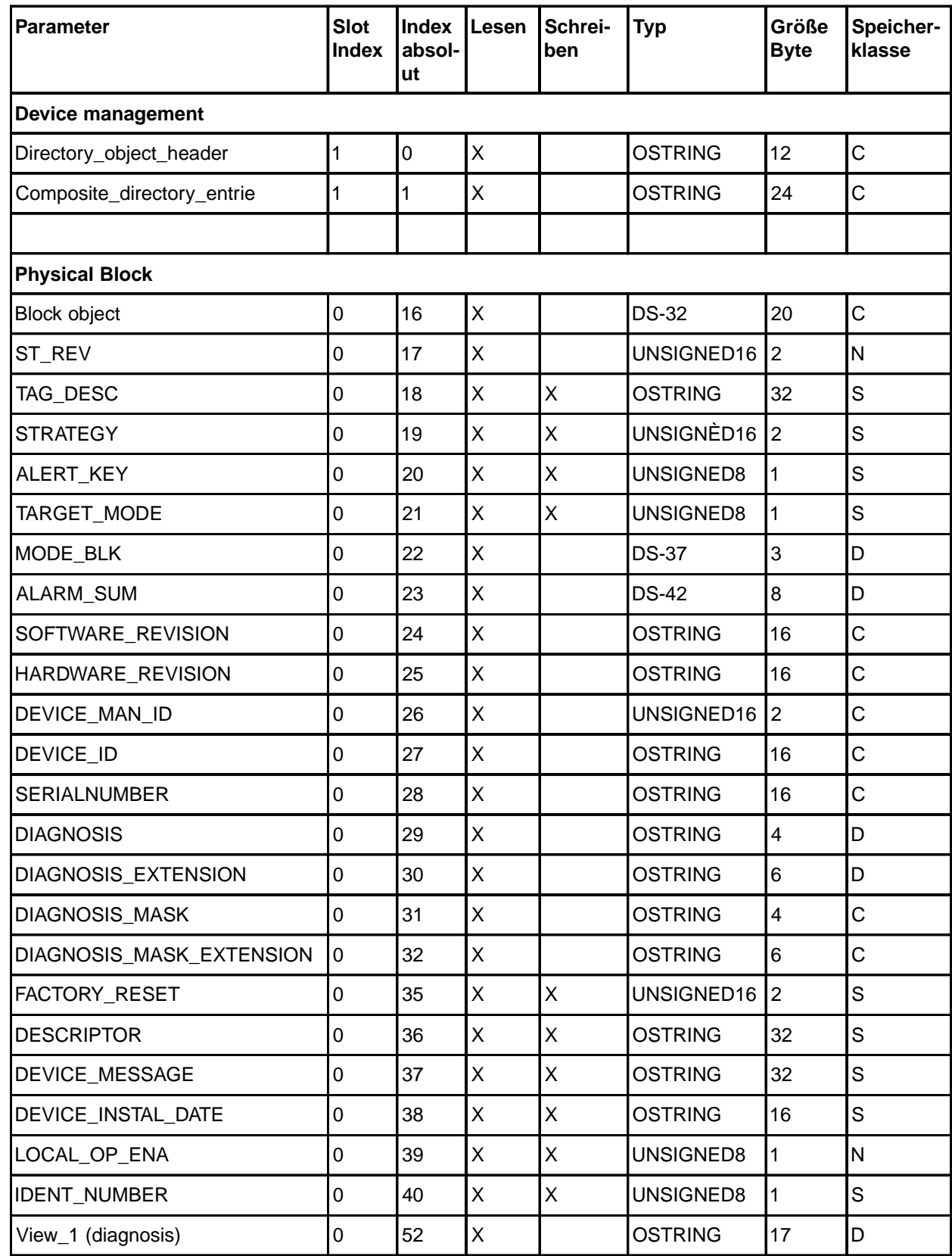

N: Non-volatile parameter

S: Static revision counter parameter

D: Dynamic parameter

C: Constant parameter

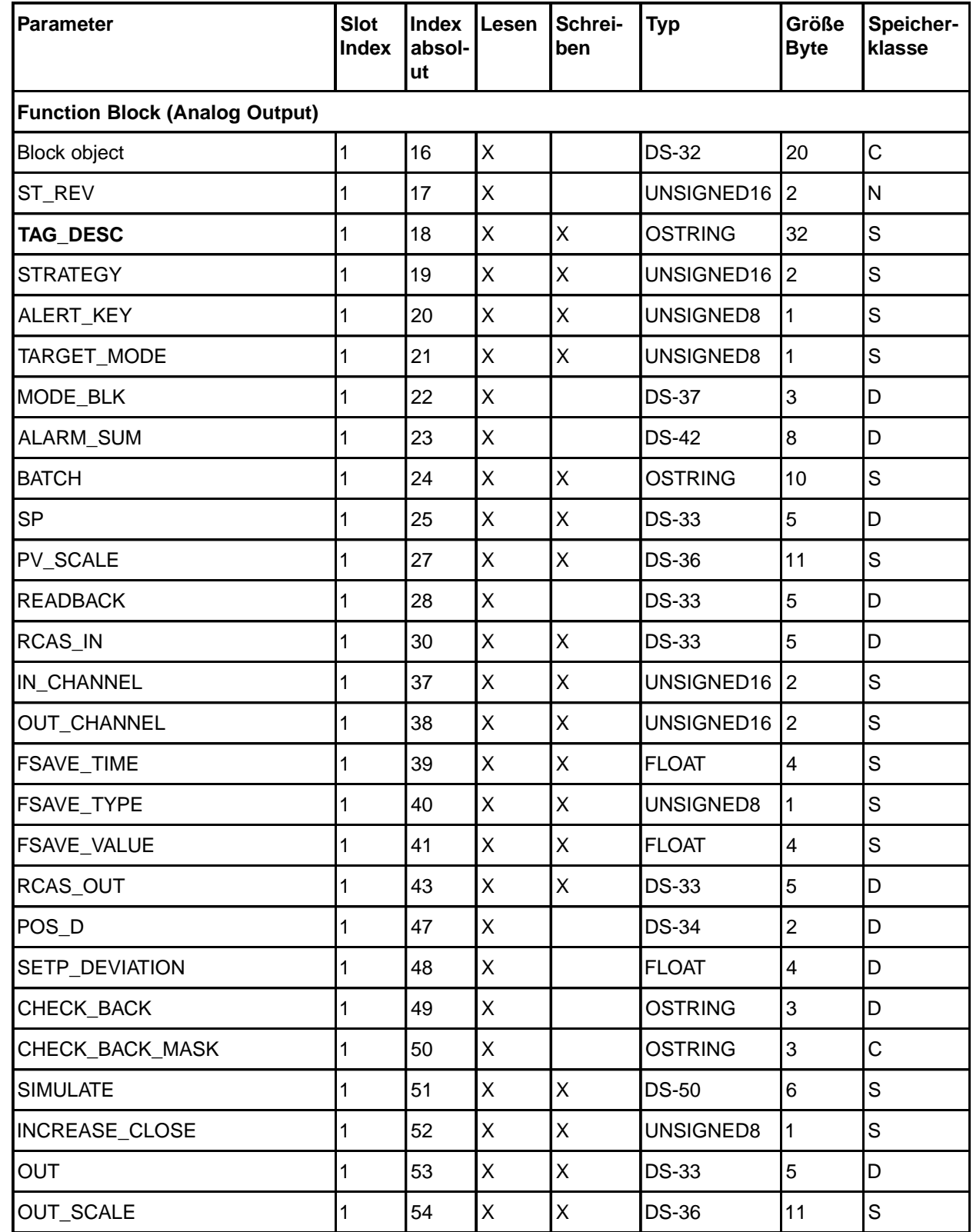

N: Non-volatile parameter

S: Static revision counter parameter

D: Dynamic parameter

C: Constant parameter

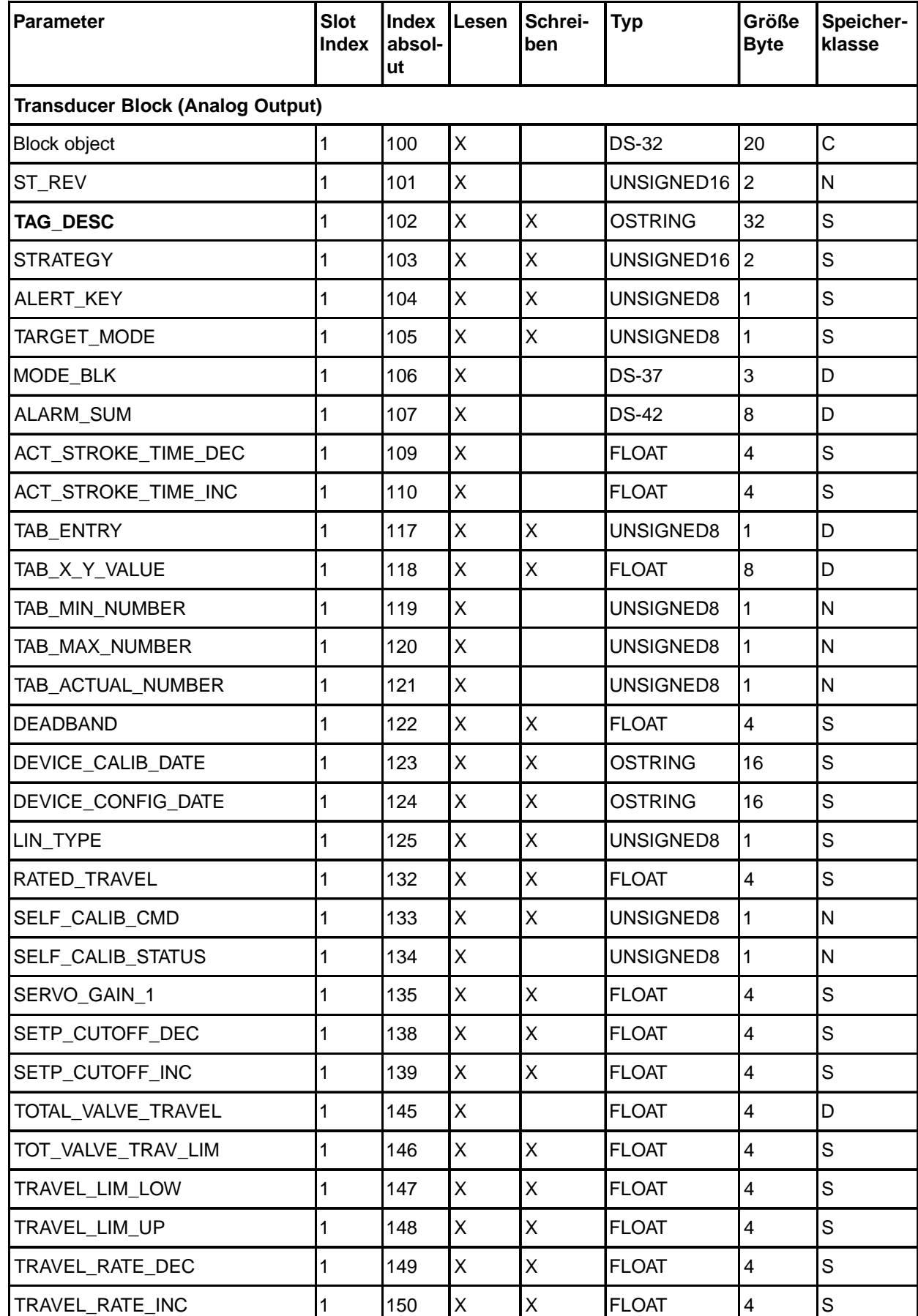

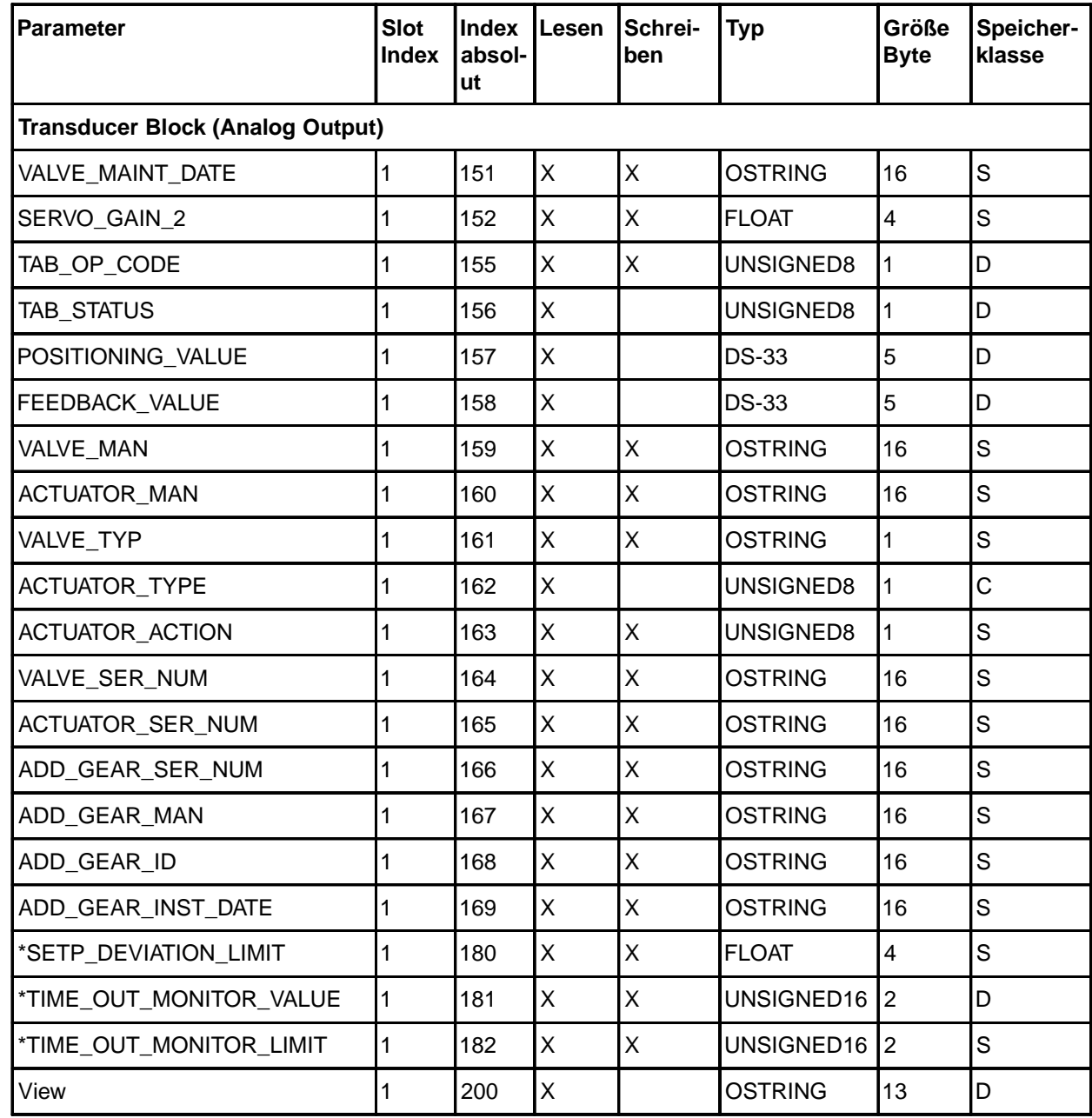

\* nicht über PDM oder Commuwin verfügbar

N: Non-volatile parameter

S: Static revision counter parameter

D: Dynamic parameter C: Constant parameter

SETP\_DEVIATION\_LIMIT

0: Funktion ausgeschaltet,

sonst Grenzwert (7) des Sollwertes. Bei Überschreitung wird 0x02 im 1. Byte der Diagnosisextension ausgegeben und eine Diagnosemeldung erzeugt.

#### TIME\_OUT\_MONITOR

Eine Zeit (100 ms Basis) wird gestartet, wenn der Sollwert das Totband verlässt. Überschreitet diese Zeit das Limit, wird 0x01 im 1. Byte der Diagnosisextension ausgegeben und eine Diagnosemeldung erzeugt. Das Bit bleibt 10 s stehen.

## **BEDIENUNG ÜBER DAS HART-HANDTERMINAL** (HART)

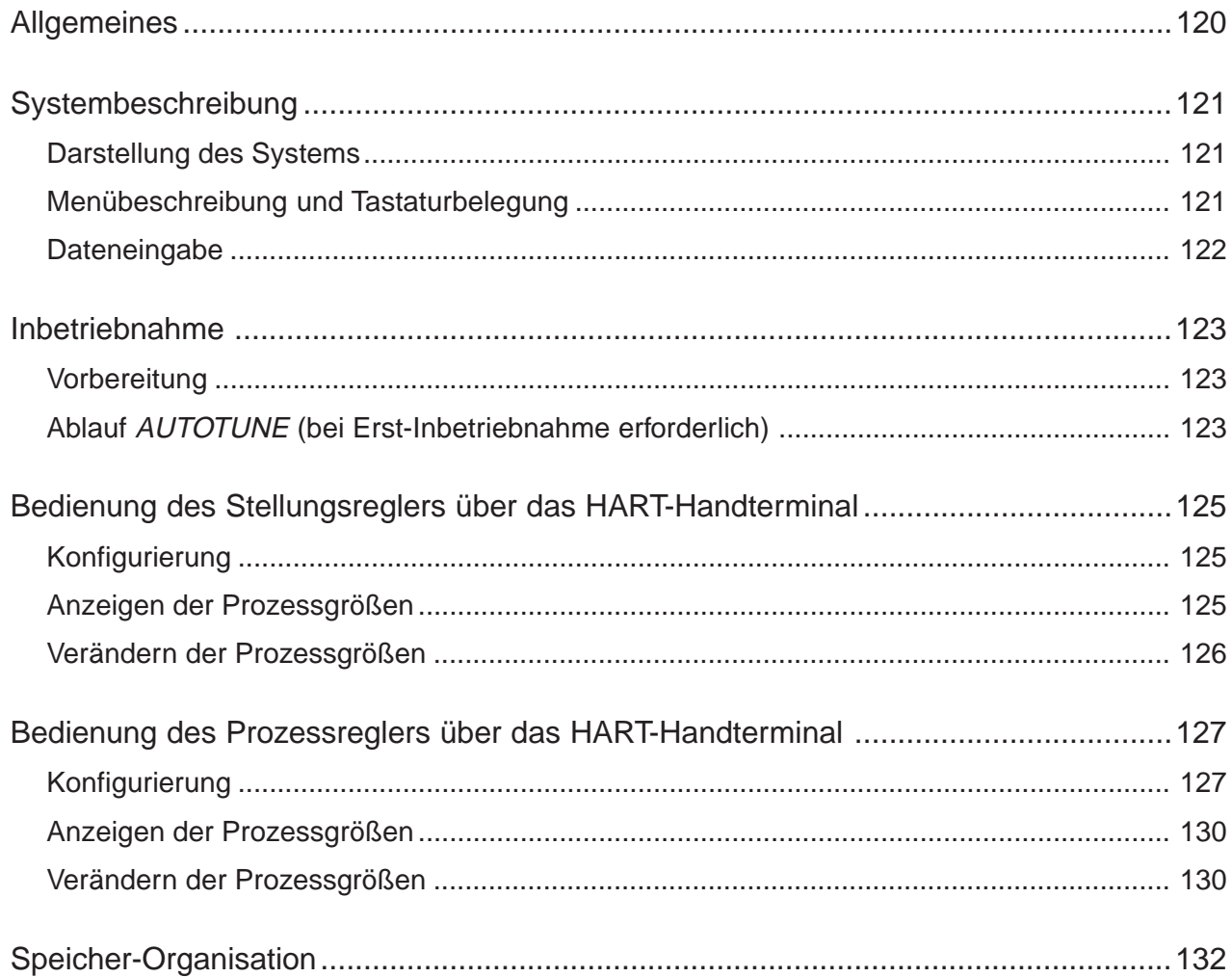

#### *Allgemeines*

Das SIDE Control Typ 8635 lässt sich bei der Ausführung mit HART-Schnittstelle mithilfe eines HARTkonformen Handterminals konfigurieren.

Programmieren Sie das Handterminal mit der zum SIDE Control Typ 8635 gehörenden Gerätebeschreibung (Device Description, kurz DD).

Diese DD's werden von der HART Communication Foundation, kurz HCF ( www.hartcomm.org ) verwaltet und freigegeben. Die Programmierung der DD's in das Handterminal kann von Firmen (programming sites) vorgenommen werden, die von der HCF autorisiert sind und dazu alle DD's zur Verfügung gestellt bekommen. Eine vollständige Liste aller berechtigten Firmen ist unter www.hartcomm.org zu erhalten.

Ein Handterminal kann mehrere DD's enthalten. Beim Kauf des Handterminal bzw. beim Update der DD's muss der HART-Anwender auswählen, welche DD's das Handterminal enthalten soll.

Folgende Bedienungsanleitung bezieht sich auf den HART Communicator Rosemount Model 275 für die DD Revision 2 (HCF DD library listing: 78/EF/02/02).

Sie können die Auflistung aller zur Zeit im HART Communicator vorhandenen Device Descriptions im Untermenü Utility **E** Simulation einsehen, das Sie mit der <a>G-Taste über das Online Menü erreichen.

Allgemeine Informationen über das SIDE Control Typ 8635, z.B. über die Autotune-Funktion, die Beschreibung aller vorhandenen Funktionen, die Werkseinstellungen usw. entnehmen Sie bitte den Kapiteln Bedienung und Reglerfunktionen bzw. Bedienung des Prozessreglers. Das Kapitel Bedienung über das HART-Handterminal ist nur eine Ergänzung.

Die Datenübertragung erfolgt beim HART-Protokoll in Form einer überlagerten Frequenz, hierbei wird dem Sollwert-Einheitssignal 4 ... 20 mA im FSK-Verfahren (Frequency Shift Keying) ein digitales Signal aufmoduliert (2200 Hz  $\equiv$  0, 1200 Hz  $\equiv$  1).

Das SIDE Control Typ 8635 arbeitet mit der HART Protokoll-Revision 5.7.

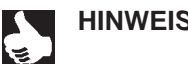

**HINWEIS** | Die Handhabung des HART-konformen Handterminals (HART Communicator) entnehmen Sie der Bedienungsanleitung, die dem Gerät beiliegt.

*ACHTUNG!*

Beachten Sie, dass die Bedienung des SIDE Controls durch das Handterminal im laufenden Prozess zu Fehlfunktionen führen kann, zum Beispiel bei der Autotune-Funktion oder bei der Änderung einiger Parameter (bei Umskalierung von Prozess-Istwert / externer Sollwert oder bei Änderung des Dezimalpunktes, da erst beim Verlassen der Funktion ein Update im SIDE Control stattfindet). *Nur wenn diese Fehlfunktionen nicht zu Schäden an der Anlage führen können, darf der Regler im laufenden Prozess über das HART-Handterminal konfiguriert werden!*

#### *Systembeschreibung*

#### *Darstellung des Systems*

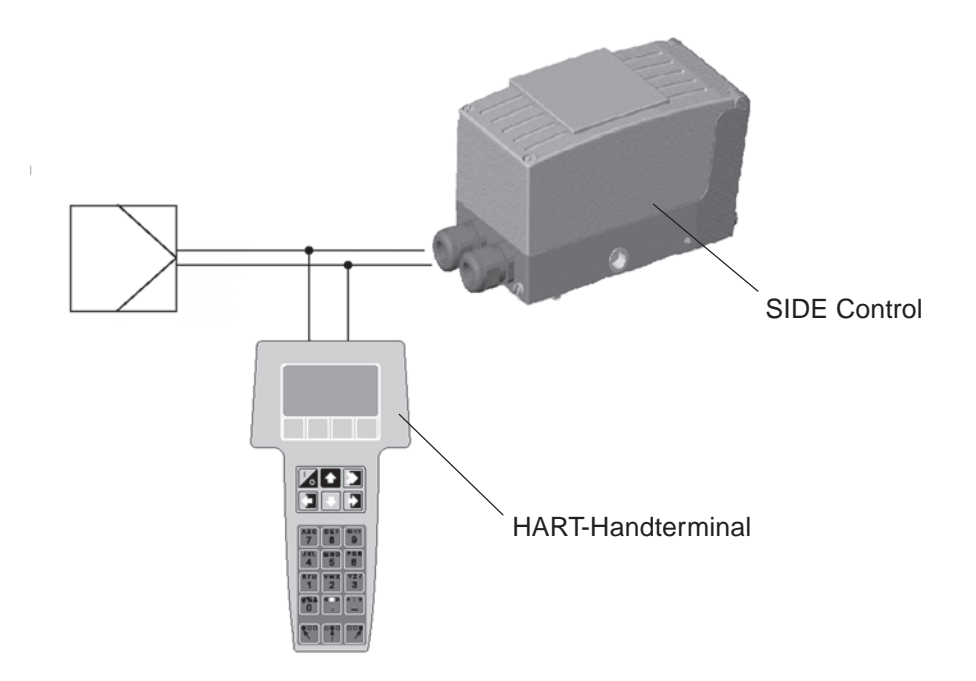

#### *Menübeschreibung und Tastaturbelegung*

Angezeigt werden maximal fünf Menüpunkte in numerierten Anzeigezeilen. Weitere Menüpunkte erreichen Sie durch Betätigen der Bedientaste  $\overline{\Psi}$ .

Einen invers dargestellten Menüpunkt mit einem → hinter der Zeilennummer können Sie durch die Bedientaste <sup>a</sup> anwählen. Entweder gelangen Sie dann zur Dateneingabe oder es wird in ein Untermenü verzweigt. Es ist auch möglich, einen Menüpunkt mit einem → hinter der Zeilennummer direkt durch Eingabe der Zeilennummer [*1*] bis [*9*] an der alphanumerischen Tastatur anzuwählen. Da nur einziffrige Zeilennummern zur Verfügung stehen, werden die Menüpunkte über 9 ohne Zeilennummern dargestellt, sie sind nur über die Bedientaste → zugänglich.

In der ersten Zeile bzw. den ersten zwei Zeilen ist das momentan selektierte Menü dargestellt. Befindet sich rechts vom Menü-Namen ein ←, erreichen Sie mit der ← –Taste das übergeordnete Menü.

In den direkt über den Funktionstasten F1 bis F4 invers dargestellten Anzeigefeldern erscheinen die für das aktuelle Menü gültigen Softwarebefehle wie z.B. HELP, NEXT oder HOME.

Den ausgewählten Befehl bestätigen Sie mit der jeweils darunterliegenden Funktionstaste F1 bis F4. So kann beispielsweise in allen Menüebenen, in denen das Anzeigefeld HELP erscheint, mit der Funktionstaste F1 ein Hilfetext aufgerufen werden.

Umfangreicher Text, der in der Anzeige nicht mehr dargestellt werden kann, wird durch Bestätigung der Befehle PGUP oder PGDN lesbar.

Mit EXIT beenden Sie den Hilfetext.

#### *Dateneingabe*

Felder für die Dateneingabe werden invers dargestellt, die jeweilige Ziffernstelle blinkt.

Mit den Bedientasten **D**und **E** können Sie die Felder anwählen und mit dem Befehl DEL über die entsprechende Funktionstaste löschen.

Die Eingabe der Zahlen erfolgt über die alphanumerischen Tasten 1 ... 9*.*

Mit der Funktionstaste für ESC verlassen Sie das Eingabefeld. Die gerade eingegebene Daten werden dabei nicht übernommen.

Mit ENTER speichern Sie die Eingabe, verlassen das Eingabefeld und senden die geänderten Werte an das SIDE Control.

Mit  $EXIT$  wird das aktuelle Eingabe- bzw. Anzeigefeld verlassen, mit  $\bigoplus$  kehren Sie in das zuletzt angewählte Menü zurück.

Drücken Sie die Funktionstaste für HOME, erreichen Sie das Onlinemenü.

In den folgenden Abbildungen sind alle wichtigen Tasten und Anzeigeelemente zusammengestellt.

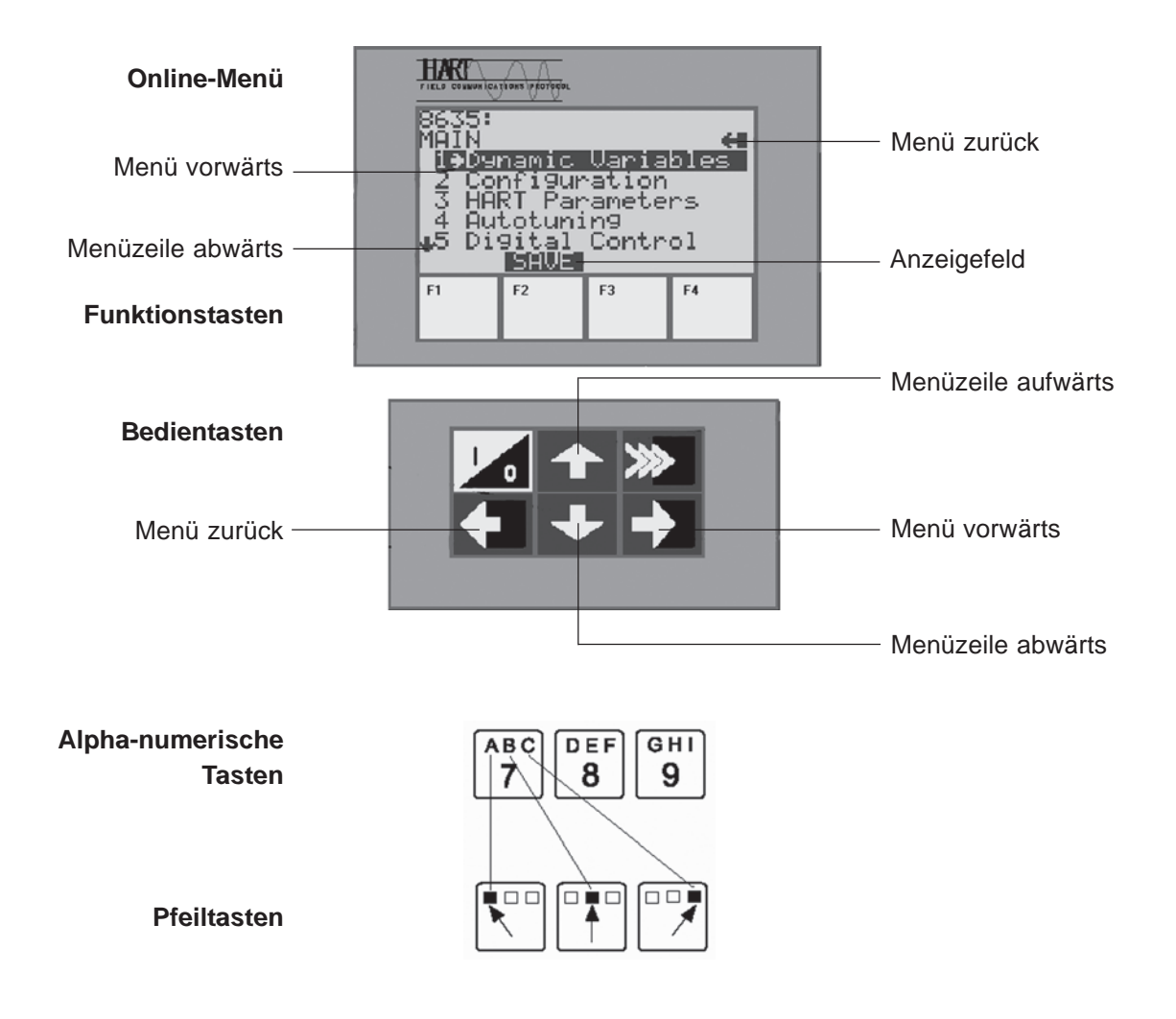

#### *Inbetriebnahme*

#### *Vorbereitung*

- → Führen Sie vor Beginn der Inbetriebnahme die fluidische und elektrische Installation aus.
- → Verbinden Sie das HART-Handterminal über die 2-polige Kommunikationsleitung mit dem SIDE Control. Klemmen Sie die Kommunikationsleitungen parallel zum Sollwert-Normsignal an. Auf richtige Polung muss nicht geachtet werden.
- → Versorgen Sie das SIDE Control mit pneumatischer Hilfsenergie (Zuluft) und legen Sie einen Sollwert  $>$  4 mA an.
- Schalten Sie das Handterminal mittels Bedientaste I/0 ein, in der Anzeige erscheint für einige Sekunden der Hinweis auf einen Selbsttest. Wurde das Handterminal erstmals mit dem Feldgerät verbunden, wird ein Warmstart durchgeführt, der mit der Funktionstaste F3 - NEXT abzuschließen ist. In der Anzeige erscheint das Grundmenü für das SIDE Control Typ 8635 im Online-Betrieb.
- → Bei der ersten Inbetriebnahme ist das Ausführen der Autotune-Funktion unbedingt erforderlich. Hierbei ermittelt das SIDE Control selbsttätig die für die aktuell vorliegenden Betriebsbedingungen optimalen Einstellungen (siehe auch Kapitel Bedienung und Reglerfunktionen).
- → Den Menüpunkt AUTOTUNE finden Sie im Menü Main unter Punkt 2.

#### *Ablauf AUTOTUNE (bei Erst-Inbetriebnahme erforderlich)*

 $\rightarrow$  Wählen Sie den Menüpunkt AUTOTUNE im Menü Main über die Bedientasten  $\textcircled{r}$  oder  $\textcircled{r}$  an und starten Sie die Funktion danach über die Bedientaste **D**. Es erscheint die folgende die Meldung.

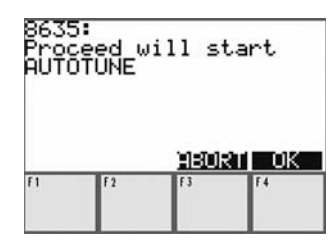

Meldung nach dem Start der AUTOTUNE-Funktion

→ Mit F3 - ABORT können Sie die AUTOTUNE-Funktion verlassen, ohne zu starten. Mit F4 - OK bestätigen Sie den Start.

Nach Betätigung der Taste F4 erscheint ein Warnhinweis. Hier wird nochmals darauf hingewiesen, dass die Funktion AUTOTUNE im laufenden Prozess zu Fehlverhalten führen kann.

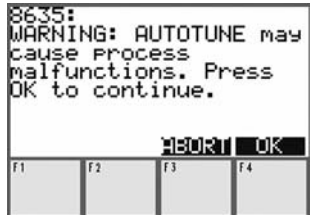

Warnhinweis vor dem Start der AUTOTUNE-Funktion

Während des AUTOTUNE-Ablaufs erscheinen Meldungen mit der Anzeige der gerade ablaufenden AUTOTUNE - Phase :

Running AUTOTUNE: 1 Running AUTOTUNE: 2 Running AUTOTUNE: 3

................

Der Ablauf der AUTOTUNE-Funktion wird mit einer OK-Meldung beendet.

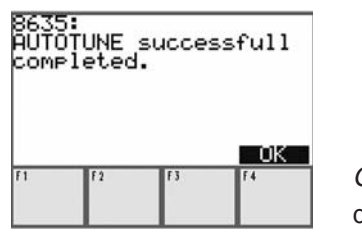

OK-Meldung nach Ablauf der AUTOTUNE-Funktion

Sollte die Meldung AUTOTUNE error X auf Ihrem Display erscheinen, wird ein Fehler angezeigt. X steht für die Fehlernummer. Im Kapitel Wartung und Fehlerbehebung des Reglers finden Sie die Erläuterung zu dieser Fehlernummer.

 $\rightarrow$  Durch Betätigung von F4 - OK gehen Sie zurück ins Hauptmenü.

#### **Bedienung des Stellungsreglers über das HART-Handterminal**

#### **Konfigurierung**

Voraussetzung für die Konfigurierung des HART-Handterminals ist, dass Sie die AUTOTUNE-Funktion vor der ersten Inbetriebnahme durchgeführt haben.

- → Definieren Sie zunächst die gerätespezifischen Parameter wie z.B. Instrumentenkennzeichen, Beschreibung, Datum, Nachricht oder Werknummer im Menü Main unter HART parameters - D device setup.
- → Zum Konfigurieren der Zusatzfunktionen gehen Sie in das Menü Main / Untermenü Configuration (Punkt 1).

Wie Sie dem Kapitel Bedienung und Reglerfunktionen entnehmen konnten, müssen alle Zusatzfunktionen, die Sie verwenden wollen, freigeben werden.

- $\rightarrow$  Gehen Sie dazu ins Untermenü Configuration / Add Function (Punkt 2). Mit der Bedientaste  $\overline{\Psi}$ wählen Sie die entsprechende Funktion aus.
- $\rightarrow$  Mit der Funktionstaste F2 ON geben Sie die Funktion frei, falls sie gesperrt war. Genauso können Sie eine freigegebene Funktion mit der Funktionstaste F2 - OFF wieder sperren.
- → Ab Punkt 3 des Untermenüs Configuration können Sie die freigegebenen Zusatzfunktionen verändern.

**ACHTUNG!**

Alle nicht durch AUTOTUNE geänderten Parameter werden nur im RAM-Speicher des SIDE Control abgelegt und sind somit nach einem Kaltstart des Gerätes nicht mehr vorhanden. Wollen Sie die geänderten Parameter permanent erhalten, müssen sie über den Menüpunkt EEPROM Control im Menü Main bzw. im Menü Configuration - **∋** Save to **EEPROM** gesichert werden.

#### **Anzeigen der Prozessgrößen**

Die Anzeige folgender Prozessgrößen erhalten Sie über das Menü Main / Dynamic variables.

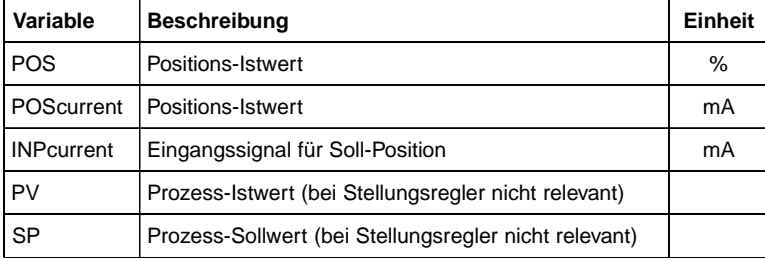

#### *Verändern der Prozessgrößen*

Durch den Menüpunkt Digital control im Menü Main können Sie das 4 ... 20 mA - Eingangssignal INP digital über die HART-Schnittstelle vorgeben (0 % = 4 mA, 100 % = 20 mA).

#### *Ablauf*

- $\rightarrow$  Wählen Sie den Menüpunkt *Digital control* im Menü Main über die Bedientasten noder  $\overline{\Phi}$  an.
- $\rightarrow$  Starten Sie die Funktion über die Bedientaste  $\rightarrow$  . Es erscheint die folgende Meldung.

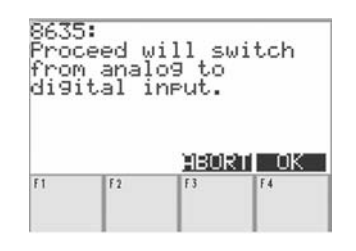

Meldung nach Start Digital control

 $\rightarrow$  Bestätigen Sie mit F4 - OK. Es erscheint die abgebildete Eingabemaske.

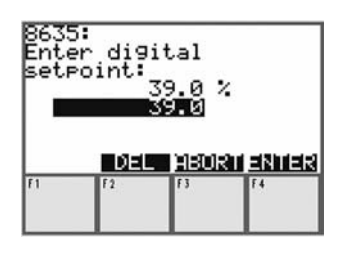

Eingabemaske für den digitalen Eingangswert

- → Geben Sie einen digitalen Eingangswert zwischen 0 % und 100 % vor.
- $\rightarrow$  Mit F4 ENTER übertragen Sie den eingegebenen Wert an das SIDE Control.
- → Mit F3 ABORT verlassen Sie die Eingabemaske. Es erscheint die Meldung, wie in der folgenden Abbildung dargestellt.
- → Bestätigen Sie mit F4 OK, kommen Sie zurück zum Main-Menü.

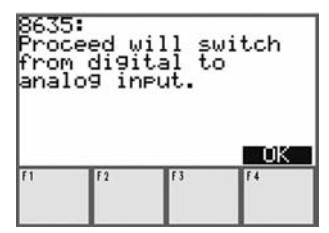

Meldung nach Verlassen von Digital control

#### *Bedienung des Prozessreglers über das HART-Handterminal*

Dieses Kapitel dient als Ergänzung des Kapitels Bedienung des Stellungsreglers über das HART-Handterminal und enthält nur die für den Prozessregler erforderlichen Angaben.

Allgemeine Informationen zum Prozessregler, z.B. Einrichten einer Prozessregelung oder Werkseinstellungen entnehmen Sie bitte dem Kapitel Bedienung des Prozessreglers.

#### *Konfigurierung*

Für die Prozessregelung benötigen Sie die Zusatzfunktion P-CONTROL.

- → Geben Sie diese Funktion frei, indem Sie im Untermenü Configuration unter Punkt 1 Add Function die Funktion P-CONTROL über die Funktionstaste F2 auf ON stellen.
- → Konfigurieren Sie P-CONTROL nach der Freigabe im Untermenü Configuration **E** P-CONTROL.

Alle geänderten Parameter werden nur im RAM-Speicher des SIDE Control abgelegt und sind somit nach einem Kaltstart des Gerätes nicht mehr vorhanden. Wollen Sie die geänderten Parameter permanent erhalten, müssen sie über den Menüpunkt EEPROM Control im Menü Main bzw. im Menü Configuration -  $\Theta$  Save to EEPROM gesichert werden.

Sobald Sie P-CONTROL über Add Function aktiviert haben, sind zusätzlich zwei Funktionen anwählbar: P.Q'LIN und PTUNE.

#### *P.Q'LIN*

*ACHTUNG!*

P.Q'LIN dient der Linearisierung der Prozesskennlinie und kann unter Configuration oder unter  $Main - \bigtriangledown PQLIN$  gestartet werden.

#### *Ablauf*

→ Wählen Sie PQLIN über die Bedientasten noder U aus und starten Sie die Funktion danach mit der  $\triangle$  -Taste Es erscheint folgende Meldung:

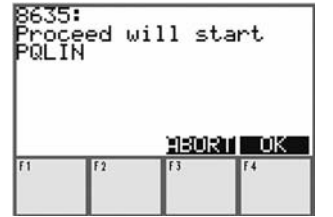

Start der Funktion PQLIN

 $\rightarrow$  Sie können entweder mit F3 - ABORT die Funktion P.O'LIN verlassen oder durch die Taste F4 - OK die Funktion P.Q'LIN starten. Solange P.Q'LIN läuft, erscheint die Meldung:

Running PQLIN

Der Ablauf der P.Q'LIN-Funktion wird mit einer OK-Meldung beendet.

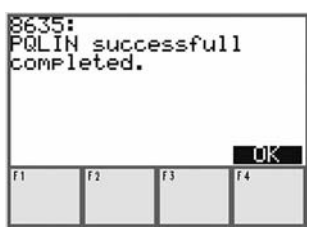

OK-Meldung nach Ablauf der PQLIN-Funktion

Sollte die Meldung PQLIN error X auf Ihrem Display erscheinen, wird ein Fehler angezeigt. X steht für die Fehlernummer. Im Kapitel Wartung und Fehlerbehebung des Prozessreglers finden Sie die Erläuterung zu dieser Fehlernummer.

 $\rightarrow$  Durch Betätigung von F4 - OK gelangen Sie wieder ins Hauptmenü.

#### *PTUNE*

PTUNE dient der Ermittlung der optimalen Reglerparameter KP, TN, TV und kann unter Main -  $\Theta$ PTUNE gestartet werden, falls vorher im Menü Configuration unter P-CONTROL der Menüpunkt P.CO TUNE auf active eingestellt wurde.

#### *Ablauf*

**HINWEIS** | Die Funktion PTUNE können Sie jederzeit mit der Funktionstaste F3 – ABORT abbrechen.

 $\rightarrow$  Wählen Sie PTUNE über die Bedientasten  $\overline{\mathbb{R}}$  oder  $\overline{\mathbb{W}}$  aus und starten Sie die Funktion danach mit der  $\triangle$  -Taste Es erscheint folgende Meldung:

SET PTUNE ON

→ Betätigen Sie die Taste F4 - OK. PTUNE ist startbereit. Es erscheint folgende Meldung:

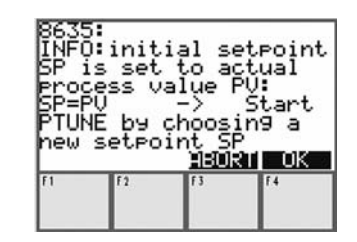

Meldung nach dem Start der PTUNE-Funktion

Diese Meldung dient als Erläuterung der Funktionsweise von PTUNE:

Der aktuelle Prozess-Istwert PV wird als Startwert für den Optimierungssprung verwendet. Hierbei ist es wichtig, dass der Istwert eingeschwungen ist. Durch Vorgabe eines Sollwert-Sprungs kann die Parameter-Optimierung gestartet werden.

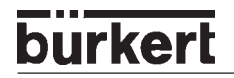

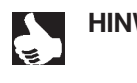

**HINWEIS** | Im Gegensatz zur Durchführung von PTUNE über das SIDE Control kann der Prozess-Istwert PV und somit der Startwert für den Optimierungssprung nicht durch Umschaltung in den HAND-Modus und Auf- oder Zufahren des Ventils verändert werden.

 $\rightarrow$  Bestätigen Sie mit F4 – OK, wird für 10 s der Prozess-Istwert PV eingelesen. Damit haben Sie die Möglichkeit zu überprüfen, ob der Istwert konstant ist und Sie können entscheiden, ob die PTUNE-Funktion ausgelöst (Eingabe Yes) oder erneut für 10 s der Prozess-Istwert PV eingelesen werden soll (Eingabe No).

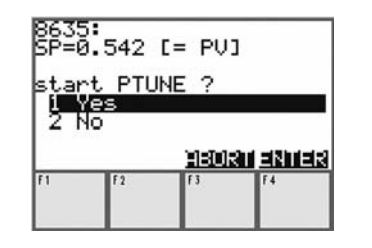

Benutzerabfrage

→ Nach Eingabe von YES haben Sie nun die Möglichkeit, durch eine Sollwertsprung-Vorgabe die Regelparameter-Optimierung auszulösen. Es erscheint folgende Meldung:

Start PTUNE by choosing a new setpoint SP

Bestätigen Sie die Meldung mit F4 - OK. Es erscheint am HART-Handterminal die Eingabemaske für den Sollwert.

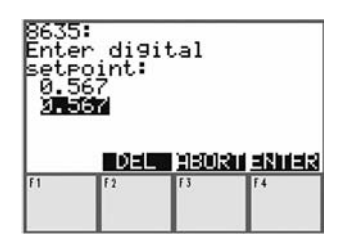

Eingabemaske für Sollwertsprung-Vorgabe

 $\rightarrow$  Geben Sie den neuen Wert ein und bestätigen Sie mit  $FA$  – ENTER. Die Selbstoptimierung des Prozessreglers läuft selbsttätig ab. Am HART-Handheld erscheint die Meldung:

Running PTUNE

Der Ablauf der PTUNE-Funktion wird mit einer OK-Meldung beendet.

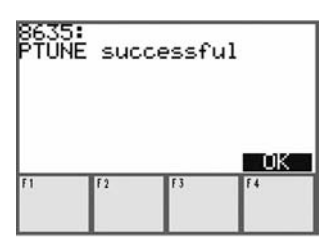

OK-Meldung nach Ablauf der PTUNE-Funktion

Sollte die Meldung PTUNE error X auf Ihrem Display erscheinen, wird ein Fehler angezeigt. X steht für die Fehlernummer. Im Kapitel Wartung und Fehlerbehebung des Prozessreglers finden Sie die Erläuterung zu dieser Fehlernummer.

→ Durch Betätigung von F4 - OK gelangen Sie wieder ins Hauptmenü.

#### *Anzeigen der Prozessgrößen*

Die Anzeige folgender Prozessgrößen erhalten Sie über das Menü Main / Dynamic variables.

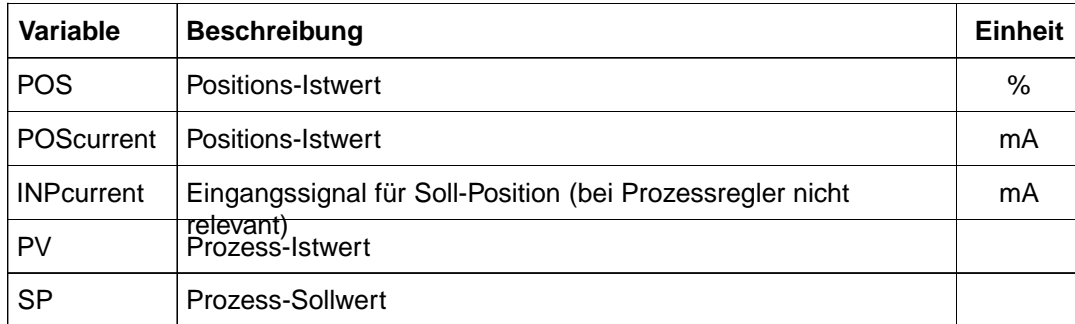

#### *Verändern der Prozessgrößen*

Durch den Menüpunkt Digital control im Menü Main können Sie den Prozess-Sollwert SP über die HART-Schnittstelle vorgeben.

- → Wählen Sie den Menüpunkt Digital control im Menü Main über die Bedientasten noder U an.
- → Starten Sie die Funktion über die Bedientaste → Es erscheint die folgende Meldung.

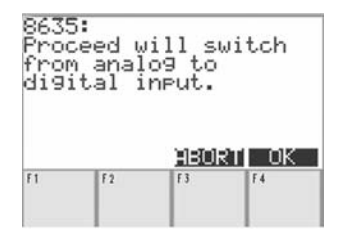

Meldung nach Start *Digital control*

 $\rightarrow$  Bestätigen Sie mit F4 - OK. Es erscheint die abgebildete Eingabemaske.

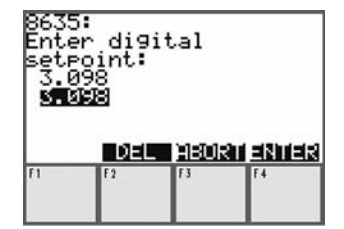

Eingabemaske für den Prozess-Sollwert

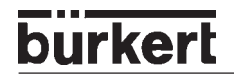

- → Geben Sie einen Prozess-Sollwert zwischen PVmin (skalierter minimaler Prozess-Istwert) und PVmax (skalierter maximaler Prozess-Istwert) vor. Während der Sollwert-Vorgabe über die HART-Schnittstelle wird am SIDE Control auf interne Sollwertvorgabe umgestellt.
- → Mit F4 ENTER übertragen Sie den eingegebenen Wert an das SIDE Control.
- → Mit F3 ABORT verlassen Sie die Eingabemaske. Es erscheint die Meldung wie in der folgenden Abbildung dargestellt.

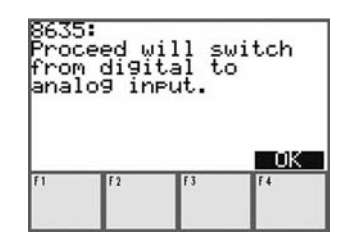

Meldung nach Beendung von *Digital control*

→ Bestätigen Sie mit F4 - OK, kommen Sie zurück zum Main-Menü. Falls vor dem Start von Digital control der Sollwert extern vorgegeben wurde, wird dieser Zustand nach Bestätigung mit F4 - OK wieder hergestellt.

#### *Speicher-Organisation*

Der SIDE Control verfügt über einen flüchtigen RAM- und einen nicht-flüchtigen EEPROM-Speicher.

Alle über das HART-Handterminal geänderten Parameter werden nur in den RAM-Speicher des SIDE Controls geschrieben (außer bei AUTOTUNE-Funktion) und sind nach einem Kaltstart nicht mehr vorhanden. Sollen die Änderungen permanent erhalten bleiben, sichern Sie die geänderten Parameter über die Menüpunkte EEPROM Control im Menü Main oder im Menü Configuration - → Save to EEPROM.

Sollen die über das HART-Handterminal geänderten Parameter im RAM-Speicher verworfen werden, stellen Sie den Originalzustand des EEPROM-Speichers wieder her über die Menüpunkte EEPROM Control im Menü Main oder im Menü Configuration -  $\bigtriangledown$  Load from EEPROM.

## *WARTUNG UND FEHLERBEHEBUNG DES STELLUNGSREGLERS*

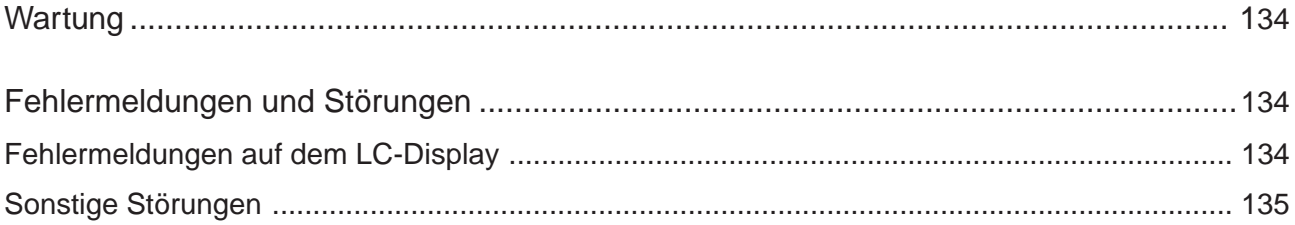

#### *Wartung*

*Der SIDE Control ist* bei Betrieb entsprechend den in dieser Anleitung angegebenen Anweisungen *wartungsfrei*.

#### *Fehlermeldungen und Störungen*

#### *Fehlermeldungen auf dem LC-Display*

#### *Allgemeine Fehlermeldung*

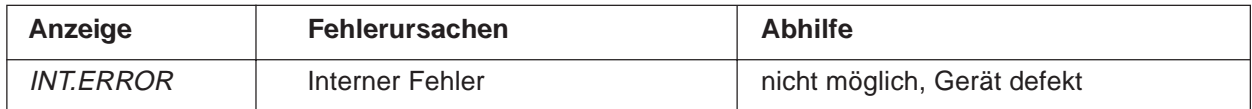

#### *Fehlermeldungen bei der Durchführung der Funktion X.TUNE*

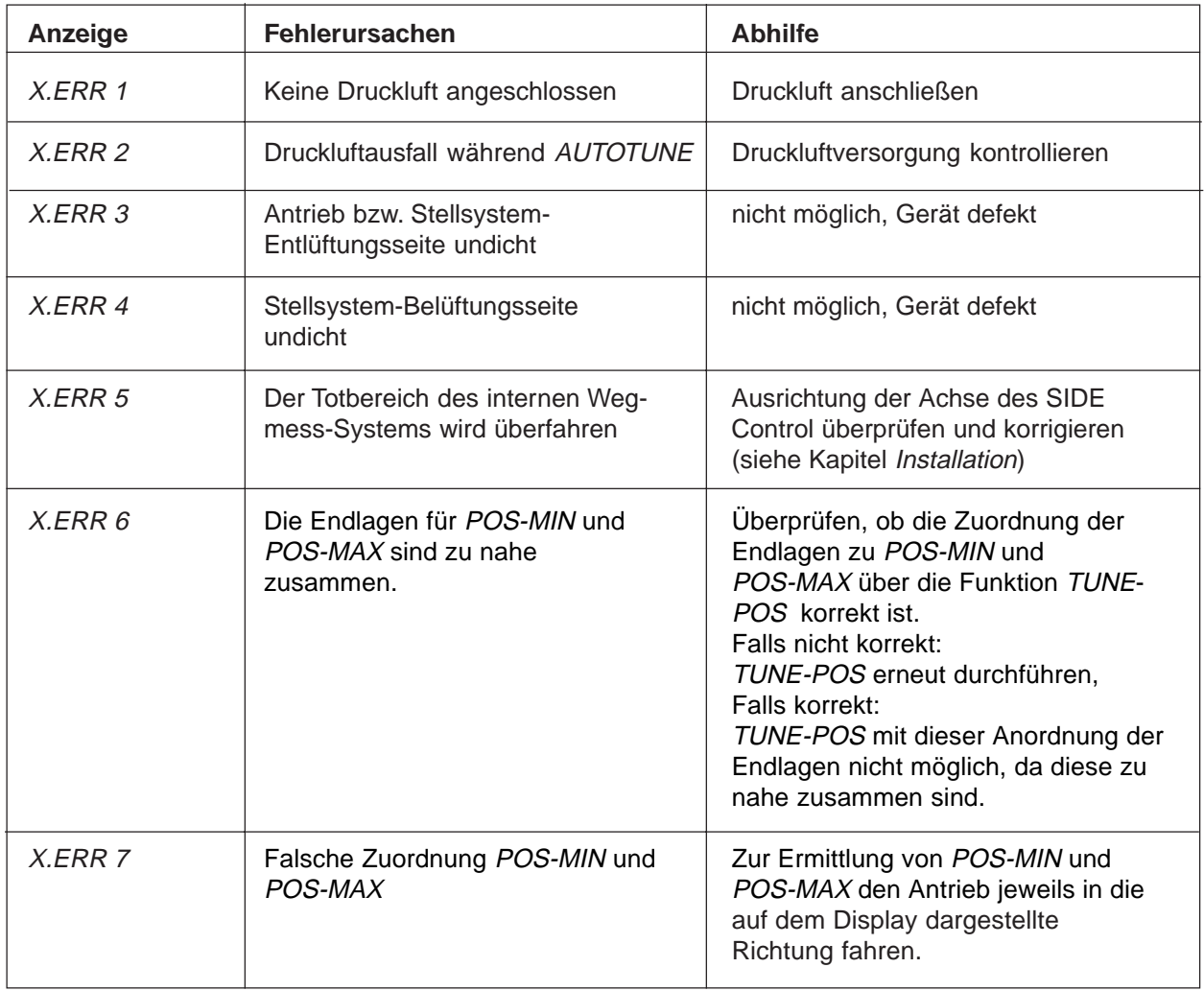

#### *Sonstige Störungen*

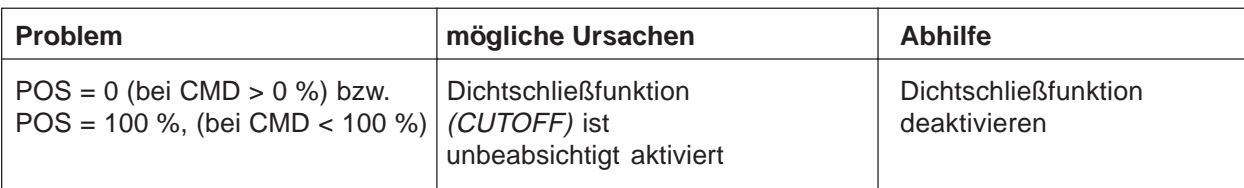

## *WARTUNG UND FEHLERBEHEBUNG DES PROZESSREGLERS (S/HART)*

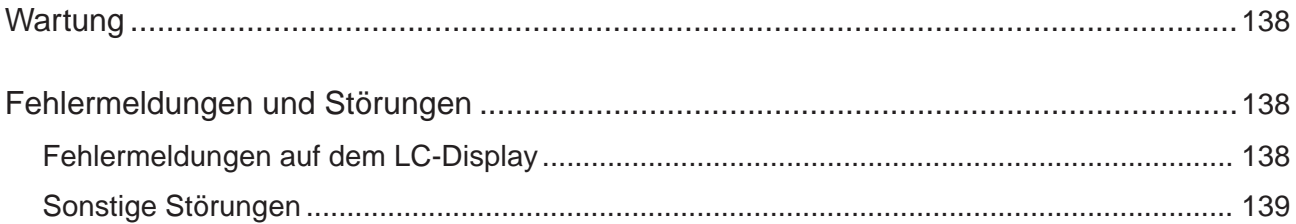

#### *Wartung*

*Der SIDE Control (S/HART) ist* bei Betrieb entsprechend den in dieser Anleitung angegebenen Anweisungen *wartungsfrei*.

#### *Fehlermeldungen und Störungen*

#### *Fehlermeldungen auf dem LC-Display*

#### *Allgemeine Fehlermeldungen*

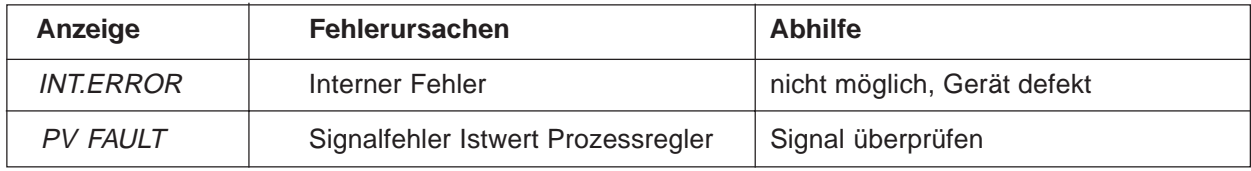

#### *Fehlermeldungen bei der Durchführung der Funktion X.TUNE*

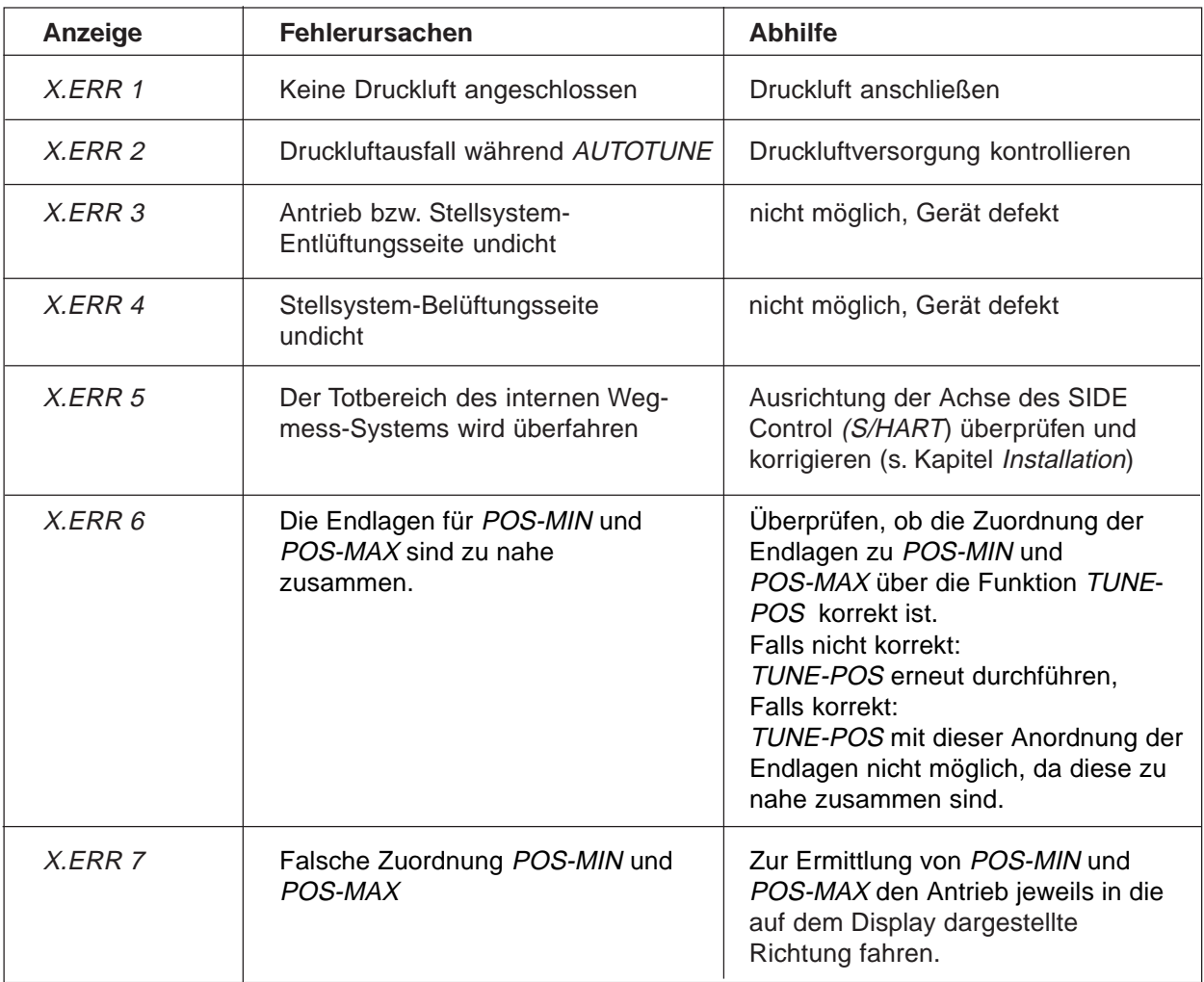

#### *Fehlermeldungen bei der Durchführung der Funktion P.Q'LIN*

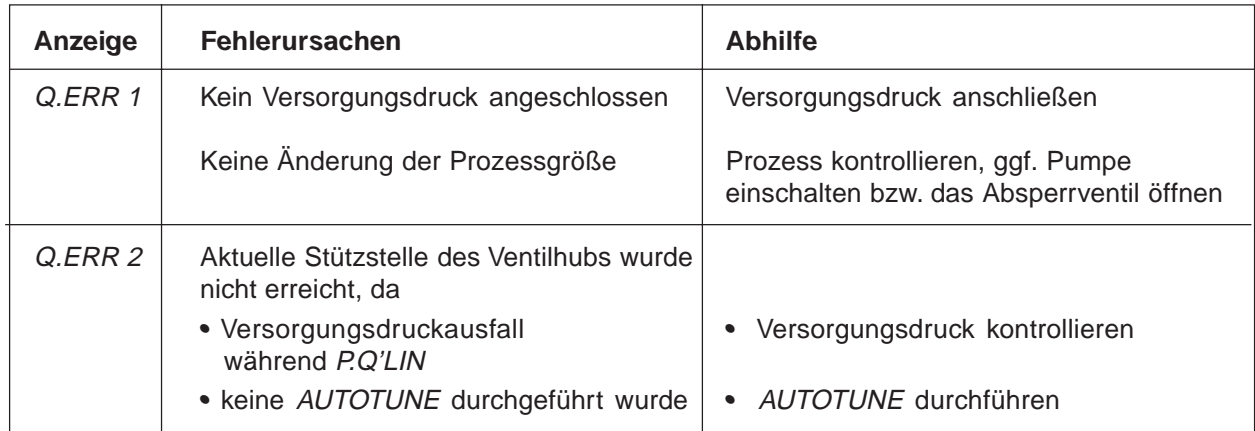

#### *Sonstige Störungen*

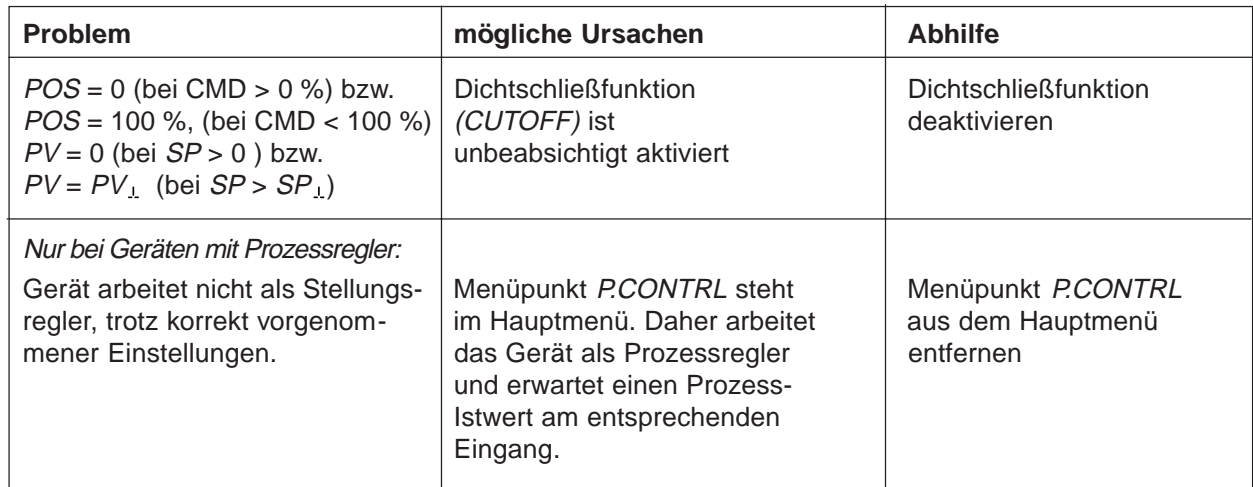

# **ALLGEMEINE REGELN** (ANHANG)

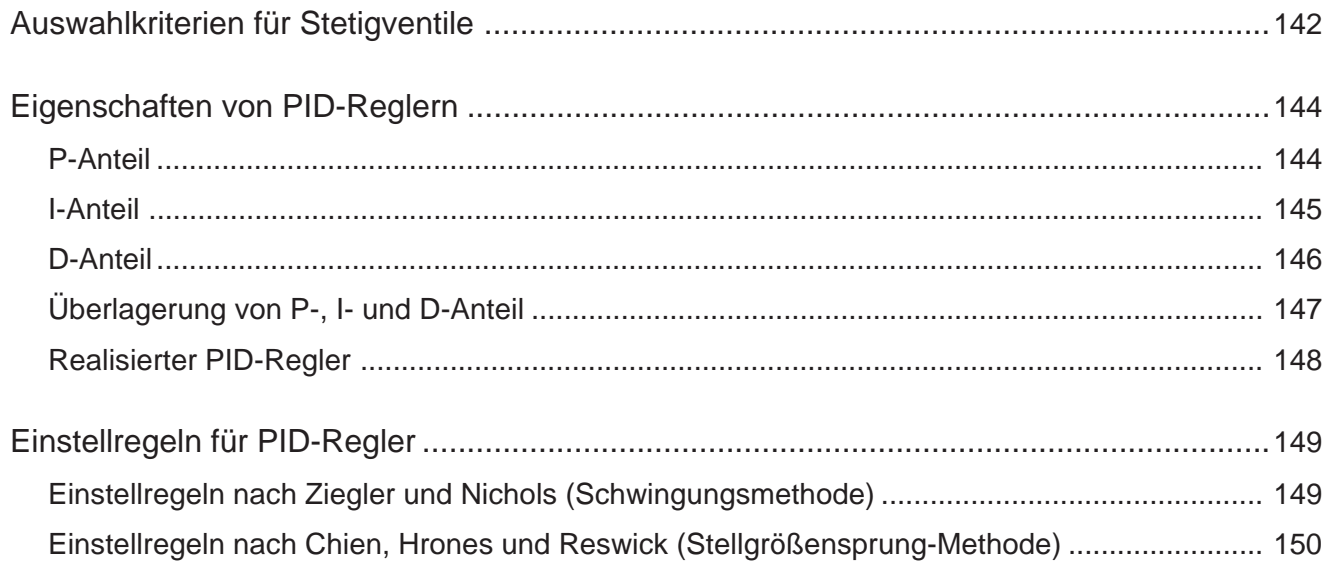

#### *Auswahlkriterien für Stetigventile*

Von entscheidender Bedeutung für ein optimales Regelverhalten und das Erreichen des gewünschten Maximaldurchflusses sind folgende Kriterien:

- die richtige Wahl des Durchflussbeiwertes, der im wesentlichen durch die Nennweite des Ventils definiert wird;
- eine gute Abstimmung der Ventilnennweite auf die Druckverhältnisse unter Berücksichtigung der übrigen Strömungswiderstände in der Anlage.

Auslegungsrichtlinien können auf der Basis des Durchflussbeiwertes ( $k<sub>v</sub>$ -Wert) gegeben werden. Der k<sub>v</sub>-Wert bezieht sich auf genormte Bedingungen in Bezug auf Druck, Temperatur und Medieneigenschaften.

Der k<sub>v</sub>-Wert bezeichnet die Durchflussmenge von Wasser durch ein Bauelement in m<sup>3</sup>/h bei einer Druckdifferenz von Dp = 1 bar und T = 20 °C.

Bei Stetigventilen wird zusätzlich der "k<sub>vs</sub>-Wert" verwendet. Dieser gibt den k<sub>v</sub>-Wert bei voller Öffnung des Stetigventils an.

In Abhängigkeit von den vorgegebenen Daten sind für die Auswahl des Ventils die folgenden beiden Fälle zu unterscheiden:

a) Bekannt sind die Druckwerte p<sub>1</sub> und p<sub>2</sub> vor und nach dem Ventil, bei denen der gewünschte maximale Durchfluss  $Q_{\text{max}}$  erreicht werden soll:

Der erforderliche  $k_{vs}$ -Wert ergibt sich zu:

$$
k_{\text{VS}} = Q_{\text{max}} \cdot \sqrt{\frac{\Delta p_{0}}{\Delta p}} \cdot \sqrt{\frac{\rho}{\rho_{0}}} \tag{1}
$$

Dabei bedeuten:

- $k_{vs}$  Durchflussbeiwert des Stetigventils bei voller Öffnung [m<sup>3</sup>/h]
- Q<sub>max</sub> maximaler Volumendurchfluss [m<sup>3</sup>/h]
- $\Delta p_0$  = 1 bar; Druckverlust am Ventil entsprechend der Definition des k<sub>v</sub>-Werts
- $r_{0}$ = 1000 kg/m<sup>3</sup>; Dichte von Wasser (entsprechend der Definition des  $k_y$ -Werts)
- ∆p Druckverlust am Ventil [bar]
- r Dichte des Mediums [kg/m³]
- b) Bekannt sind die Druckwerte am Ein- und Ausgang der Gesamtanlage (p<sub>1</sub> und p<sub>2</sub>), bei denen der gewünschte maximale Durchfluss  $Q_{max}$  erreicht werden soll:
	- 1.Schritt: Berechnung des Durchflussbeiwerts der Gesamtanlage  $k_{V_{\text{coes}}}$  nach Gleichung (1).
	- 2. Schritt: Ermittlung des Durchflusses durch die Anlage ohne das Stetigventil (z.B. durch "Kurzschließen" der Leitung am Einbauort des Stetigventils).
	- 3. Schritt: Berechnung des Durchflussbeiwertes der Anlage ohne das Stetigventil ( $k_{\nu a}$ ) nach Gleichung (1).
	- 4. Schritt: Berechnung des erforderlichen  $k_{vs}$ -Wertes des Stetigventils nach Gleichung (2):

$$
k_{\text{VS}} = \sqrt{\frac{1}{\frac{1}{k_{\text{Vges}}^2} - \frac{1}{k_{\text{Va}}^2}}}
$$
(2)
## *ALLGEMEINE REGELN (ANHANG)*

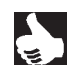

burker

HINWEIS<sup>|</sup>| Der k<sub>vs</sub>-Wert des Stetigventils sollte mindestens den Wert haben, der sich nach der für die Applikation zutreffenden Gleichung (1) oder (2) errechnet, er sollte jedoch keinesfalls sehr weit darüber liegen.

> Die bei Schaltventilen oft benutzte Faustregel "Etwas größer schadet in keinem Fall" kann bei Stetigventilen das Regelverhalten stark beeinträchtigen!

Eine praxisgerechte Festlegung der Obergrenze für den k<sub>ve</sub>-Wert des Stetigventils ist über die sogenannte Ventilautorität Ψ möglich:

$$
\Psi = \frac{(\Delta p)_{V0}}{(\Delta p)_0} = \frac{k_{Va}^2}{k_{Va}^2 + k_{VS}^2}
$$
 (3)

(Δp)<sub>V0</sub> Druckabfall über das voll geöffnete Ventil

(Δp)<sub>0</sub> Druckabfall über die gesamte Anlage

### *HINWEIS Bei einer Ventilautorität* Ψ *< 0,3 ist das Stetigventil überdimensioniert.*

Bei voller Öffnung des Stetigventils ist in diesem Fall der Strömungswiderstand wesentlich kleiner als der der übrigen fluidischen Komponenten in der Anlage. Das heißt, nur im unteren Öffnungsbereich herrscht die Ventilstellung in der Betriebskennlinie vor. Aus diesem Grund wird die Betriebskennlinie stark deformiert.

Durch Auswahl einer progressiven (gleichprozentigen) Übertragungskennlinie zwischen Stellungssollwert und Ventilhub kann dies teilweise kompensiert und die Betriebskennlinie in gewissen Grenzen linearisiert werden. *Die Ventilautorität* Ψ *sollte jedoch auch bei Verwendung einer Korrekturkennlinie > 0,1 sein.*

Das Regelverhalten (Regelgüte, Ausregelzeit) ist bei Verwendung einer Korrekturkennlinie stark vom Arbeitspunkt abhängig.

## *Eigenschaften von PID-Reglern*

Ein PID-Regler besitzt einen Proportional-, einen Integral- und einen Differentialanteil (P-, I- und D-Anteil).

### *P-Anteil*

Funktion:  $Y = Kp \cdot Xd$ 

Kp ist der Proportionalbeiwert (Verstärkungsfaktor). Er ergibt sich als Verhältnis von Stellbereich ∆Y zu Proportionalbereich ∆Xd.

### *Kennlinie und Sprungantwort des P-Anteils eines PID-Reglers*

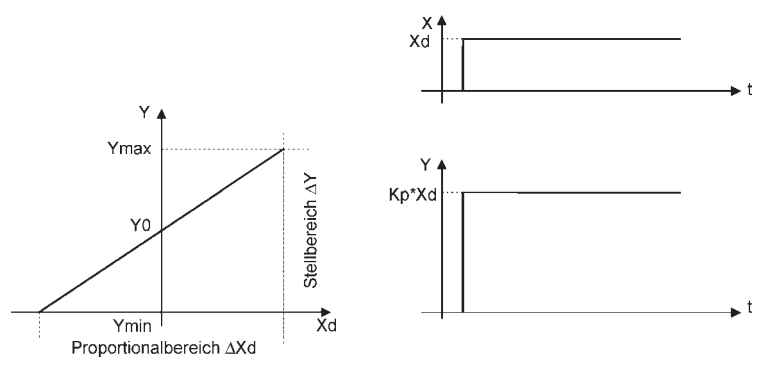

K*ennlinie Sprungantwort*

### *Eigenschaften*

Ein reiner P-Regler arbeitet theoretisch unverzögert, d.h. er ist schnell und damit dynamisch günstig. Er hat eine bleibende Regeldifferenz, d.h. er regelt die Auswirkungen von Störungen nicht vollständig aus und ist damit statisch relativ ungünstig.

### *I-Anteil*

*1* Funktion:  $Y = \frac{1}{T}$  Xd dt

Ti ist die Integrier- oder Stellzeit. Sie ist die Zeit, die vergeht, bis die Stellgröße den gesamten Stellbereich durchlaufen hat.

### *Kennlinie und Sprungantwort des I-Anteils eines PID-Reglers*

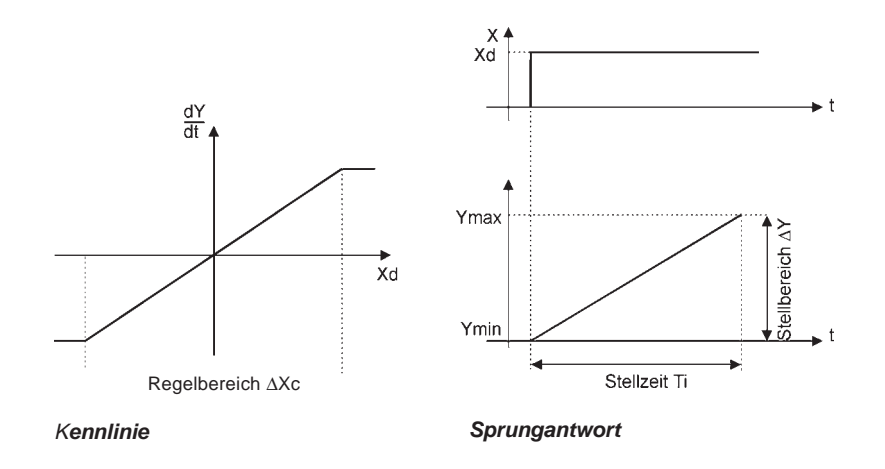

### *Eigenschaften*

Ein reiner I-Regler beseitigt die Auswirkungen auftretender Störungen vollständig. Er besitzt also ein günstiges statisches Verhalten. Er arbeitet aufgrund seiner endlichen Stellgeschwindigkeit langsamer als der P-Regler und neigt zu Schwingungen. Er ist also dynamisch relativ ungünstig.

### *D-Anteil*

Funktion: *Y = Kd d Xd/dt*

Kd ist der Differenzierbeiwert. Je größer Kd ist, desto stärker ist der D-Einfluss.

### *Kennlinie und Sprungantwort des D-Anteils eines PID-Reglers*

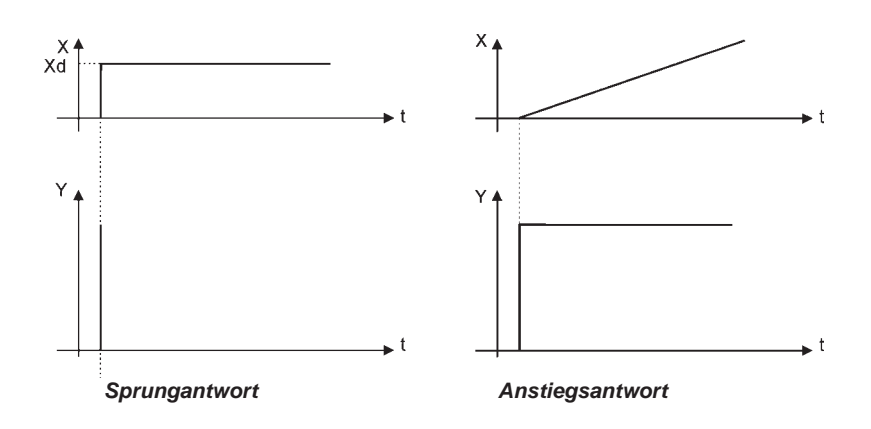

### *Eigenschaften*

Ein Regler mit D-Anteil reagiert auf Änderungen der Regelgröße und kann dadurch auftretende Regeldifferenzen schneller abbauen.

## *Überlagerung von P-, I- und D-Anteil*

*1 Ti* Funktion: *Y = Kp Xd +* ∫ *Xd dt + d Xd/dt*

Mit Kp · Ti = Tn und Kd/Kp = Tv ergibt sich für die *Funktion des PID-Reglers:*

*Y* = Kp (Xd +  $\frac{1}{72}$  ∫ Xd dt + Tv dXd/dt) *Tn*

- Kp Proportionalbeiwert / Verstärkungsfaktor
- Tn Nachstellzeit

(Zeit, die benötigt wird, um durch den I-Anteil eine gleich große Stellgrößenänderung zu erzielen, wie sie infolge des P-Anteils entsteht)

Tv Vorhaltzeit

(Zeit, um die eine bestimmte Stellgröße aufgrund des D-Anteils früher erreicht wird als bei einem reinen P-Regler)

### *Sprungantwort und Anstiegsantwort des PID-Reglers*

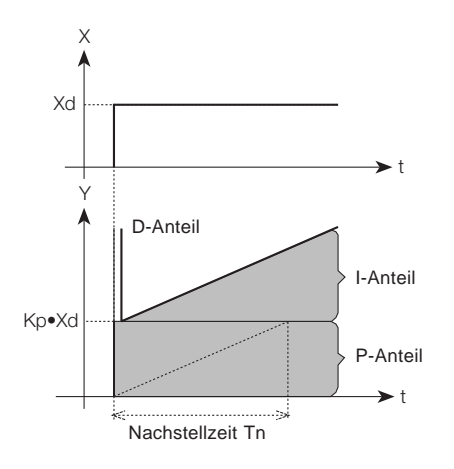

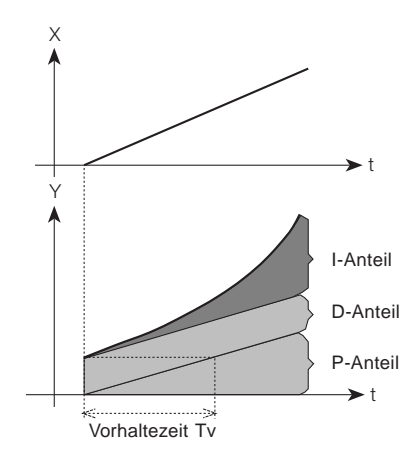

*Sprungantwort des PID-Reglers Anstiegsantwort des PID-Reglers*

### *Realisierter PID-Regler*

### *D-Anteil mit Verzögerung*

Im Prozessregler des Positioners ist der D-Anteil mit einer Verzögerung T realisiert.

Funktion **T**  $\frac{dY}{dt}$  + **Y** = **Kd** *dt dXd dt*

### *Überlagerung von P-, I- und DT- Anteil*

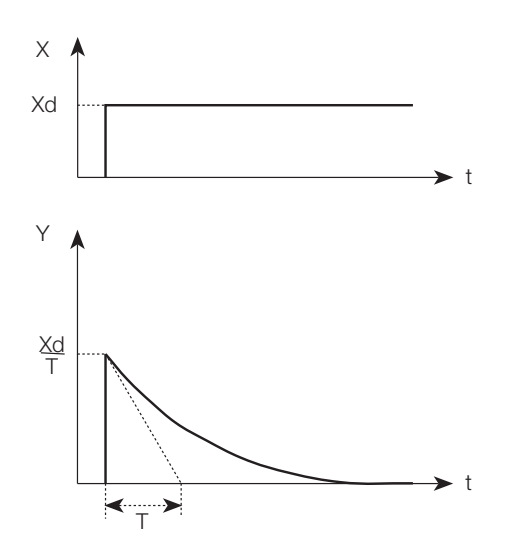

### *Funktion des realen PID-Reglers*

$$
T \frac{dY}{dt} + Y = Kp (Xd + \frac{1}{Tn} \int Xd dt + Tv \frac{dXd}{dt})
$$

*Sprungantwort des realen PID-Reglers*

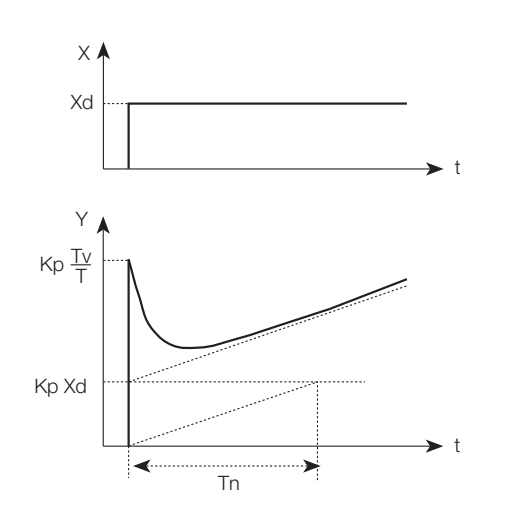

## *Einstellregeln für PID-Regler*

In der regelungstechnischen Literatur werden eine Reihe von Einstellregeln angegeben, mit denen auf experimentellem Wege eine günstige Einstellung der Reglerparameter ermittelt werden kann. Um dabei Fehleinstellungen zu vermeiden, sind stets die Bedingungen zu beachten, unter denen die jeweiligen Einstellregeln aufgestellt worden sind. Neben den Eigenschaften der Regelstrecke und des Reglers selbst spielt dabei eine Rolle, ob eine Störgrößenänderung oder eine Führungsgrößenänderung ausgeregelt werden soll.

### *Einstellregeln nach Ziegler und Nichols (Schwingungsmethode)*

Bei dieser Methode erfolgt die Einstellung der Reglerparameter auf der Basis des Verhaltens des Regelkreises an der Stabilitätsgrenze. Die Reglerparameter werden dabei zunächst so eingestellt, dass der Regelkreis zu schwingen beginnt. Aus dabei auftretenden kritischen Kennwerten wird auf eine günstige Einstellung der Reglerparameter geschlossen. Voraussetzung für die Anwendung dieser Methode ist natürlich, dass der Regelkreis in Schwingungen gebracht werden darf.

### *Vorgehensweise*

- Regler als P-Regler einstellen (d.h. Tn = 999, Tv = 0), Kp zunächst klein wählen
- gewünschten Sollwert einstellen
- Kp solange vergrößern, bis die Regelgröße eine ungedämpfte Dauerschwingung ausführt.

Der an der Stabilitätsgrenze eingestellte Proportionalitätsbeiwert (Verstärkungsfaktor) wird als K<sub>krit</sub> bezeichnet. Die sich dabei ergebende Schwingungsdauer wird  $T_{\text{krit}}$  genannt.

### *Verlauf der Regelgröße an der Stabilitätsgrenze*

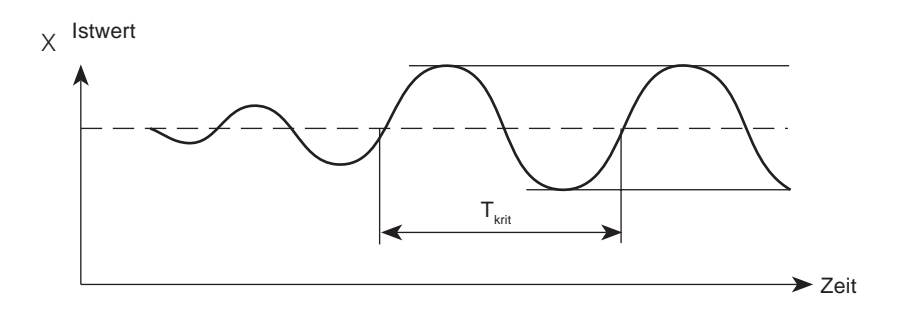

Aus  $K_{krit}$  und  $T_{krit}$  lassen sich dann die Reglerparameter gemäß folgender Tabelle berechnen.

### *Einstellung der Parameter nach Ziegler und Nichols*

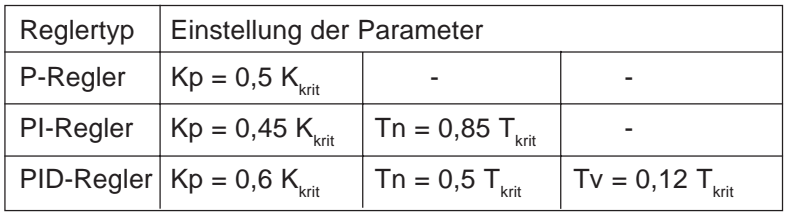

Die Einstellregeln von Ziegler und Nichols sind für P-Strecken mit Zeitvergrößerung erster Ordnung und Totzeit ermittelt worden. Sie gelten allerdings nur für Regler mit Störverhalten und nicht für solche mit Führungsverhalten.

## *Einstellregeln nach Chien, Hrones und Reswick (Stellgrößensprung-Methode)*

Bei dieser Methode erfolgt die Einstellung der Reglerparameter auf der Basis des Übergangsverhaltens der Regelstrecke. Es wird ein Stellgrößensprung von 100 % ausgegeben. Aus dem Verlauf des Istwertes der Regelgröße werden die Zeiten Tu und Tg abgeleitet.

### *Verlauf der Regelgröße nach einem Stellgrößensprung* ∆*Y*

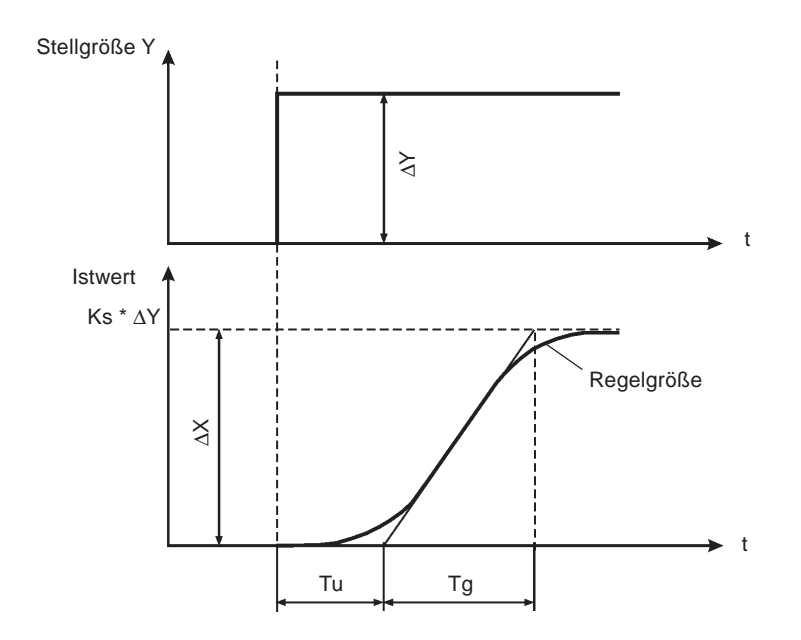

### *Vorgehensweise*

- Regler auf HAND schalten
- Stellgrößensprung ausgeben und Regelgröße mit einem Schreiber aufnehmen
- Bei kritischen Verläufen (z.B. bei Überhitzungsgefahr) rechtzeitig abschalten.

HINWEIS | Es ist zu beachten, dass bei thermisch trägen Systemen der Istwert der Regelgröße nach dem Abschalten weiter steigen kann.

In der folgenden Tabelle sind die Einstellwerte für die Reglerparameter in Abhängigkeit von Tu, Tg und Ks für Führungs- und Störverhalten sowie für einen aperiodischen Regelvorgang und einen Regelvorgang mit 20 % Überschwingen angegeben. Sie gelten für Strecken mit P-Verhalten, mit Totzeit und mit Verzögerung erster Ordnung.

 $\frac{1}{2}$ 

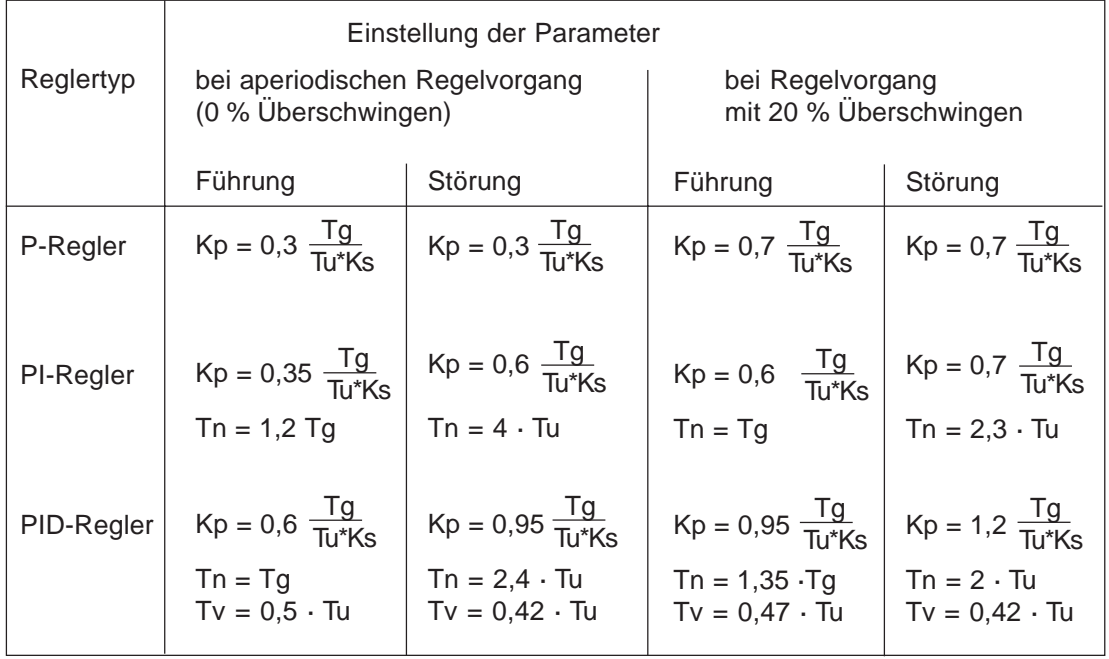

### *Einstellung der Parameter nach Chien, Hrones und Reswick*

Der Proportionalitätsfaktor Ks der Regelstrecke ergibt sich zu:

$$
Ks = \frac{\Delta X}{\Delta Y}
$$

# *BEDIENSTRUKTUREN* (ANHANG)

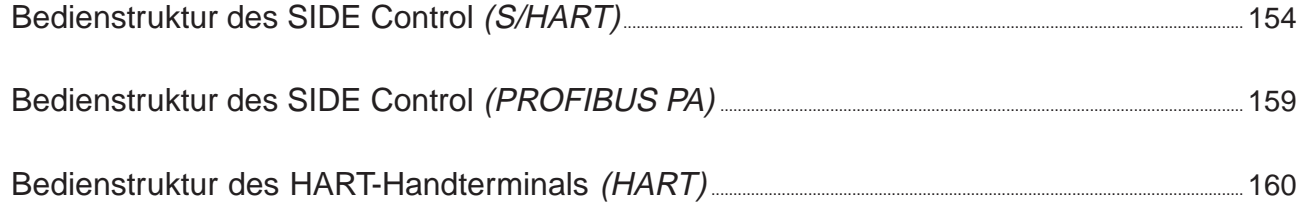

# *Bedienstruktur des SIDE Control (S/HART)*

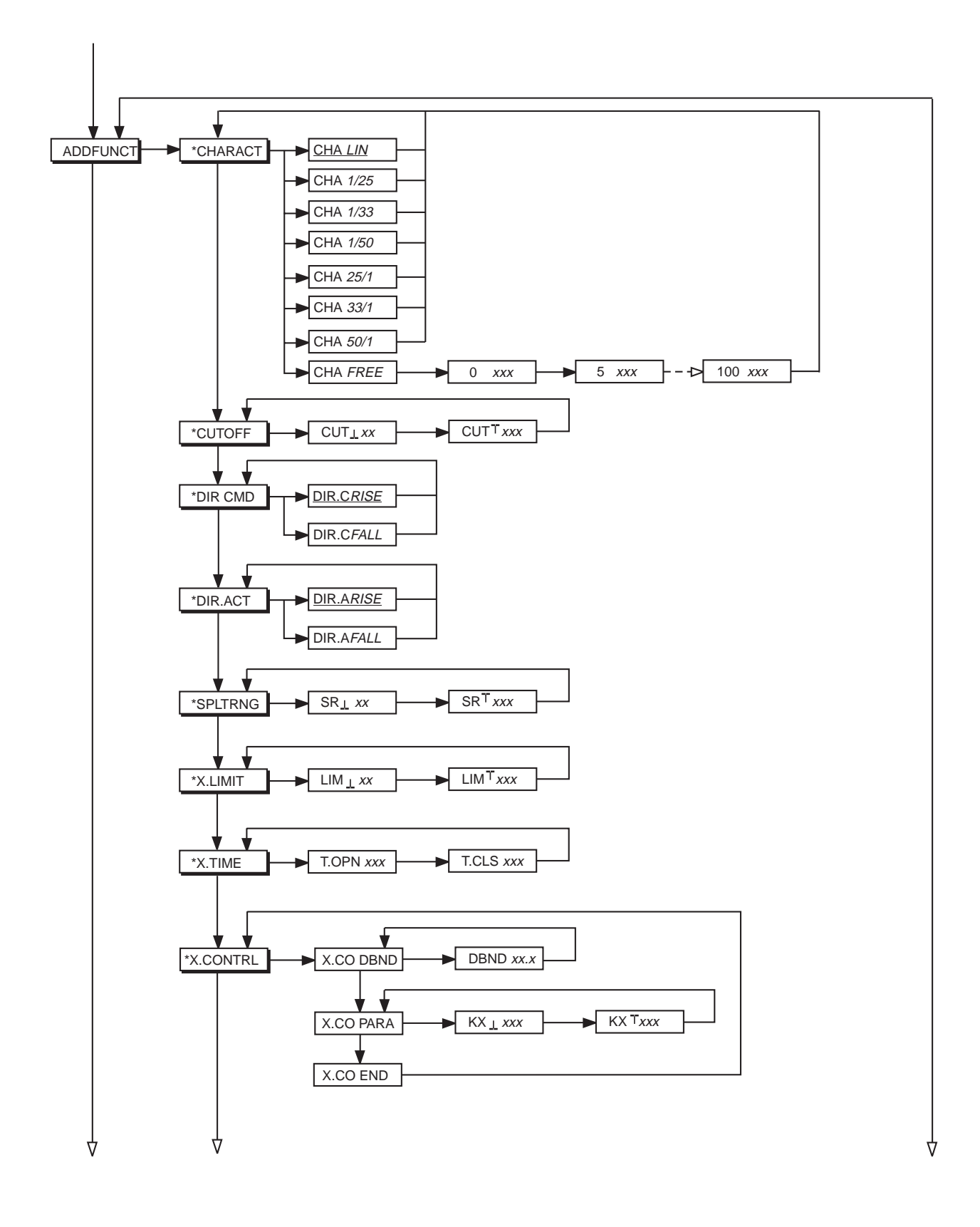

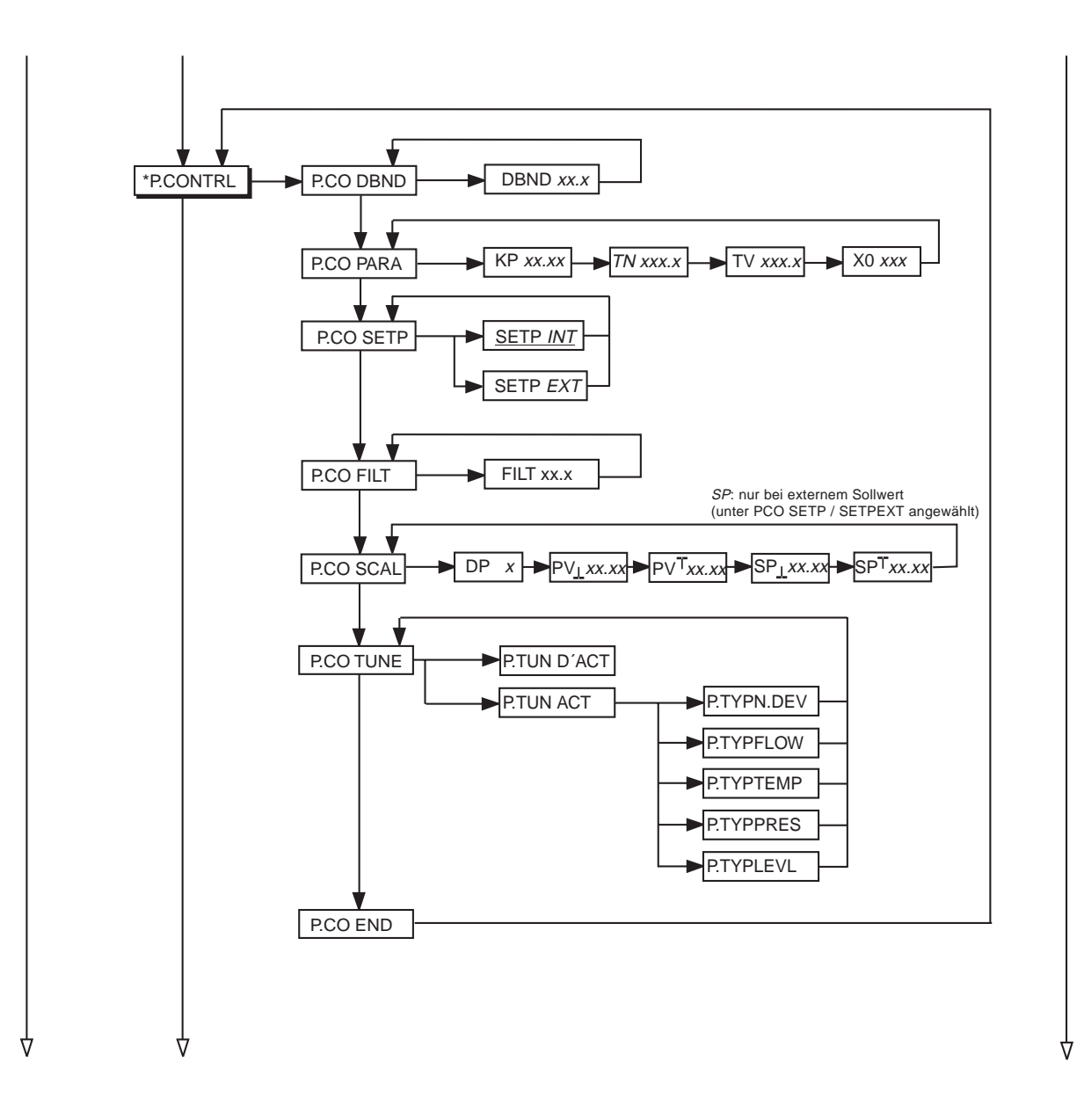

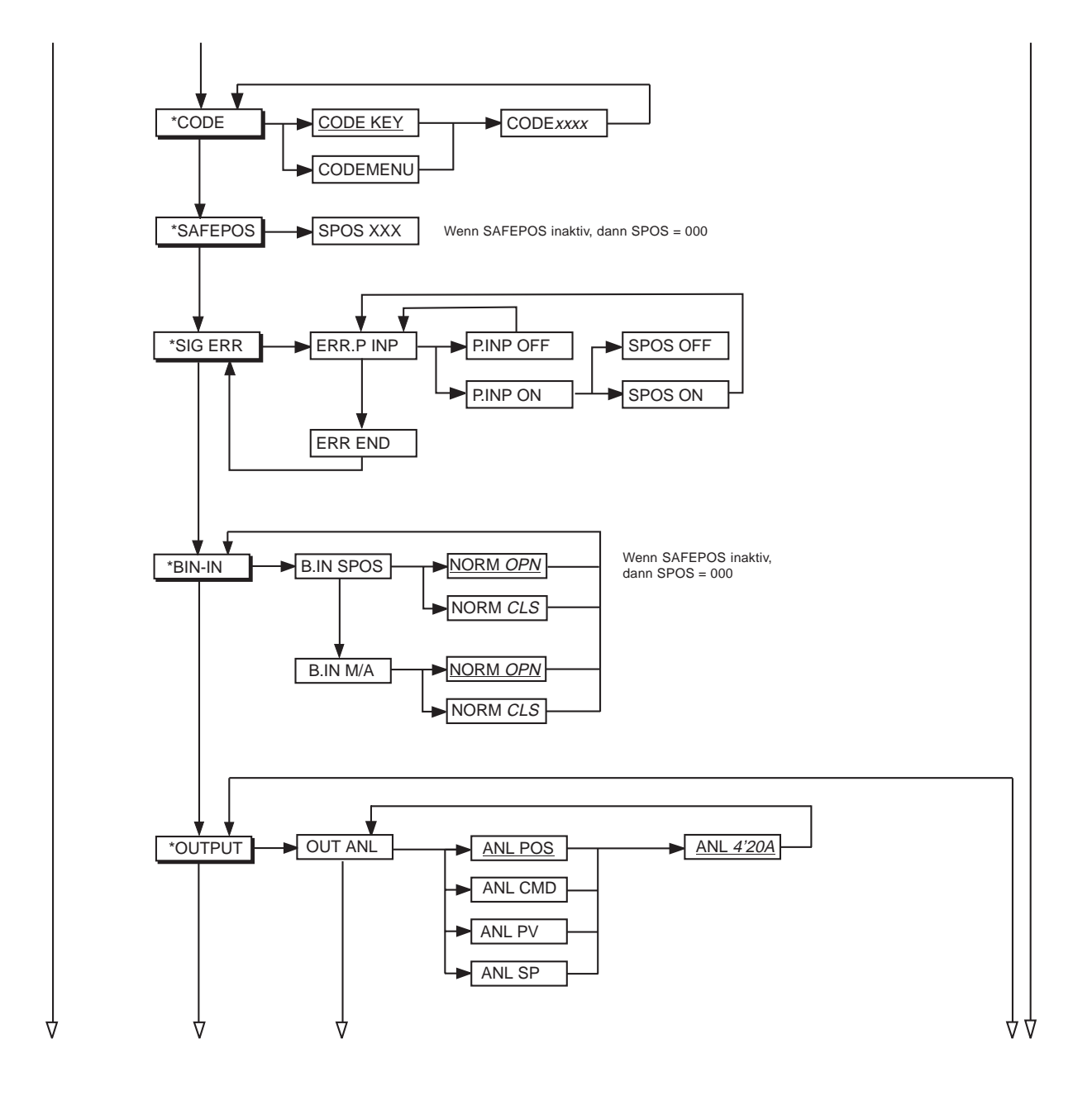

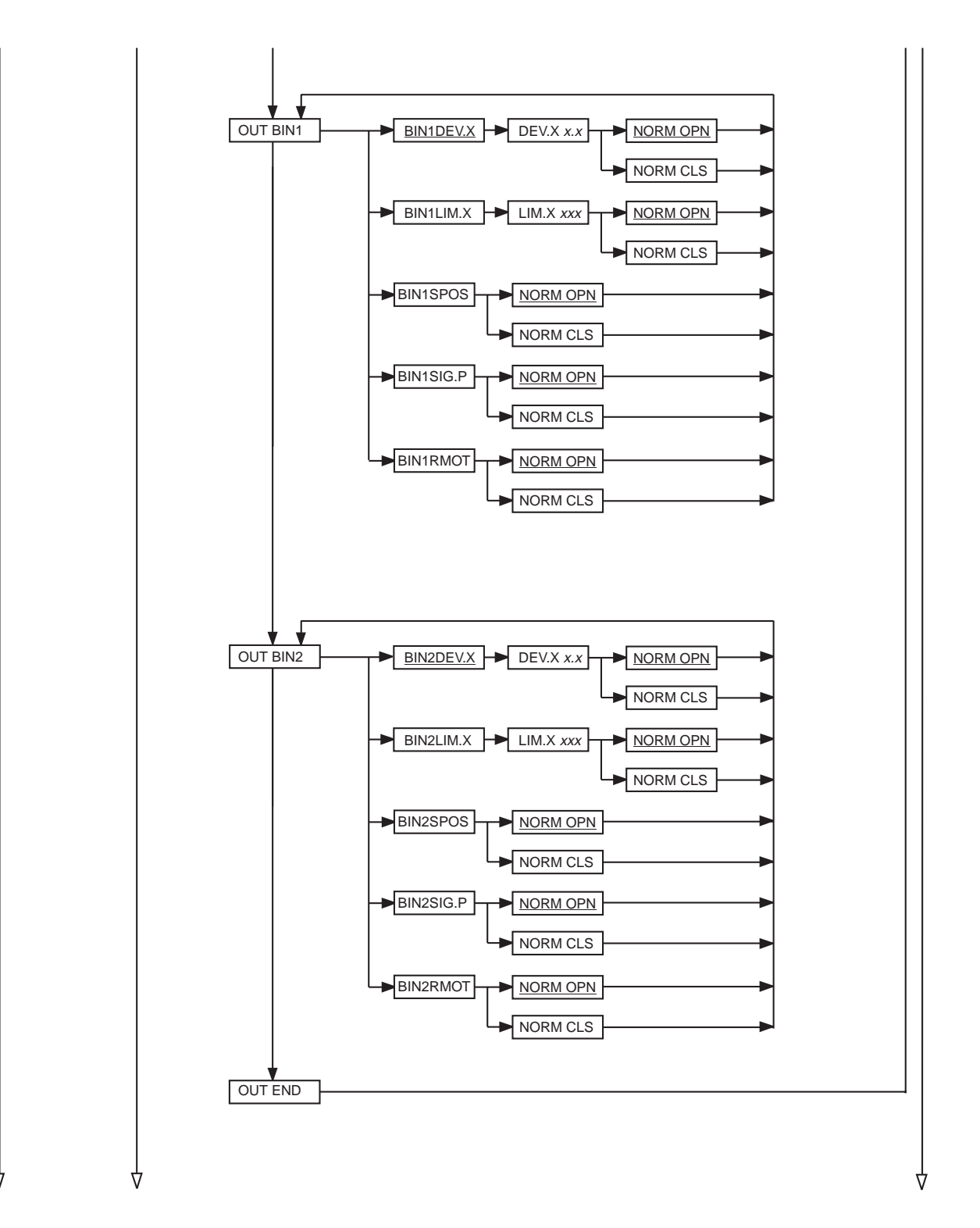

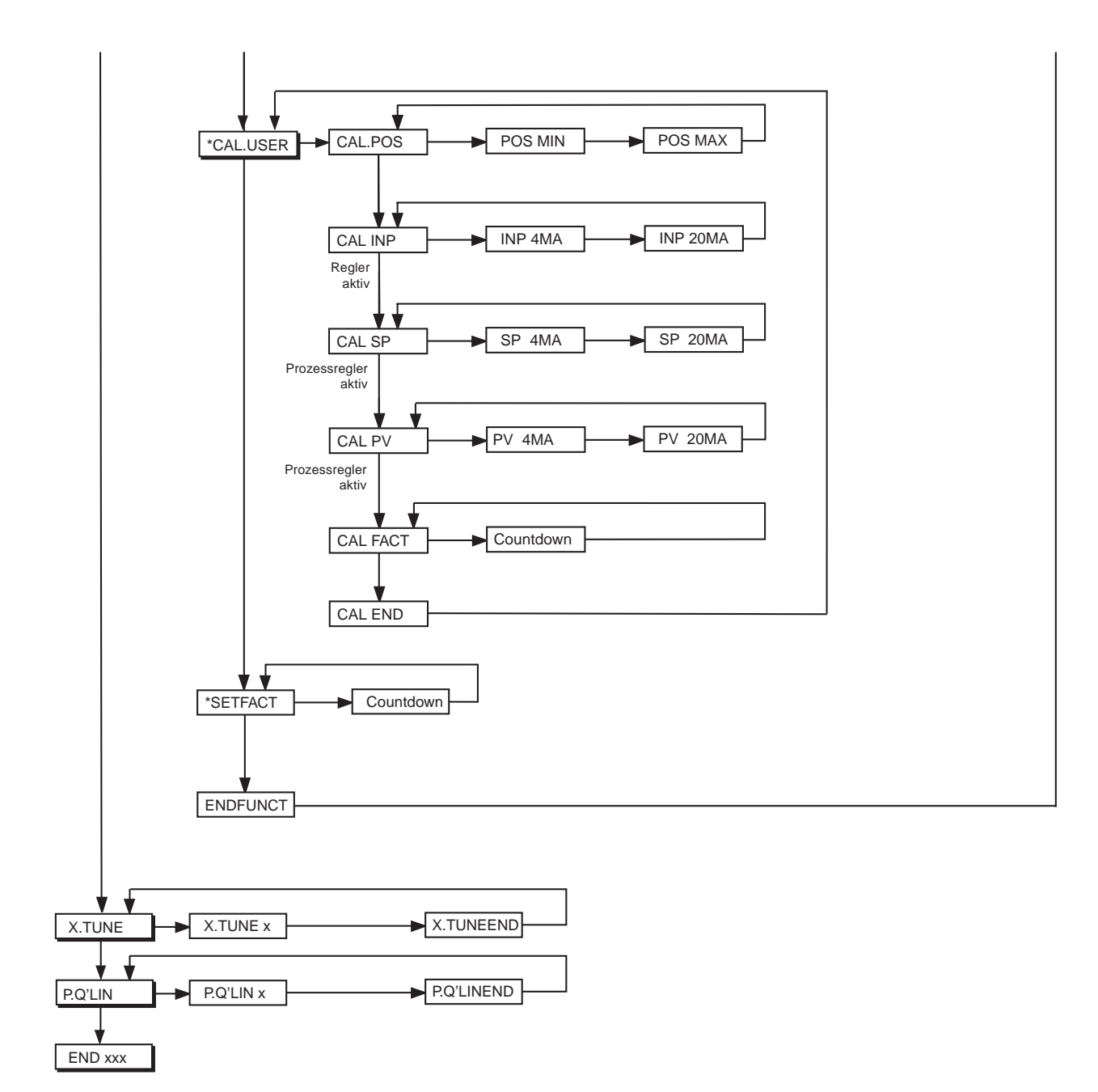

## *Bedienstruktur des SIDE Control (PROFIBUS PA)*

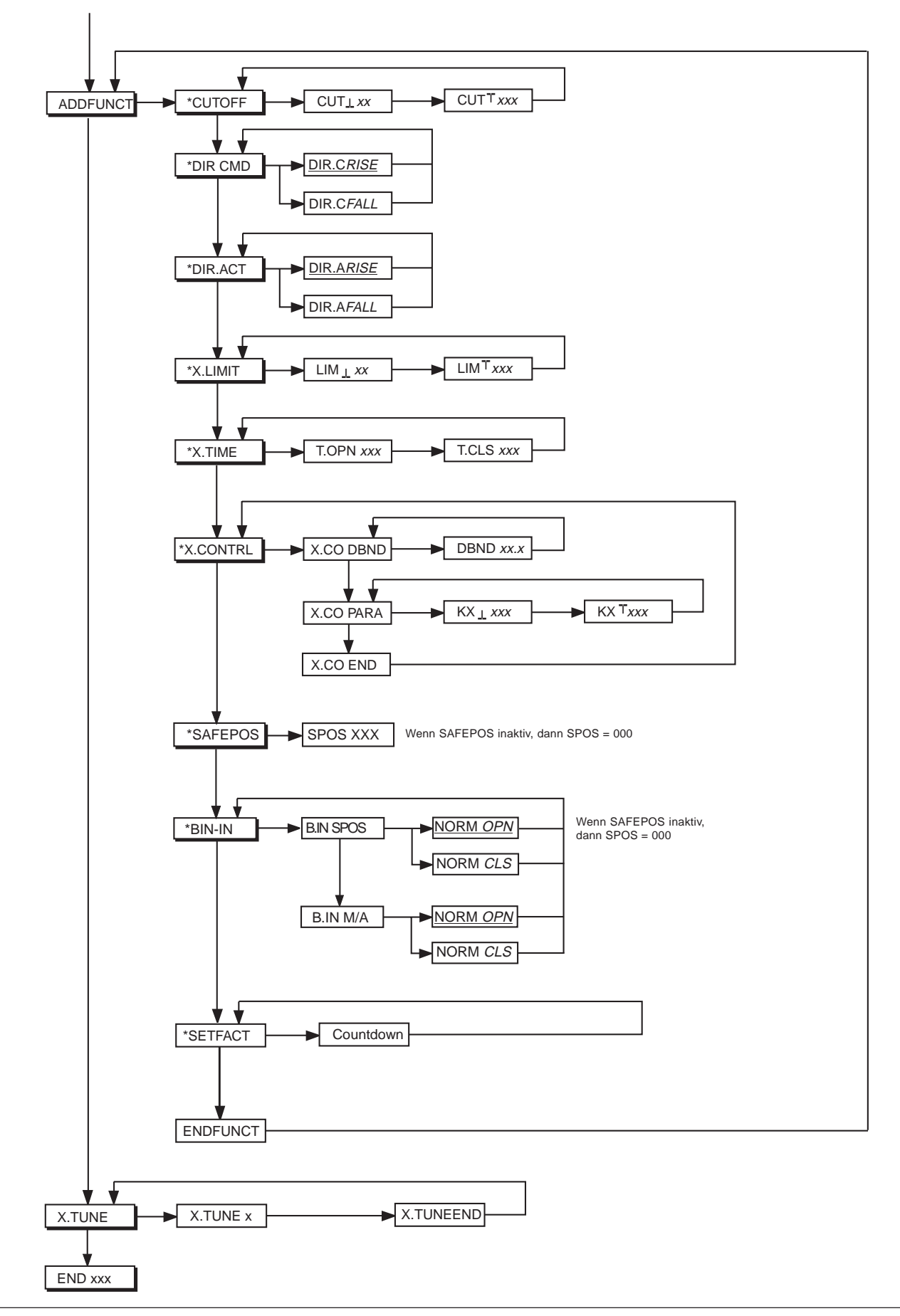

## *Bedienstruktur des HART Handterminals (HART)*

### *Eingabe- / Auswahlmöglichkeiten:*

- *F3* [*ESC*] Verlassen der Eingabemaske bzw. des Auswahlmenüs ohne Übernahme der Änderungen
- *F4* [*ENTER*] Verlassen der Eingabemaske bzw. des Auswahlmenüs mit Übernahme der Änderungen

#### *MAIN-Menü (Online-Menü)*

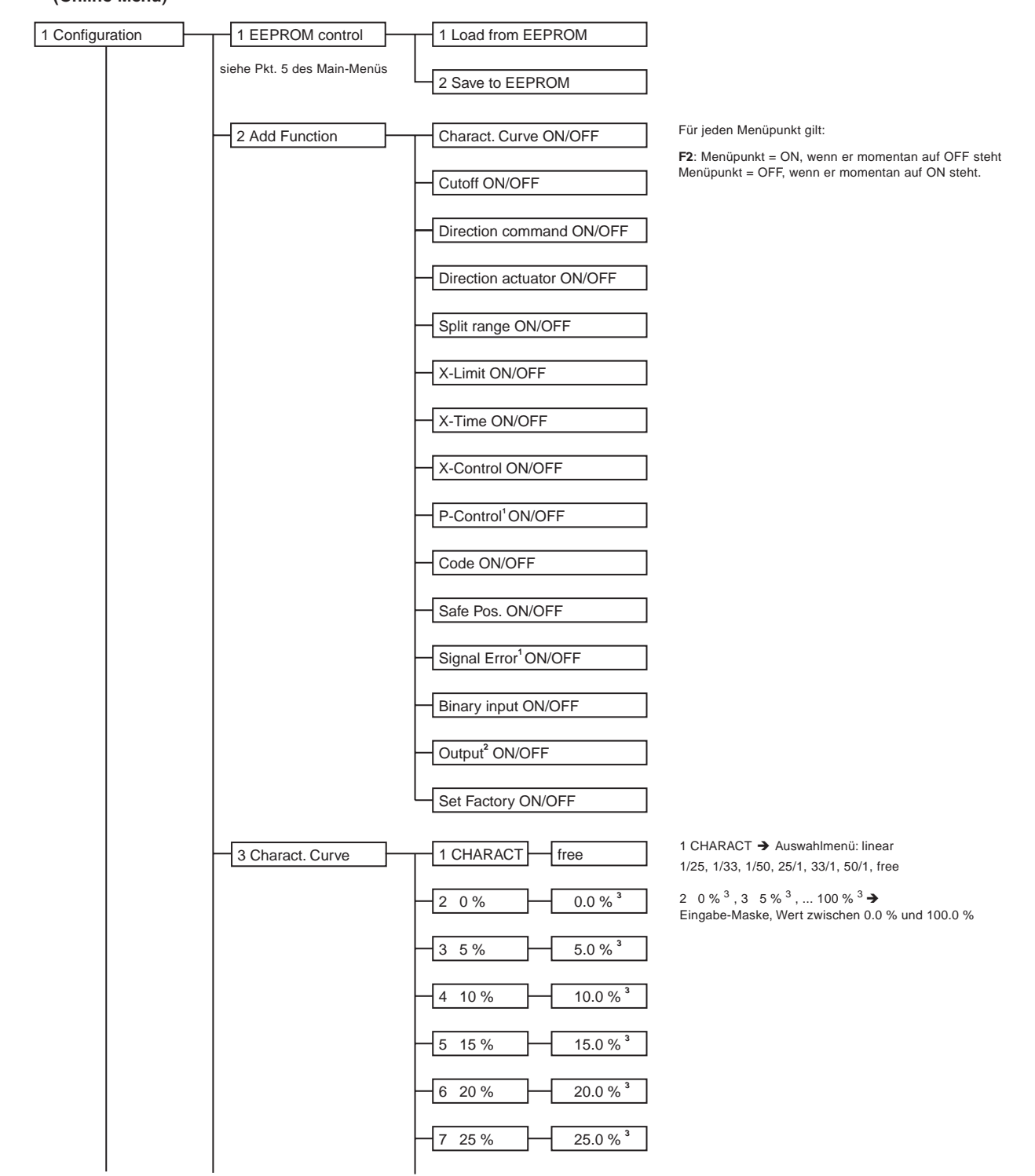

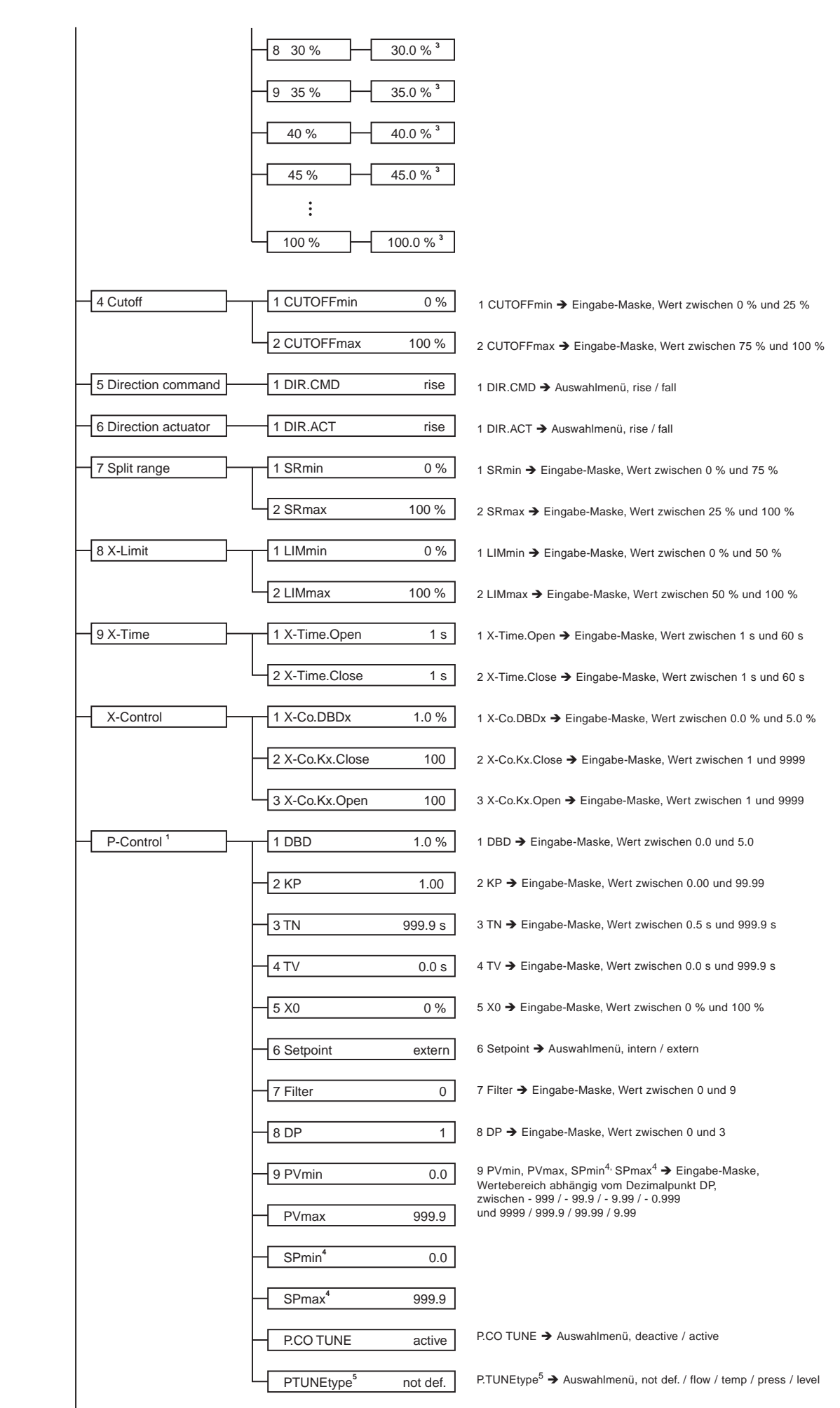

# burkerl

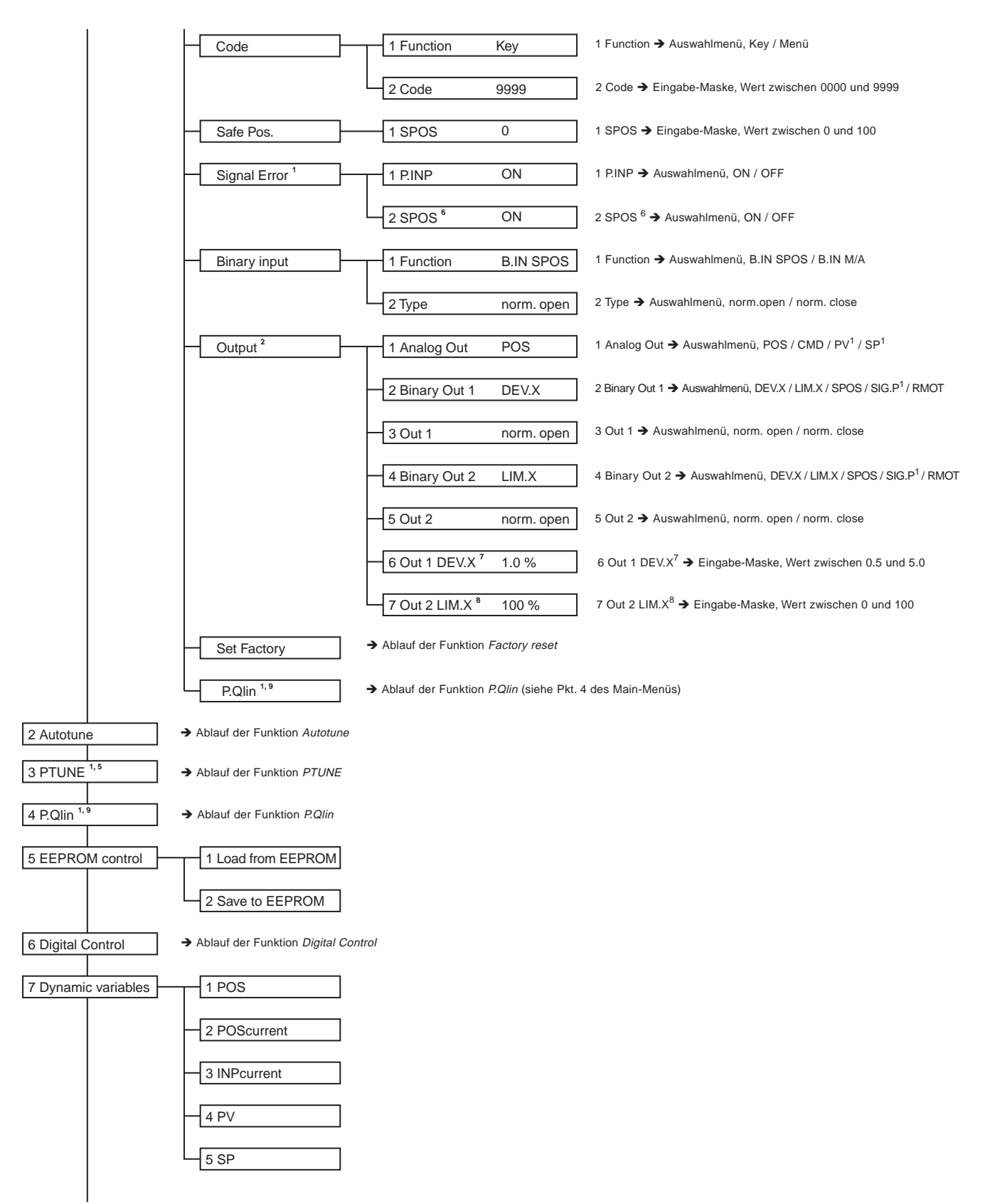

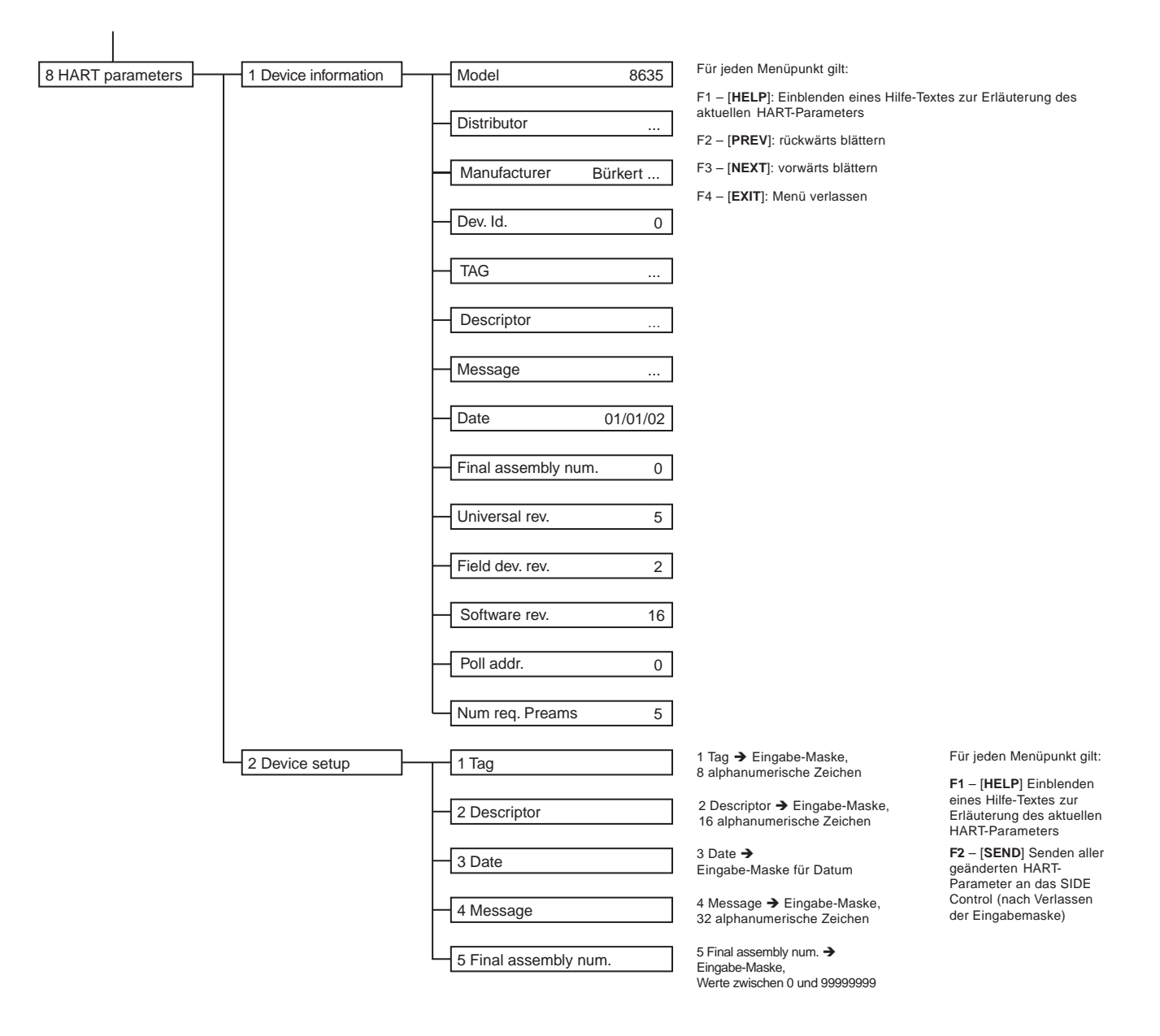

- <sup>1</sup> Nur bei Ausführung mit Prozessregler
- <sup>2</sup> Nur bei Ausführung mit ASR (analoge Stellungsrückmeldung)
- <sup>3</sup> Nur bei  $CHARACT =$  free
- 4 Menüpunkt nur vorhanden, wenn  $SETPOINT =$  extern im Menüpunkt P-CONTROL eingestellt wurde.
- <sup>5</sup> Menüpunkt nur vorhanden, wenn P.CO TUNE = active im Menüpunkt P-CONTROL eingestellt wurde.
- <sup>6</sup> Menüpunkt nur vorhanden, wenn  $P$ .INP = ON im Menüpunkt SIGNAL ERROR eingestellt wurde.
- 7 Menüpunkt nur vorhanden, wenn Binary Out  $1 = DEV.X$  oder =  $LIM.X$  im Menüpunkt OUTPUT eingestellt wurde.
- <sup>8</sup> Menüpunkt nur vorhanden, wenn Binary Out  $2 = DEV.X$  oder =  $LIM.X$  im Menüpunkt OUTPUT eingestellt wurde.
- 9 Menüpunkt nur vorhanden, wenn P-CONTRL = ON im Menüpunkt ADD FUNCTION eingestellt wurde.

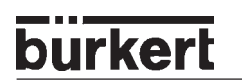

# *TABELLE STELLUNGSREGLER* (ANHANG)

## *Tabelle für Ihre Einstellungen am Stellungsregler*

## *Einstellungen der freiprogrammierten Kennlinie*

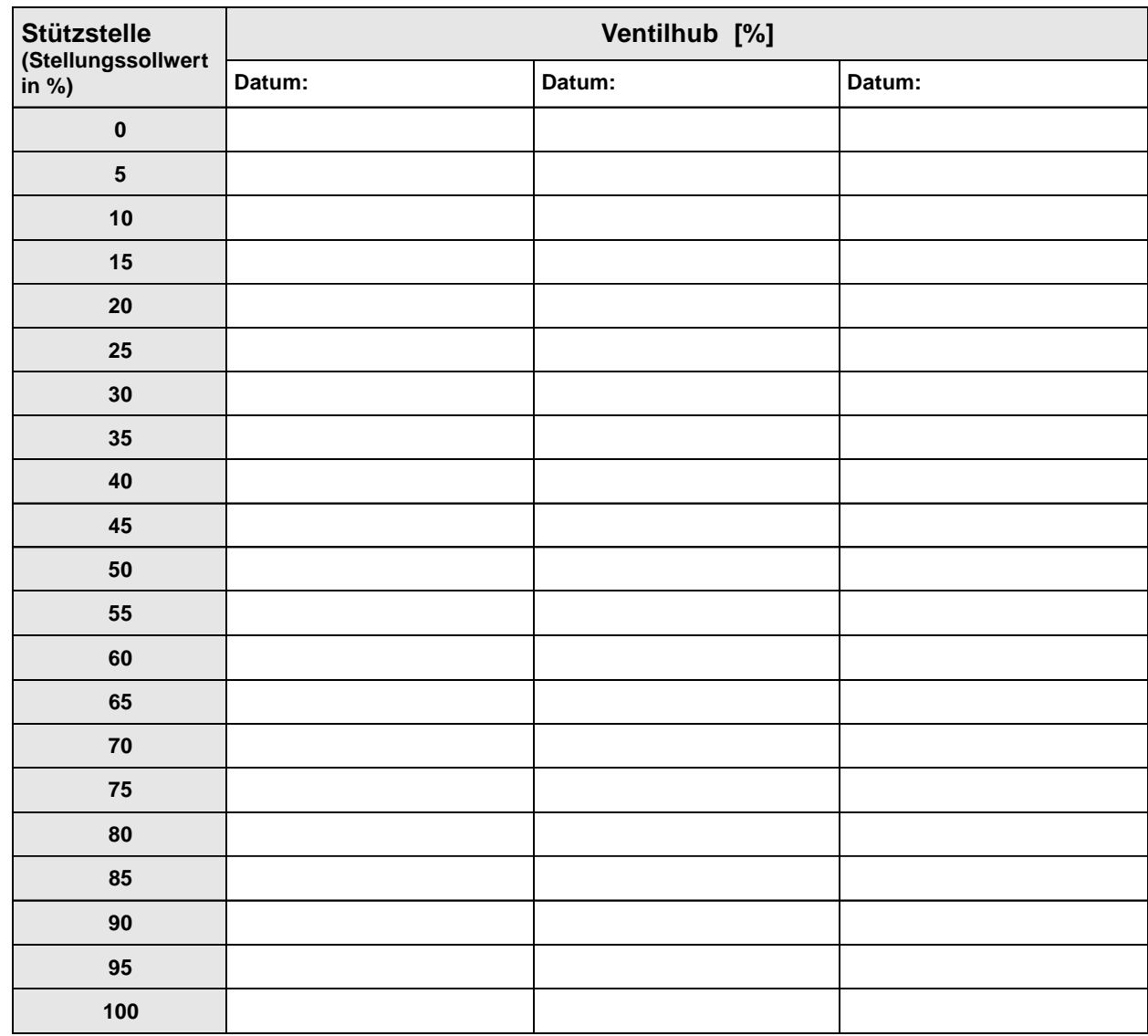

# *TABELLEN PROZESSREGLER S/HART* (ANHANG)

## *Tabellen für Ihre Einstellungen am Prozessregler*

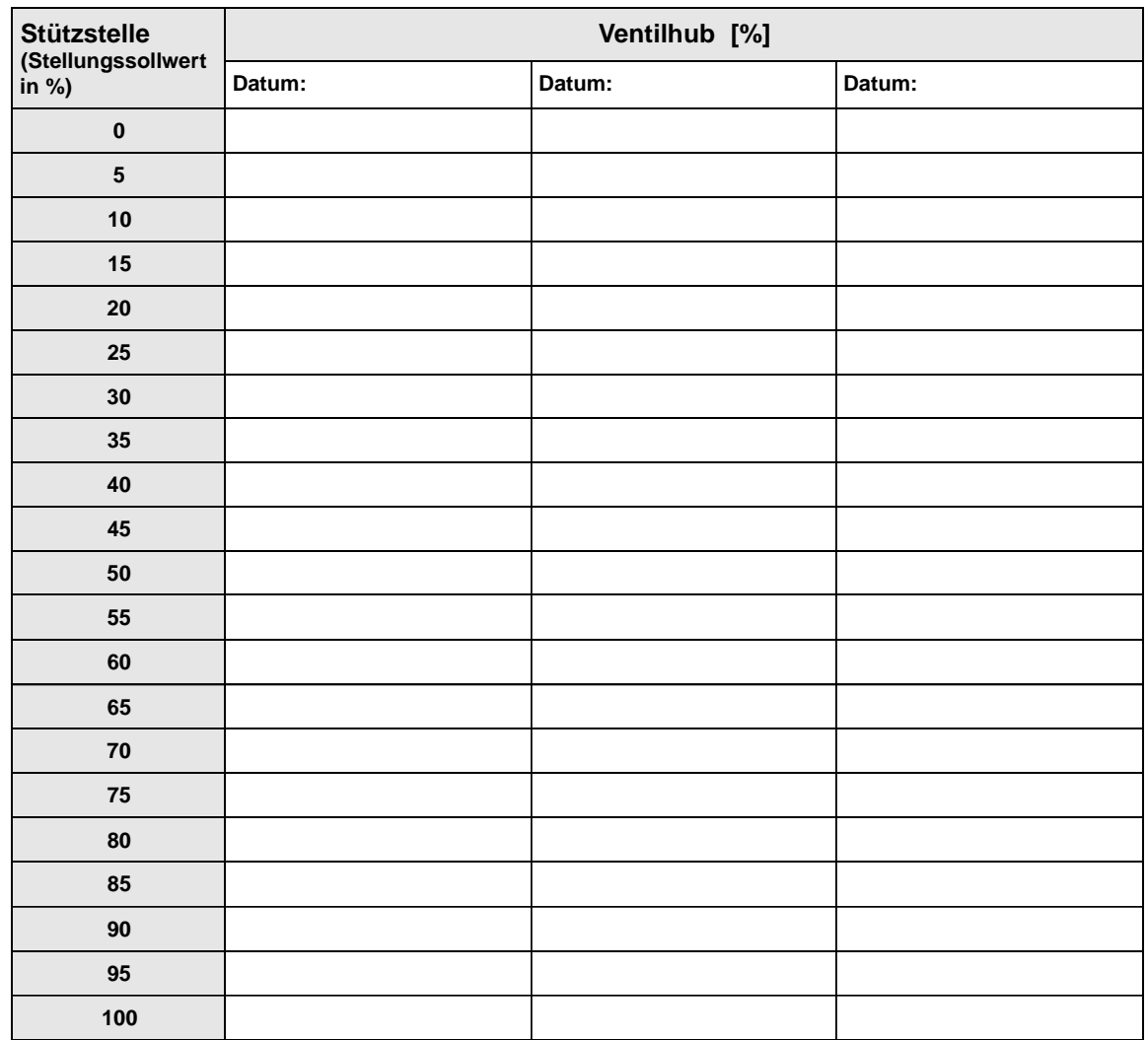

## *Einstellungen der freiprogrammierten Kennlinie*

## *Eingestellte Parameter des Prozessreglers*

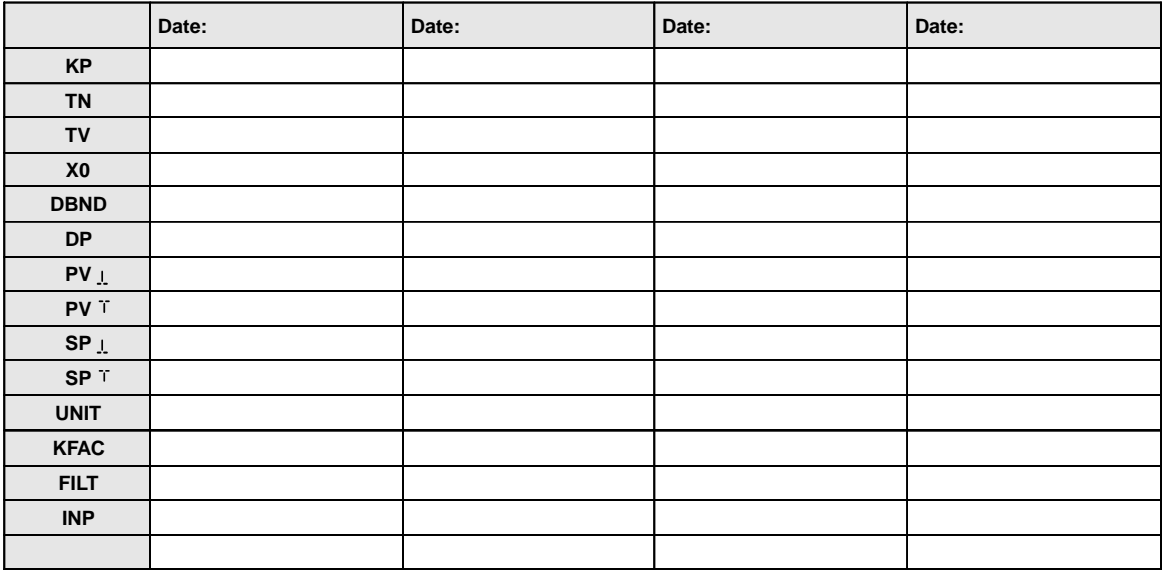

# *MASTERCODE S/HART* (ANHANG)

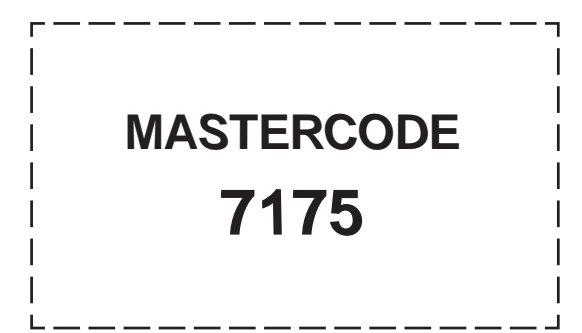

# *ZULASSUNGEN S/HART* (ANHANG)

EG-Baumusterprüfbescheinigung Positioner Typ 8635 SIDE Control S/HART ...................175

 $(1)$ 

# Physikalisch-Technische Bundesanstalt

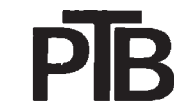

**Braunschweig und Berlin** 

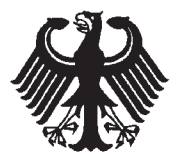

# EG-Baumusterprüfbescheinigung

- $(2)$ Geräte und Schutzsysteme zur bestimmungsgemäßen Verwendung in explosionsgefährdeten Bereichen - Richtlinie 94/9/EG
- $(3)$ EG-Baumusterprüfbescheinigungsnummer

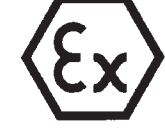

### **PTB 04 ATEX 2027**

- Positioner Tvp 8635 SideControl S/HART  $(4)$ Gerät:
- Bürkert Werke GmbH & Co. Hersteller:  $(5)$
- Christian-Bürkert-Str. 13-17, 74653 Ingelfingen, Deutschland  $(6)$ Anschrift:
- Die Bauart dieses Gerätes sowie die verschiedenen zulässigen Ausführungen sind in der Anlage und den  $(7)$ darin aufgeführten Unterlagen zu dieser Baumusterprüfbescheinigung festgelegt.
- Die Physikalisch-Technische Bundesanstalt bescheinigt als benannte Stelle Nr. 0102 nach Artikel 9 der  $(8)$ Richtlinie des Rates der Europäischen Gemeinschaften vom 23. März 1994 (94/9/EG) die Erfüllung der grundlegenden Sicherheits- und Gesundheitsanforderungen für die Konzeption und den Bau von Geräten und Schutzsystemen zur bestimmungsgemäßen Verwendung in explosionsgefährdeten Bereichen gemäß Anhang II der Richtlinie.

Die Ergebnisse der Prüfung sind in dem vertraulichen Prüfbericht PTB Ex 04-23524 festgehalten.

Die grundlegenden Sicherheits- und Gesundheitsanforderungen werden erfüllt durch Übereinstimmung  $(9)$ mit

#### EN 50014:1997 + A1 + A2 EN 50020:2002

- (10) Falls das Zeichen "X" hinter der Bescheinigungsnummer steht, wird auf besondere Bedingungen für die sichere Anwendung des Gerätes in der Anlage zu dieser Bescheinigung hingewiesen.
- (11) Diese EG-Baumusterprüfbescheinigung bezieht sich nur auf Konzeption und Prüfung des festgelegten Gerätes gemäß Richtlinie 94/9/EG. Weitere Anforderungen dieser Richtlinie gelten für die Herstellung und das Inverkehrbringen dieses Gerätes. Diese Anforderungen werden nicht durch diese Bescheinigung abgedeckt.
- (12) Die Kennzeichnung des Gerätes muß die folgenden Angaben enthalten:

#### $II(1)$  2 G EEx ia IIC T6  $\langle \xi \chi \rangle$

Zertifizierungsstelle Explosionsschutz Im Auftrag

Braunschweig, 29. März 2004

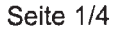

EG-Baumusterprüfbescheinigungen ohne Unterschrift und ohne Siegel haben keine Gültigkeit. Diese EG-Baumusterprüfbescheinigung darf nur unverändert weiterverbreitet werden. Auszüge oder Änderungen bedürfen der Genehmigung der Physikalisch-Technischen Bundesanstalt.

Physikalisch-Technische Bundesanstalt · Bundesallee 100 · D-38116 Braunschweig

# Physikalisch-Technische Bundesanstalt

**Braunschweig und Berlin** 

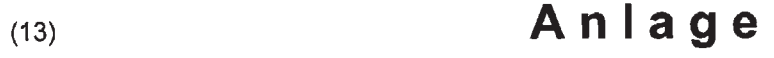

#### EG-Baumusterprüfbescheinigung PTB 04 ATEX 2027  $(14)$

### (15) Beschreibung des Gerätes

Der Positioner Typ 8635 SideControl S/HART dient zum Anbau an diverse Antriebe. Der Einsatz erfolgt innerhalb des explosionsgefährdeten Bereiches. Der Zusammenhang zwischen der Temperaturklasse und dem zulässigen Umgebungs-

temperaturbereich ist der folgenden Tabelle zu entnehmen.

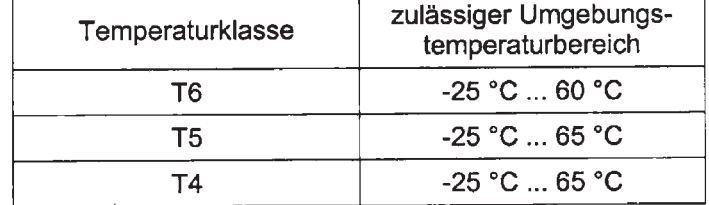

### **Elektrische Daten**

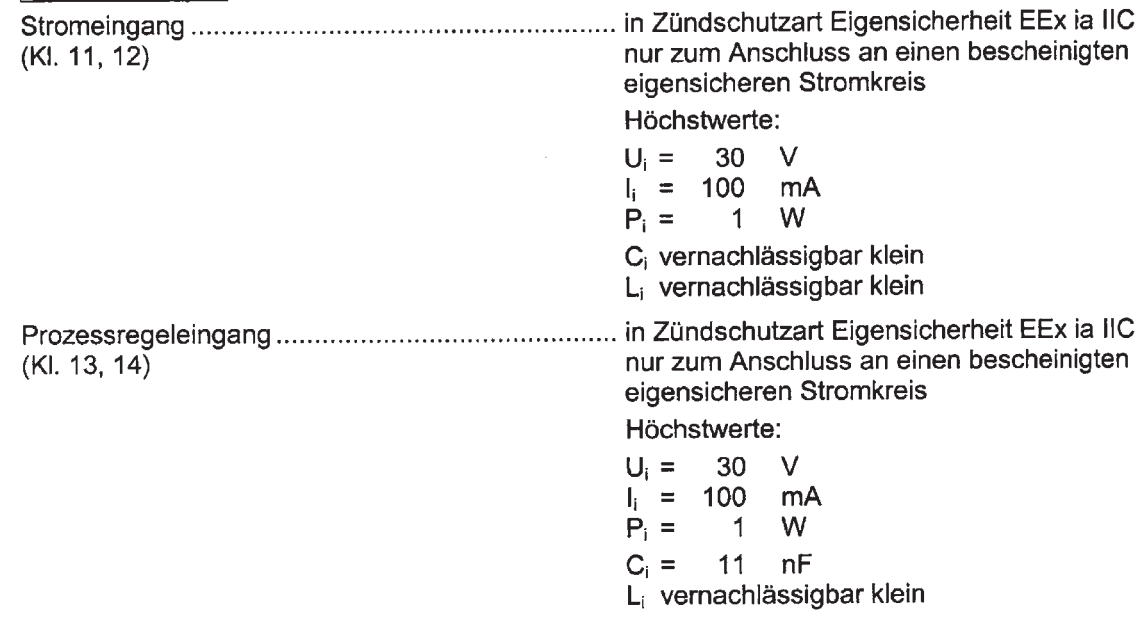

Seite 2/4

EG-Baumusterprüfbescheinigungen ohne Unterschrift und ohne Siegel haben keine Gültigkeit. Diese EG-Baumusterprüfbescheinigung darf nur unverändert weiterverbreitet werden. Auszüge oder Änderungen bedürfen der Genehmigung der Physikalisch-Technischen Bundesanstalt.

Physikalisch-Technische Bundesanstalt • Bundesallee 100 • D-38116 Braunschweig

# Physikalisch-Technische Bundesanstalt

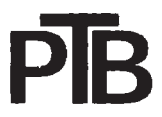

### **Braunschweig und Berlin**

Anlage zur EG-Baumusterprüfbescheinigung PTB 04 ATEX 2027

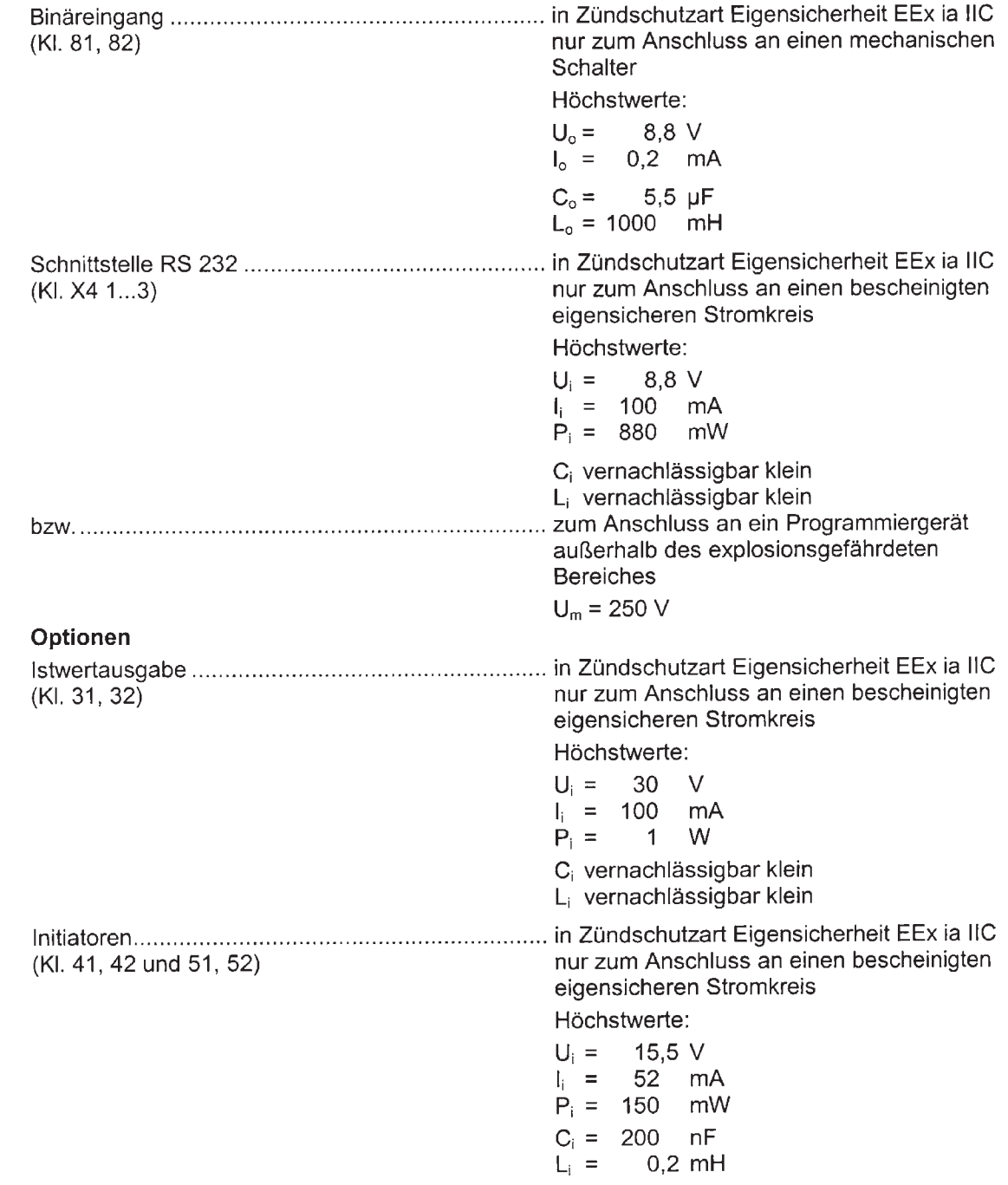

Seite 3/4

EG-Baumusterprüfbescheinigungen ohne Unterschrift und ohne Siegel haben keine Gültigkeit. Diese EG-Baumusterprüfbescheinigung darf nur unverändert weiterverbreitet werden. Auszüge oder Änderungen bedürfen der Genehmigung der Physikalisch-Technischen Bundesanstalt.

Physikalisch-Technische Bundesanstalt · Bundesallee 100 · D-38116 Braunschweig

## Physikalisch-Technische Bundesanstalt

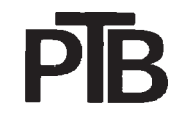

**Braunschweig und Berlin** 

Anlage zur EG-Baumusterprüfbescheinigung PTB 04 ATEX 2027

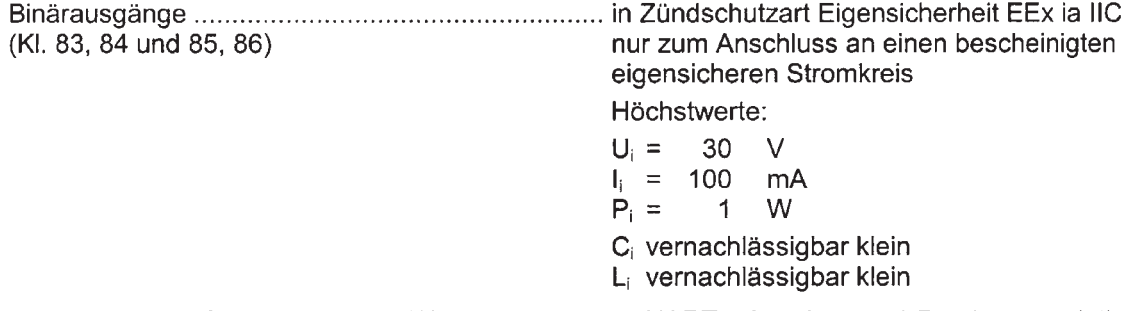

Die Anschlüsse für Piezoventile, Wegmessssystem, HART-, Anzeige- und Drucksensorplatine sind geräteinterne eigensichere Stromkreise.

(16) Prüfbericht PTB Ex 04-23524

- (17) Besondere Bedingungen keine
- (18) Grundlegende Sicherheits- und Gesundheitsanforderungen erfüllt durch Übereinstimmung mit vorgenannten Normen

Zertifizierungsstelle Explosionsschutz Im Auftrag

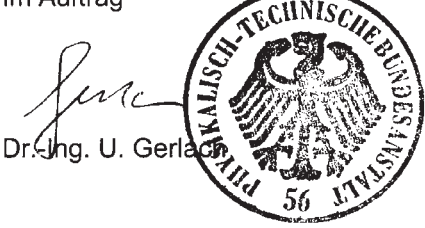

Braunschweig, 29. März 2004

Seite 4/4

EG-Baumusterprüfbescheinigungen ohne Unterschrift und ohne Siegel haben keine Gültigkeit. Diese EG-Baumusterprüfbescheinigung darf nur unverändert weiterverbreitet werden. Auszüge oder Änderungen bedürfen der Genehmigung der Physikalisch-Technischen Bundesanstalt.

Physikalisch-Technische Bundesanstalt · Bundesallee 100 · D-38116 Braunschweig

# *ZULASSUNGEN PROFIBUS PA* (ANHANG)

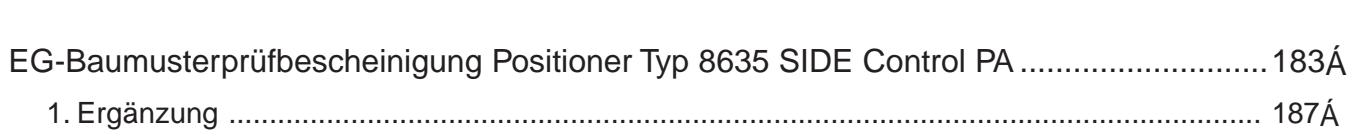

 $\mathcal{A}$ 

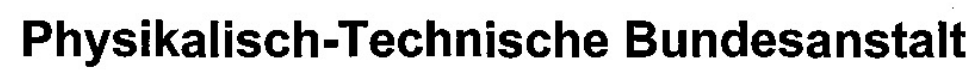

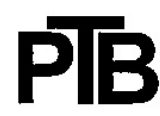

**Braunschweig und Berlin** 

burkerl

 $(1)$ 

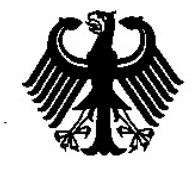

## EG-Baumusterprüfbescheinigung

- $(2)$ Geräte und Schutzsysteme zur bestimmungsgemäßen Verwendung in explosionsgefährdeten Bereichen - Richtlinie 94/9/EG
- EG-Baumusterprüfbescheinigungsnummer  $(3)$

### **PTB 03 ATEX 2038**

- Positioner Typ 8635 SideControl PA  $(4)$ Gerät:
- Bürkert Werke GmbH & Co. KG  $(5)$ Hersteller:
- Christian-Bürkert-Str. 13-17, 74653 Ingelfingen, Deutschland  $(6)$ Anschrift:
- $(7)$ Die Bauart dieses Gerätes sowie die verschiedenen zulässigen Ausführungen sind in der Anlage und den darin aufgeführten Unterlagen zu dieser Baumusterprüfbescheinigung festgelegt.
- $(8)$ Die Physikalisch-Technische Bundesanstalt bescheinigt als benannte Stelle Nr. 0102 nach Artikel 9 der Richtlinie des Rates der Europäischen Gemeinschaften vom 23. März 1994 (94/9/EG) die Erfüllung der grundlegenden Sicherheits- und Gesundheitsanforderungen für die Konzeption und den Bau von Geräten und Schutzsystemen zur bestimmungsgemäßen Verwendung in explosionsgefährdeten Bereichen gemäß Anhang II der Richtlinie.

Die Ergebnisse der Prüfung sind in dem vertraulichen Prüfbericht PTB Ex 03-23109 festgehalten.

 $(9)$ Die grundlegenden Sicherheits- und Gesundheitsanforderungen werden erfüllt durch Übereinstimmung mit

$$
EN 50014:1997 + A1 + A2
$$
 EN 50020:2002

- (10) Falls das Zeichen "X" hinter der Bescheinigungsnummer steht, wird auf besondere Bedingungen für die sichere Anwendung des Gerätes in der Anlage zu dieser Bescheinigung hingewiesen.
- (11) Diese EG-Baumusterprüfbescheinigung bezieht sich nur auf Konzeption und Prüfung des festgelegten Gerätes gemäß Richtlinie 94/9/EG. Weitere Anforderungen dieser Richtlinie gelten für die Herstellung und das Inverkehrbringen dieses Gerätes. Diese Anforderungen werden nicht durch diese Bescheinigung abgedeckt.
- (12) Die Kennzeichnung des Gerätes muß die folgenden Angaben enthalten:

Zertifizierungsstelle Expl Im Auftrad Dr.-Ing. U. Johannsn Regierungsdirektor

### II (1) 2 G EEx ia IIC T6

Braunschweig, 02. September 2003

Seite 1/4

EG-Baumusterprüfbescheinigungen ohne Unterschrift und ohne Siegel haben keine Gültigkeit. Diese EG-Baumusterprüfbescheinigung darf nur unverändert weiterverbreitet werden. Auszüge oder Änderungen bedürfen der Genehmigung der Physikalisch-Technischen Bundesanstalt.

Physikalisch-Technische Bundesanstalt · Bundesallee 100 · D-38116 Braunschweig

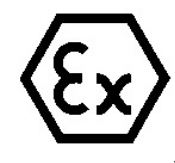

**burkert** ĎĪR

# **Physikalisch-Technische Bundesanstalt**

**Braunschweig und Berlin** 

#### Anlage  $(13)$

#### EG-Baumusterprüfbescheinigung PTB 03 ATEX 2038  $(14)$

### (15) Beschreibung des Gerätes

Der Positioner Typ 8635 SideControl PA dient zum Anbau an diverse Antriebe.

Der Einsatz erfolgt innerhalb des explosionsgefährdeten Bereiches.

Der Zusammenhang zwischen der Temperaturklasse und dem zulässigen Umgebungstemperaturbereich ist der folgenden Tabelle zu entnehmen.

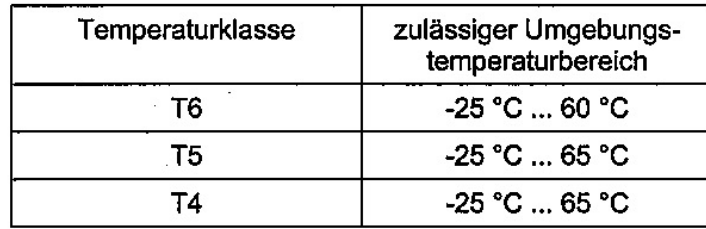

### **Elektrische Daten**

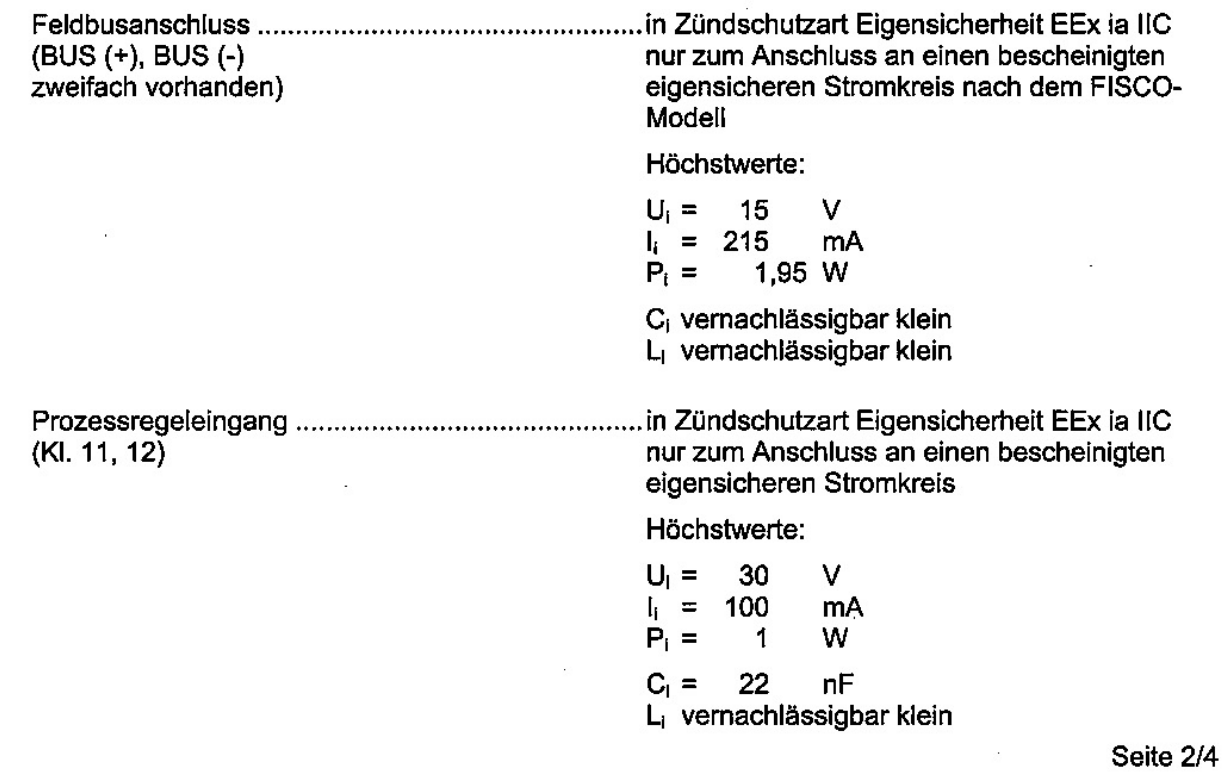

EG-Baumusterprüfbescheinigungen ohne Unterschrift und ohne Siegel haben keine Gültickeit. Diese EG-Baumusterprüfbescheinigung darf nur unverändert weiterverbreitet werden. Auszüge oder Änderungen bedürfen der Genehmigung der Physikalisch-Technischen Bundesanstalt.

Physikalisch-Technische Bundesanstalt · Bundesallee 100 · D-38116 Braunschweig
## **Braunschweig und Berlin**

Anlage zur EG-Baumusterprüfbescheinigung PTB 03 ATEX 2038

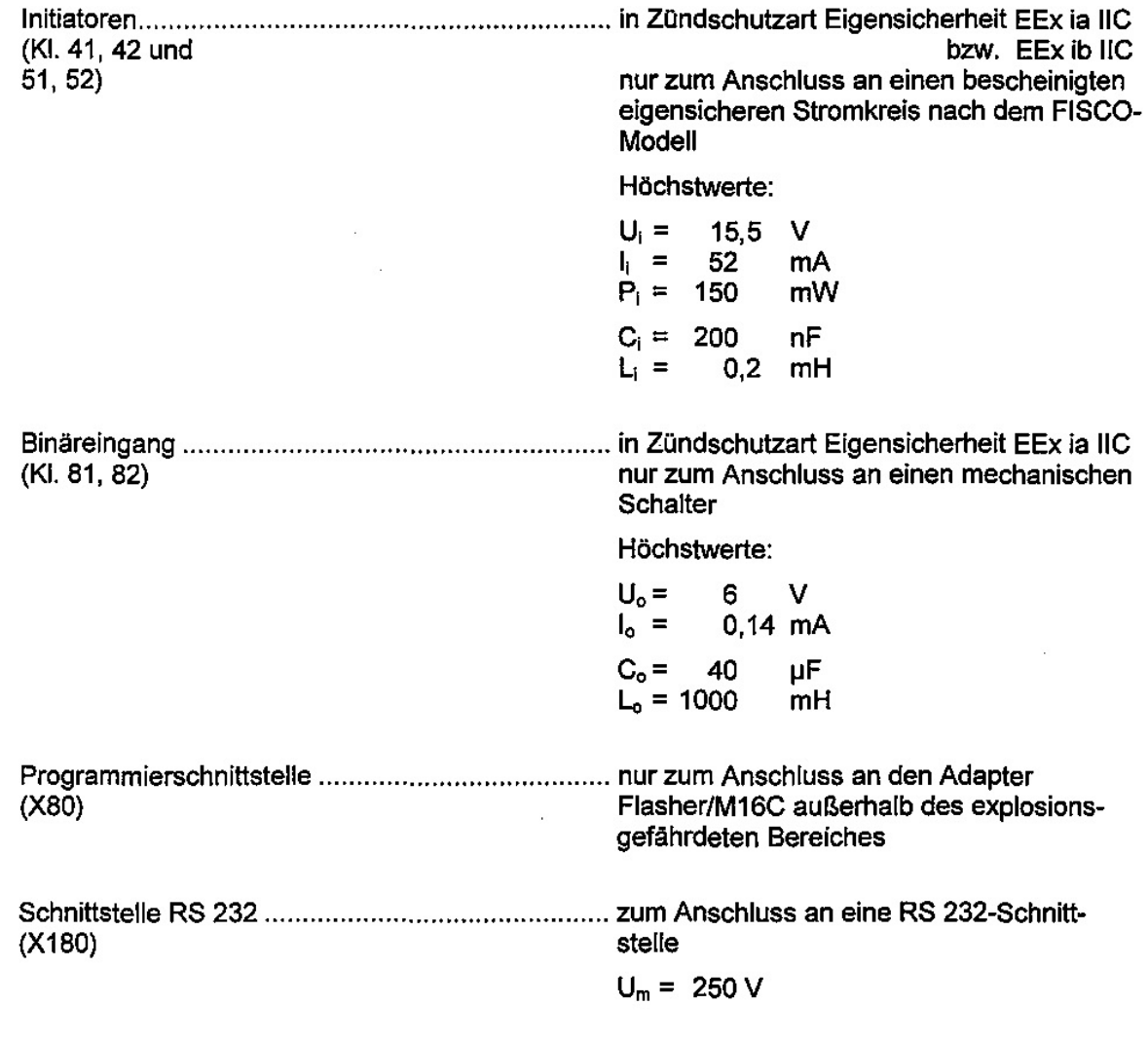

Die Anschlüsse für Piezoventile, Wegmesssystem, Anzeige- und Drucksensorplatine sind geräteinterne eigensichere Stromkreise.

## (16) Prüfbericht PTB Ex 03-23109

(17) Besondere Bedingungen

keine

Seite 3/4

EG-Baumusterprüfbescheinigungen ohne Unterschrift und ohne Siegel haben keine Gültigkeit. Diese EG-Baumusterprüfbescheinigung darf nur unverändert weiterverbreitet werden. Auszüge oder Änderungen bedürfen der Genehmigung der Physikalisch-Technischen Bundesanstalt.

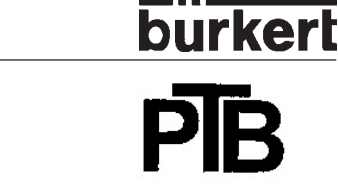

## **Braunschweig und Berlin**

Anlage zur EG-Baumusterprüfbescheinigung PTB 03 ATEX 2038

## (18) Grundlegende Sicherheits- und Gesundheitsanforderungen

werden erfüllt durch Übereinstimmung mit den vorgenannten Normen

Zertifizierungsgtelle Explosier Im Auftrag Dr.-Ing. U. Johannsr Regierungsdirektor

Braunschweig, 02. September 2003

EG-Baumusterprüfbescheinigungen ohne Unterschrift und ohne Siegel haben keine Gültigkeit. Diese EG-Baumusterprüfbescheinigung darf nur unverändert weiterverbreitet werden. Auszüge oder Änderungen bedürfen der Genehmigung der Physikalisch-Technischen Bundesanstalt.

**Braunschweig und Berlin** 

**burkert** 

## 1. ERGÄNZUNG

gemäß Richtlinie 94/9/EG Anhang III Ziffer 6

## zur EG-Baumusterprüfbescheinigung PTB 03 ATEX 2038

Gerät: Positioner Typ 8635 SideControl PA

Kennzeichnung:  $\langle \overline{\mathbb{E}} \times \rangle$  II (1) 2 G EEx ia IIC T6

Hersteller: Bürkert Werke GmbH & Co.

Christian-Bürkert-Str. 13-17 Anschrift: 74653 Ingelfingen, Deutschland

## Beschreibung der Ergänzungen und Änderungen

Der Positioner Typ 8635 SideControl PA darf künftig entsprechend den im zugehörigen Prüfbericht aufgeführten Prüfungsunterlagen gefertigt werden.

Die elektrischen Daten für den Feldbusanschluss ändern sich wie folgt:

## **Elektrische Daten**

nur zum Anschluss an einen bescheinigten (BUS (+), BUS (-) eigensicheren Stromkreis

Höchstwerte:

 $U_i =$ 17.5 V  $\vert_{i}$  = 360 mA  $P_i =$  $2.52$  W C<sub>i</sub> vernachlässigbar klein L<sub>i</sub> vernachlässigbar klein

Alle übrigen Angaben gelten unverändert auch für diese 1. Ergänzung.

Prüfbericht: PTB Ex 04-23526

Zertifizierungsstelle Explosionsschutz Im Auftrag Dr.-Ing. U. Johannsmeve Regierungsdirektor

Seite 1/1

Braunschweig, 17. Mai 2004

EG-Baumusterprüfbescheinigungen ohne Unterschrift und ohne Slegel haben keine Gültigkeit. Diese EG-Baumusterprüfbescheinigung darf nur unverändert weiterverbreitet werden. Auszüge oder Änderungen bedürfen der Genehmigung der Physikalisch-Technischen Bundesanstalt.

# burke

## **Physikalisch-Technische Bundesanstalt**

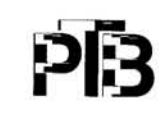

**Braunschweig und Berlin** 

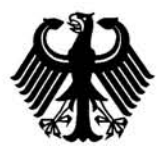

 $(1)$ 

## EG-Baumusterprüfbescheinigung

- Geräte und Schutzsysteme zur bestimmungsgemäßen Verwendung  $(2)$ in explosionsgefährdeten Bereichen - Richtlinie 94/9/EG
- $(3)$ EG-Baumusterprüfbescheinigungsnummer

## **PTB 99 ATEX 2219 X**

- $(4)$ Schlitzinitiatoren Typen SJ... und SC... Gerät:
- $(5)$ **Hersteller:** Pepperl + Fuchs GmbH
- $(6)$ Anschrift: D-68307 Mannheim
- Die Bauart dieses Gerätes sowie die verschiedenen zulässigen Ausführungen sind in der Anlage zu  $(7)$ dieser Baumusterprüfbescheinigung festgelegt.
- $(8)$ Die Physikalisch-Technische Bundesanstalt bescheinigt als benannte Stelle Nr. 0102 nach Artikel 9 der Richtlinie des Rates der Europäischen Gemeinschaften vom 23. März 1994 (94/9/EG) die Erfüllung der grundlegenden Sicherheits- und Gesundheitsanforderungen für die Konzeption und den Bau von Geräten und Schutzsystemen zur bestimmungsgemäßen Verwendung in explosionsgefährdeten Bereichen gemäß Anhang II der Richtlinie.

Die Ergebnisse der Prüfung sind in dem vertraulichen Prüfbericht PTB Ex 99-29175 festgelegt.

 $(9)$ Die grundlegenden Sicherheits- und Gesundheitsanforderungen werden erfüllt durch Übereinstimmung mit

### EN 50014:1997

### EN 50020:1994

- (10) Falls das Zeichen "X" hinter der Bescheinigungsnummer steht, wird auf besondere Bedingungen für die sichere Anwendung des Gerätes in der Anlage zu dieser Bescheinigung hingewiesen.
- $(11)$ Diese EG-Baumusterprüfbescheinigung bezieht sich nur auf Konzeption und Bau des festgelegten Gerätes gemäß Richtlinie 94/9/EG. Weitere Anforderungen dieser Richtlinie gelten für die Herstellung und das Inverkehrbringen dieses Gerätes.
- (12) Die Kennzeichnung des Gerätes muß die folgenden Angaben enthalten:

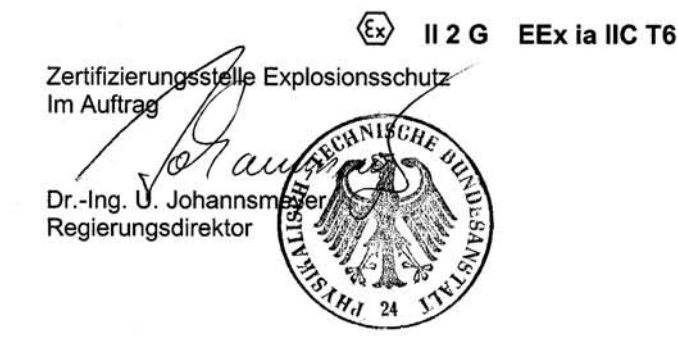

Braunschweig, 22. Dezember 1999

Seite 1/3

EG-Baumusterprüfbescheinigungen ohne Unterschrift und ohne Siegel haben keine Gültigkeit Diese EG-Baumusterprüfbescheinigung darf nur unverändert weiterverbreitet werden. Auszüge oder Änderungen bedürfen der Genehmigung der Physikalisch-Technischen Bundesanstalt.

 $(13)$ 

## **Physikalisch-Technische Bundesanstalt**

**Braunschweig und Berlin** 

Anlage

### EG-Baumusterprüfbescheinigung PTB 99 ATEX 2219 X  $(14)$

### (15) Beschreibung des Gerätes

Die Schlitzinitiatoren Typen SJ... und SC... dienen zur Umformung von Wegänderungen in elektrische Signale.

Die Schlitzinitiatoren dürfen mit eigensicheren Stromkreisen, die für die Kategorien und Explosionsgruppen [EEx ia] IIC oder IIB bzw. [EEx ib] IIC oder IIB bescheinigt sind, betrieben werden. Die Kategorie sowie die Explosionsgruppe der eigensicheren Schlitzinitiatoren richtet sich nach dem angeschlossenen, speisenden eigensicheren Stromkreis.

### Elektrische Daten

Auswerte- und Versorgungsstromkreis............. in Zündschutzart Eigensicherheit EEx ia IIC/IIB

bzw. EEx ib IIC/IIB nur zum Anschluß an bescheinigte eigensichere Stromkreise Höchstwerte:

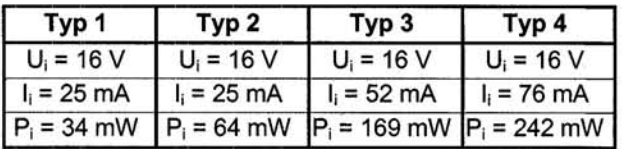

Der Zusammenhang zwischen dem Typ des angeschlossenen Stromkreises, der höchstzulässigen Umgebungstemperatur und der Temperaturklasse sowie den wirksamen inneren Reaktanzen für die einzelnen Typen der Schlitzinitiatoren ist der Tabelle zu entnehmen:

Seite 2/3

EG-Baumusterprüfbescheinigungen ohne Unterschrift und ohne Siegel haben keine Gültigkeit. Diese EG-Baumusterprüfbescheinigung darf nur unverändert weiterverbreitet werden. Auszüge oder Änderungen bedürfen der Genehmigung der Physikalisch-Technischen Bundesanstalt.

## **Braunschweig und Berlin**

## Anlage zur EG-Baumusterprüfbescheinigung PTB 99 ATEX 2219 X

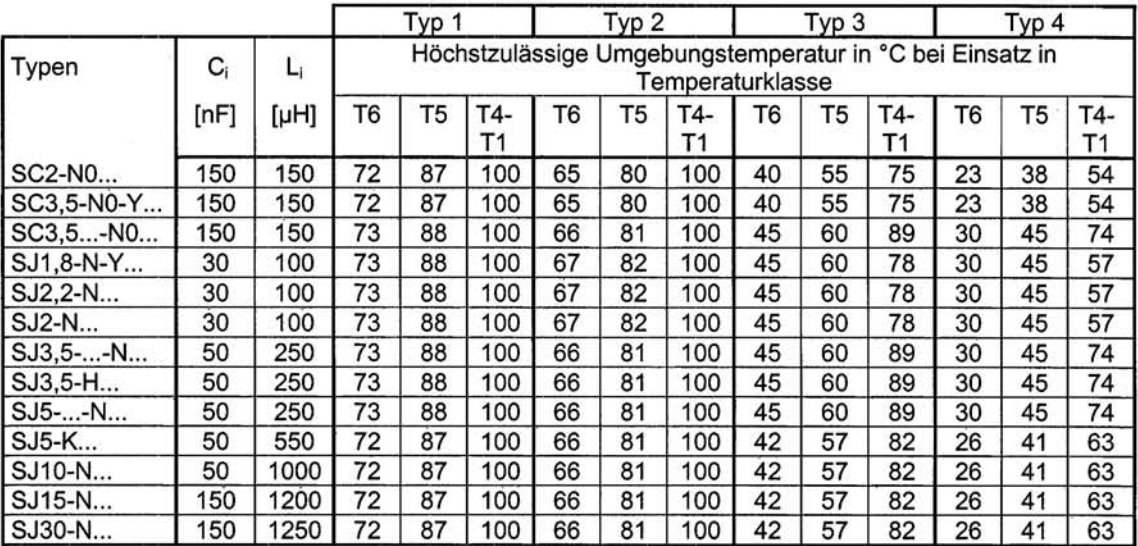

### (16) Prüfbericht PTB Ex 99-29175

### (17) Besondere Bedingungen

- 1. Beim Einsatz der Schlitzinitiatoren Typen SJ... und SC... im Temperaturbereich von -60°C bis -20 °C sind diese durch Einbau in ein zusätzliches Gehäuse vor Schlageinwirkung zu schützen.
- 2. Die Anschlußteile der Schlitzinitiatoren Typen SJ... und SC... sind so zu errichten, daß mindestens der Schutzgrad IP20 gemäß IEC-Publikation 60529:1989 erreicht wird.
- 3. Der Zusammenhang zwischen dem Typ des angeschlossenen Stromkreises, der höchstzulässigen Umgebungstemperatur und der Temperaturklasse sowie den wirksamen inneren Reaktanzen für die einzelnen Typen der Schlitzinitiatoren ist der Tabelle unter Punkt (15) dieser EG-Baumusterprüfbescheinigung zu entnehmen.
- 4. Es ist die Vermeidung von unzulässiger elektrostatischer Aufladung des Kunststoffgehäuses der Schlitzinitiatoren Typ SJ30-N... zu beachten (Warnhinweis auf dem Gerät).

## (18) Grundlegende Sicherheits- und Gesundheitsanforderungen

Durch vorgenannte Normen abgedeckt.

Zertifizierungsstelle Explosionsschutz Im Auftrag Dr.-Ing. U. Johannsme Regierungsdirektor

Braunschweig, 22. Dezember 1999

Seite 3/3

EG-Baumusterprüfbescheinigungen ohne Unterschrift und ohne Siegel haben keine Gültigkeit. Diese EG-Baumusterprüfbescheinigung darf nur unverändert weiterverbreitet werden. Auszüge oder Änderungen bedürfen der Genehmigung der Physikalisch-Technischen Bundesanstalt.

MAN 1000011208 DE Version: M Status: RL (released | freigegeben) printed: 22.09.2017

## **Schlitzförmig 2-Draht**

**Komfortreihe 3,5 mm Schlitzweite**

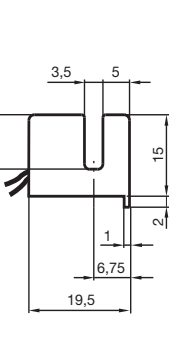

10

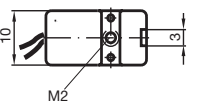

## $C \in$

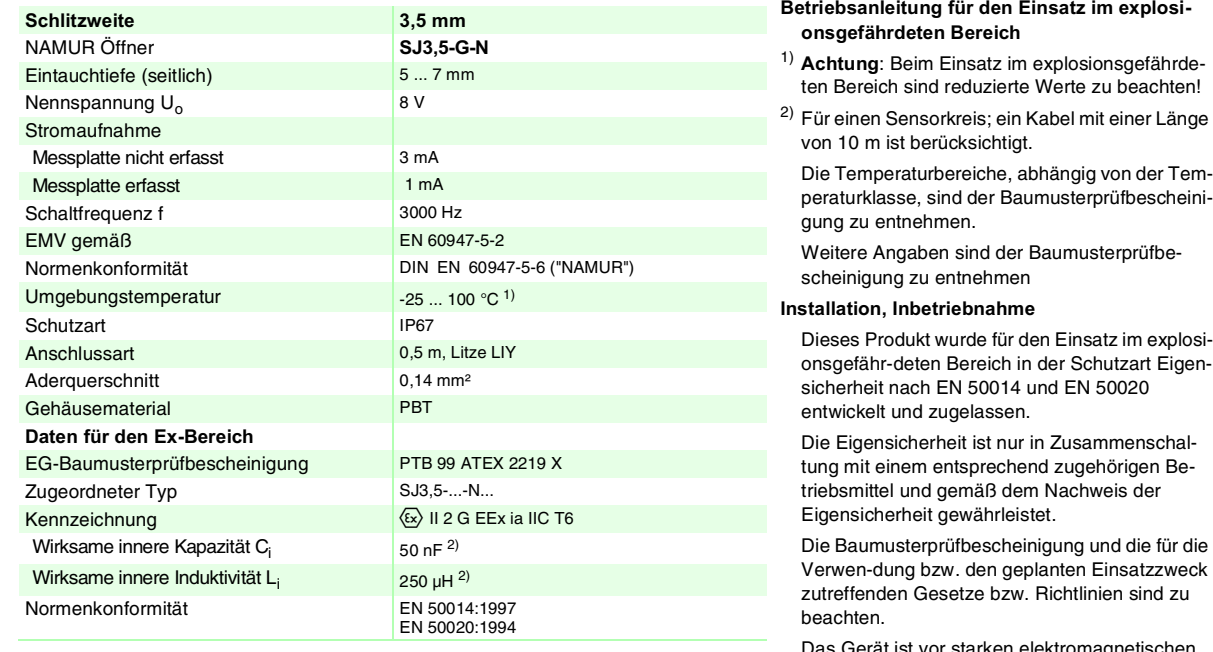

**NAMUR**

Das Gerät ist vor starken elektromagnetischen Feldern und mechanischen Beschädigungen zu schützen.

### **Instandhaltung, Wartung**

An Betriebsmitteln, welche in explosionsgefährdeten Bereichen betrieben werden, darf keine Veränderung vorgenommen werden.

Reparaturen an diesen Betriebsmitteln sind nicht möglich

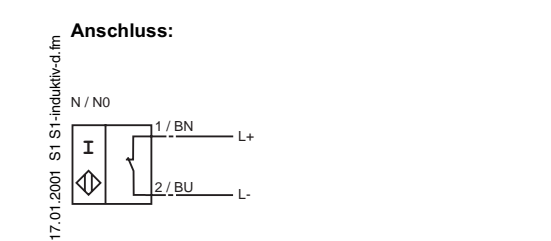

Zumutbare Änderungen aufgrund technischer Verbesserungen vorbehalten. Copyright Pepperl+Fuchs, Printed in Germany Pepperl+Fuchs GmbH • 68301 Mannheim • Telefon (06 21) 7 76-11 11 • Telefax (06 21) 7 76-27-11 11 • Internet http://www.pepperl-fuchs.com

**1**

In d  $\mathbf{B}$ k tiv e N ä £ e r u n g  $\bm{0}$ ŋ  $\boldsymbol{\omega}$ h alt e r

## Contact addresses / Kontaktadressen

### **Germany / Deutschland / Allemange**

Bürkert Fluid Control System Sales Centre Chr.-Bürkert-Str. 13-17 D-74653 Ingelfingen Tel. + 49 (0) 7940 - 10 91 111 Fax + 49 (0) 7940 - 10 91 448 E-mail: info@de.buerkert.com

## **International**

Contact addresses can be found on the internet at: Die Kontaktadressen finden Sie im Internet unter: Les adresses se trouvent sur internet sous :

www.burkert.com  $\rightarrow$  Bürkert  $\rightarrow$  Company  $\rightarrow$  Locations

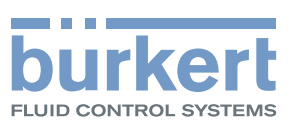

www.burkert.com